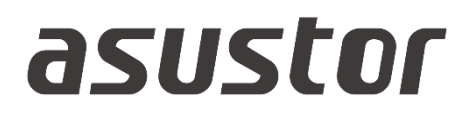

# Guía del usuario

Para Network Attached Storage (NAS)

**Ver. 4.2.3.0920 (For ADM 4)**

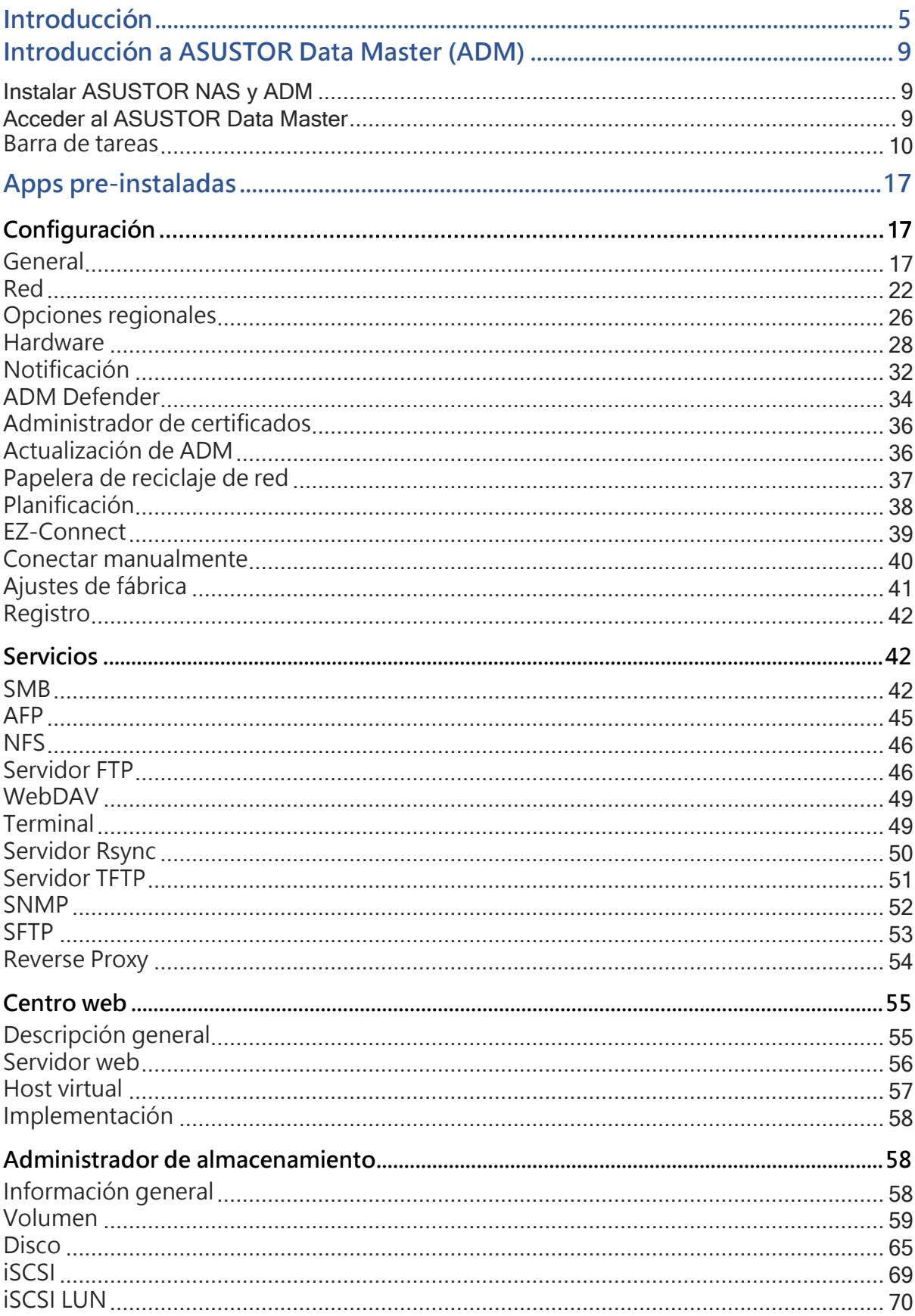

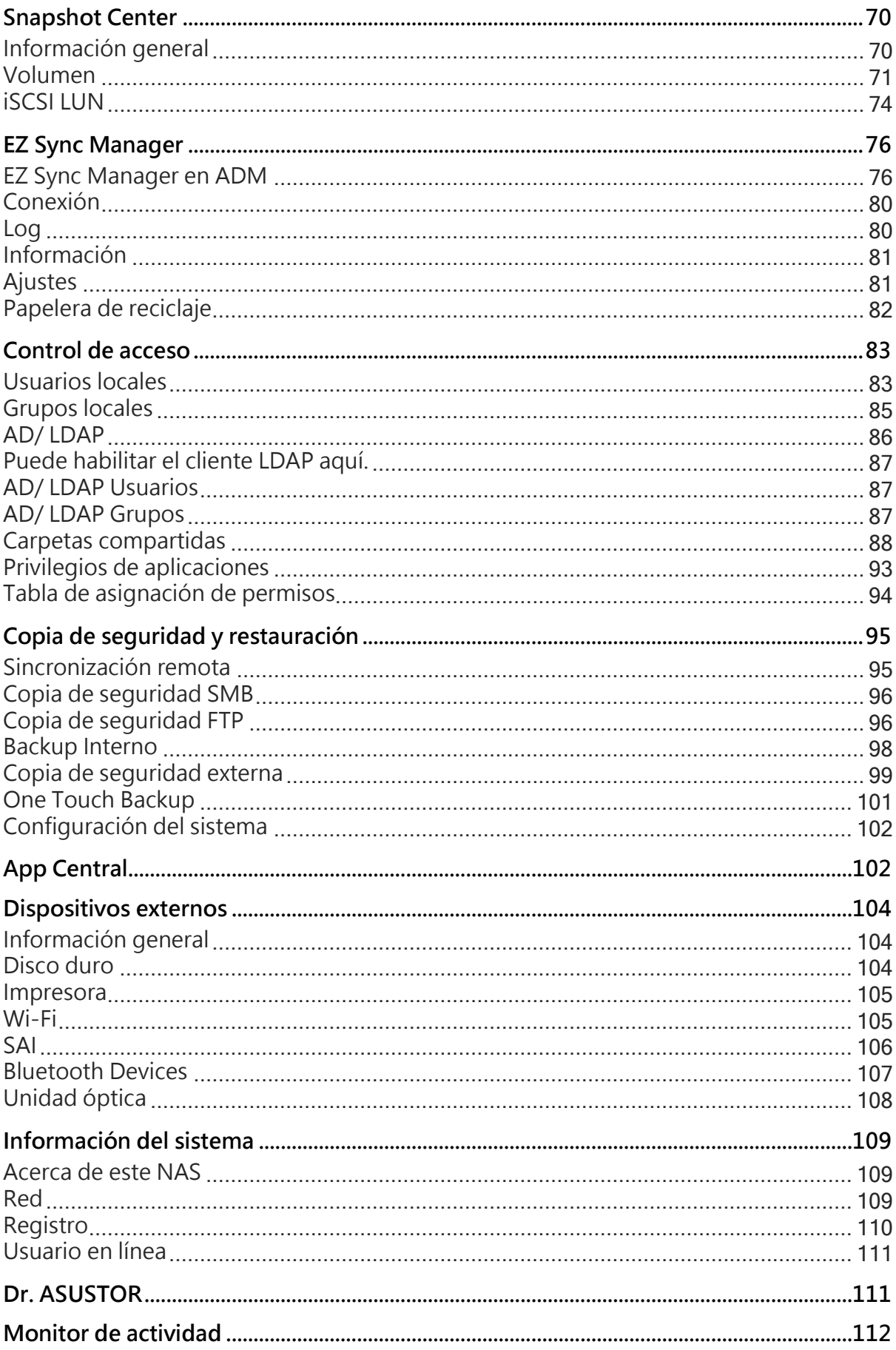

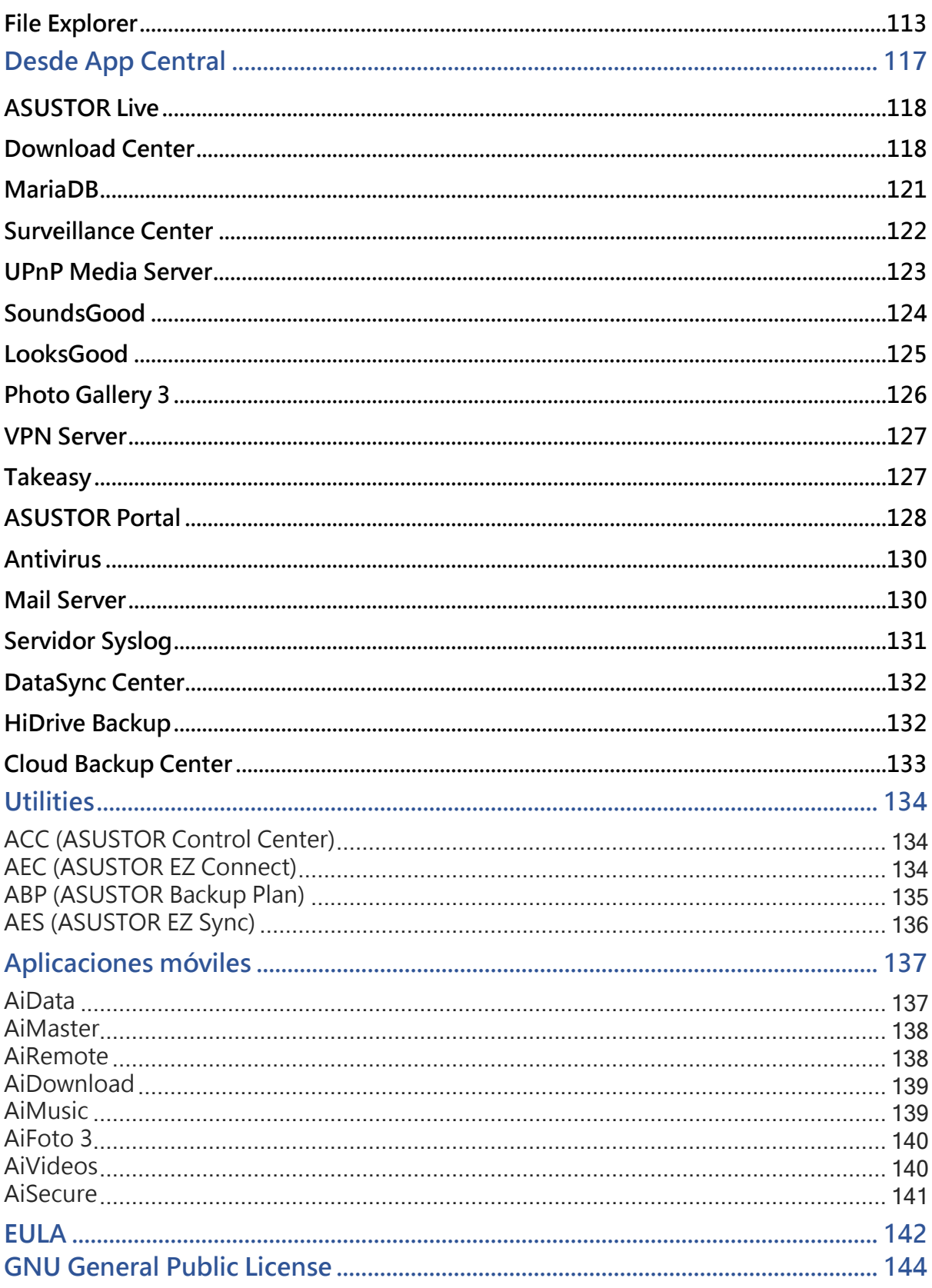

1

## <span id="page-4-0"></span>**Introducción**

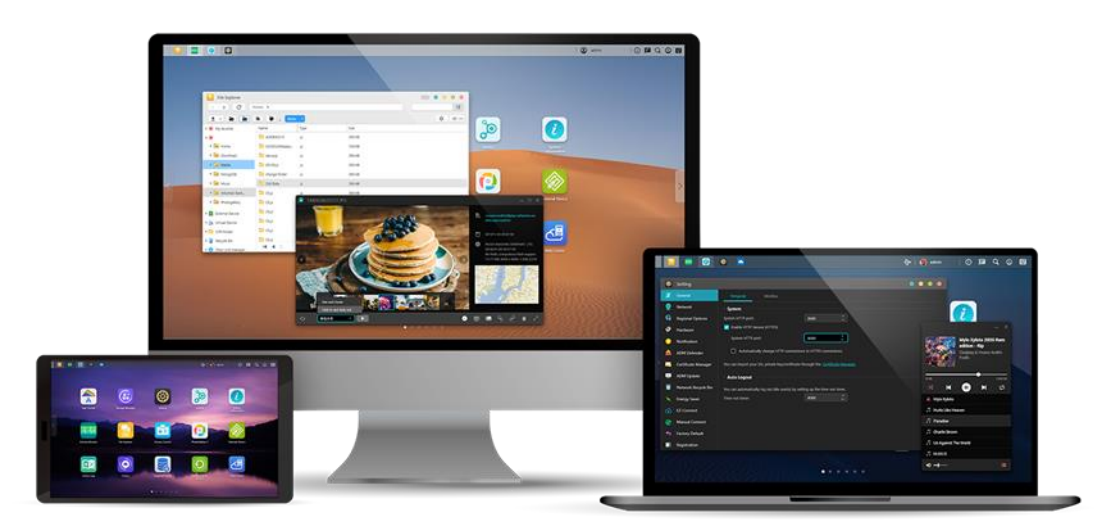

## **Gracias por elegir el Almacenamiento Conectado a una Red (NAS) ASUSTOR.**

ASUSTOR NAS le ofrece una gran variedad de herramientas con las que podrá explorar el potencial sin límites del NAS, desde compartir archivos de plataformas múltiples hasta utilizar aplicaciones de servidores multimedia de App Central.

### **ADM: Lo increíble empieza aquí.**

Su NAS se vende precargado con ASUSTOR Data Master (ADM), un sistema operativo desarrollado por ASUSTOR. ADM le ofrece una interfaz intuitiva y fácil de usar. Este manual le introducirá en todas las aplicaciones precargadas de su NAS.

## **Su nube privada ideal**

Ahora puede utilizar los dispositivos NAS de ASUSTOR para crear un espacio de almacenamiento privado en la nube. Gracias a nuestra tecnología exclusiva EZ Connect™, podrá acceder a los datos en su dispositivo NAS desde cualquier lugar del planeta: tan solo necesitará

una conexión a Internet para acceder a su NAS en cualquier lugar y momento, ya sea desde su ordenador o un dispositivo móvil.

## **Uso compartido de archivos multiplataforma**

El NAS de ASUSTOR permite compartir archivos entre varias plataformas, por lo que podrá conectar fácilmente con su dispositivo NAS independientemente del sistema operativo que esté utilizando (Windows, Mac OS o tipo Unix).

## **Únase a la nube y libérese de sus preocupaciones**

Los dispositivos NAS de ASUSTOR permiten disfrutar plenamente de todas las ventajas que ofrece la nube con la máxima seguridad.

### **Sus datos están seguros con nosotros**

Nunca más tendrá que preocuparse por la pérdida accidental de sus documentos importantes. El NAS de ASUSTOR ofrece una gama completa de soluciones de copia de seguridad y protección de datos, con una experiencia de usuario flexible y satisfactoria.

### **Cree un centro multimedia doméstico de vanguardia**

Hacer del NAS ASUSTOR el centro de su entretenimiento en casa y disfrutar de los archivos digitales como nunca antes. Aplicaciones Innumerables como el Portal ASUSTOR, LooksGood, SoundsGood, Galería de Fotos, servidor iTunes y UPnP, AV Servidor multimedia le permiten disfrutar del entretenimiento digital en cada rincón de su hogar.

## **Centro de video vigilancia**

El centro de Vigilancia de ASUSTOR le permite administrar una serie de cámaras IP, lo que ayuda a mantener siempre a golpe de vista sus activos más valiosos. Usted puede incluso tomar instantáneas y controlar las funciones de giro, inclinación y zoom de todas las cámaras. En caso de cualquier interrupción, el Centro de Vigilancia se lo notificará para su total tranquilidad.

## **iSCSI y virtualización**

Se integra a la perfección con cualquier entornos de TI existente. Disfrute del almacenamiento

compartido flexible y rentable. ASUSTOR NAS es compatible con el uso de iSCSI y NFS además de ser compatible con, Citrix y Hyper-V.

## **Proteja el planeta con ASUSTOR**

Como ciudadanos responsables del mundo, nuestra misión es seguir desarrollando productos que ofrezcan un ahorro y eficiencia energética considerables. Todos los productos NAS de ASUSTOR se han diseñado y desarrollado de forma respetuosa con el medio ambiente. En uso, nuestros dispositivos consumen mucha menos energía que un ordenador o servidor norma.

## **Tranquilo imperceptible**

For products like NAS that need to run for a long time, if the noise is very loud during operation, many users will be unbearable. ASUSTOR NAS's exclusive low-noise design makes the operation sound almost unnoticeable, satisfying your high-quality requirements of the living environment.

### **Acceso a la nube sin restricciones**

Las aplicaciones móviles de ASUSTOR para iOS y Android permiten acceder fácilmente a su NAS en cualquier lugar y momento.

## **App Central: Potencial ilimitado**

Las aplicaciones preinstaladas en cada uno de los dispositivos NAS de ASUSTOR son solo el principio. Para su comodidad, también puede examinar y descargar otras aplicaciones de su interés en App Central. App Central permite personalizar los dispositivos NAS de ASUSTOR para explorar su potencial ilimitado.

#### **Recursos en línea**

**[Caracter](https://www.asustor.com/admv2?type=1&subject=1&sub=5)ísticas**|**[Compatibilidad](https://www.asustor.com/service/compatibility)**|**[Descargas](https://www.asustor.com/service/downloads)**|**[Asistencia t](https://support.asustor.com/)écnica:**|**[FAQ](https://support.asustor.com/index.php?/Knowledgebase/List)**|**[ADM Live](https://www.asustor.com/live_demo)  [Demo](https://www.asustor.com/live_demo)**| **[Foro \(ingl](https://www.asustor.com/online/community)és)**|**[ASUSTOR College](https://www.asustor.com/online/College)**

#### **Términos de uso**

**Todos los productos ASUSTOR han sido probados rigurosamente en su totalidad. Con un uso normal del usuario y durante el periodo de garantía, ASUSTOR asumirá la responsabilidad de cualquier fallo del hardware. Antes de usar este producto, lea el**  Acuerdo de licencia del usuario final (EULA **que se incluye al final de este manual de usuario.**

2

## <span id="page-8-0"></span>**Introducción a ASUSTOR Data Master (ADM)**

Esta sección le introducirá en el proceso de inicio de sesión, funcionamiento de Searchlight y uso de la barra de tareas de ASUSTOR Data Master (ADM).

## <span id="page-8-1"></span>Instalar ASUSTOR NAS y ADM

Antes de comenzar a utilizar su NAS, asegúrese de que ha instalado discos duros, ha conectado su NAS y lo ha inicializado correctamente. Para obtener instrucciones detalladas sobre la configuración de su ASUSTOR NAS y la instalación de ADM, consulte la Guía de instalación rápida correspondiente a su modelo ASUSTOR NAS.

Guía de instalación rápida <https://www.asustor.com/service/downloads>

## <span id="page-8-2"></span>Acceder al ASUSTOR Data Master

Después de la instalación y la iniciación, podrá utilizar los siguientes métodos para iniciar sesión en su ASUSTOR NAS:

#### **Conexión dentro de la red local (LAN )**

**Método 1:** Utilice **ASUSTOR Control Center (ACC)** para buscar su red de área local para los dispositivos ASUSTOR NAS. Seleccione su NAS y, a continuación, haga clic en el botón "Abrir" para mostrar la pantalla de inicio de sesión. ACC se puede descargar desde [Descargas.](https://www.asustor.com/service/downloads)

**Método 2:**Si ya conoce la dirección IP de su ASUSTOR NAS en su red de área local, puede introducirla directamente en su explorador web para conectarse a su NAS. Por ejemplo: **<http://172.16.1.69:8000/>** (El 8000 de la imagen es el puerto predeterminado)

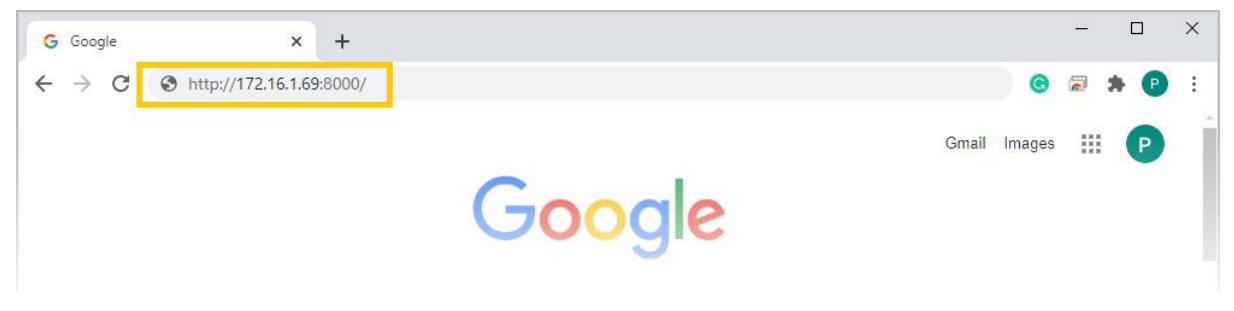

#### **Conexión fuera de la red local (WAN)**

**Método 3:**Si se está conectando a su ASUSTOR NAS de forma remota, puede ingresar CloudID.ezconnect.to o CloudID.myasustor.com en su navegador web para conectarse a su NAS. Por ejemplo: **http://john.ezconnect.to** o **[http://john.myasustor.com:8000](http://john.myasustor.com:8000/)**

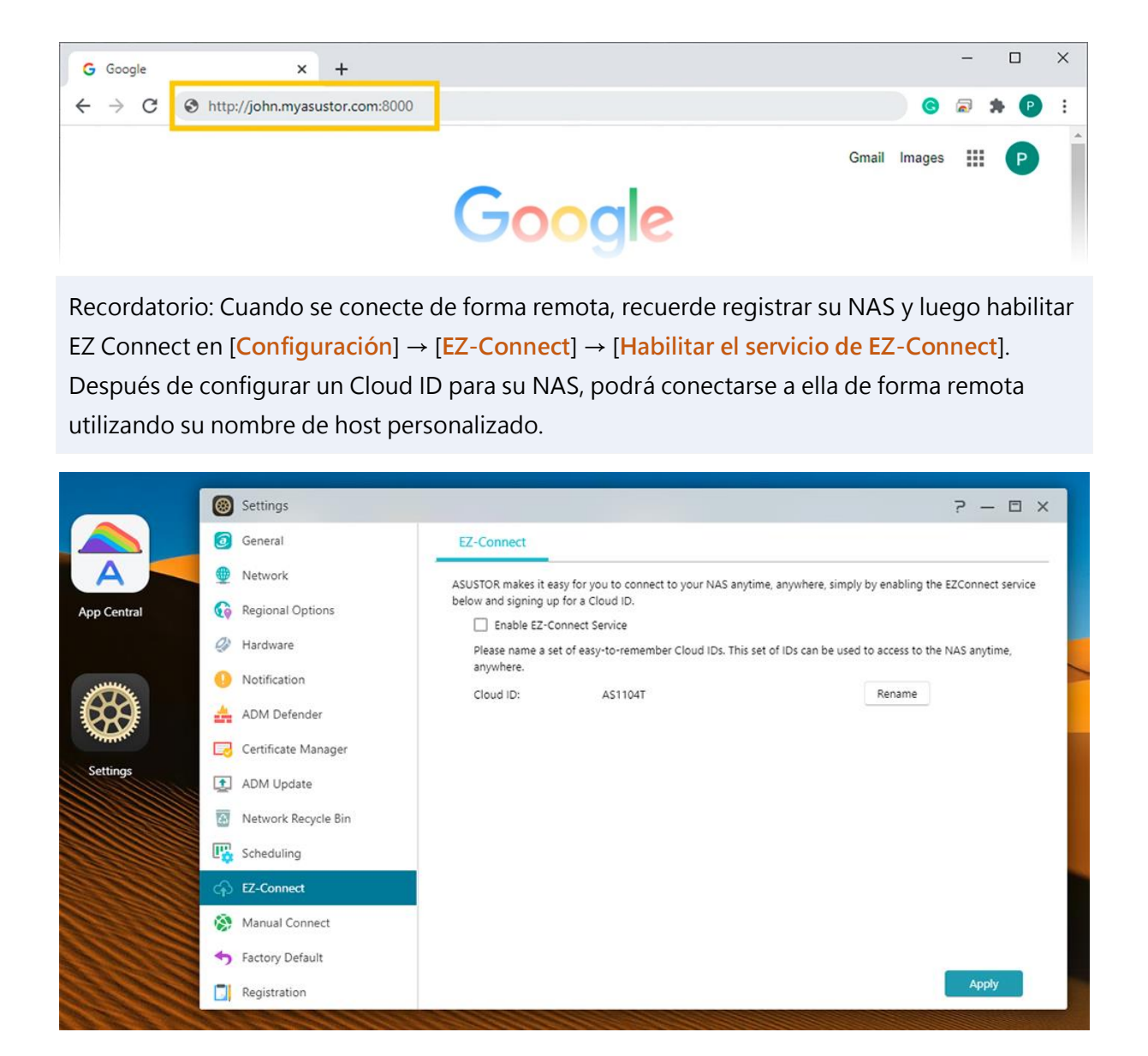

## <span id="page-9-0"></span>**Barra de tareas**

La barra de tareas se encuentra en el área superior de ADM e incluye los siguientes elementos y funciones:

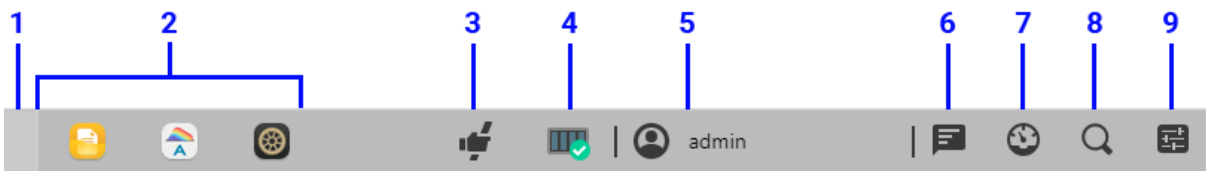

**1. Mostrar escritorio: Minimiza todas las ventanas.**

#### **2. Iconos de aplicación:**

Aplicaciones abiertas: Las aplicaciones abiertas aparecen aquí y se **pueden anclar, restaurar, minimiza**r o **cerrar**.

Anclar a la barra de tareas: Haga clic con el botón derecho en una aplicación en la barra de tareas para abrir un menú contextual donde se puede anclar la aplicación.

Desanclar de barra de tareas: Haga clic con el botón derecho en una aplicación en la barra de tareas para abrir un menú contextual donde la aplicación se puede desanclar.

#### **3. Servicio de pasarela EZ Connect.to:**

Este icono significa que se está conectando utilizando el servicio de pasarela EZ-connect. Las conexiones que utilizan **EZ-Connect.to** serán más lentas y las capacidades de descarga serán limitadas.

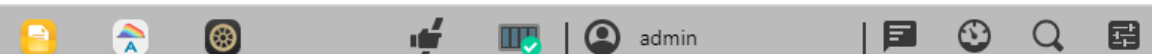

**4. Monitor de tareas**: Compruebe y controle diferentes tareas en segundo plano como cargar, copiar y mover archivos.

#### **5. Opciones de cuenta: Muestra opciones para la configuración de la cuenta, suspensión, reinicio, apagado y cierre de sesión.**

Configuración: **La selección de Configuración le proporciona pestañas de opciones para la configuración de la cuenta, el uso del volumen y los temas.**

#### **Personal:**

Configure la contraseña de **la cuenta, la dirección de correo electrónico, la descripción y el idioma de la interfaz de usuario**. Si utiliza una cuenta de administrador, se puede habilitar la **verificación en dos pasos**. La configuración del escritorio organiza los iconos de aplicación de diversas formas, incluidas **5x3, 6x3 o 7x4**.

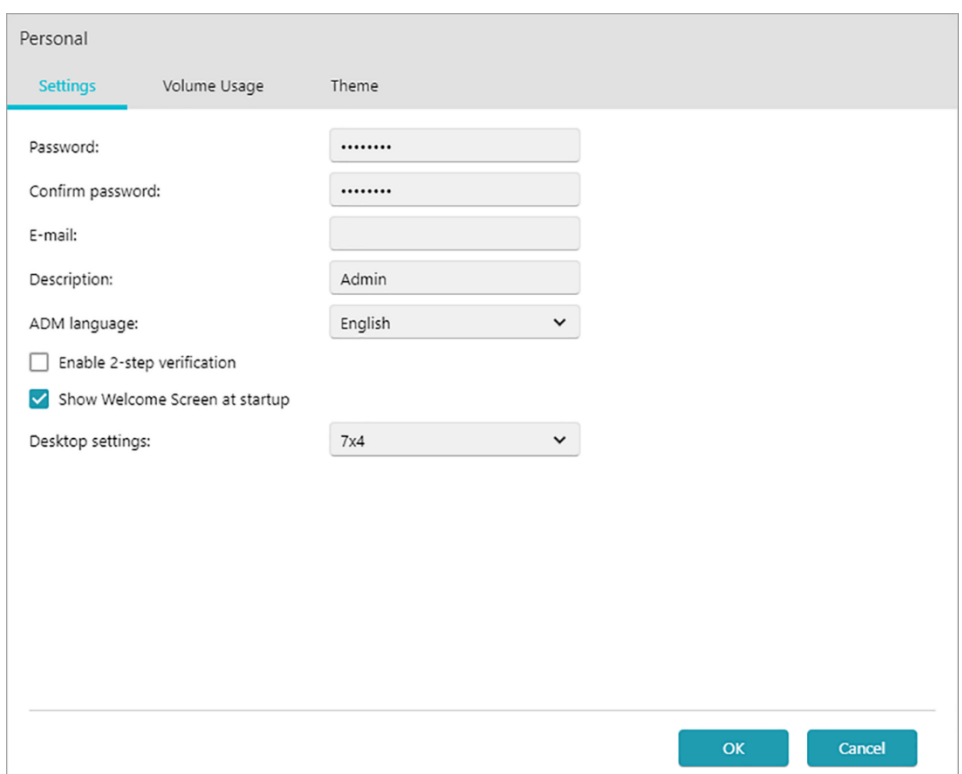

#### **Uso del volumen:**

Aquí podrá consultar información acerca de los volúmenes de almacenamiento

de los discos duros, como la cuota de almacenamiento y el uso.

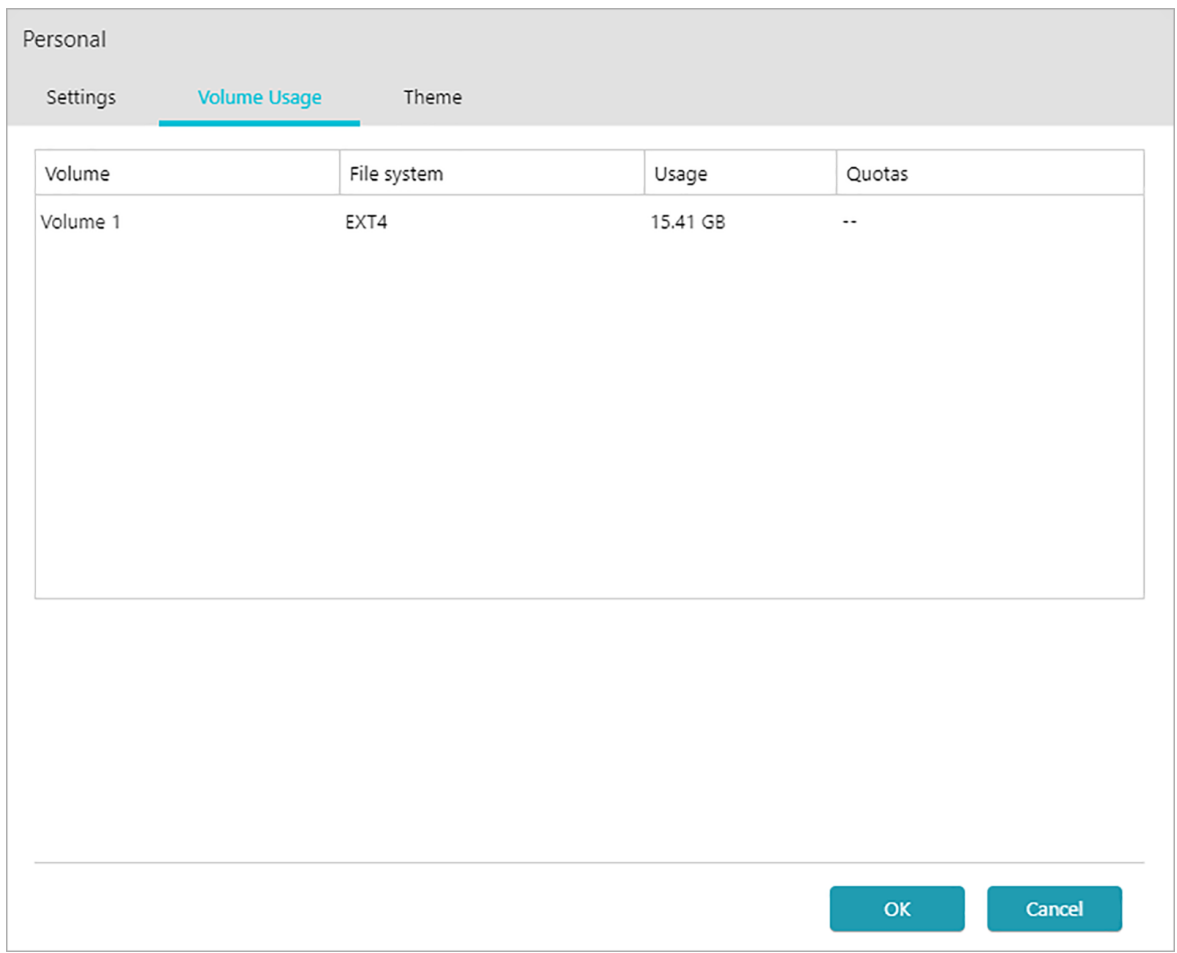

#### **Tema:**

Apariencia: Opciones para los modos automático, claro u oscuro.

Tema de la barra de título: Opciones para cambiar la apariencia de la barra de título.

Más temas:

Opciones para temas adicionales que incluyen cambiar el fondo, los colores del texto, los iconos y los colores de las ventanas. También puede cargar imágenes en el NAS o seleccionar una

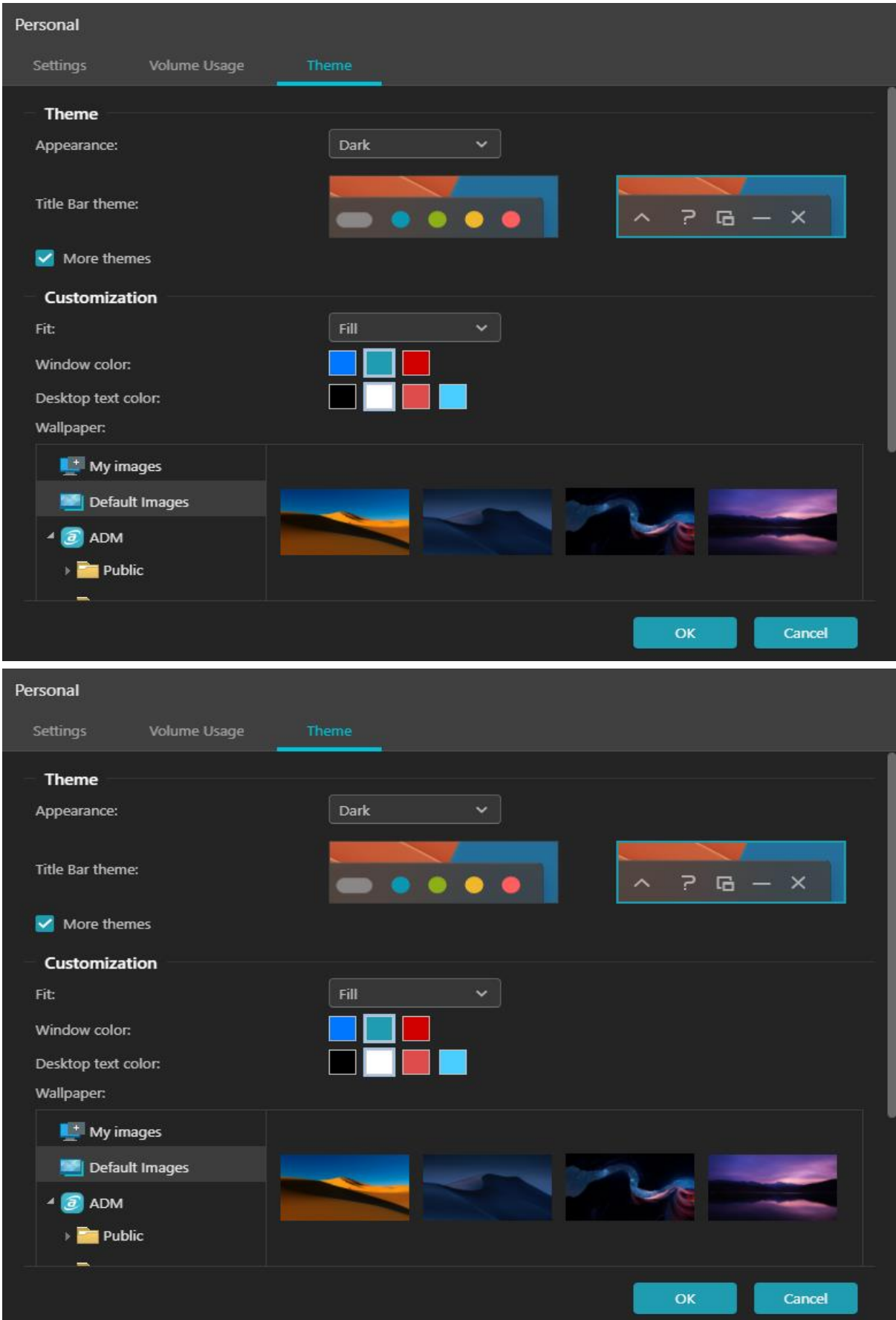

#### imagen que ya esté en el NAS para configurar un fondo de pantalla personalizado.

#### **6. Notificaciones del sistema:**

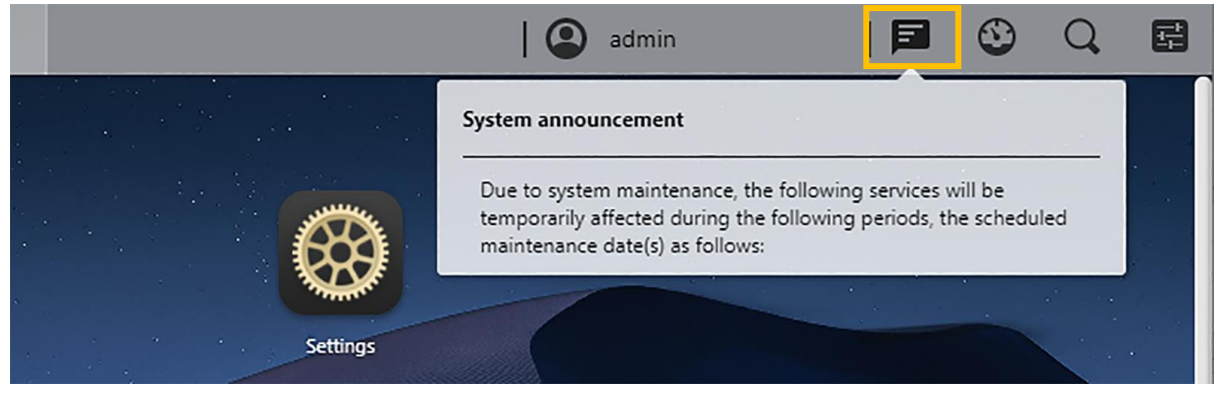

Aquí se muestran las notificaciones del sistema. Personalice las notificaciones del sistema yendo a Estilo de página de inicio de sesión bajo General en Configuración. Las notificaciones del sistema son como tableros de anuncios que transmiten información a quienes utilizan el NAS, por ejemplo, para notificar a los empleados sobre el tiempo de inactividad o el mantenimiento.

**7. Herramientas:** Haga clic en el signo más para añadir información del Administrador de almacenamiento, Monitor de actividad, Usuarios en línea y Registros importantes, para una rápida visualización.

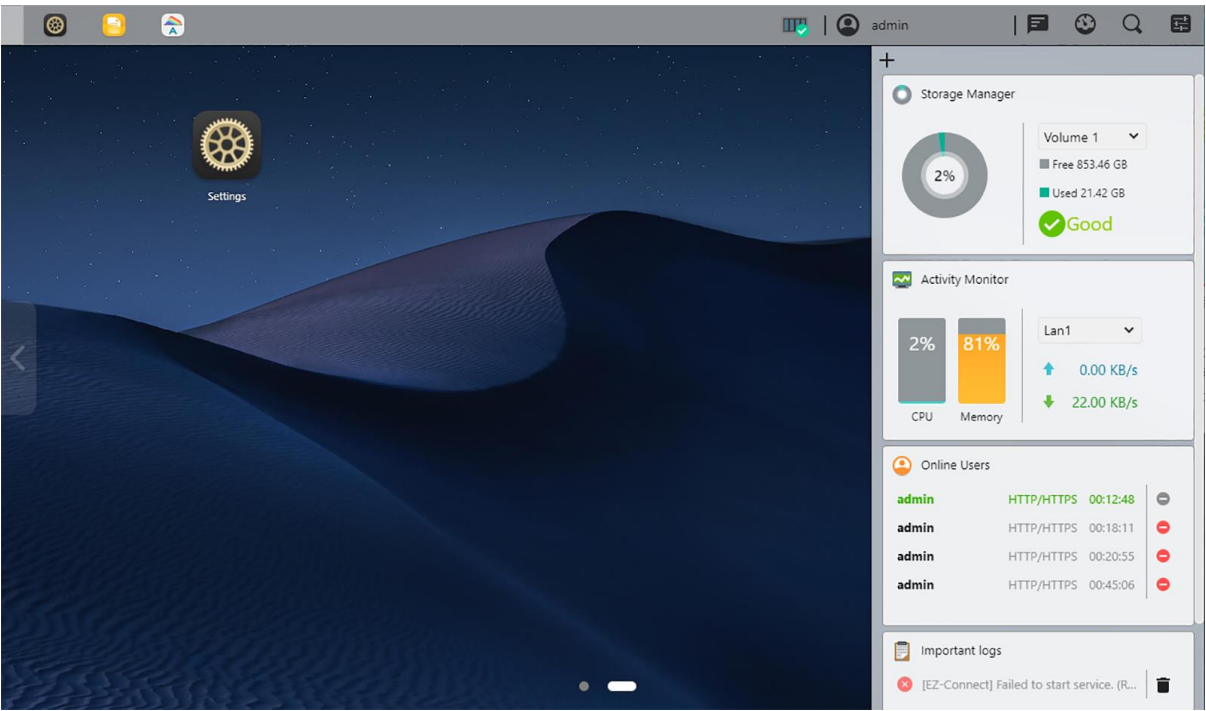

**8. Búsqueda:** Encuentre aplicaciones y archivos fácilmente sin indexación adicional. Obtenga una vista previa instantánea de archivos, información de archivos y su ubicación, con la búsqueda de ASUSTOR. Haga clic en uno de los resultados de búsqueda a la izquierda para mostrar vistas previas de las imágenes, mientras se encuentra más información a la derecha.

Utilice las teclas de flecha hacia arriba y hacia abajo del teclado para ver diferentes resultados. Haga doble clic o presione Entrar para abrir un resultado.

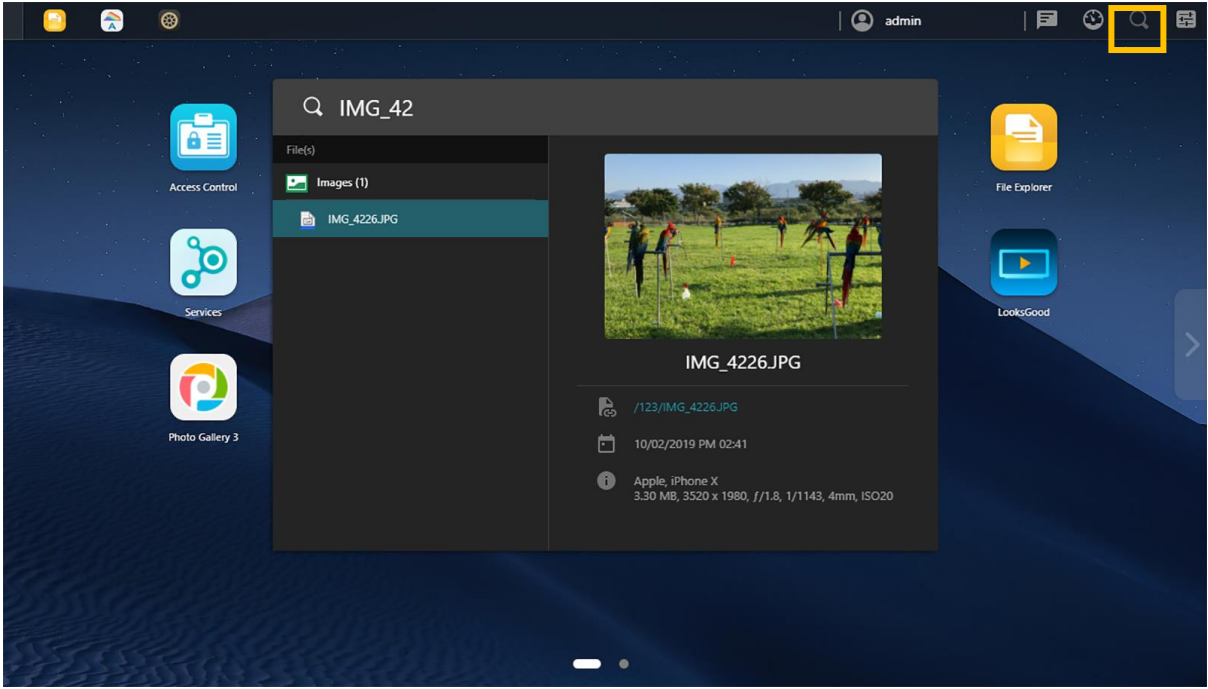

**9. Preferencias:** La configuración de ADM ahora se encuentra en una ubicación central fácil de usar, lo que facilita aún más la búsqueda de la configuración correcta. Un clic es todo lo que se necesita para navegar y cambiar la configuración. Las preferencias ahora se encuentran en la barra de tareas en la parte superior derecha.

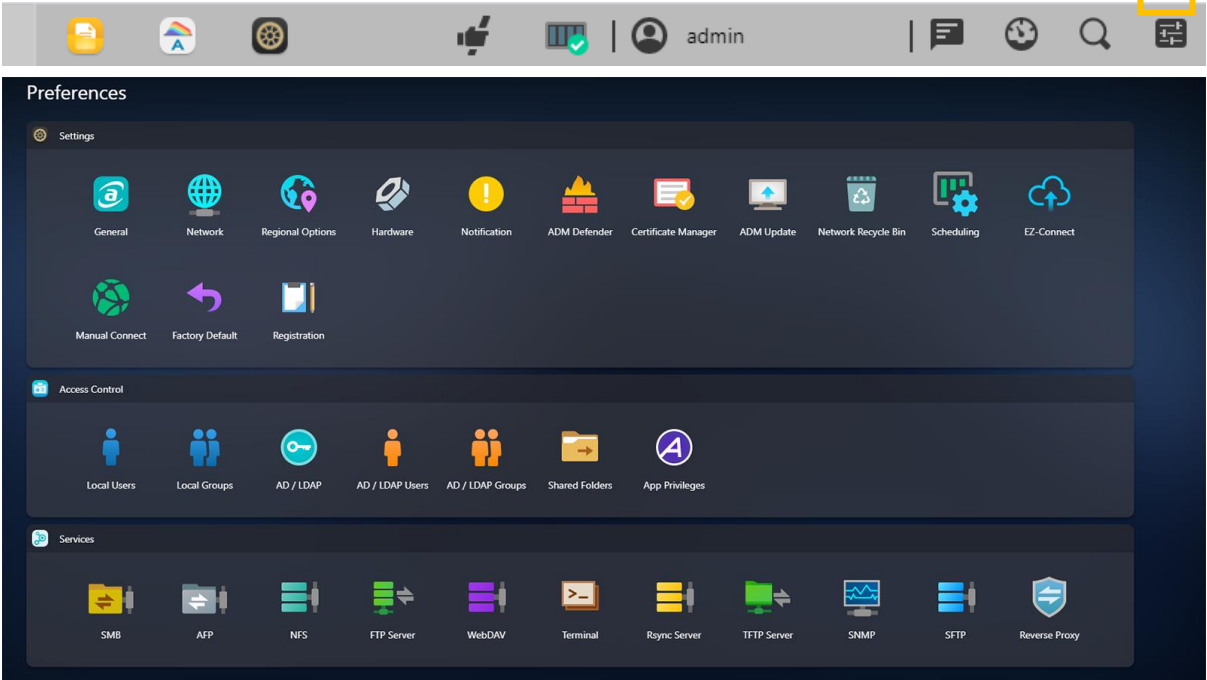

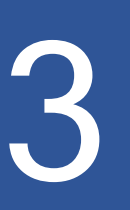

## <span id="page-16-0"></span>**Apps pre-instaladas**

Las aplicaciones preinstaladas incluyen la configuración de los ajustes de servicio y funcionamiento de los discos duros y **el hardware**. Puede configurar todos los valores, desde los ajustes relacionados con el sistema hasta los derechos de acceso de los usuarios.

## <span id="page-16-1"></span> **Configuración**

## <span id="page-16-2"></span>**General**

Aquí podrá administrar el puerto HTTP del sistema y configurar el cierre de sesión automático. El cierre de sesión automático permite cerrar la sesión de usuarios que permanezcan inactivos durante un periodo de tiempo especificado.

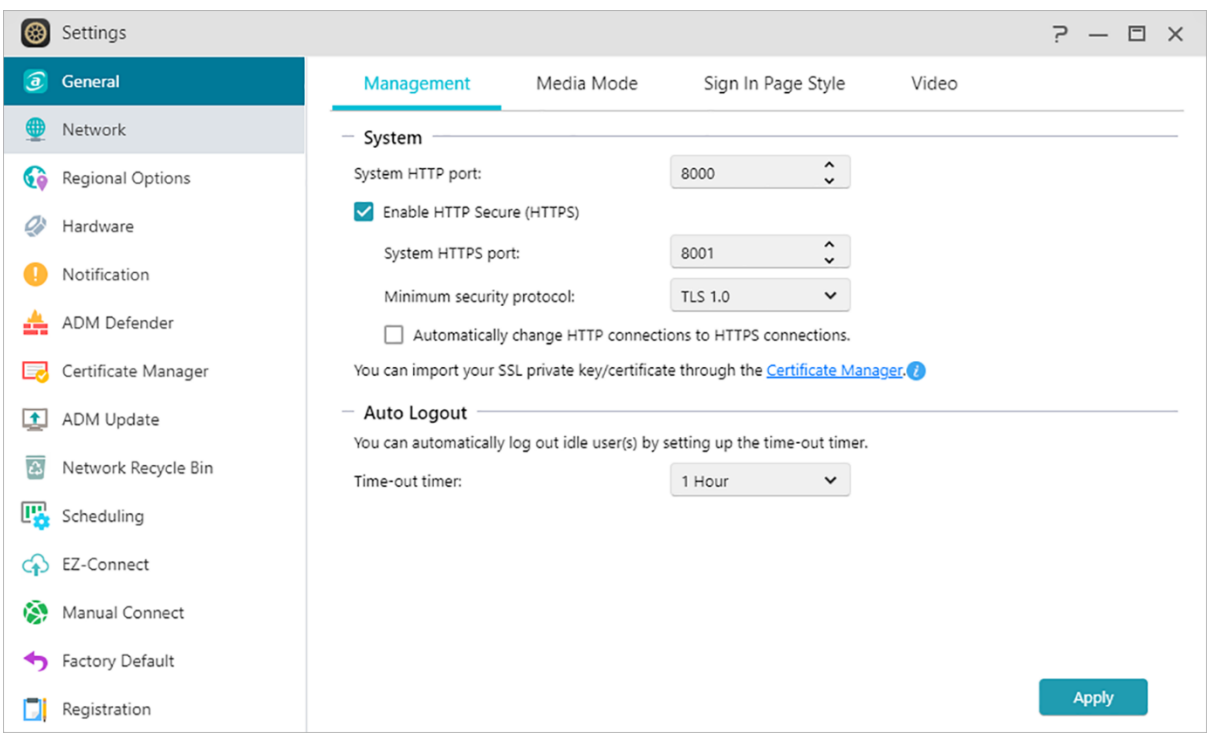

#### **(1) Administración**

#### **Puerto HTTP del Sistema:**

permite especificar el puerto que se utilizará para conectar con la

interfaz de usuario basada en la Web de ADM. Para acceder a su NAS, abra un explorador web e introduzca su dirección IP seguida de dos puntos y el número de puerto especificado. Por ejemplo: http://192.168.1.168:**8000**

#### **Habilitar HTTP seguro (HTTPS):**

La funcionalidad HTTP seguro utiliza un puerto de comunicaciones seguro dedicado, pero separado, para conectarse a la interfaz de ADM, para permitir una transferencia de datos más segura. Todo lo que se necesita es abrir un navegador web, introducir la dirección IP del NAS seguida de dos puntos y el número de puerto HTTPS para conectarse a ADM. Ejemplo: https://192.168.1.168:**8001**. ADM tiene opciones para importar **certificados SSL** o claves en el Administrador de certificados y hacer que las conexiones HTTPS sean obligatorias.

#### **Temporizador de tiempo de espera:**

por motivos de seguridad, se cerrará la sesión de los usuarios que permanezcan inactivos durante el periodo de tiempo especificado después de iniciar sesión.

#### **(2) Modo multimedia**

El modo multimedia mejora el rendimiento de transcodificación y transmisión multimedia, al reservar 512 MB de RAM, en algunos modelos de ASUSTOR.

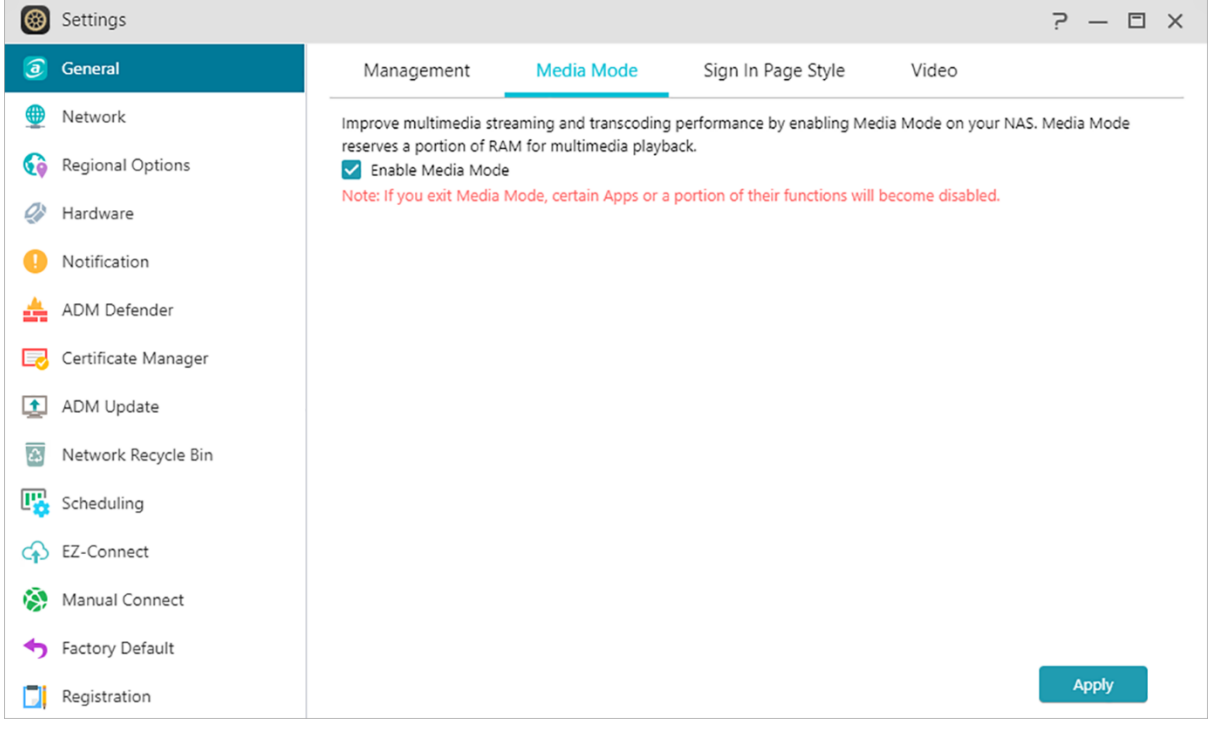

#### **(3) Estilo de página de inicio de sesión**

En el Estilo de la página de inicio de sesión podrá configurar lo

siguiente:

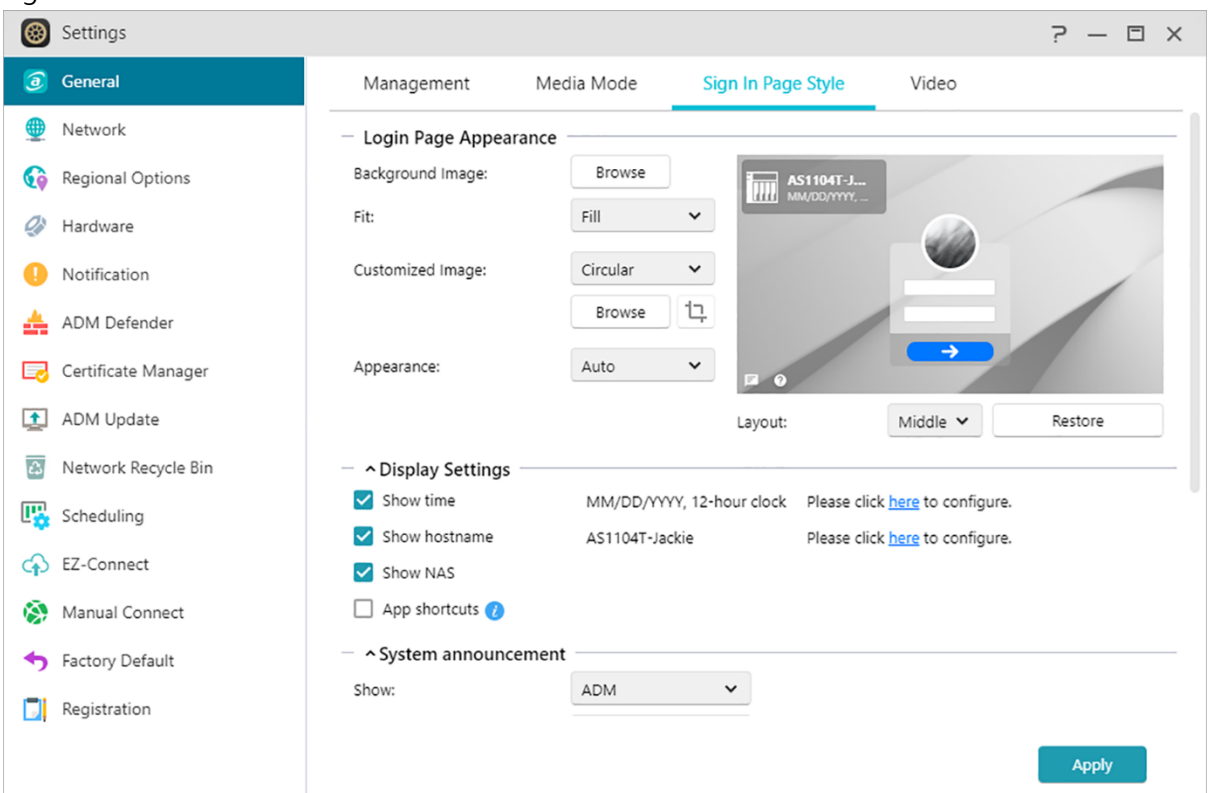

#### **Apariencia de la página de inicio de sesión:**

Imagen de fondo: Cambia el fondo de pantalla. Admite imágenes JPEG.

Adaptar: Rellenar, crear un mosaico o estirar la pantalla de fondo.

Imagen personalizada: Habilita o deshabilita la imagen personalizada en la página de inicio de sesión, además de elegir una imagen rectangular o circular. También se puede recortar para ajustar la posición y el enfoque de una imagen. Admite imágenes JPEG.

Apariencia: Opciones para los modos claro, oscuro o automático.

Diseño: Opciones para ajustar el diseño de la página de inicio de sesión.

#### **Configuración de pantalla:**

Aquí puede cambiar la configuración de pantalla como [Mostrar hora], [Mostrar nombre de anfitrión], [Mostrar NAS] y [Accesos directos a aplicaciones].

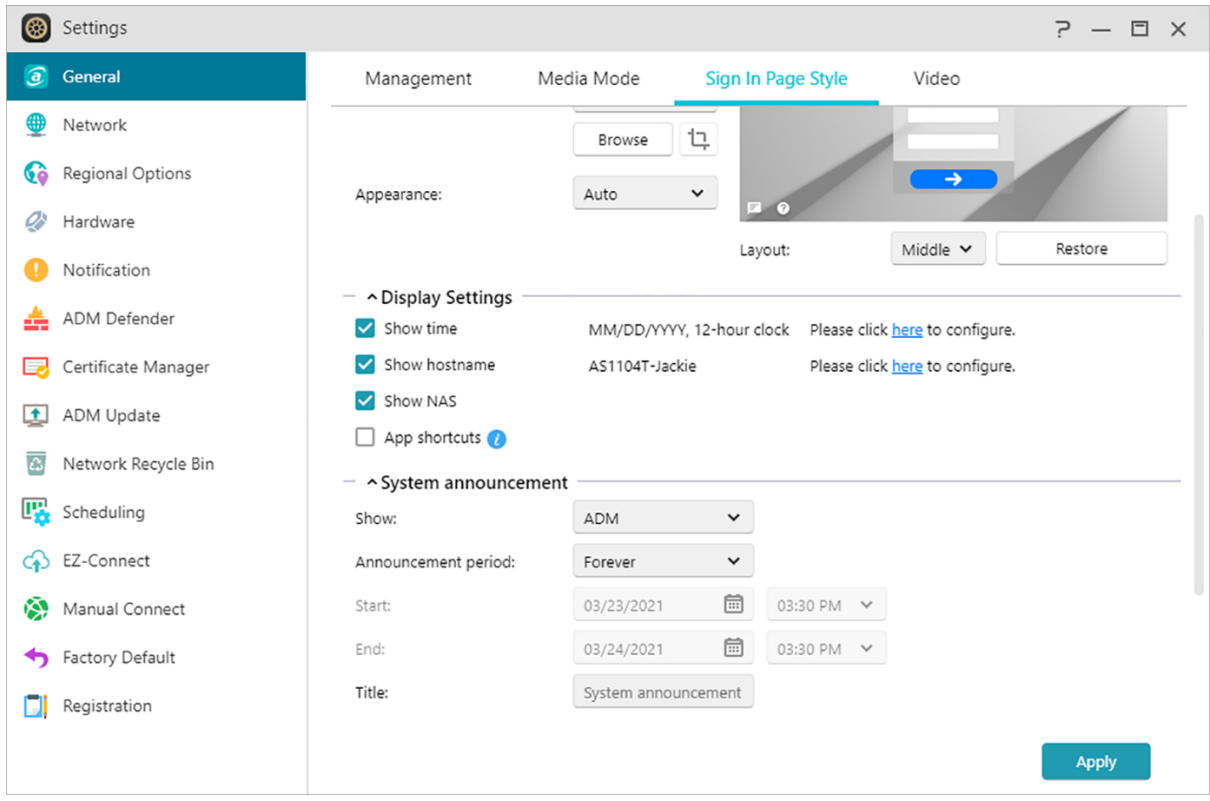

#### **Notificaciones del sistema:**

Muestra notificaciones en la página de inicio de sesión y especifica el contenido de la notificación, así como el tiempo de visualización.

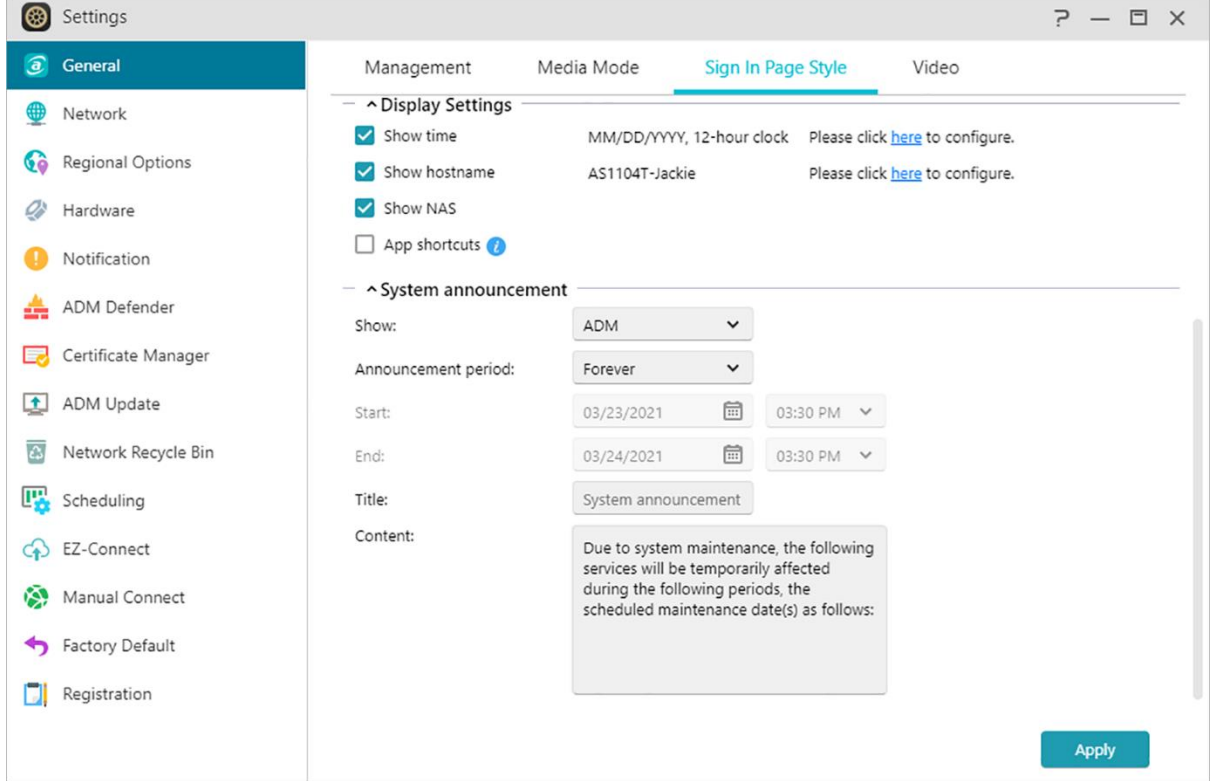

#### **(4)Video**

Convierte vídeos que no se pueden reproducir a un formato que se puede reproducir en el Explorador de archivos o en la Galería de fotos 3.

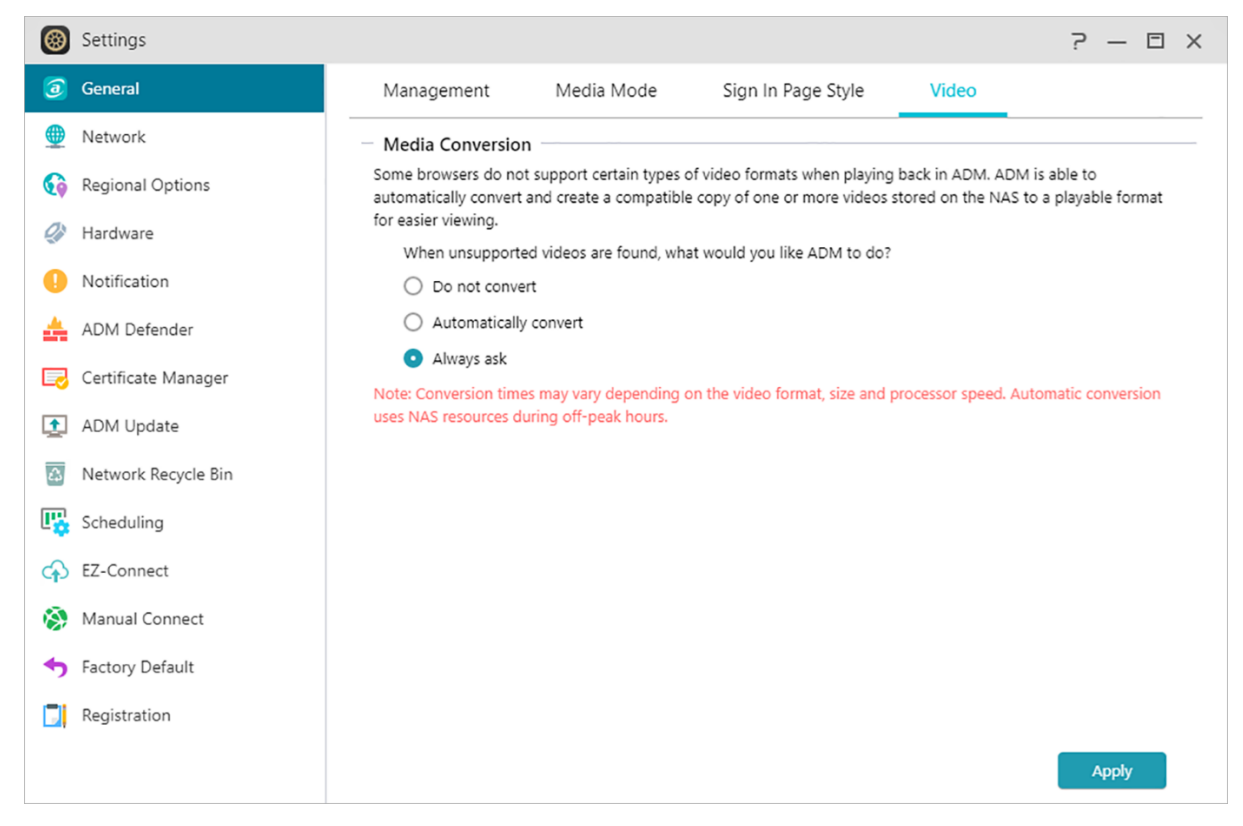

## <span id="page-21-0"></span>**Red**

Aquí podrá configurar el nombre de servidor, los parámetros de red LAN y Wi-Fi, y otras opciones como **la dirección IP**, el servidor **DNS** y **la puerta de enlace predeterminada.**

Nota: esta función puede variar en función del modelo de NAS utilizado.

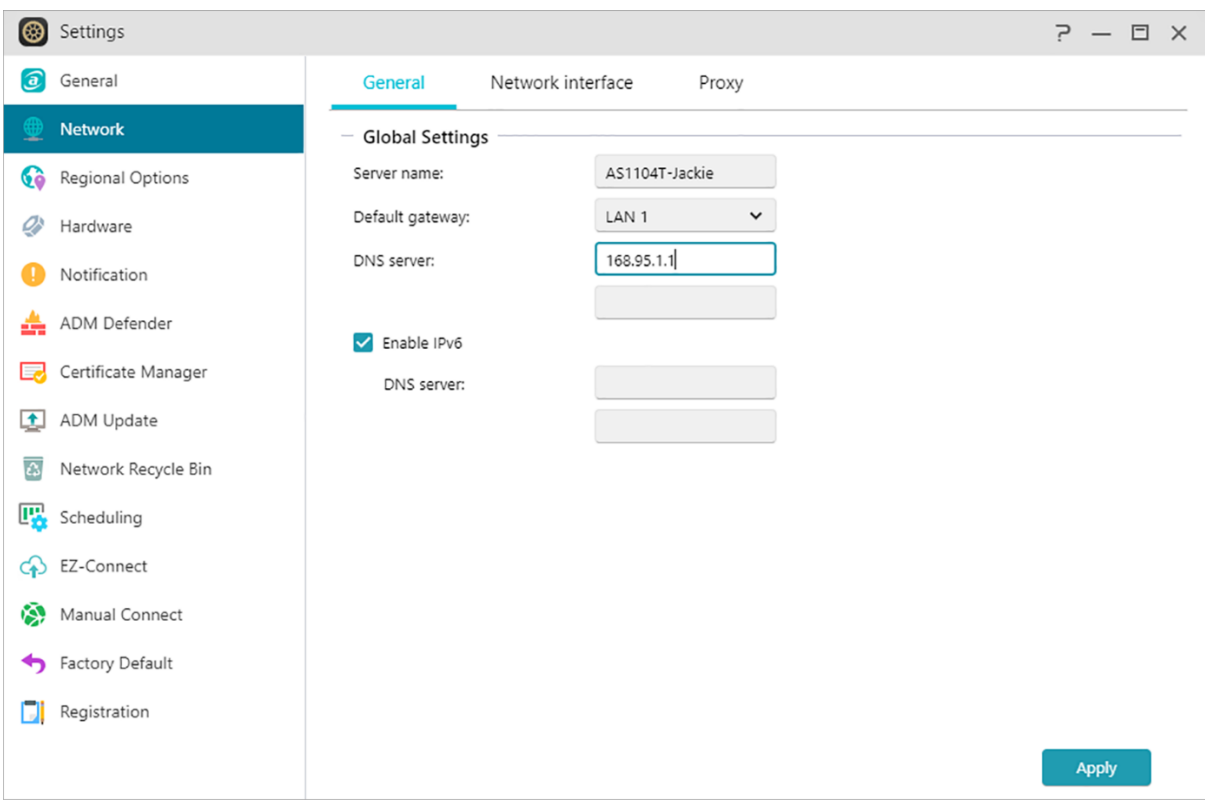

#### **(1)General**

**Nombre de servidor: el nombre en línea de su NAS.**

#### **Puerta de enlace predeterminada: la puerta de enlace predeterminada que desee utilizar.**

#### **Servidor DNS:**

Aquí puede especificar el servidor DNS que desee utilizar Si elige obtener la dirección

IP a través de DHCP, el sistema obtendrá automáticamente los servidores DNS disponibles. (Interfaz de red ->LAN-> Configurar -> Obtener dirección IP automáticamente) Si elige introducir la dirección IP manualmente, también tendrá que introducir un servidor DNS de forma manual. (Interfaz de red ->LAN-> Configurar -> Configurar dirección IP manualmente)

Recordatorio: el uso de un servidor DNS no válido afectará algunas funciones relacionadas con la red. (p.ej., Download Center). Si no está seguro de cómo proceder, elija obtener la dirección IP automáticamente.

#### **(2) Interfaz de red**

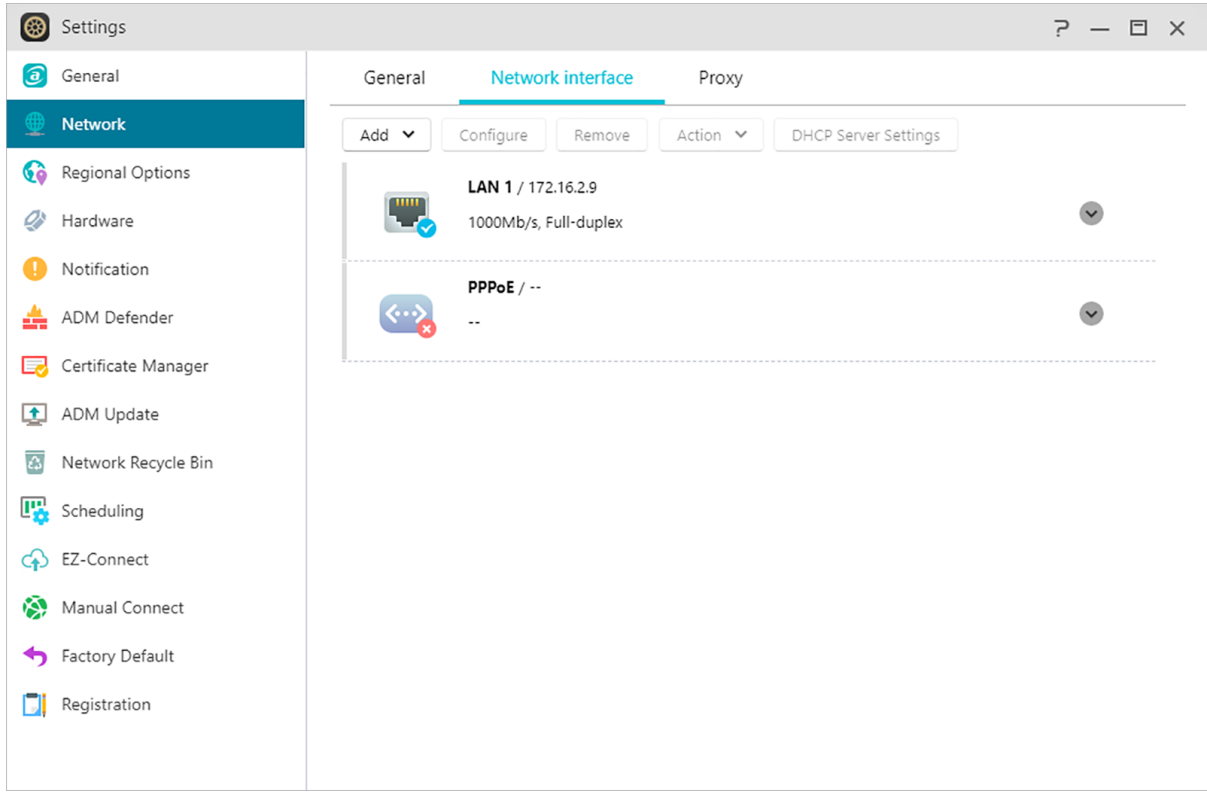

#### **Agregar: Crear VPN / Crear Agregación de enlaces**

#### **Crear VPN:**

Aquí podrá convertir su NAS de ASUSTOR en un cliente VPN y conectar con un servidor VPN, mediante PPTP u Open VPN, para acceder a una red privada virtual. El NAS de ASUSTOR admite varios archivos de configuración de conexión para que pueda conectarse con el servidor VPN de su elección. El cliente VPN de ASUSTOR es compatible con dos de los protocolos de conexión más comunes: PPTP, OpenVPN y WireGuard VPN.

Recordatorio: El cliente VPN no se puede utilizar simultáneamente con el servidor VPN. Si necesita utilizar el cliente VPN, detenga previamente cualquier uso del servidor VPN.

#### **Crear Agregación de enlaces:**

La agregación de enlaces (también conocida como trunking, bonding o teaming) combina dos o más conexiones de red en una. Para utilizar la agregación de enlaces, sus cables Ethernet deben estar conectados al mismo conmutador de red y su conmutador de red debe admitir la agregación de enlaces.

#### **Configurar: Aquí puede configurar los ajustes relacionados con IPv4 o IPv6. También puede obtener una dirección IP automáticamente o configurar la dirección IP manualmente.**

**Acción: Una vez que haya configurado un cliente VPN, puede seleccionar ese cliente VPN y hacer clic en [Acción] para administrar el uso.**

#### **Configuración del servidor DHCP:**

Puede configurar los ajustes de DHCP sólo si **la dirección IP se ha configurado manualmente**.

- Tiempo de concesión (hr): Introduzca un valor (1-720) para ajustar el tiempo de concesión DHCP (en horas) para las direcciones IP asignadas a los clientes DHCP.
- DNS Primario / Secundario: Introduzca la dirección DNS / Primaria Secundaria para los clients DHCP.
- Nombre de dominio: Establecer el nombre de dominio para el servidor DHCP.
- Lista de subred: Puedes añadir subredes aquí.
- Lista de clientes DHCP: Aquí puede ver la lista de clientes DHCP y sus configuraciones de red (por ejemplo, dirección MAC, dirección IP, nombre de host, y la cantidad de tiempo que queda antes de que expire la asignación DHCP).
- Reservas DHCP: Si quiere que un cliente siempre reciba la misma dirección IP durante la renovación de la concesión DHCP, puede agregar el cliente a la lista de reserva DHCP..

#### **PPPoE:**

Si utiliza DSL o un cable módem para conectarse a Internet y su proveedor de servicios de Internet utiliza PPPoE (Protocolo punto a punto por Ethernet), puede ir a [Configuración]> [Red]>[PPPoE] e ingresar la información de su cuenta Para permitir que el sistema se conecte a Internet sin tener que pasar por un enrutador. Si desea obtener más información acerca de PPPoE, póngase en contacto con su proveedor de servicios de Internet o administrador de red.

#### **(3)Proxy:**

Aquí podrá activar las conexiones del servidor proxy, permitiendo al NAS conectarse a Internet a través del servidor proxy.

- Servidor proxy: La dirección del servidor proxy al que desea conectarse. (Compatible con HTTP y HTTPS)
- Puerto: El puerto de comunicaciones del servidor proxy.
- Autenticación: Si el servidor proxy que está utilizando requiere autenticación, podrá activarlo aquí y, a continuación, podrá introducir su nombre de usuario y contraseña.

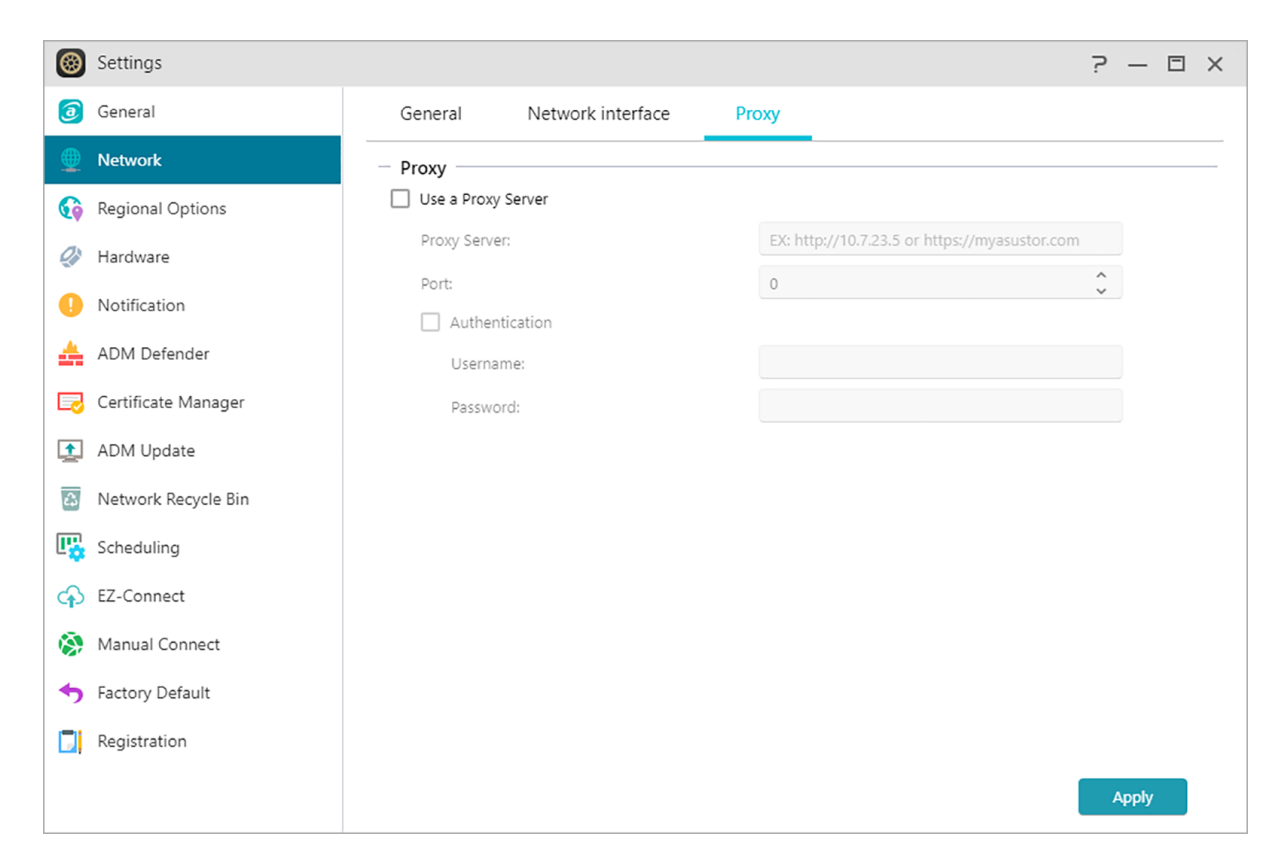

#### **Más información**

NAS 105 – [Networking: A Beginner's Guide](https://www.asustor.com/online/College_topic?topic=105) NAS 307 – [Networking: Link Aggregation](https://www.asustor.com/online/College_topic?topic=307) NAS 322 - [Connecting Your NAS to a VPN](https://www.asustor.com/online/College_topic?topic=322)

## <span id="page-25-0"></span>**Opciones regionales**

Aquí podrá ajustar la configuración de fecha y hora, el formato de visualización, la zona horaria y el horario de verano.

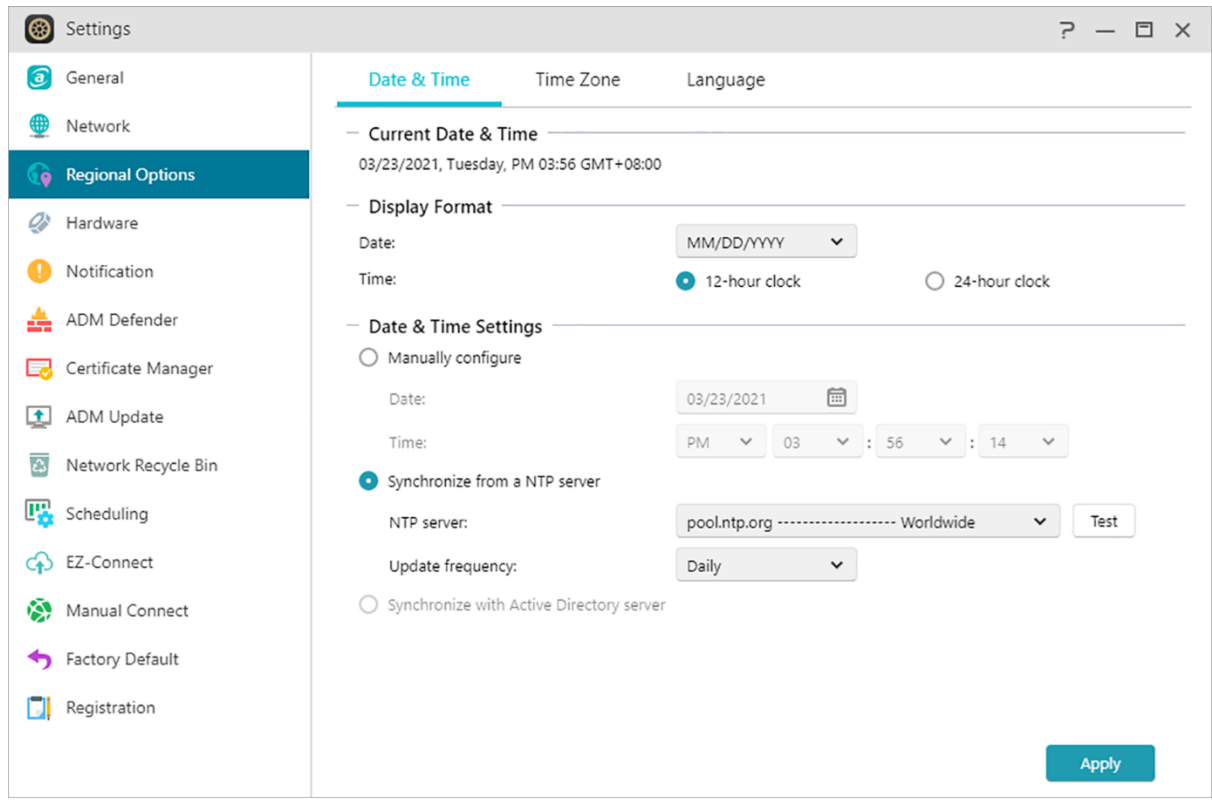

Página de códigos: Para evitar caracteres confusos en el nombre del archivo al usar la aplicación en algunos casos, se recomienda que configure aquí el código de idioma de acuerdo con su idioma común personal, de modo que se pueda mostrar el nombre de archivo correcto mientras usa la aplicación.

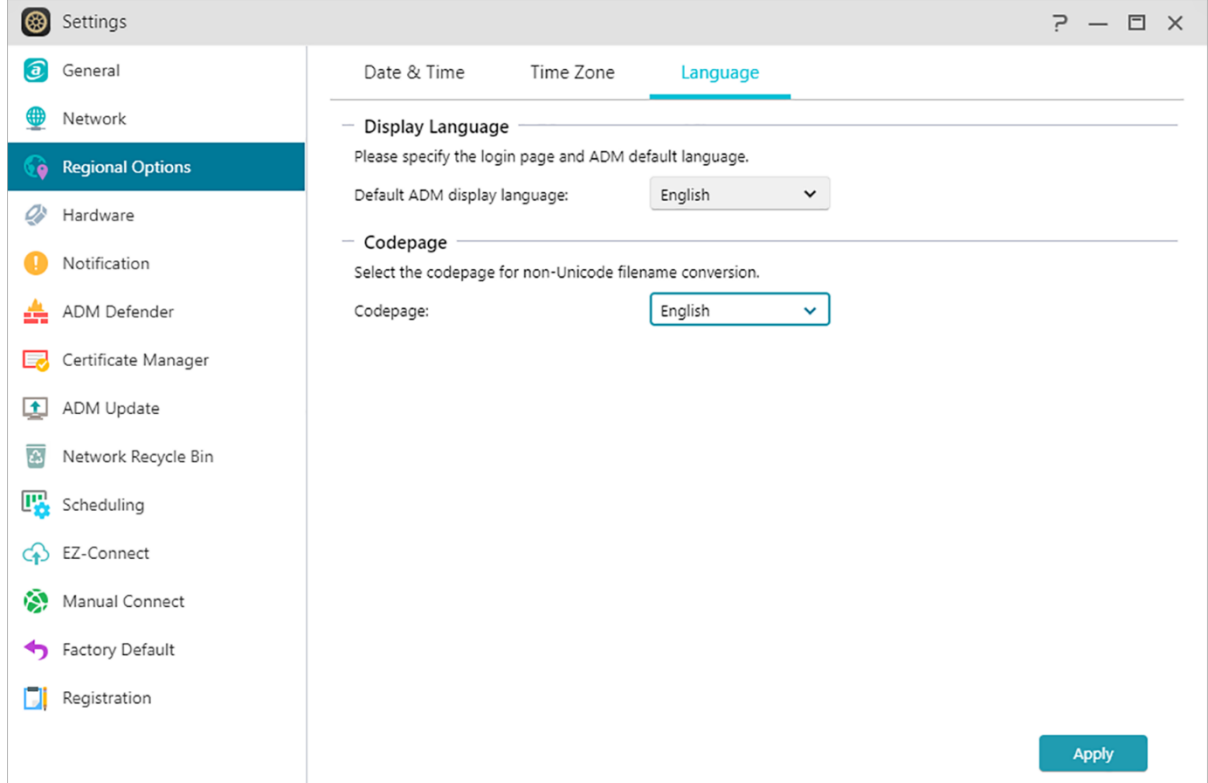

## <span id="page-27-0"></span>**Hardware**

Aquí podrá configurar los parámetros de los indicadores LED, el zumbador, la hibernación del disco duro, el uso de energía, la velocidad del ventilador y el panel LCD.

Nota: esta función puede variar en función del modelo de NAS utilizado.

#### **Sistema:**

Aquí puede desactivar cualquiera de los indicadores LED para reducir el consumo de energía. Si selecciona el \"modo nocturno\", solo se activará el indicador LED de encendido del sistema. Parpadeará en naranja cada 10 segundos. También podrá configurar parámetros para el zumbador y el botón de restablecimiento.

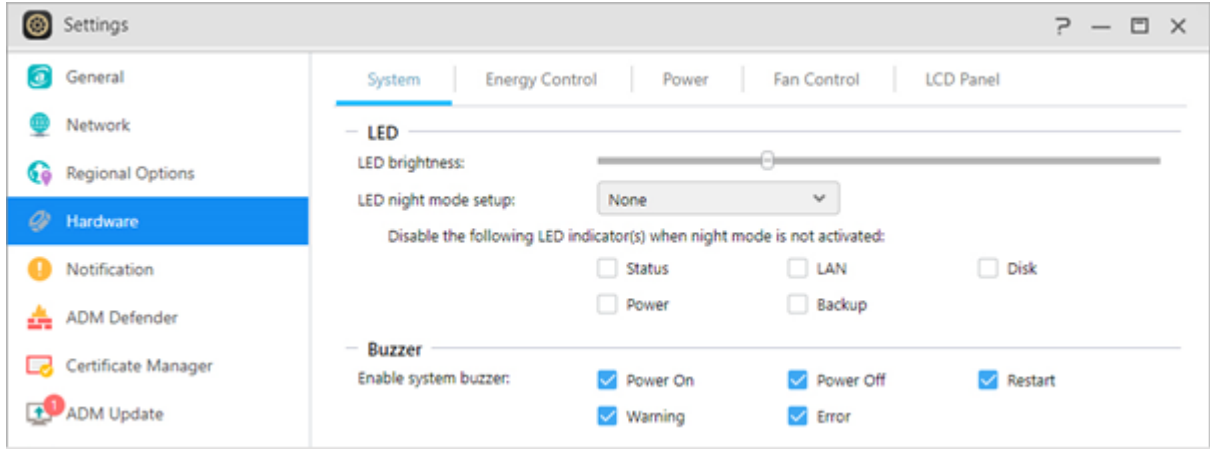

#### **Control de energía:**

- Hibernación del disco: los discos duros entrarán en modo de hibernación cuando permanezcan inactivos durante el periodo de tiempo especificado aquí. Una vez que el disco duro entre en hibernación, el indicador LED de éste en el frontal de la bandeja de disco parpadeará una vez cada 10 segundos para indicar que el disco está en hibernación. Si se detecta un error de acceso en un disco duro, el indicador LED de la parte frontal de la bandeja del disco se iluminará en rojo.
- Modo de suspensión: Aquí podrá configurar el periodo de tiempo durante el cual el NAS permanecerá inactivo antes de acceder automáticamente al modo de suspensión (S3). Además de la RAM, todo el hardware del NAS dejará de ejecutarse para ahorrar energía.
- Herramienta de diagnóstico: Si el disco duro o el sistema todavía no han entrado en modo reposo durante el tiempo especificado, puede hacer clic en "Herramienta de Diagnóstico" para saber qué servicios y aplicaciones todavía están accediendo al disco duro.

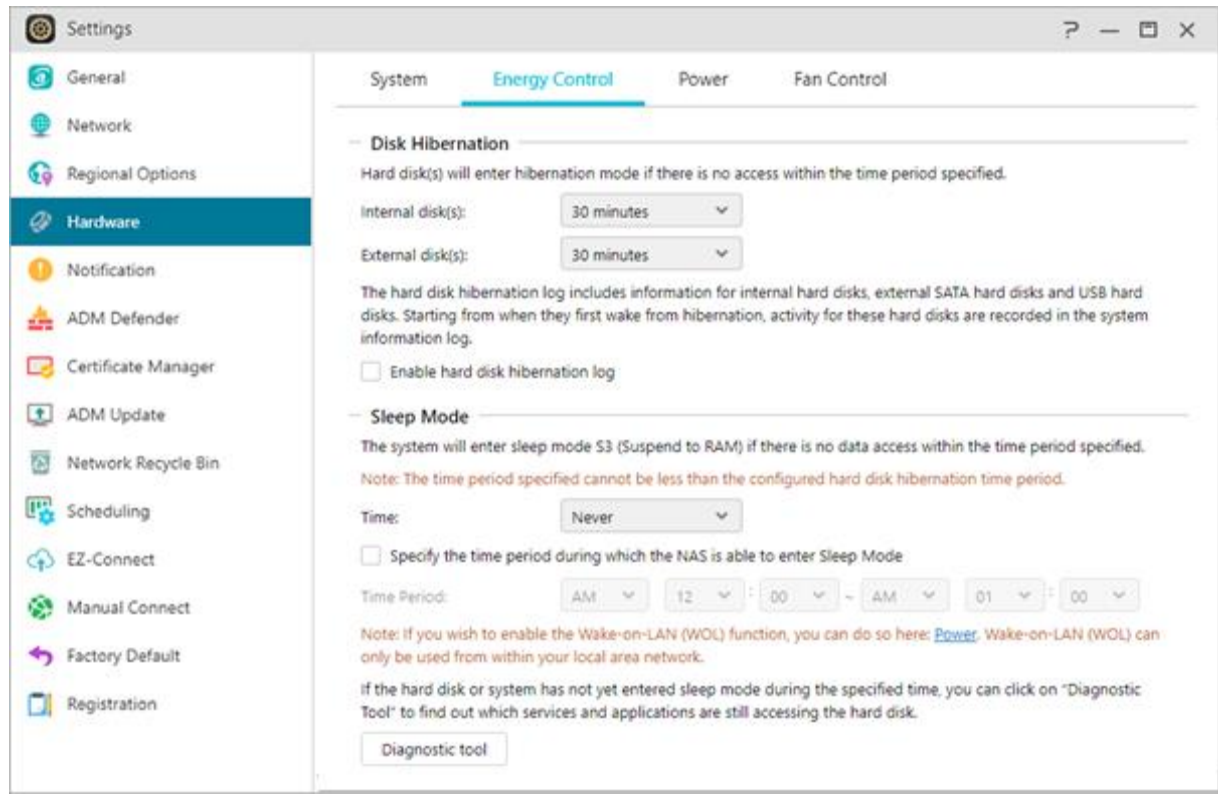

#### **¿Por qué no accederá mi NAS ASUSTOR al modo de suspensión (S3)?**

Las siguientes situaciones afectarán a la capacidad del NAS para acceder al modo de suspensión (S3), ya que necesitan acceder al disco duro mientras se están ejecutando

- En el Centro de descargas, tareas de descargas Takeasy, tareas programadas RSS, no se puede acceder al modo de suspensión (S3) cuando las descargas de suscripción de sitios web multimedia están en proceso.
- No se puede ingresar al modo de suspensión (S3) cuando Photo Gallery 3 o LooksGood están realizando la conversión de archivos multimedia o el Centro de vigilancia grabando video.
- No se puede acceder al modo de suspensión (S3) cuando las siguientes aplicaciones están sincronizando: DataSync Center.
- No se puede acceder al modo de suspensión (S3) cuando las siguientes aplicaciones están ejecutando tareas de copia de seguridad: Cloud Backup Center,HiDrive, RALUS, WonderBox.
- No se puede ingresar al modo de suspensión (S3) cuando las siguientes aplicaciones están realizando tareas en segundo plano: Plex, servidor UPnP, servidor de iTunes, Owncloud, aplicaciones relacionadas con Docker-ce.
- No se puede ingresar al modo de suspensión (S3) cuando se usa el servicio de Windows: una su NAS a un dominio (AD) o conviértase en un navegador maestro local.
- PC \ MAC monta la carpeta NAS como una unidad de red.

 ASUSTOR Control Center, Backup Plan, Download Assistant comprobará la configuración de conexión con el NAS en cualquier momento cuando lo utilice. Esto también puede hacer que el disco duro NAS no entre en hibernación.

También puede usar las herramientas de diagnóstico mencionadas anteriormente para verificar si hay programas de servicio no mencionados anteriormente, lo que hace que el NAS no entre en modo de suspensión.

**Energía: aquí puede administrar parámetros de consumo de energía, como Wake-On-LAN (WOL) /Wake-On-WAN (WOW) y la programación de energía.**

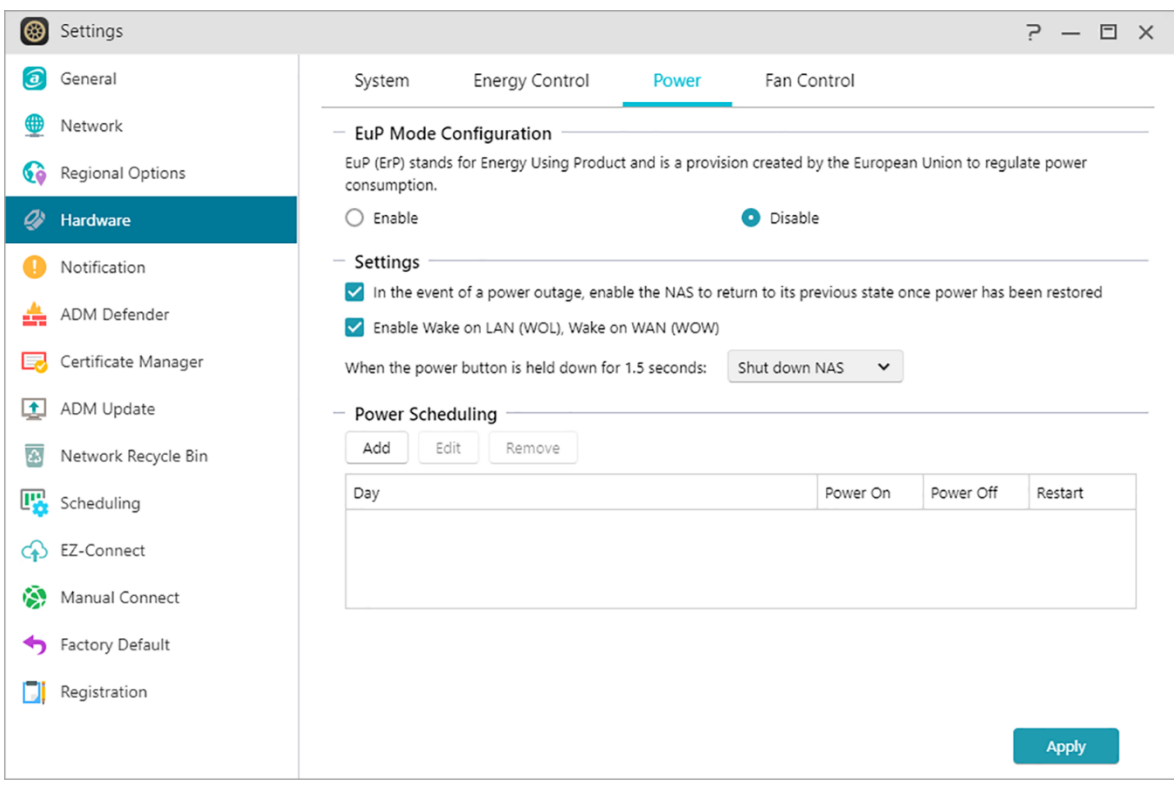

**Control del ventilado: aquí puede configurar la velocidad de giro del ventilador. Si no está seguro de qué velocidad seleccionar, simplemente seleccione Automático. De este modo, la velocidad del ventilador se ajustará de forma automática de acuerdo con la temperatura del sistema.**

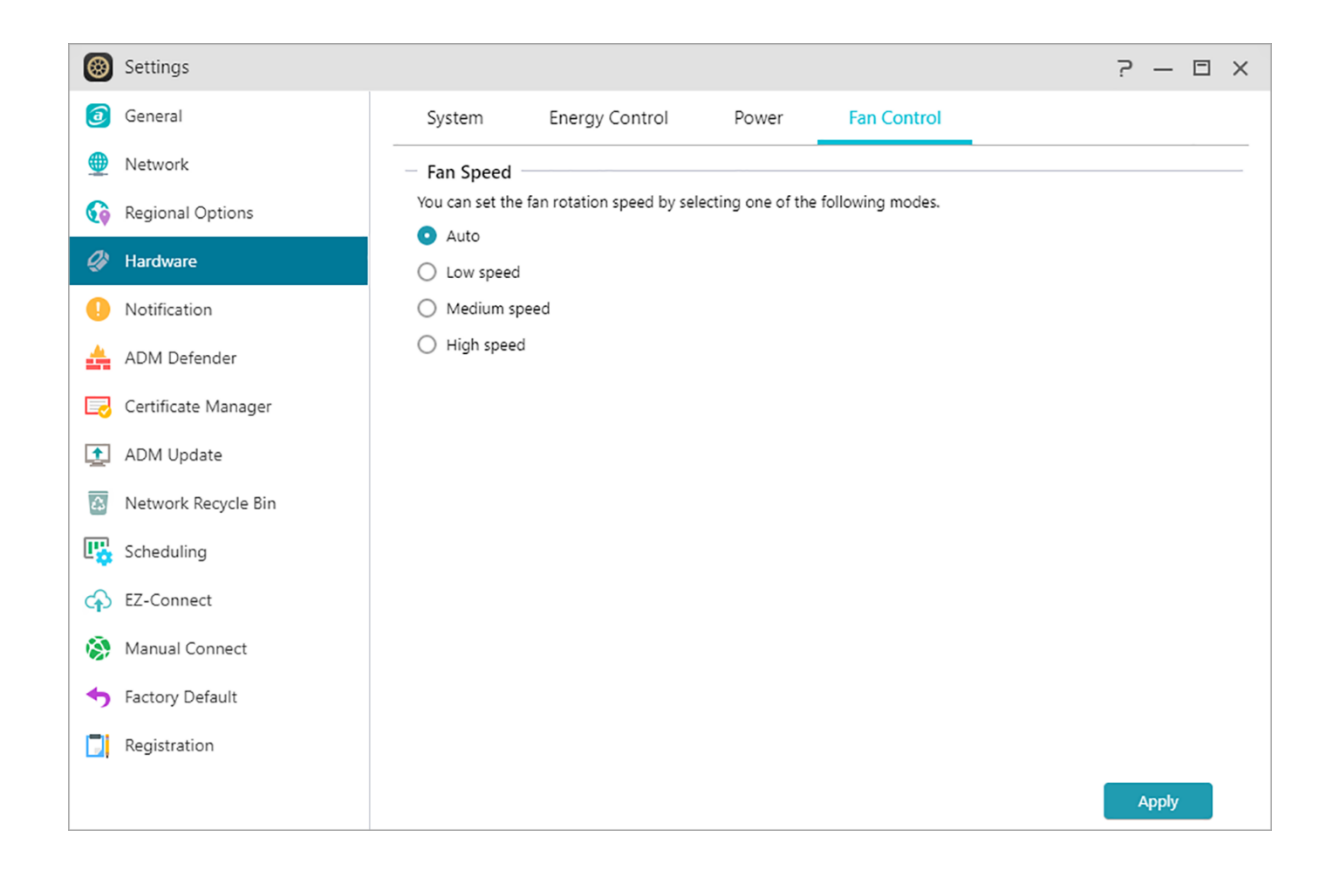

#### **Panel LCD: puede configurar el sistema para que el panel LCD muestre un mensaje personalizado o la temperatura local.**

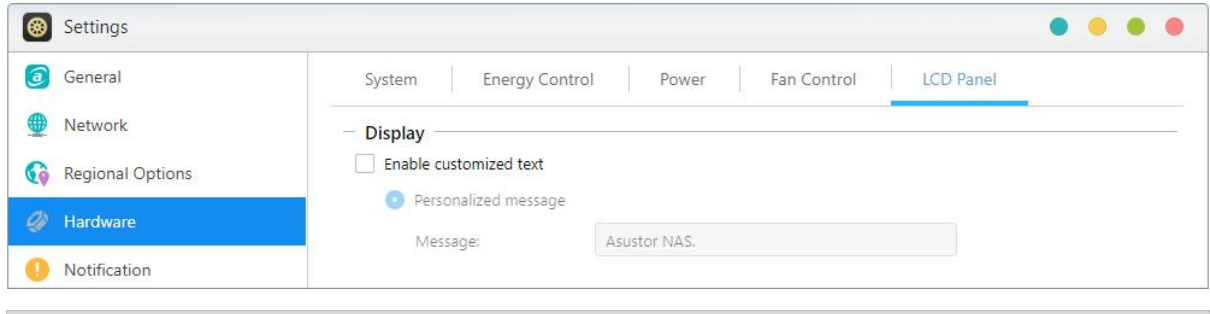

#### **Nota**: **Bot de restablecimiento**

Si por algún motivo no puede conectar con su NAS, este botón le permitirá restablecer los valores predeterminados de algunos parámetros. Los datos almacenados en su interior no se verán afectados.

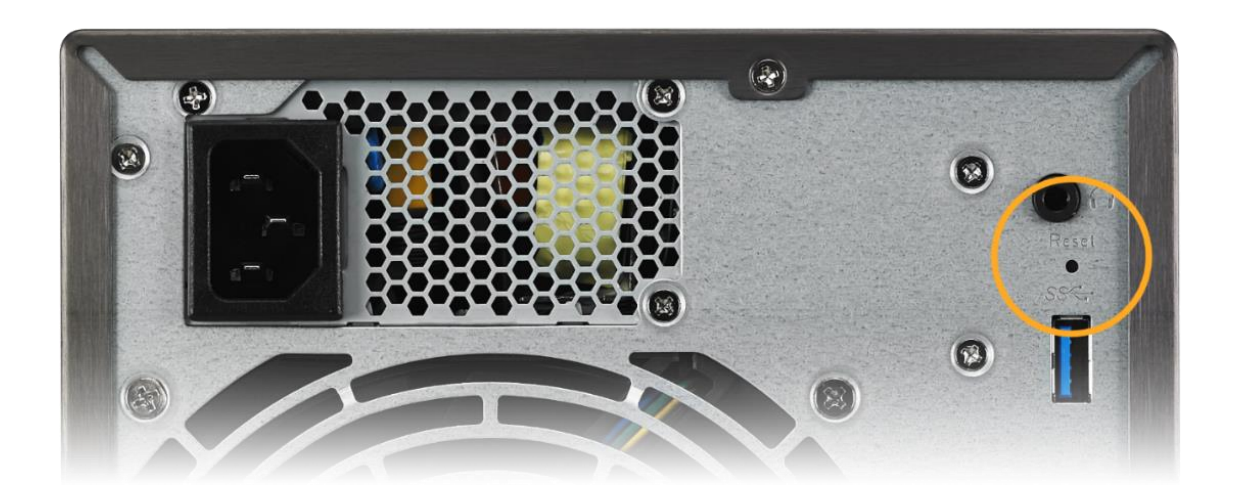

- La contraseña de la cuenta de administrador del sistema (admin) se restablecerá a "admin".
- Los puertos HTTP y HTTPS del sistema se restablecerán a 8000 y 8001, respectivamente.
- El sistema volverá a obtener una dirección IP de forma automática. Después podrá utilizar ASUSTOR Control Center para buscar su NAS
- Se restablecerá ADM Defender y permitirá todas las conexiones.

Recordatorio: mantenga pulsado el botón de restablecimiento hasta que suene un pitido para que se restablezcan los parámetros mencionados.

## <span id="page-31-0"></span>**Notificación**

Puede configurar este parámetro para recibir una notificación inmediatamente después de que el sistema detecte un problema.

#### **Enviar:**

Aquí puede especificar las cuentas que se utilizarán para enviar notificaciones por correo electrónico o SMS. Puede configurar varias cuentas, pero solo podrá utilizar una como cuenta principal.

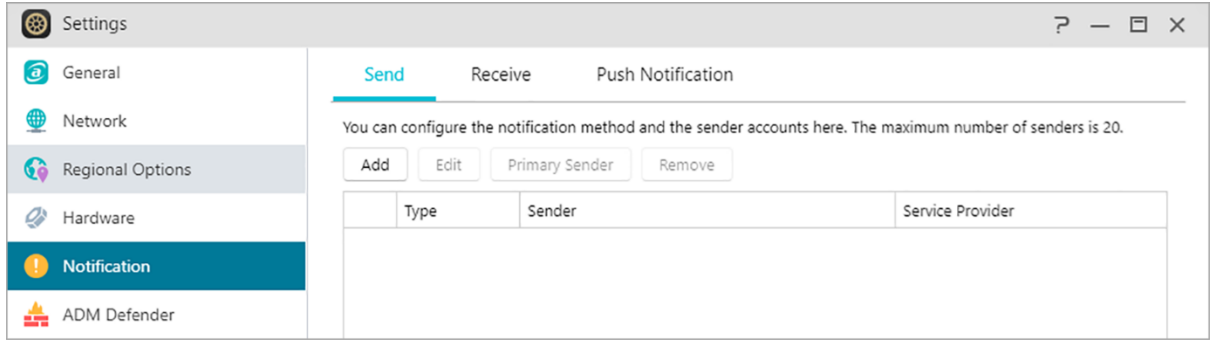

**Recibir:**

Aquí puede especificar las cuentas que se utilizarán para recibir notificaciones por correo electrónico o SMS. También puede configurar el tipo de notificaciones del sistema que recibirán estas cuentas.

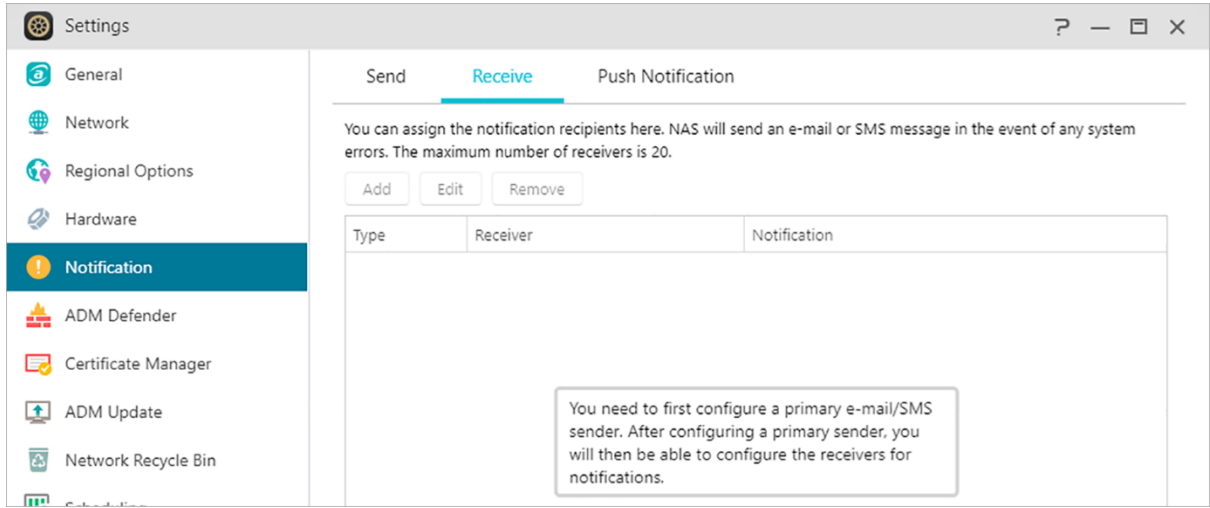

#### **Notificación push:**

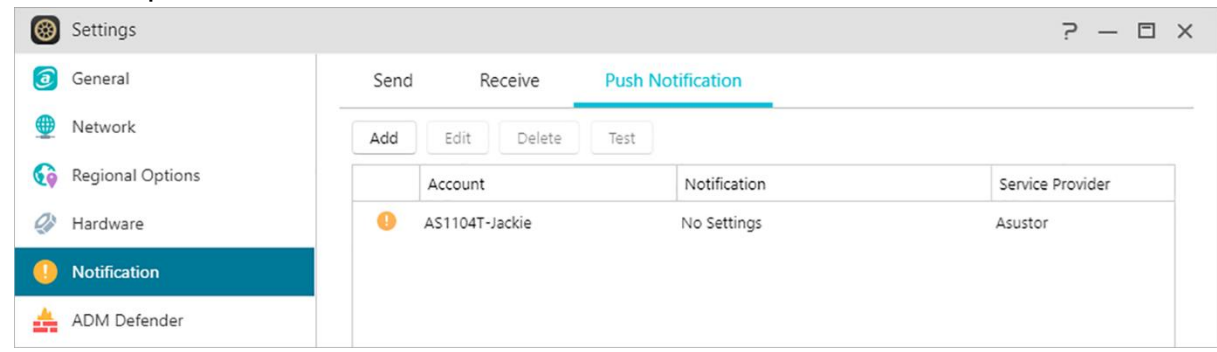

**Puede hacer clic en Agregar para configurar la notificación de inserción a través del proveedor de servicios de inserción: Pushbullet o Pushover. Consulte [NAS 201-Configuring](https://www.asustor.com/online/College_topic?topic=201)  [Push Notifications](https://www.asustor.com/online/College_topic?topic=201)**

**Puede hacer clic en editar. aquí puede activar la configuración de las notificaciones push para la aplicación móvil AiMaster, que puede descargarse en Apple App Store o Google Play. Cuando se produzcan ciertos eventos en el sistema, el NAS de ASUSTOR enviará de forma automática una notificación al servidor de notificaciones push de Apple/Google y este la reenviará a su dispositivo móvil. Admite iOS 10.0 y posterior/ Admite Android 6 y posterior.**

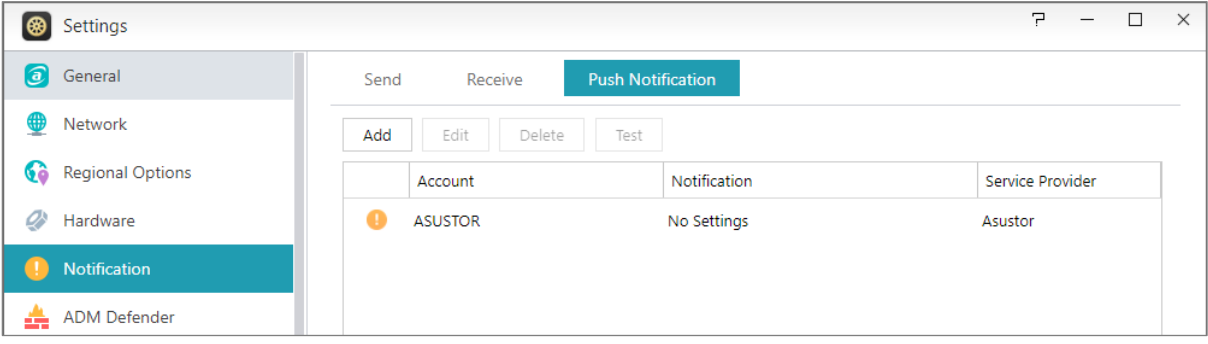

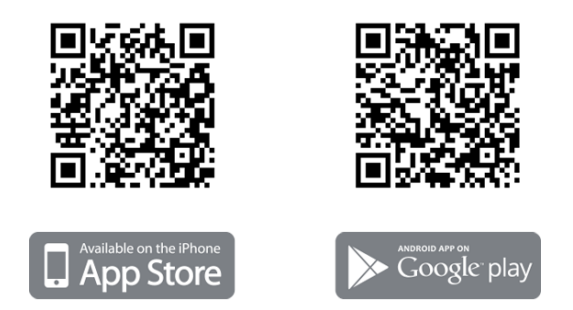

**Advertencia:** las notificaciones push se transmiten a su dispositivo desde los servidores de notificaciones push de Apple/Google. Las anomalías o problemas de conexión a Internet en el servicio de notificación push de Apple/Google podrían evitar que AiMaster reciba las notificaciones correctamente.

## <span id="page-33-0"></span>**ADM Defender**

ADM Defender protege su NAS de ataques virtuales maliciosos para garantizar la seguridad del sistema.

#### **Network Defender:**

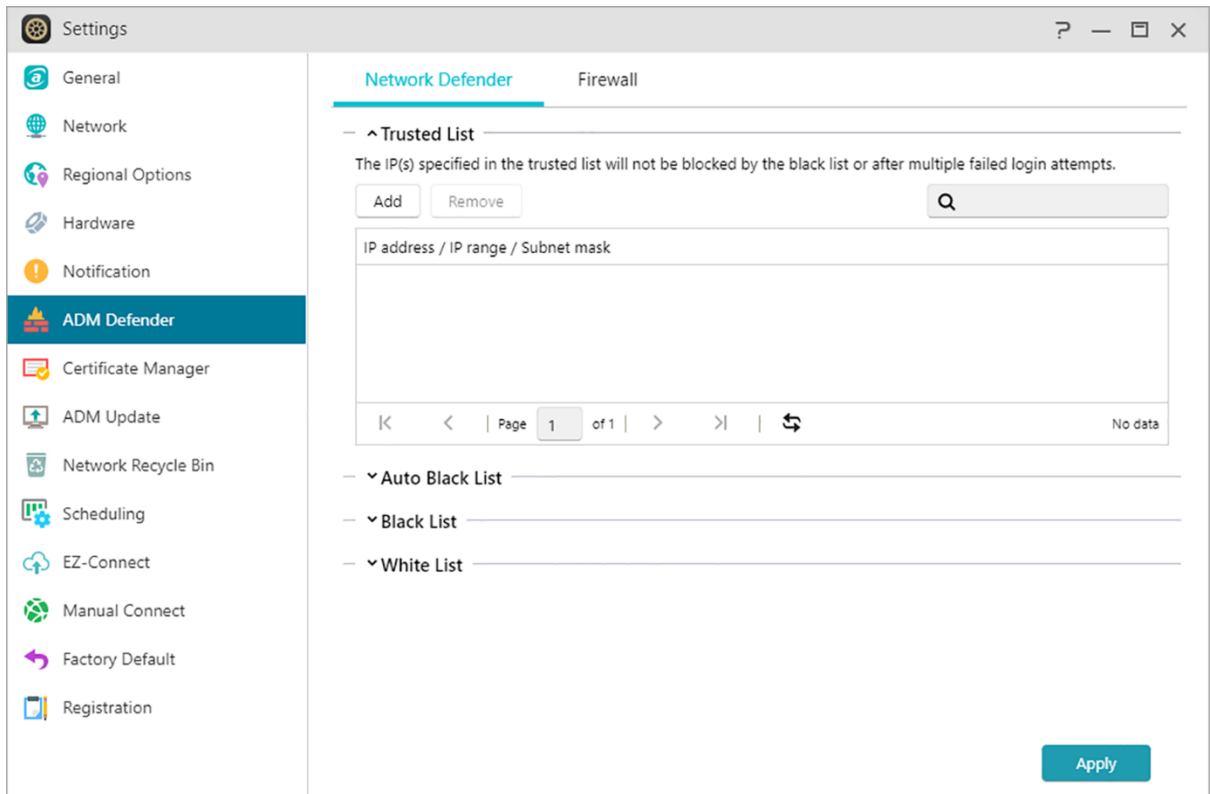

- Lista de confianza: las direcciones IP especificadas en la lista de confianza no serán bloqueadas por la lista de rechazados o después de varios intentos de inicio de sesión fallidos.
- Lista negra automática: después de habilitar esta función, la dirección IP del cliente se bloqueará si hay demasiados intentos de inicio de sesión fallidos en un período de tiempo especificado.
- Lista negra y blanca: la lista negra y blanca se puede definir mediante geolocalización, intervalos y direcciones IP. Si necesita definir una lista negra y blanca mediante geolocalización, instale primero la aplicación Geo IP Database.

#### **Acerca de la lista negra y blanca**

La lista negra y blanca puede protegerle de ataques maliciosos y evitar que los piratas informáticos accedan a su NAS. Protocolos admitidos:

- Inicio de sesión del sistema ADM (HTTP y HTTPS)
- Servicio de archivos de Windows (CIFS/SAMBA)
- Apple Filing Protocol (AFP)
- Protocolo de transferencia de archivos (FTP)
- Secure Shell (SSH)

#### **Firewall:**

aquí puede bloquear direcciones IP específicas o permitir que solamente ciertas

direcciones IP accedan a su NAS.

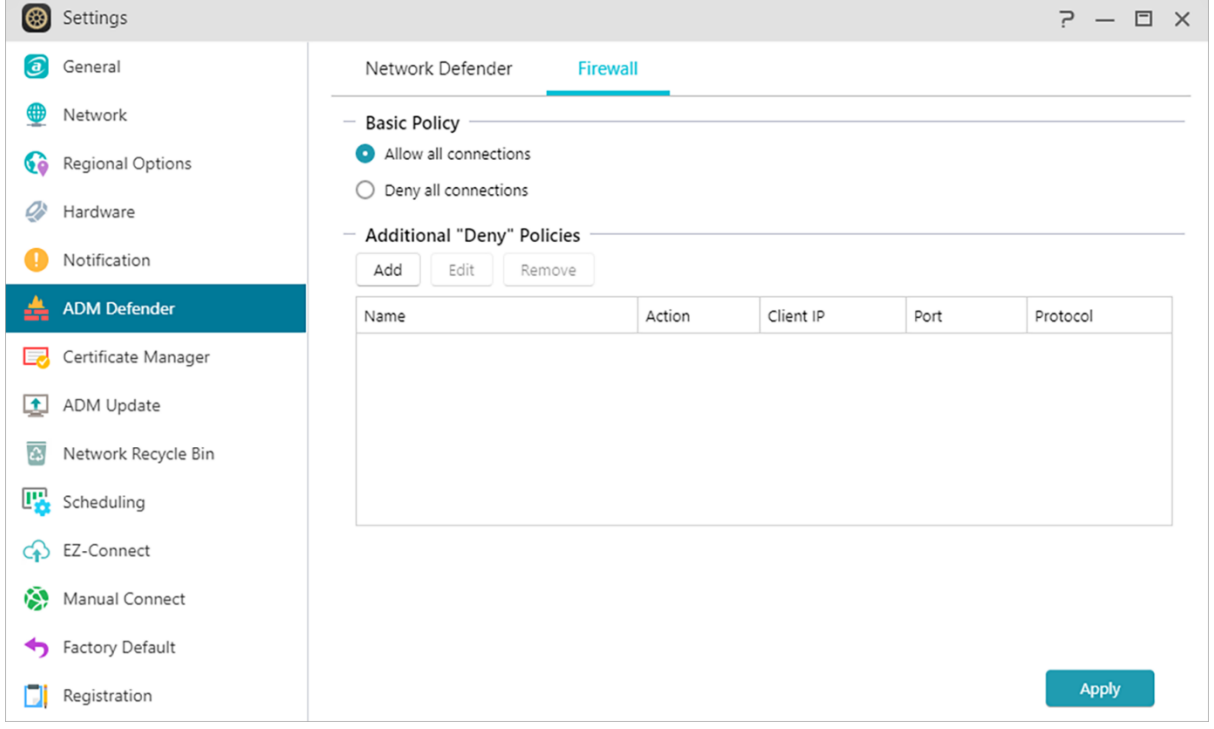

## <span id="page-35-0"></span>**Administrador de certificados**

Usando el administrador de certificados, puede importar un certificado válido para establecer una conexión SSL. Todos los datos de comunicación (incluyendo las credenciales de identidad) y la información transmitida entre su NAS y todos los clientes serán cifrados automáticamente a través de la conexión SSL. Esto ayuda a evitar que los datos puedan ser espiados o modificados a través de Internet. Los servicios SSL aplicables en ASUSTOR NAS incluyen:

**ADM Administración de conexiones (HTTPS)**

**Conexiones de servidor web (HTTPS)**

#### **Conexiones de servidor FTP (FTPS)**

**Conexiones de servidor Mail (POP3s, IMAPs)**

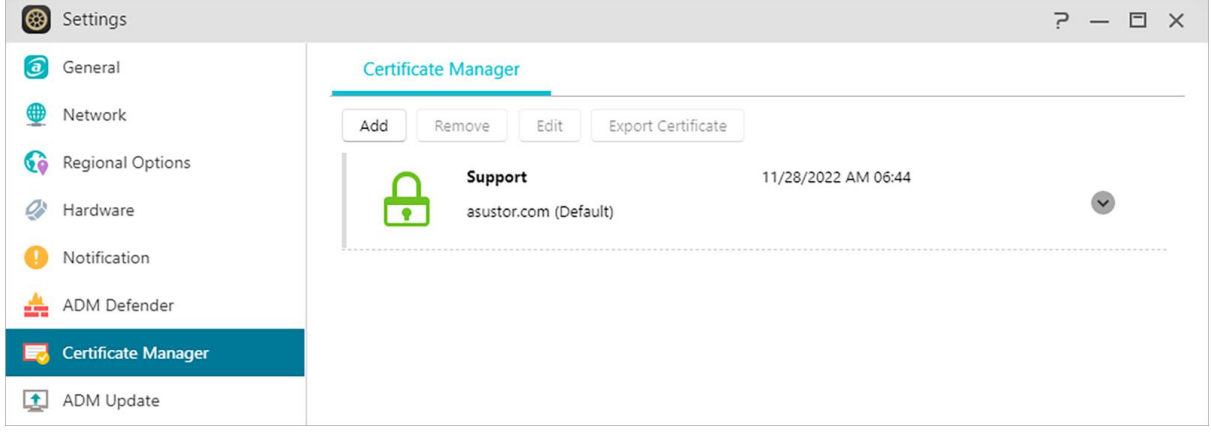

El Administrador de certificados en ASUSTOR NAS se puede conectar directamente a Let's Encrypt para generar un certificado válido e instalarlo automáticamente. Esto le ayuda a mejorar la seguridad NAS con una conexión SSL de una manera rápida y fácil a coste cero. Por otra parte, antes de que el certificado de Let's Encrypt expire, el administrador de certificados puede ser configurado para realizar una renovación automática.

#### **Más información**

NAS 324 - [Using HTTPS to Secure NAS Communication](https://www.asustor.com/online/College_topic?topic=324)

## <span id="page-35-1"></span>**Actualización de ADM**

Aquí podrá obtener la última versión de ADM para garantizar la estabilidad del sistema y la actualización de las funciones del software.
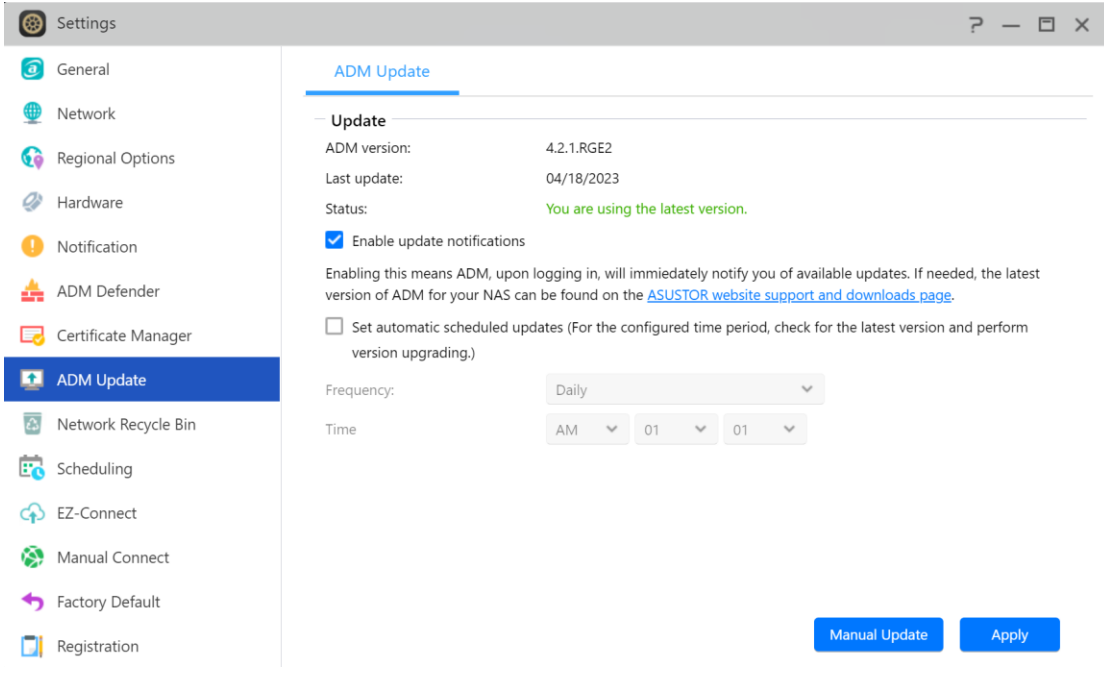

### **Live Update:**

tras activar Live Update, el sistema le informará de si hay alguna actualización disponible cuando inicie sesión en ADM.

### **Establecer actualizaciones programadas automáticas:**

Después de activar esta opción, el sistema comprobará automáticamente las actualizaciones disponibles durante el tiempo configurado. Si hay actualizaciones disponibles, el sistema procederá automáticamente a su descarga e instalación.

**Nota:** Si durante las actualizaciones de ASUSTOR App, el sistema se cierra o las actualizaciones se interrumpen debido a causas desconocidas, el sistema intentará las actualizaciones de nuevo en la siguiente hora programada.

### **Actualización manual:**

También puede ir [al sitio web oficial de ASUSTOR](https://www.asustor.com/service/downloads) para descargar la última versión de ADM.

## **Papelera de reciclaje de red**

Con el fin de usar la Papelera de reciclaje de red para las carpetas compartidas específicas, por favour seleccione "Control de acceso"> "Carpetas compartidas" y a continuación, seleccione la carpeta compartida deseada. Después, haga clic en el botón "Editar" para configurarla.

Las configuraciones hechas en la "Papelera de reciclaje" y pestañas "Vaciar Papelera de reciclaje" se aplicarán a todas las papeleras de reciclaje en Red.

Tras activar la Papelera de reciclaje de red, todos los archivos eliminados a través de los siguientes protocolos, se moverán a la Papelera de reciclaje:

- Servicio de archivos de SMB (CIFS/SAMBA)
- Apple Filing Protocol (AFP)
- Protocolo de transferencia de archivos (FTP)
- · File Explorer
- WebDAV

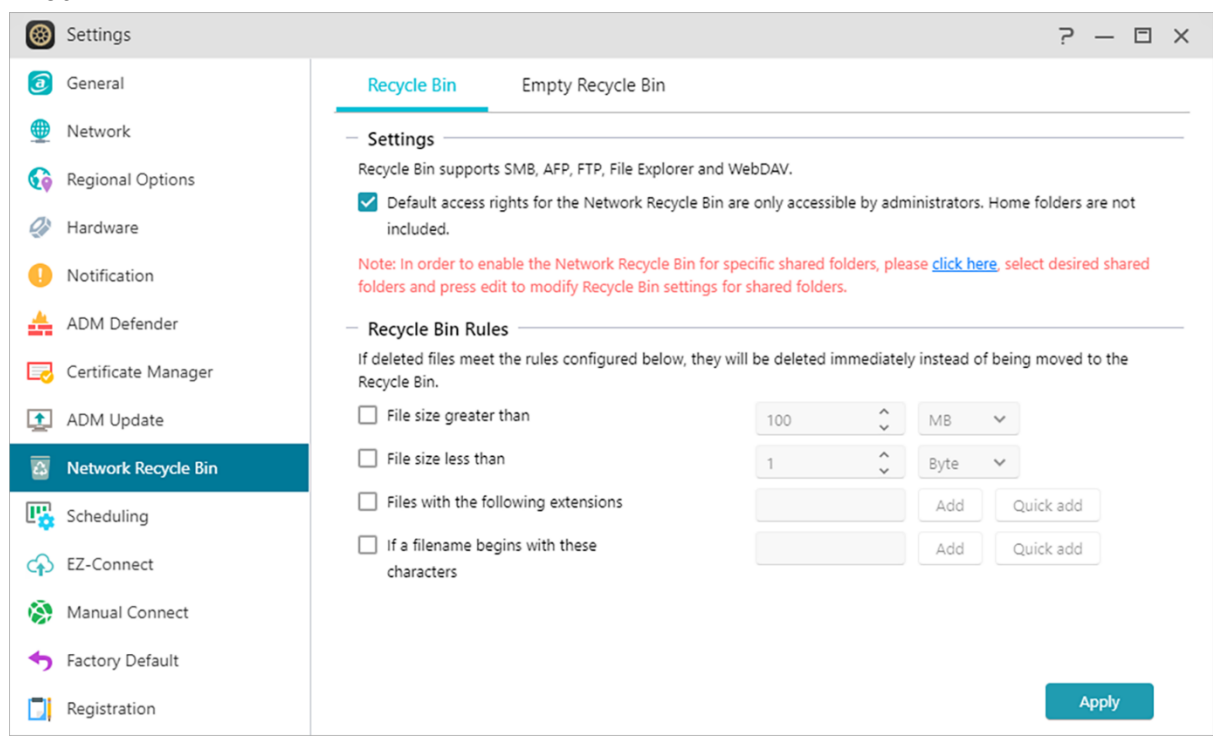

## **Planificación**

### **(1) Miniaturas:**

Programa las horas en las que los procesos en segundo plano pueden funcionar y utilizar los recursos de la CPU.

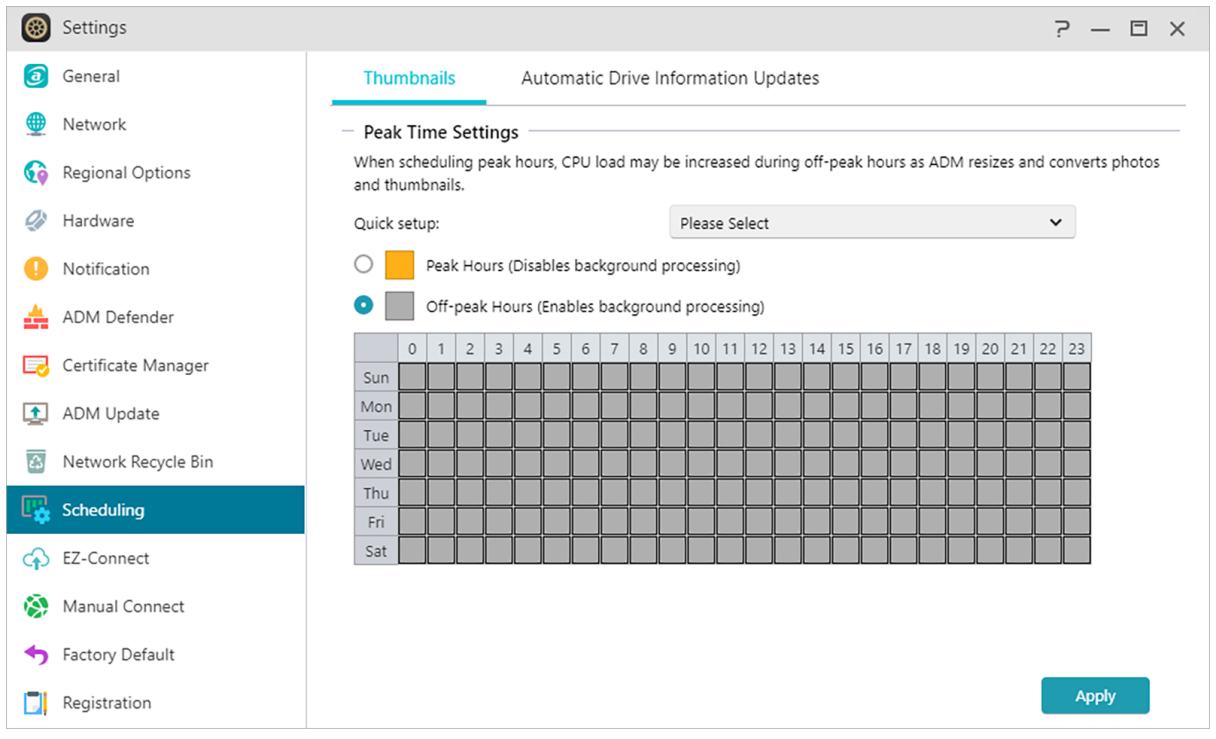

### **(2) Actualizaciones automáticas de información de la unidad:**

Actualiza la información de uso de la unidad en todos los volúmenes a intervalos específicos. Puede hacer que el uso del disco duro aumente.

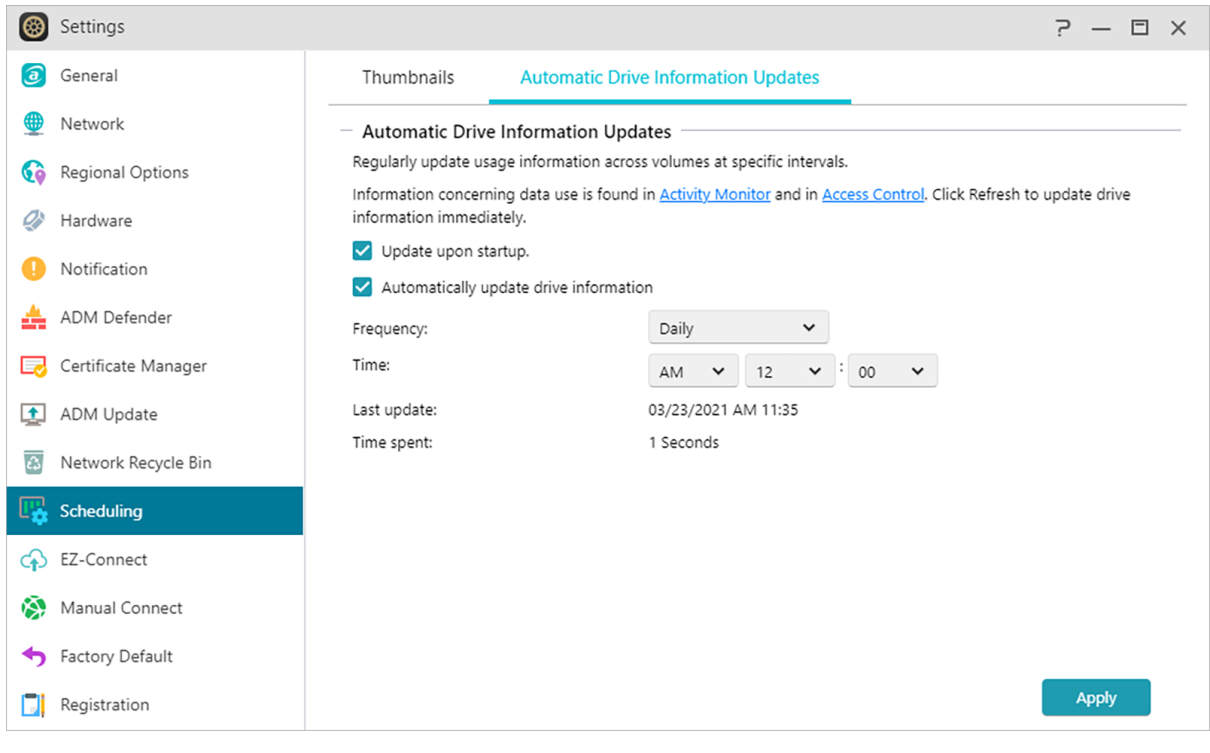

## **EZ-Connect**

Aquí podrá configurar todos los parámetros necesarios para el acceso remoto.

**Habilitar el servicio de EZ-Connect: aquí puede obtener un ID de Cloud para su NAS. al introducir el ID de Cloud en las aplicaciones cliente de ASUSTOR o Cloud ID.ezconnect.to en el navegador, podrá acceder a su NAS sin tener que introducir la información de host/IP.**

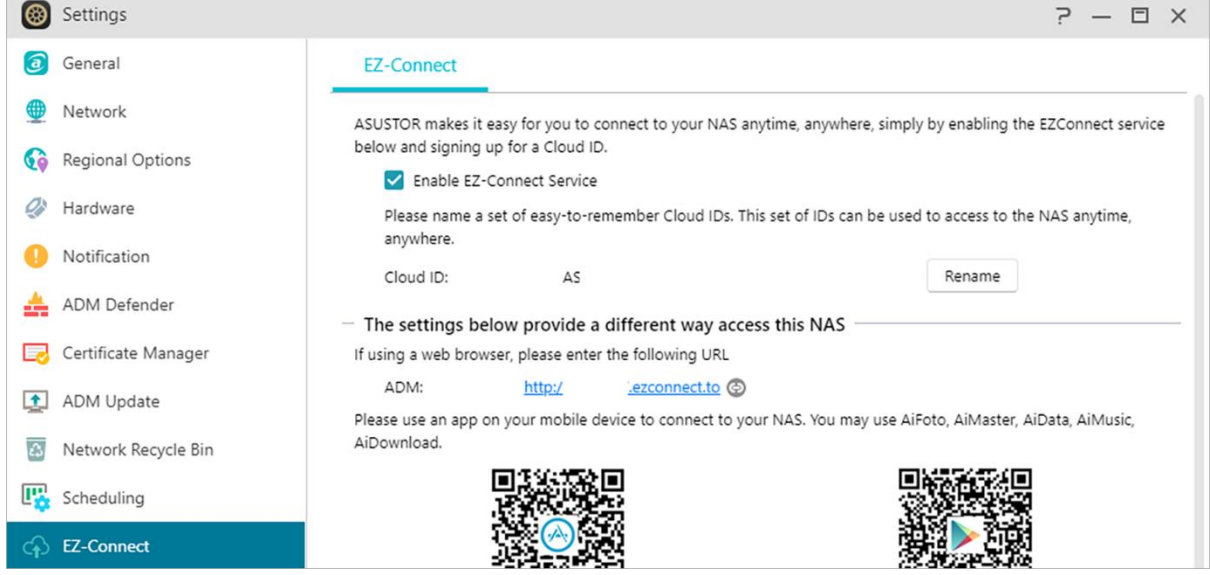

### **Conectar manualmente**

### **DDNS:**

aquí puede crear o configurar su cuenta DDNS. DDNS le permite utilizar un nombre de host permanente (p.ej., nas.asustor.com) para establecer conexión con su NAS. No tendrá que preocuparse por recordar la dirección IP de su NAS. Esta función se suele utilizar en entornos de direcciones IP dinámicas.

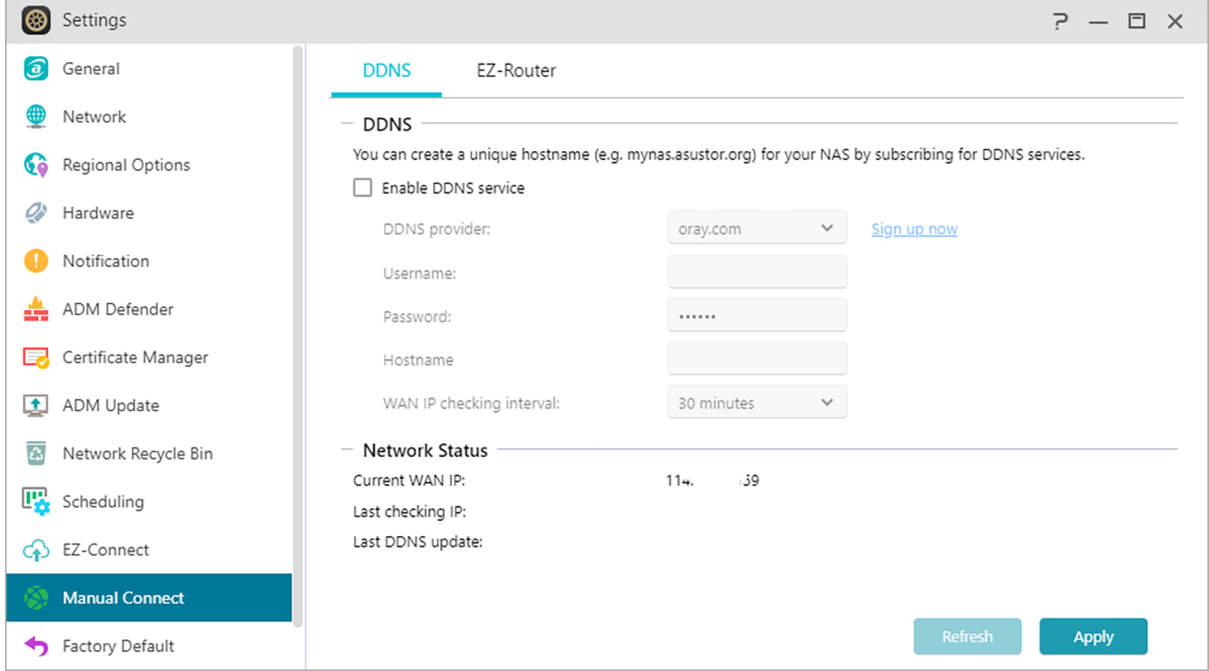

### **EZ-Router:**

aquí puede configurar el enrutador de red de forma automática para acceder directamente al NAS desde cualquier dispositivo con acceso a Internet.

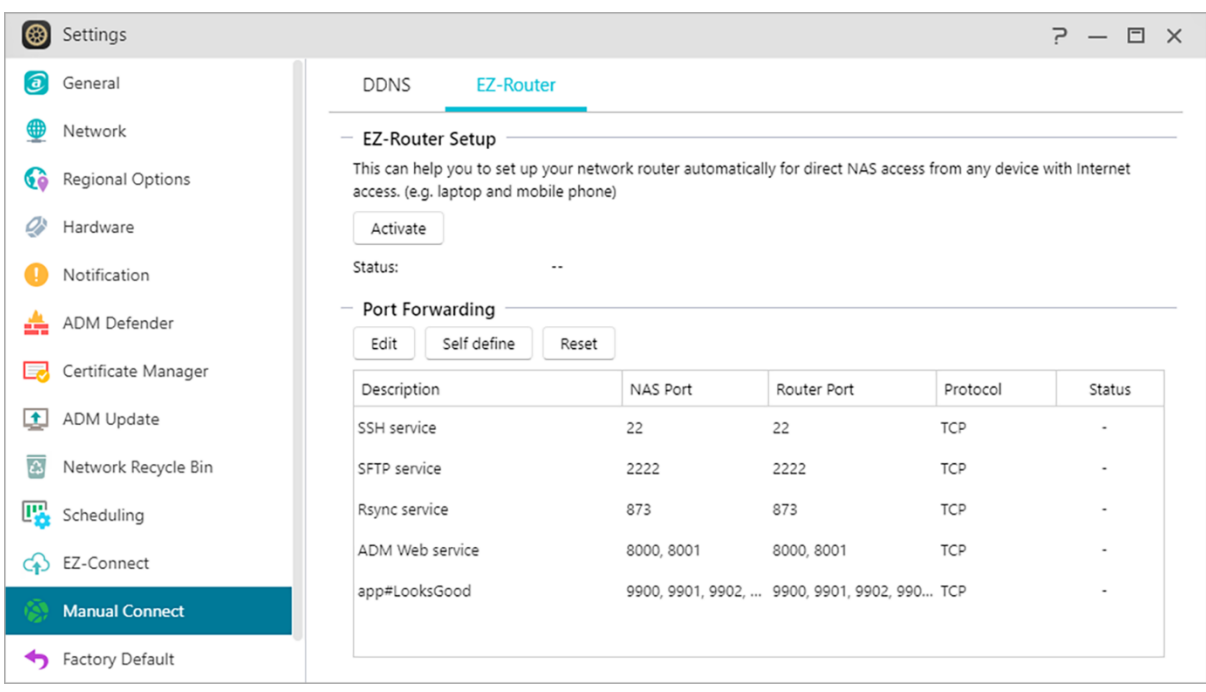

Recordatorio: su enrutador debe admitir UPnP/NAT-PMP. Tenga en cuenta que no todos los enrutadores admiten la configuración automática. Consulte la lista de compatibilidades de hardware que encontrará en el sitio web de ASUSTOR para obtener más información. [What network ports are used by asustor services](https://support.asustor.com/index.php?/Default/Knowledgebase/Article/View/116/0/what-network-ports-are-used-by-asustor-services)

### **Más información:**

**NAS 227 - [Introduction to AEC \(ASUSTOR EZ Connect\)](https://www.asustor.com/online/College_topic?topic=227)  NAS 224 - [Remote Access -](https://www.asustor.com/online/College_topic?topic=224) Manual Connect [Compatibility -](https://www.asustor.com/service/router?id=router) EZ-Router**

## **Ajustes de fábrica**

Aquí podrá restaurar la configuración predeterminada de fábrica del sistema. Después de ello, el sistema volverá al estado previo a la inicialización. Por motivos de seguridad, se le pedirá que introduzca la contraseña de administrador antes de realizar esta operación. A continuación, podrá volver a inicializar el sistema mediante Control Center o iniciando sesión en ADM.

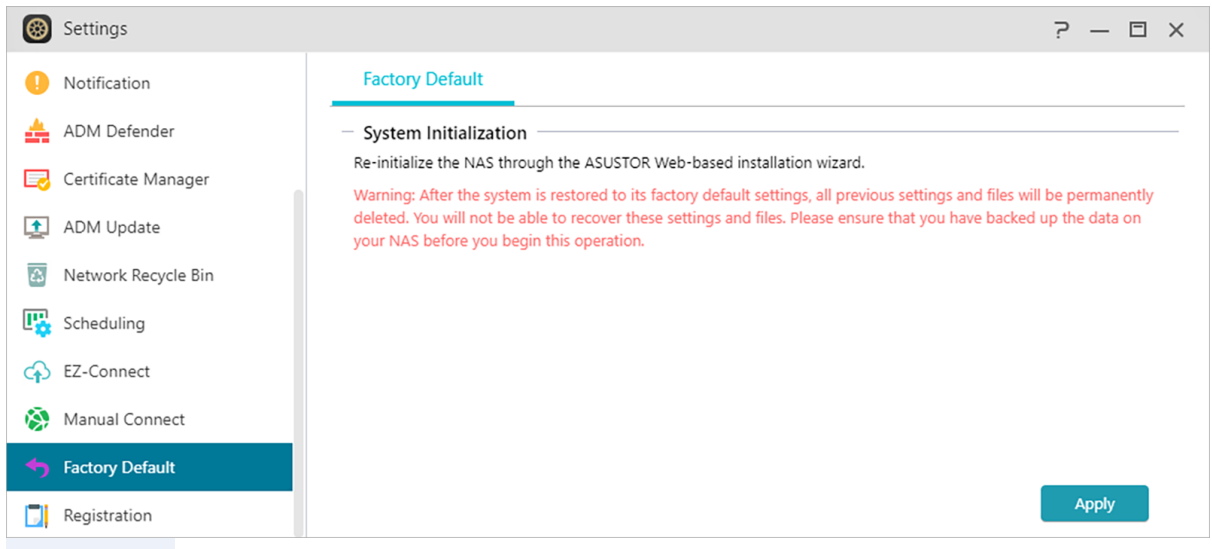

**Advertencia:** una vez restaurada la configuración predeterminada de fábrica, todos los parámetros y archivos anteriores se eliminarán permanentemente. No podrá recuperar estos parámetros y archivos. Asegúrese de que cuenta con una copia de seguridad de sus datos en el NAS antes de llevar a cabo esta operación.

# **Registro**

Aquí podrá crear una cuenta personal (ID de ASUSTOR) y registrar su producto. Una vez haya

registrado el producto, el ID de ASUSTOR se activará automáticamente.

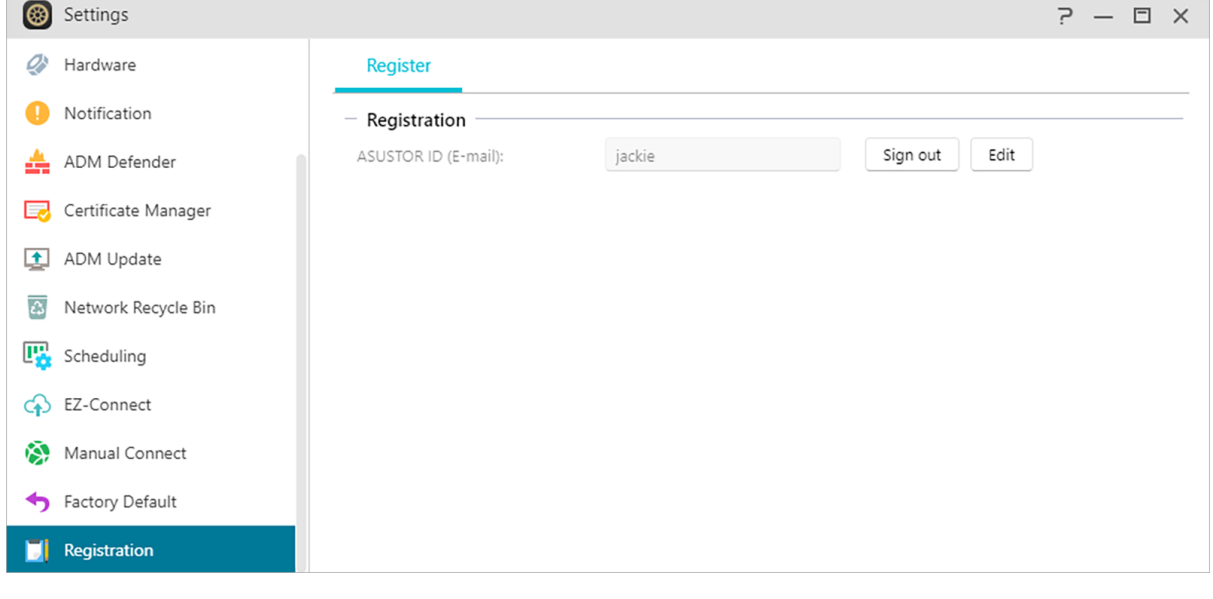

# **Servicios**

Aquí puede configurar servicios relacionados con la red, como un servidor FTP.

## **SMB**

SAMBA es la implementación de código abierto para PyMEs y funciona con la mayoría de los principales sistemas operativos. Esto también permite que su NAS se una a un Active Directory, también conocido como AD, que habilita derechos de acceso para usuarios de dominio, grupos y carpetas compartidas en Windows, cuando acceden al NAS.

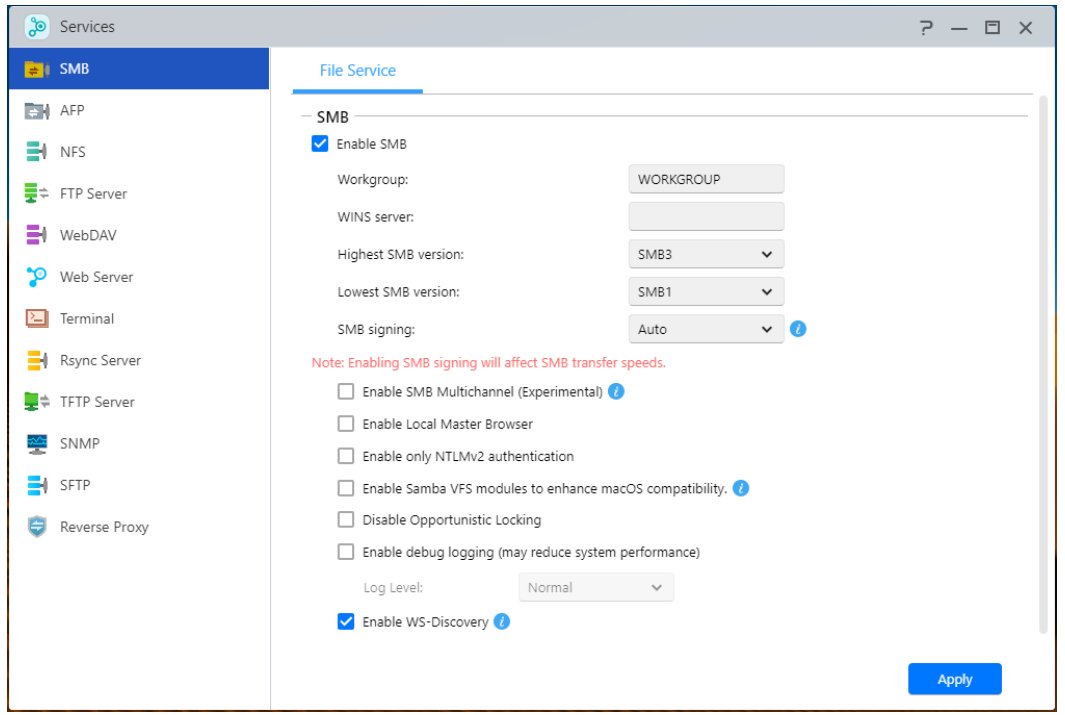

### **Grupo de trabajo:**

se trata del grupo de trabajo en su red de área local al que pertenece su NAS.

### **Servidor WINS:**

el Servicio de nombres Internet de Windows (WINS) de Microsoft es un servicio de asignación de nombre NetBIOS a dirección IP. Los usuarios de Windows localizarán el Sistema con mayor facilidad en redes TCP/IP si el sistema se ha configurado para registrarse con un servidor WINS.

### **Protocolo SMB máx./mín.:**

según la configuración de red, puede configurar el nivel de protocolo más elevado compatible con NAS.

- SMB 3: SMB 3 ha sido compatible desde Windows 8 y Windows Server 2012. Es la version mejorada de SMB 2.
- SMB 2: SMB (Bloque de mensajes de servidor) 2 ha sido compatible desde Windows Vista y es la versión mejorada de SMB. SMB 2 añade la posibilidad de componer acciones de SMB múltiples en una sola solicitud para reducir el número de paquetes de red y mejorar así el rendimiento.

### **Habilitar SMB multicanal:**

SMB multicanal le permite combinar la velocidad de múltiples puertos Ethernet para velocidades de hasta el doble de rendimiento, según las condiciones de la red y la cantidad de puertos Ethernet utilizados. Esta característica solo permite combinar los puertos Ethernet de la misma velocidad y tipo.

Ejemplo: Los puertos de 2,5 GbE y 10 GbE no se pueden combinar entre sí.

### **Activar Local Master Browser:**

Tras activar esta opción, el NAS recopilará desde su red de área local los nombres de todos los demás ordenadores en este grupo de trabajo.

Recordatorio: la activación de esta función puede evitar que sus discos duros entren en modo de hibernación.

### **Sólo para la autenticación NTLMv2:**

NTLMv2 significa NT LAN Manager versión 2. Cuando se activa esta opción, iniciar la sesión en las carpetas compartidas por Microsoft la configuración de red sólo se permitirá el uso de la autenticación NTLMv2. Si la opción está desactivada, NTLM (NT LAN Manager) será utilizada por defecto y NTLMv2 se puede negociar por parte del cliente. La configuración por defecto está desactivada.

### **Habilite los módulos Samba VFS para mejorar la compatibilidad con macOS:**

Esta opción permite a los módulos de CATIA, Fruit y streams\_xattr en Samba. Estos módulos aumentan la compatibilidad del Buscador MacOS en Samba para las características que incluye, pero no se limitan a caracteres especiales y metadatos. Si experimenta dificultades para acceder a volúmenes SMB con MacOS con determinadas aplicaciones, la activación de esta opción puede resolver estos problemas.

### **Disable Opportunistic Locking:**

Para las redes que requieren que varios usuarios accedan simultáneamente al mismo archivo, como una base de datos, se sugiere deshabilitar el bloqueo oportunista. Para evitar que un archivo sea editado por varios usuarios simultáneamente, dicho mecanismo debe implementarse en el software de procesamiento de documentos (por ejemplo, programas de Microsoft Office).

### **Habilitar el registro de depuración:**

cuando se habilita esta opción, se almacenarán registros detallados para realizar depuraciones. La habilitación de esta opción afecta el rendimiento del sistema.

### Nota

Establece los niveles más alto y más bajo de SMB. Habilite Time Machine en AFP para utilizar Time Machine con su NAS.

### **Habilitar WS-Discovery:**

WS-Discovery hace que su NAS sea visible para su PC con Windows en su red local. Para buscar y explorar el contenido de su NAS, abra el navegador de red, llamado "Red", en el Explorador de archivos de Windows y navegue hasta el elemento plegable llamado "Computadora". Estas instrucciones pueden variar según la configuración de su vista.

### **MAS INFORMACION**

NAS 102 - [Introduction to File Transfer Protocols](https://www.asustor.com/online/College_topic?topic=102) NAS 106 – [Using NAS with Microsoft Windows](https://www.asustor.com/online/College_topic?topic=106)  NAS 206 – [Using NAS with Windows Active Directory](https://www.asustor.com/online/College_topic?topic=206)

### **AFP**

Permite el acceso de dispositivos Apple heredados mediante Apple Filing Protocol.

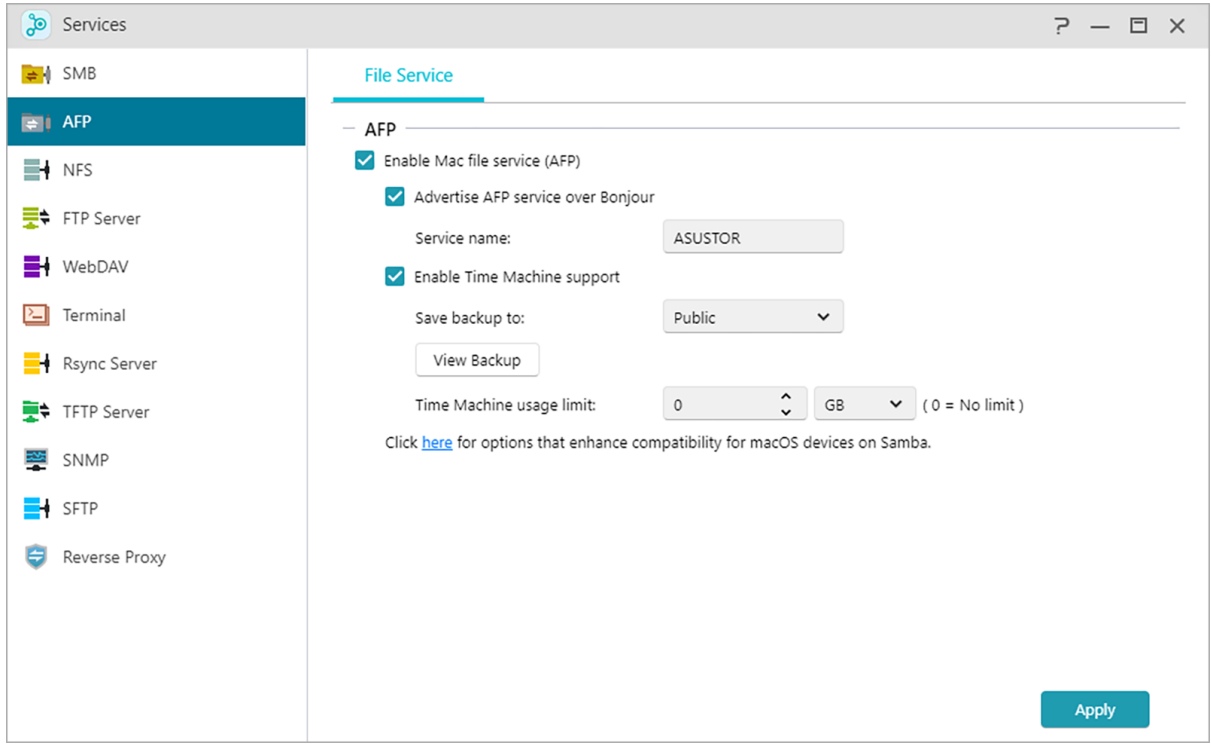

### **Uso del Protocolo de archivo de Apple (AFP):**

AFP se utiliza para transferir archivos entre dispositivos macOS heredados y redes de área local. En Finder, haga clic en Conectar al servidor en Ir. Introduzca afp://IP\_del\_NAS para conectarse.

**Por ejemplo: afp: //192.168.1.168**

**Anunciar servicio AFP en Bonjour:**

Bonjour, también conocido como "redes de configuración cero", es muy utilizado en productos relacionados con Apple. Buscará otros dispositivos Apple en las inmediaciones y le permitirá conectarse directamente a ellos sin necesidad de conocer sus direcciones IP. Tras activar este servicio, podrá ver su NAS en el panel izquierdo del Finder, en "Compartido". Simplemente haga clic en su NAS para conectarse.

Nombre de servicio: El nombre del servicio es el nombre del NAS en Finder.

### **Compatibilidad con Time Machine:**

Los dispositivos NAS de ASUSTOR son compatibles con Time Machine y pueden realizar copias de seguridad de casi cualquier Mac. Se pueden establecer cuotas para garantizar que las unidades del NAS no se llenen. Vea See **NAS 159 - [Time Machine: Guía de buenas prácticas](https://www.asustor.com/online/College_topic?topic=159)**  para obtener más orientación cuando trata con múltiples dispositivos mac.

### **Más información**

NAS 102 - [Introduction to File Transfer Protocols](https://www.asustor.com/online/College_topic?topic=102) NAS 108 - [Uso del NAS con Apple macOS](https://www.asustor.com/online/College_topic?topic=108) NAS 159 - [Time Machine: Best Practice](https://www.asustor.com/online/College_topic?topic=159)

### **NFS**

Tras activar NFS, podrá acceder a su NAS a través de los sistemas operativos UNIX o Linux.

Tras activar el servicio NFS, podrá configurar derechos de acceso con la opción Carpetas compartidas disponible en la aplicación del sistema Control de acceso. Esta opción estará oculta si no se activa el servicio NFS.

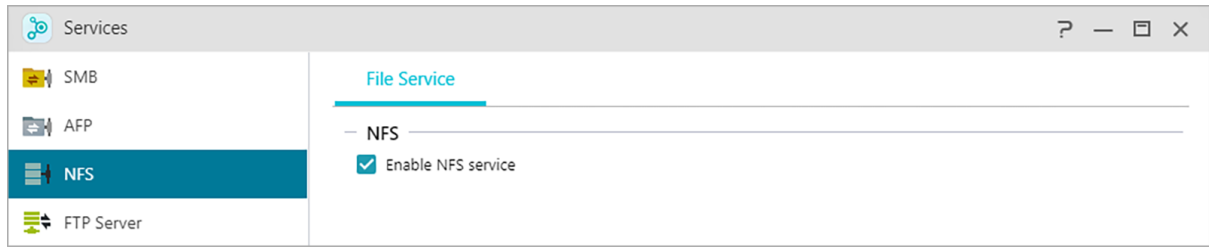

### **Más información**

NAS 102 - [Introduction to File Transfer Protocols](https://www.asustor.com/online/College_topic?topic=102) NAS 109 - [Using NAS with Linux](https://www.asustor.com/online/College_topic?topic=109)

## **Servidor FTP**

Tras activar esta función, podrá acceder a su NAS a través de un programa cliente de FTP (p.ej.,FileZilla). Los derechos de acceso del servidor FTP son los mismos que los del sistema (ADM). Si desea modificar o configurar estos derechos de acceso, utilice la opción Carpetas compartidas disponible en la aplicación del sistema Control de acceso.

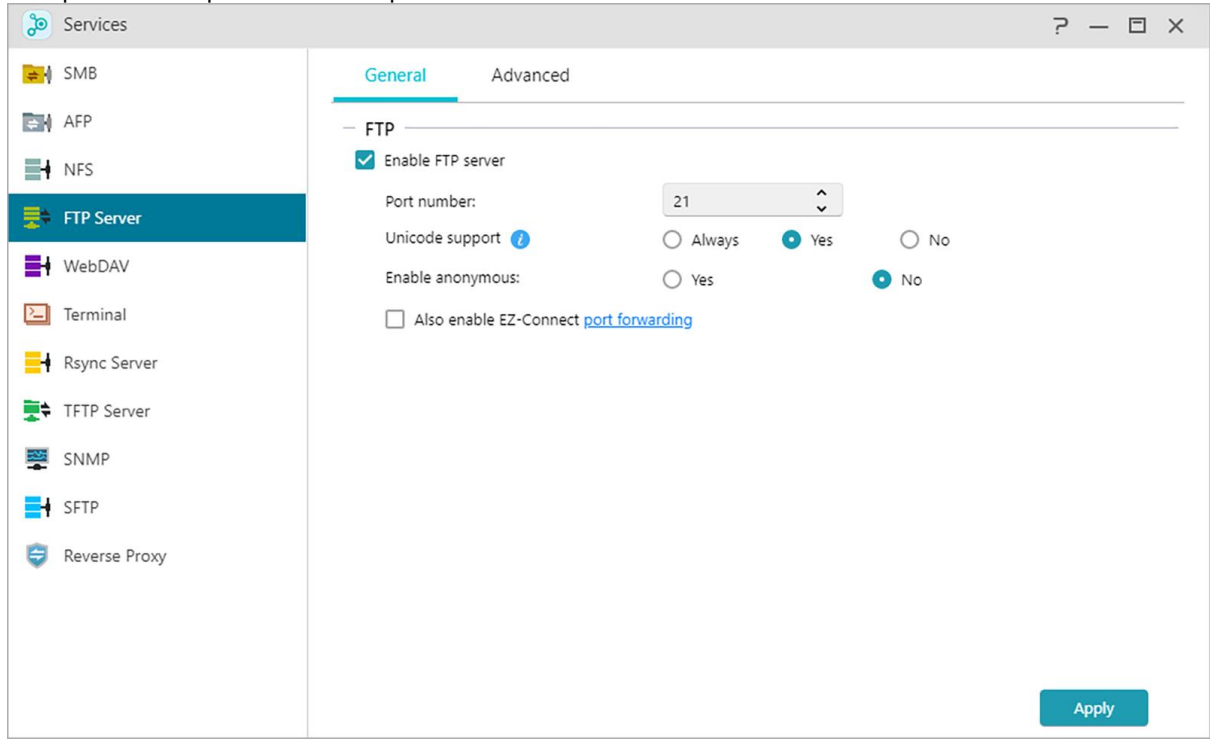

### **Compatibilidad con Unicode:**

active esta opción si su programa cliente FTP es compatible con Unicode.

### **Activar anónimo:**

al activar esta opción, los programas cliente FTP podrán acceder a su NAS de forma anónima, sin la necesidad de utilizar un nombre de usuario o contraseña. Por motivos de seguridad, no se recomienda el uso esta opción.

### **Activar SSL/TLS: permite cifrar las conexiones FTP.**

### **Activar FXP:**

FXP son las siglas de File eXchange Protocol. Al habilitar esta opción, el servicio FTP admitirá la función de transferencia de archivos de servidor a servidor.

### **Número máx. de todas las conexiones FTP:**

el número máximo de conexiones FTP simultáneas permitidas.

#### **Número máximo de conexiones por IP:**

el número máximo de conexiones permitidas por IP o sistema.

#### **Velocidad máx. de carga:**

la velocidad máxima de carga permitida por conexión. 0 indica que no hay limitación.

### **Velocidad máx. de descarga:**

la velocidad máxima de descarga permitida por conexión. 0 indica que no hay limitación.

### **FTP pasivo:**

para minimizar los problemas de seguridad relativos a la conexión de un servidor con un cliente, se ha desarrollado un tipo de modo conexión denominado Modo pasivo (PASV, por sus siglas en inglés). Cuando un programa cliente inicia la conexión, enviará una notificación al servidor para que active el Modo pasivo.

### **Responda con IP externa para la petición FTP pasivo:**

Al habilitar esta opción, el servidor notificará su dirección IP externa a los clientes de FTP. Esta opción solo funciona cuando NAS está detrás de un NAT y los clientes de FTP residen en una subred diferente a la de NAS. En la mayoría de casos esta opción no es necesaria, pero si los clientes de FTP no se pueden conectar a NAS, puede habilitarla e intentarlo de nuevo.

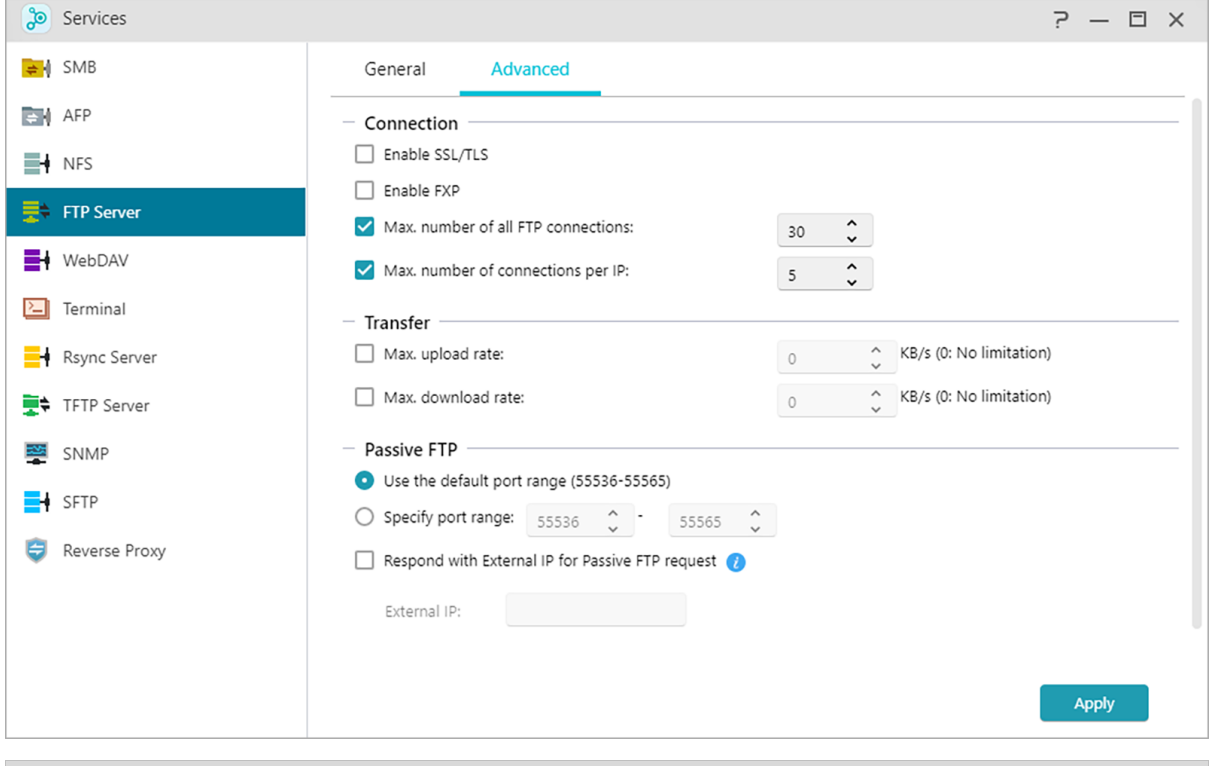

### **Nota: Acerca de FTP pasivo**

El modo FTP pasivo puede utilizarse para solucionar el problema de bloqueo del modo FTP activo por parte de los firewalls. El FTP pasivo hace que el cliente FTP establezca todas las conexiones con el servidor FTP, a diferencia del host web que proporciona el puerto de retorno. Los firewall suelen permitir las conexiones de FTP pasivo sin requerir información de configuración adicional.

### **Más información**

**[File Transfer Protocol](https://en.wikipedia.org/wiki/File_Transfer_Protocol)-Wikipedia** [NAS 102-Introduction to File Transfer Protocols](https://www.asustor.com/online/College_topic?topic=102)

### **WebDAV**

Tras activar WebDAV, podrá acceder a su NAS a través del protocolo HTTP o HTTPS mediante un explorador web u otros programas cliente.

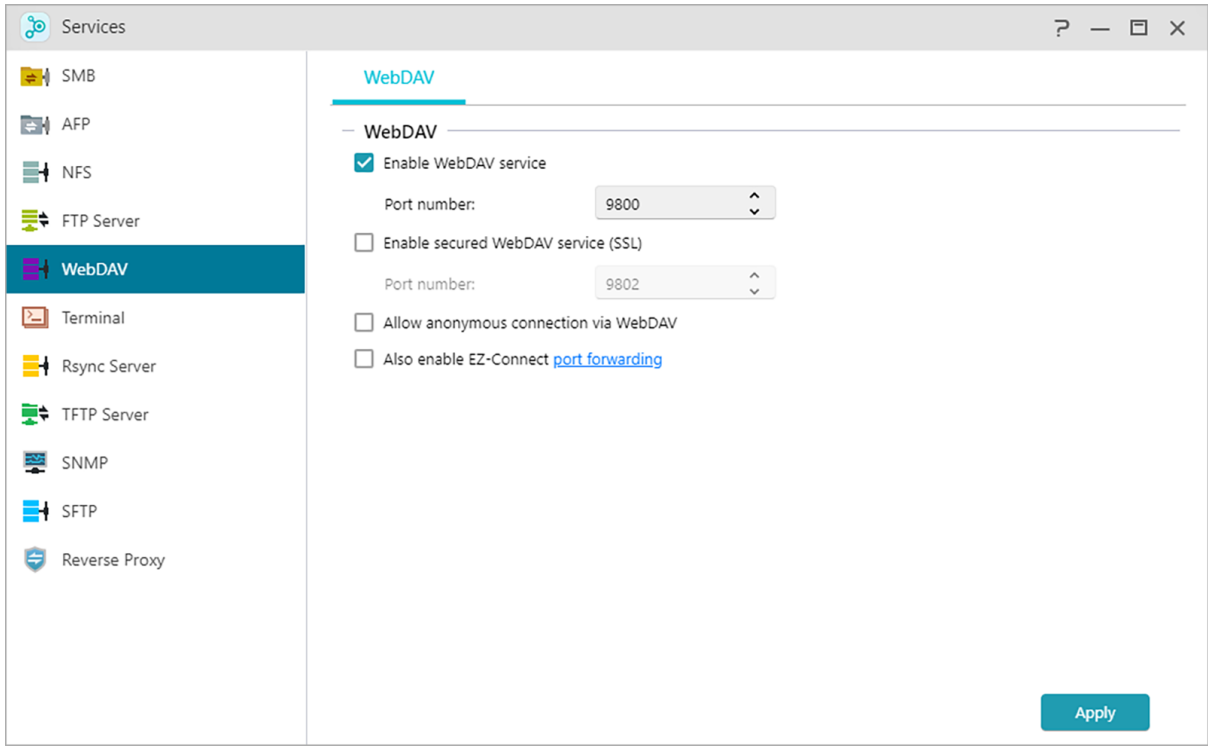

### **Más información**

NAS 102 - [Introduction to File Transfer Protocols](https://www.asustor.com/online/College_topic?topic=102) NAS 208 – **[WebDAV: A Secure File Sharing Alternative to FTP](https://www.asustor.com/online/College_topic?topic=208)**

## <span id="page-48-0"></span>**Terminal**

Puede activar el servicio SSH si desea administrar su NAS con Secure Shell (SSH). Si desea transferir datos a su NAS a través de SFTP (FTP seguro), también puede activar esta opción aquí.

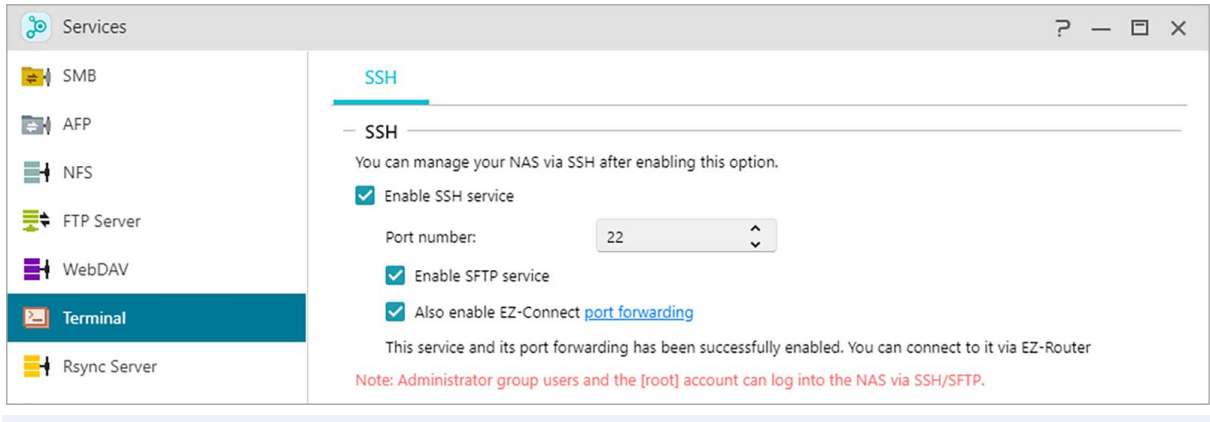

**Note:** por motivos de seguridad, SSH solo permite la cuenta \ "admin\" o la cuenta \"root\" para iniciar sesión. Las contraseñas para ambas cuentas son las mismas.

## **Servidor Rsync**

Tras activar el servidor Rsync, su NAS se convertirá en un servidor de copia de seguridad y le permitirá realizar copias de seguridad desde otro NAS de ASUSTOR u otros servidores compatibles con Rsync.

### **Activar servidor Rsync:**

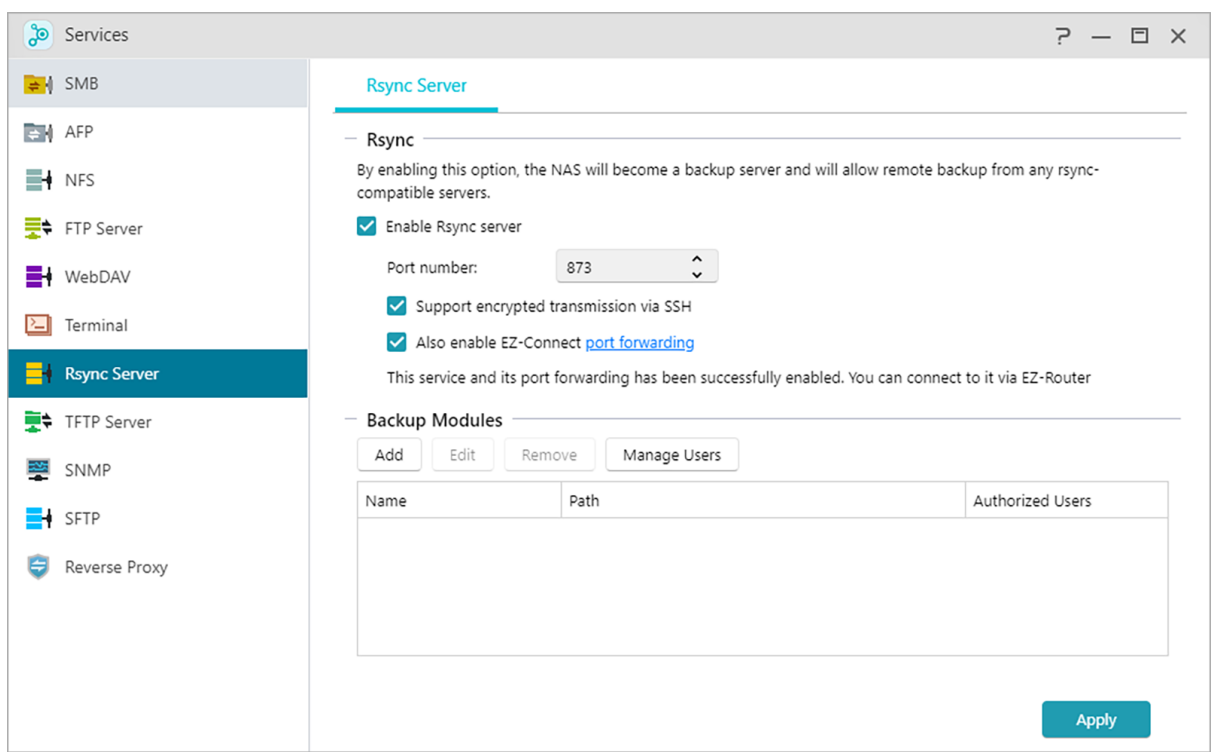

si desea permitir la copia de seguridad cifrada para clientes, active la compatibilidad con la transmisión cifrada a través de SSH. Si activa esta función, el Sistema activará el servicio SSH automáticamente (**[Terminal\)](#page-48-0)**

### **Administrar usuario de Rsync:**

si desea crear restricciones en las conexiones Rsync que pueden realizar copias de seguridad en su NAS, haga clic en Administrar usuarios para crear otras cuentas de usuario de Rsync. (Recordatorio: las cuentas de Rsync son diferentes e independientes de las cuentas del sistema.)

### **Agregar nuevo módulo de copia de seguridad:**

haga clic en Agregar para crear un Nuevo módulo de copia de seguridad. Cada módulo de copia de seguridad equivaldrá a una ruta física en el sistema. Cuando un cliente Rsync se conecte con su NAS, podrá seleccionar un módulo de copia de seguridad. Después se realizará una copia de seguridad de los datos en la ruta física correspondiente del módulo.

### **Más información:**

```
NAS 259 – Using Remote Sync (Rsync) to Protect Your Data
NAS 351 – Remote Sync (Rsync): Best Practice
```
## **Servidor TFTP**

TFTP (Trivial File Transfer Protocol, es decir, "Protocolo trivial de transferencia de archivos") es un

tipo simple de protocolo de transferencia de archivos que se utiliza para transferir configuraciones de archivos pequeños, sin proporcionar autenticación.

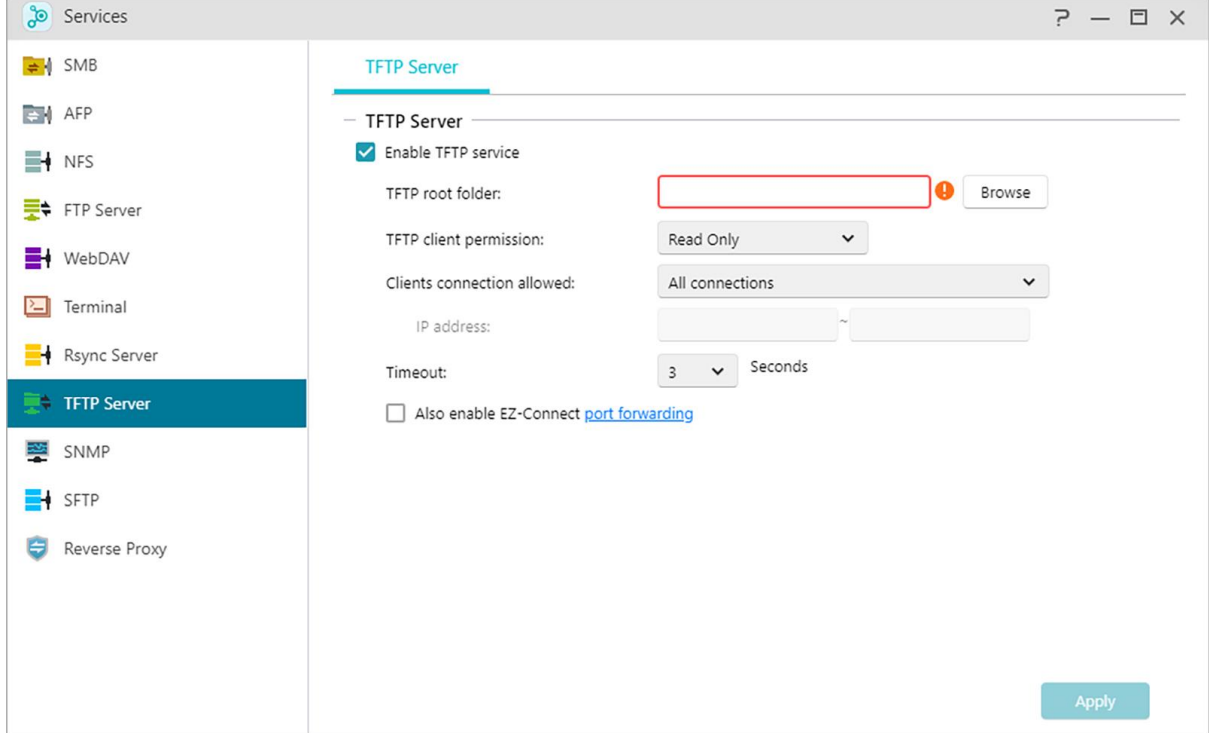

**Carpeta raíz TFTP:**

Especifica la carpeta del NAS ASUSTOR a la que pueden acceder los clients TFTP.

### **Permisos de clientes TFTP:**

Especifica los permisos de los clientes TFTP. Si selecciona "Solo lectura", los clientes TFTP solo podrán ver el contenido de la carpeta raíz TFTP. Si selecciona "Lectura y escritura", los clientes TFTP podrán modificar el contenido de la carpeta raíz TFTP.

### **Conexiones de clientes permitidas:**

Seleccione "Todas las conexiones" para permitir a todos los clientes TFTP conectarse al NAS. También puede elegir limitar las conexiones a los clientes TFTP desde un rango especificado de direcciones IP.

### **Tiempo de espera:**

Aquí podrá especificar el tiempo de espera que será utilizado para finalizer las conexiones de inactividad, proporcionando una seguridad posterior adicional.

### **SNMP**

Al habilitar SNMP los usuarios podrán utilizar el software de administración de red para supervisar el estado de sus ASUSTOR NAS.

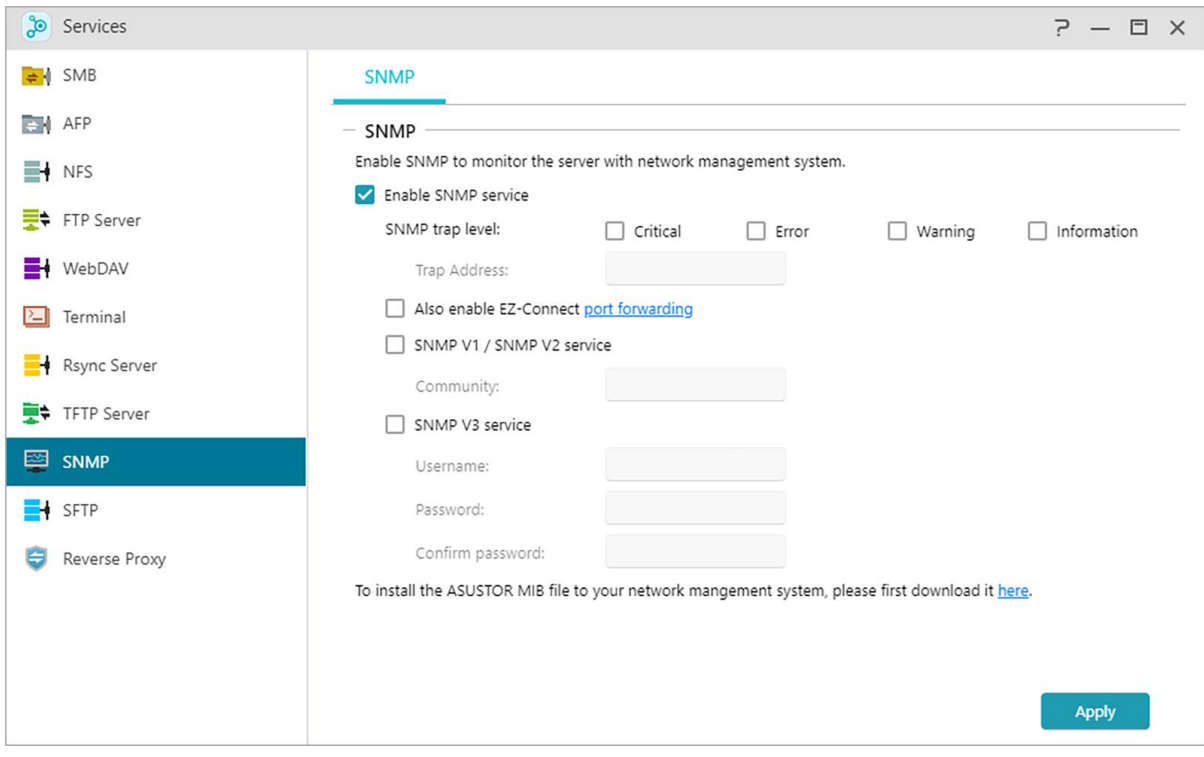

**Nivel de intercepción SNMP:**

aquí puede configurar la intercepción SNMP para proporcionar mensajes de advertencia activamente. Los tipos de evento de advertencia incluyen: Crítico, Error, Advertencia e Información.

### **Dirección de intercepción:**

después de configurar el nivel de intercepción SNMP, especifique la dirección IP de la estación de administración de red (NMS) aquí.

### **Servicio SNMP V1 / SNMP V2:**

seleccione esta casilla para habilitar el servicio SNMP V1 / V2.

### **Comunidad:**

escriba un nombre de comunidad aquí. Los nombres de comunidad deben tener entre 1 y 64 caracteres visualizables y no pueden incluir ninguno de los caracteres siguientes:  $" ' \lor y$ espacios en blanco.

### **Servicio SNMP V3:**

seleccione esta casilla para habilitar el servicio SNMP V3.

### **Nombre de usuario:**

escriba el nombre de usuario SNMP V3 aquí. Este nombre de usuario debe tener entre 1 y 64 caracteres visualizables y no pueden incluir ninguno de los caracteres siguientes: " ' \ y espacios en blanco.

### **Contraseña:**

escriba la contraseña correspondiente para el nombre de usuario de SNMP V3 en el campo anterior. Las letras de la contraseña distinguen entre mayúsculas y minúsculas. Puede escribir entre 8 y 127 caracteres visualizables, incluidas letras del alfabeto inglés, números y símbolos. La contraseña no puede incluir los siguientes caracteres: " ' \ y espacios en blanco.

**Más información:**

NAS 271 - [ASUSTOR NAS MIB Guide](https://www.asustor.com/online/College_topic?topic=271)

## **SFTP**

Habilitar esta función permitirá a todos los usuarios de ADM acceder a carpetas compartidas a través de SFTP, además de proporcionar soporte para las conexiones de la aplicación ASUSTOR EZ-Connect y otras aplicaciones.

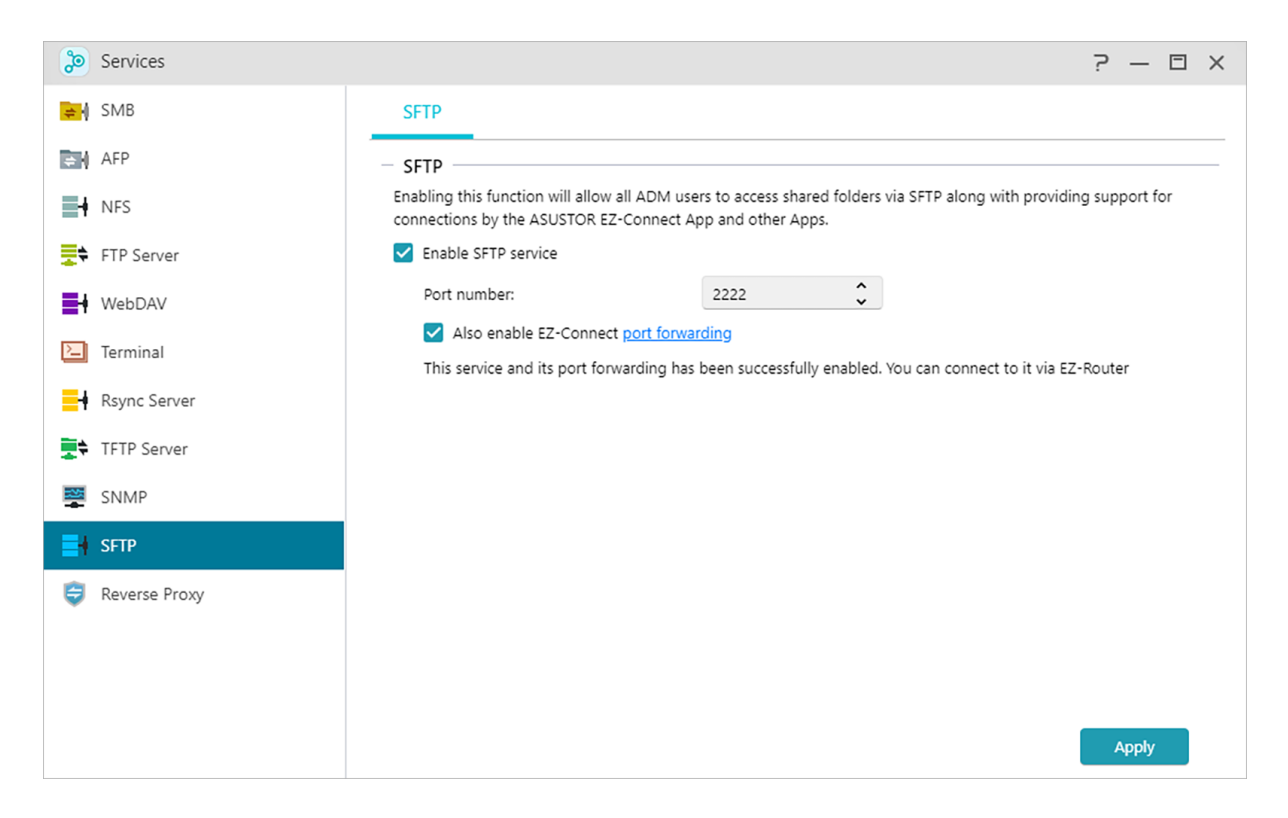

## **Reverse Proxy**

### **Proteja varios dispositivos NAS con la seguridad HTTPS**

Los servidores proxy inversos ayudan a recuperar recursos en nombre de un cliente y protegen los datos transmitidos. Esto permite que otros dispositivos NAS que contengan información confidencial y que podrían ser vulnerables en un ataque, permanezcan fuera de línea y lejos de Internet, para recuperar datos desde Internet con la seguridad HTTPS del proxy inverso.

Nota: El proxy inverso actualmente no es compatible con aplicaciones que requieran inicios de sesión separados.

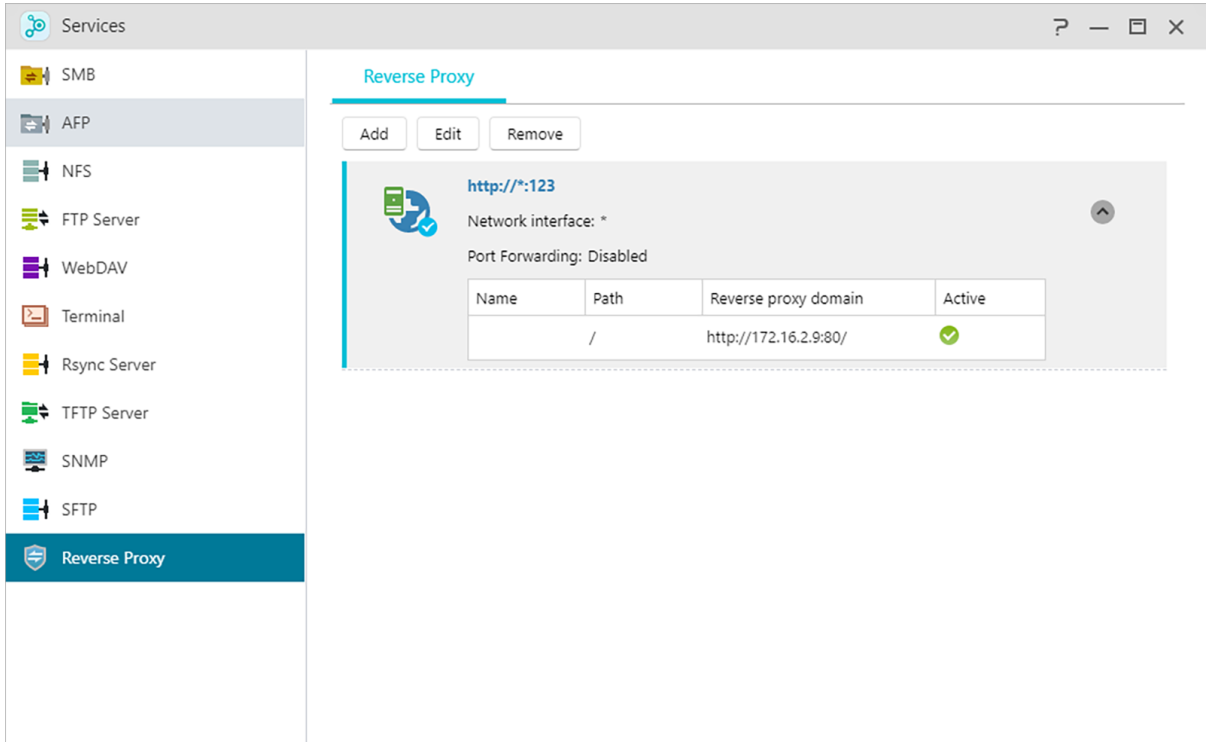

### **Mejore la seguridad de la conexión de la aplicación**

as aplicaciones que no usan HTTPS pueden usar un servidor proxy inverso para habilitar conexiones HTTP seguras. Algunas implementaciones de Portainer no utilizan HTTPS. Una conexión de proxy inverso puede dirigir una conexión HTTP de Portainer local al servidor proxy inverso y recuperar datos del servidor proxy a través de un túnel seguro, aumentando la seguridad.

Nota: Algunas aplicaciones ya utilizan un servidor proxy inverso para la seguridad de la conexión. Consulte la documentación relevante para cada aplicación.

# **Centro web**

## **Descripción general**

Visualización del estado del Servidor web, PHP, el Anfitrión virtual e información relacionada.

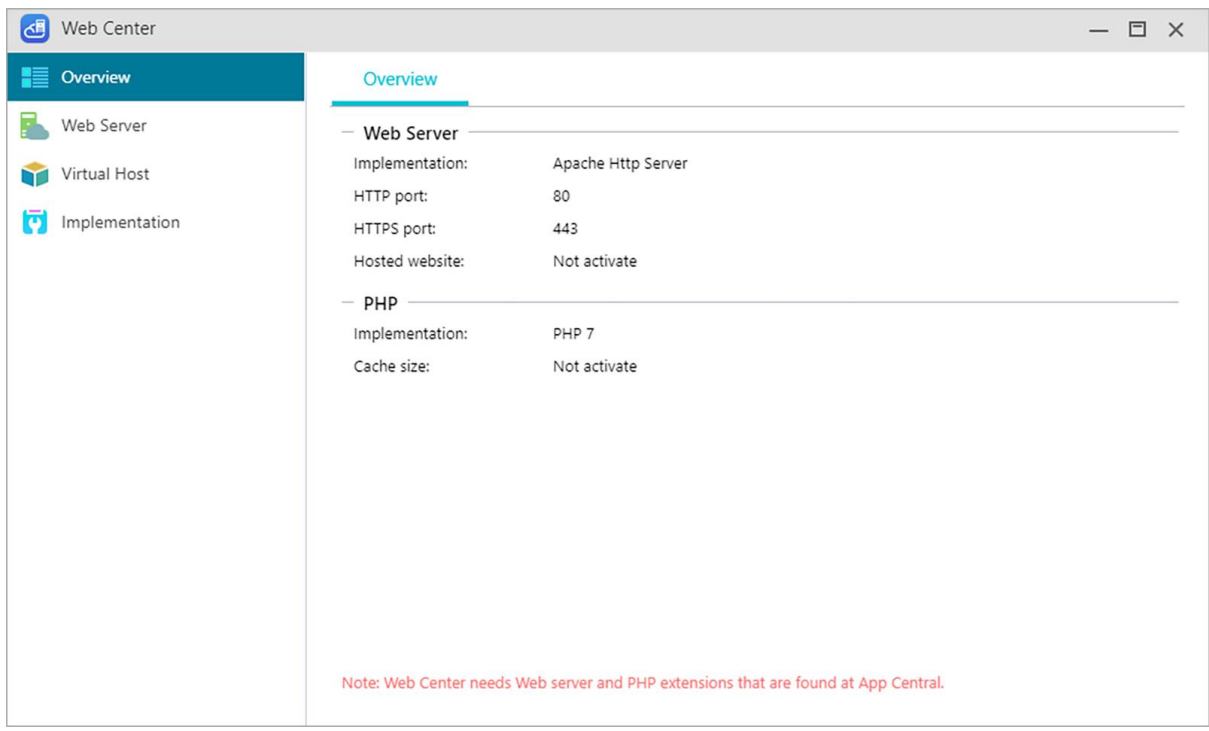

## **Servidor web**

Los servidores web se utilizan para alojar un sitio web. El Centro web crea una carpeta compartida denominada Web, que sirve como directorio raíz para el servidor web y no interfiere con otros datos almacenados en el NAS. Se pueden instalar varios paquetes de software de servidor web como Apache, Nginx y PHP, y es fácilmente personalizable.

### **Habilitar sitio web personal:**

después de habilitarlo, cada usuario de NAS puede tener su propio sitio web dedicado. Antes de usar esto, primero debe crear una carpeta www dentro de la carpeta Inicio y luego subir los archivos asociados para su sitio web personal a la carpeta www.Posteriormente, podrá conectarse al sitio utilizando el NAS IP (o DDNS URL) seguido de la adición de ~ nombre de usuario. Por ejemplo: **http://192.168.1.100/~admin** o **cloudid.myasustor.com/~admin**.

**Habilitar caché PHP**: Marque Habilitar caché PHP si desea mejorar el rendimiento de PHP. No obstante, es posible que no tenga efecto en ciertas circunstancias.

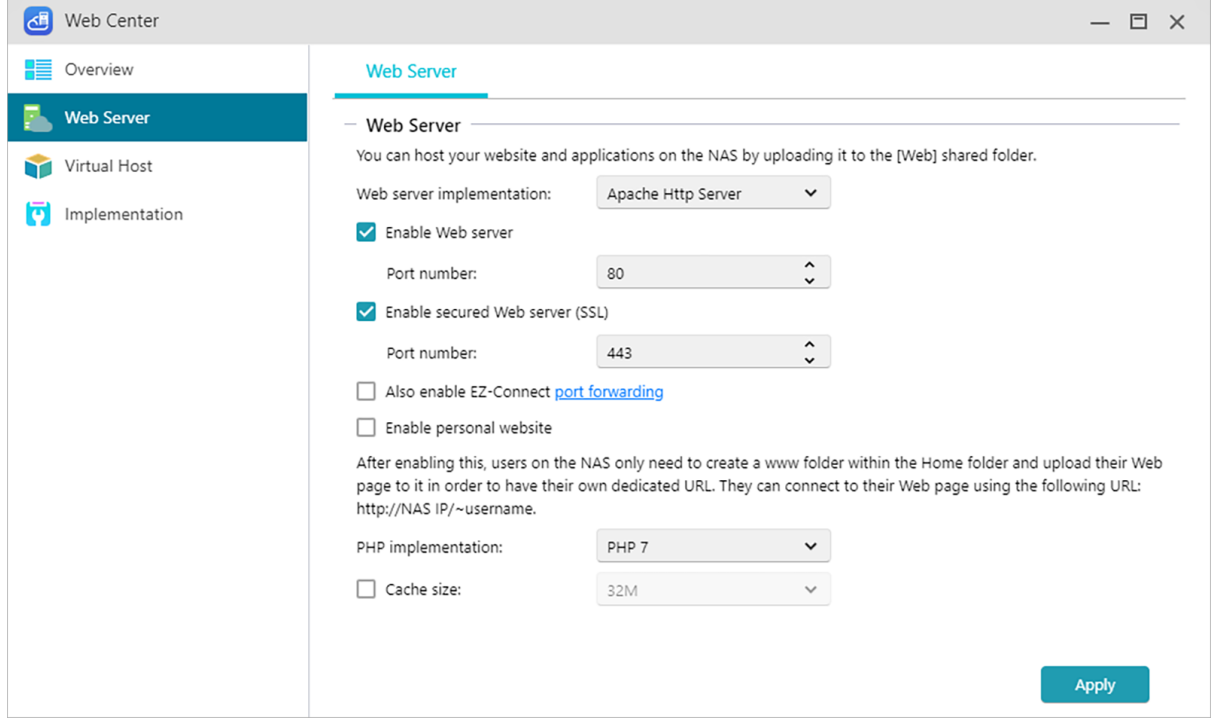

## **Host virtual**

puede utilizar esta función para alojar varios hosts simultáneamente en su NAS.

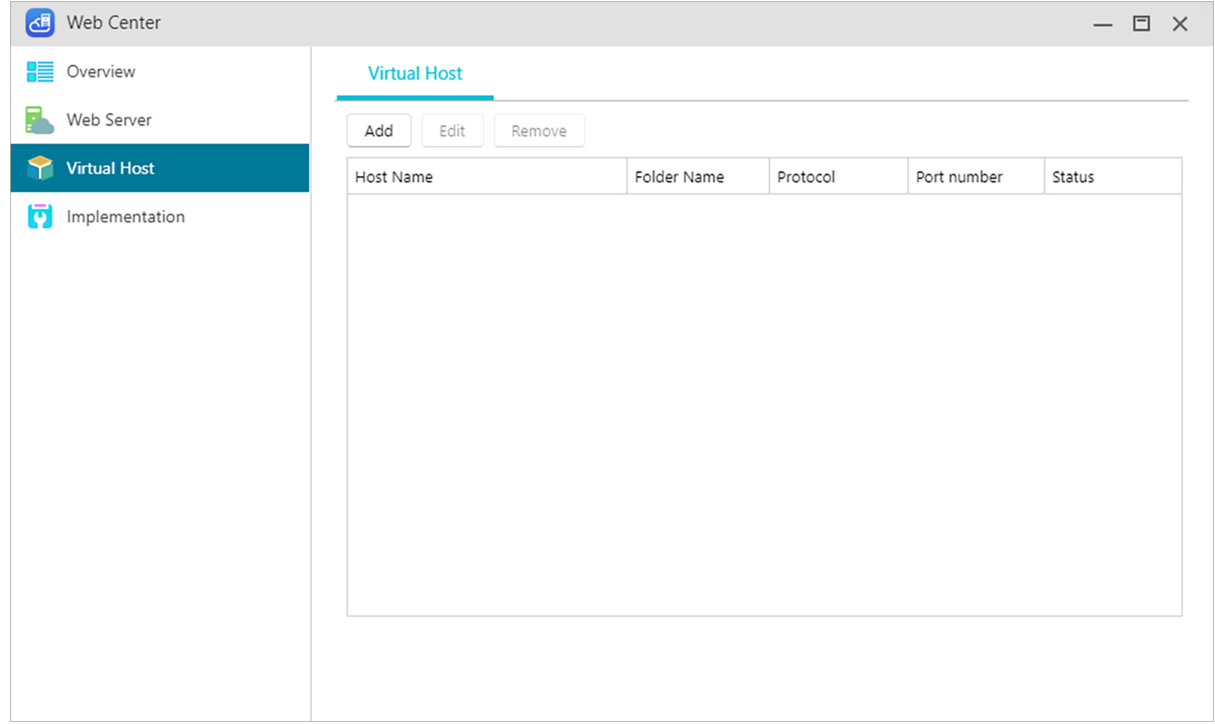

# **Implementación**

Muestra las versiones y el estado del Servidor web, así como notificaciones de actualización. Las actualizaciones también se encuentran en App Central.

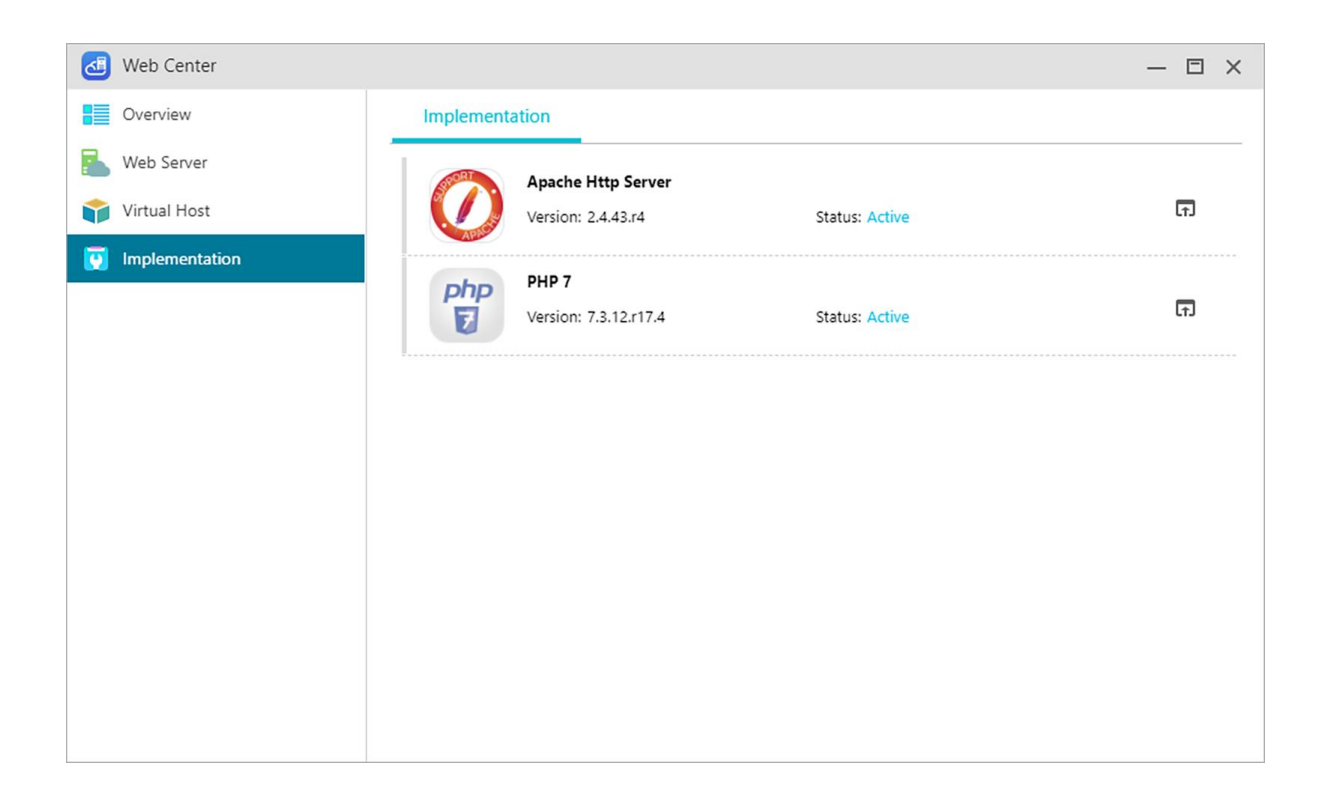

# **Administrador de almacenamiento**

## **Información general**

Aquí puede ver el estado del almacenamiento.

Nota: esta función puede variar en función del modelo de NAS utilizado.

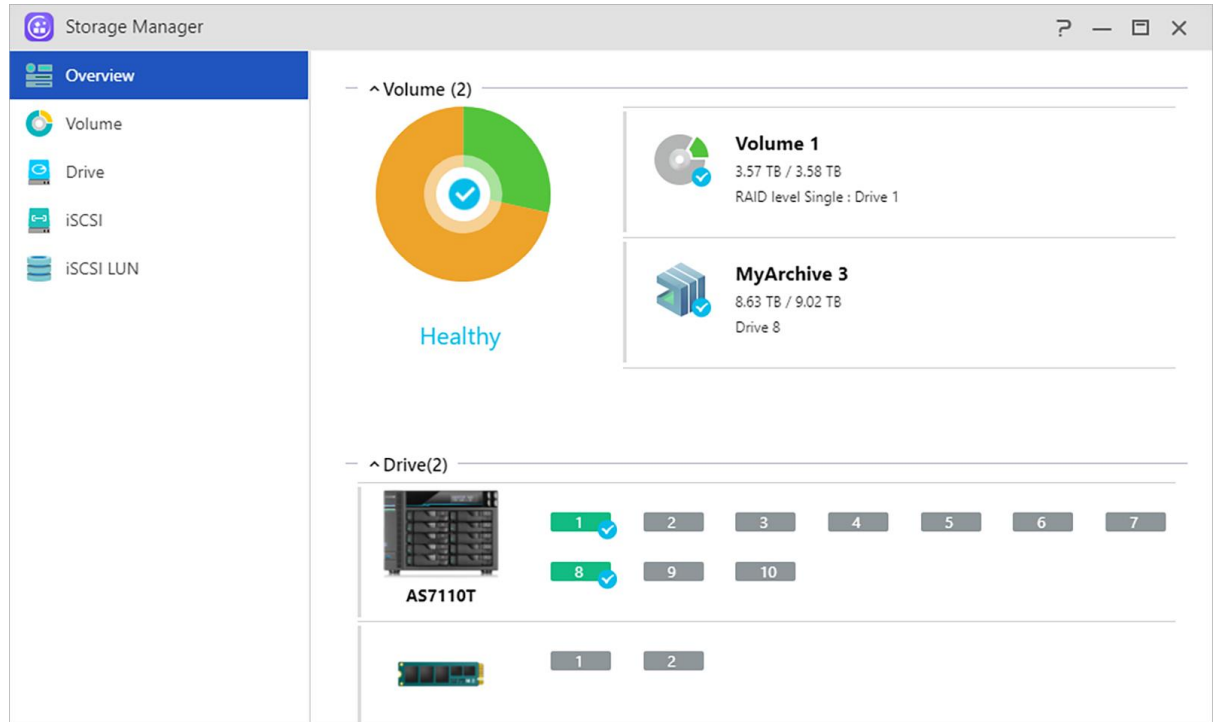

## **Volumen**

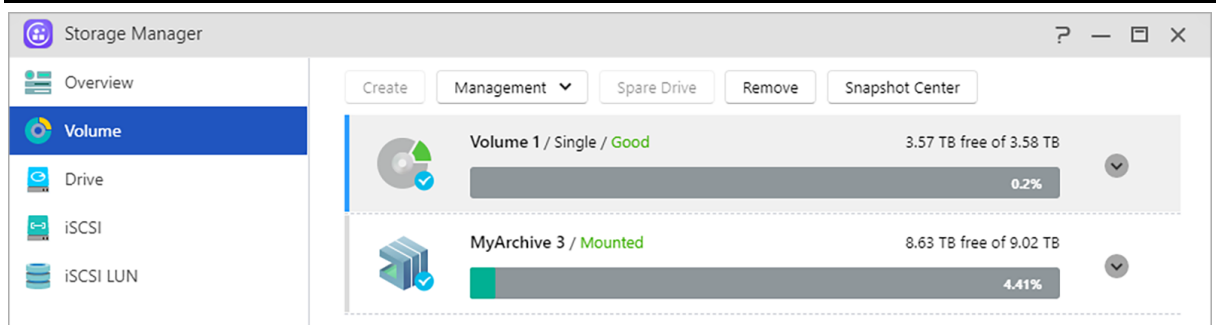

El espacio de almacenamiento en su NAS consta de volúmenes lógicos formados por un solo disco o varios discos combinados. Aquí puede configurar el nuevo espacio de almacenamiento para su NAS y, en función de sus necesidades de protección de datos, seleccionar el nivel de RAID más adecuado. Para poder mantener la integridad de los datos, solo puede utilizar discos internos para la creación de espacio de almacenamiento para su NAS. ADM no admite el uso de discos externos como espacio de almacenamiento.

**Recordatorio: los niveles de RAID que se pueden utilizar dependerán del modelo de product de su NAS y del número de discos que esté utilizando.**

**(1) Crear:** Cuando configure nuevo espacio de almacenamiento, ADM le ofrecerá dos opciones:

### **Configuración rápida:**

solo tendrá que especificar los requisitos del espacio de almacenamiento (p.ej., si desea tener un mayor nivel de protección de datos). En función de esta información y del número de discos que

tenga, ADM creará un volumen de almacenamiento automáticamente y seleccionará un nivel de RAID adecuado a este.

### **Configuración avanzada:**

en función del número de discos actual, podrá seleccionar manualmente un nivel de RAID o configurar un disco de repuesto.

**Recordatorio: para optimizar el uso del espacio de los discos, se recomienda utilizar discos del mismo tamaño para la creación de espacio de almacenamiento.**

### **MyArchive:**

MyArchive es una función diseñada específicamente para gestionar y compartir datos, que ofrece flexibilidad a la hora de utilizar varios discos duros para realizar copias de seguridad o intercambiar datos. Una vez se hayan insertado discos duros MyArchive en la bahía de disco MyArchive, podrá acceder de inmediato a los datos en los discos duros.

**Nota: esta función puede variar en función del modelo de NAS utilizado.**

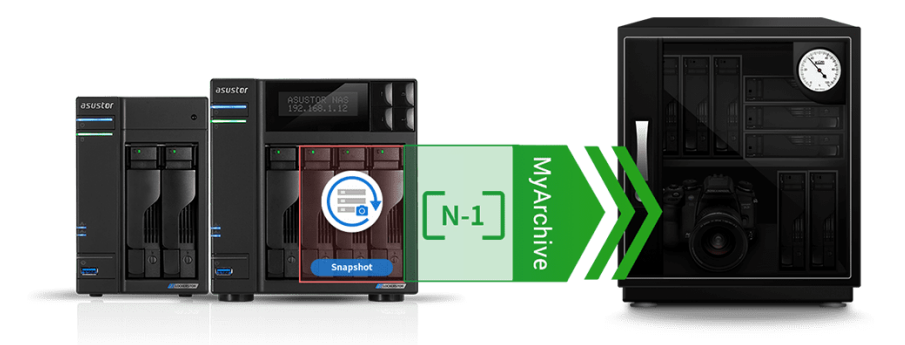

### **Disco duro MyArchive:**

los usuarios tendrán que convertir los discos duros en discos duros MyArchive para poder utilizar la función MyArchive.

### **Sistema de archivos: Se admiten los siguientes sistemas de archivos:**

- EXT4,Btrfs: solo para Linux
- NTFS: solo para Windows
- HFS+: solo para macOS
- exFAT: solo para Linux, macOS, Windows.

Recordatorio: Btrfs para MyArchive admite instantáneas (snapshots) e historial de versiones, para ayudar a proteger contra eliminaciones o modificaciones accidentales. Las unidades MyArchive se ejecutan independientemente de los volúmenes internos del NAS, lo que

garantiza que las instantáneas sean compatibles, incluso cuando los volúmenes internos del NAS no admiten instantáneas.

### **Nombre de alias:**

Aquí puede definir etiquetas para los discos MyArchive. Esto permite a los usuarios determinar rápidamente el contenido de los discos MyArchive desde dentro del ADM en el Explorador de archivos cuando varios discos están montados de forma simultánea.

### **Cifrado MyArchive:**

aquí puede elegir si desea cifrar su MyArchive y si desea que se monte automáticamente cuando se inicie el sistema. Si elige cifrar la MyArchive, cuando se reinicie el sistema, tendrá que introducir manualmente la contraseña o importar la clave de cifrado de la MyArchive para poder acceder a ella. Las MyArchive cifradas suelen utilizarse para guardar datos críticos o confidenciales. Si pierde su NAS, no tendrá que preocuparse de si cae en malas manos, ya que sus datos no se verán comprometidos.

La función de cifrado del archivo sólo es compatible con el sistema de archivos EXT4/Btrfs.

### **Automatically mount MyArchive 1 before starting a backup, and eject when complete:**

When enabling this option, ADM will automatically mount a connected MyArchive drive when a backup begins and automatically eject a MyArchive drive upon completion.

### **Más información:**

**NAS 255 – [Using MyArchive](https://www.asustor.com/online/College_topic?topic=255) Video - [MyArchive](https://www.youtube.com/watch?feature=player_embedded&v=HbSk-T7E-AM)**

### **Relacionadas:**

### **[Accessories: Hard Disk Tray](https://shop.asustor.com/index.php?route=product/product&path=61&product_id=52)**

### (2) Administración:

Aquí puede realizar la gestión de RAID (depuración de RAID, actualización de RAID, expansión de capacidad en línea) y crear almacenamiento en caché SSD o depuración del sistema de archivos.

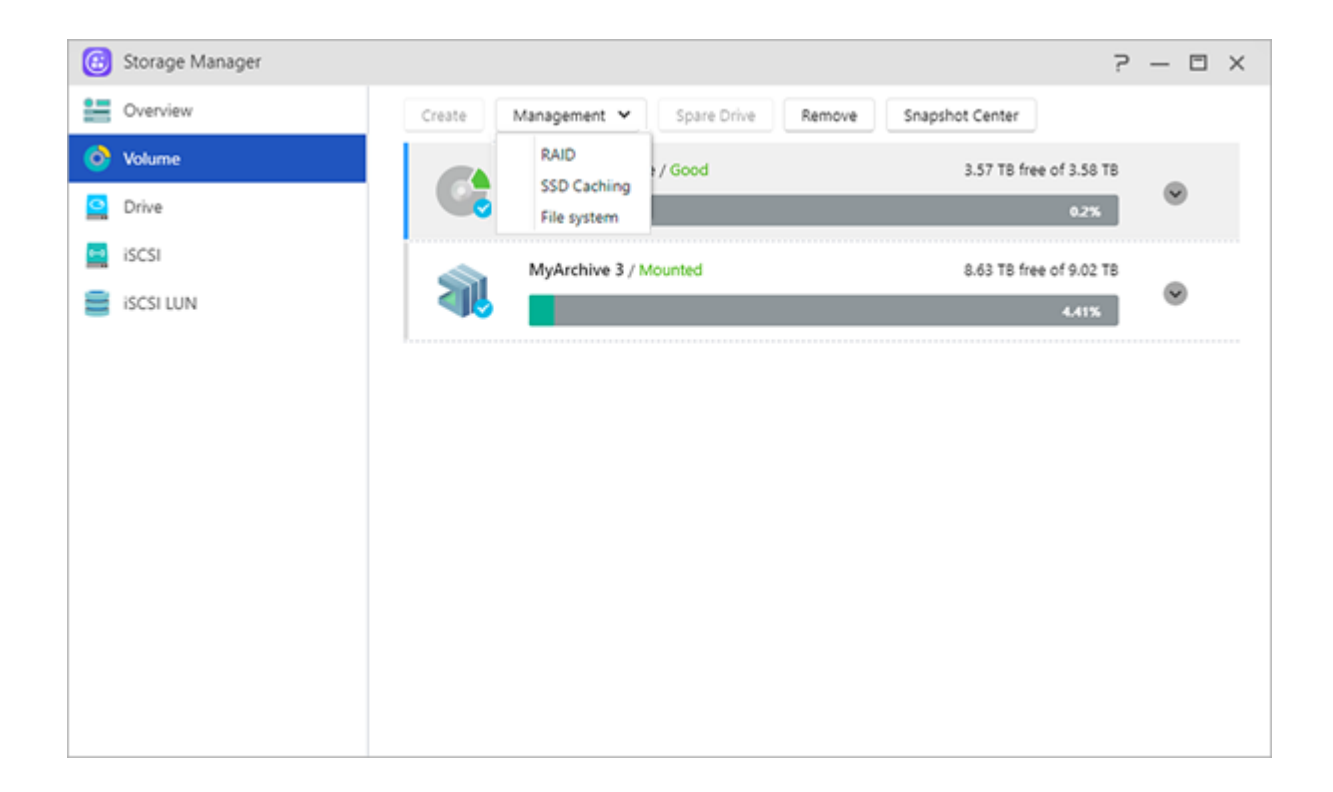

### **Acerca de RAID**

Con el fin de ofrecer una protección de datos y un uso del espacio de almacenamiento óptimo, ADM admite varios niveles de RAID para que pueda seleccionar el nivel adecuado según sus necesidades. ADM admite los siguientes niveles de RAID:

### **Tipos de volúmenes distintos a RAID**

### **Single:**

solo se utiliza un disco para la creación de espacio de almacenamiento. Esta configuración no ofrece ningún tipo de protección de datos.

### **JBOD:**

usa una combinación de dos o más discos para la creación de espacio de almacenamiento. La capacidad total de almacenamiento es la suma de las capacidades de todos los discos agregados. La ventaja de esta configuración es que permite utilizar discos de varios tamaños y ofrece una gran cantidad de espacio de almacenamiento. Sin embargo, no ofrece ningún tipo de protección de datos y la eficiencia de acceso es menor que la de RAID 0.

### **Tipos de volumen RAID**

### **RAID 0:**

usa una combinación de dos o más discos para la creación de espacio de almacenamiento. La capacidad total de almacenamiento es la suma de las capacidades de todos los discos agregados. La ventaja de esta configuración es que permite utilizar discos de varios tamaños y ofrece una gran cantidad de espacio de almacenamiento. Sin embargo, no ofrece ningún tipo de protección de datos.

### **RAID 1:**

en RAID 1, los datos se escriben de forma idéntica en dos discos, por lo que se crea un \"conjunto reflejado\". Siempre se guardan los mismos datos en dos discos. RAID 1 ofrece protección contra la pérdida de datos en caso de que falle uno de los discos. La ventaja de RAID 1 es que ofrece protección de datos mediante la redundancia de datos. Sin embargo, cuando se combinan dos discos de distintos tamaños, el espacio total de almacenamiento equivaldrá al tamaño del disco más pequeño. Por tanto, no se podrá utilizar parte del disco más grande.

**Total de espacio de almacenamiento disponible = (tamaño del disco más pequeño) \* (1)**

### **RAID 5:**

combina tres o más discos para la creación de un espacio de almacenamiento que pueda admitir un disco defectuoso. Si alguno de sus discos falla, seguirá estando protegido contra la pérdida de datos. En caso de que falle un disco, simplemente sustituya el disco defectuoso por uno nuevo. El disco nuevo se acomodará automáticamente en la configuración de RAID 5. La ventaja de utilizar RAID 5 es que ofrece protección de datos mediante la redundancia de datos. Sin embargo, cuando se combinan discos de distintos tamaños, el espacio total de almacenamiento se calculará sobre la base del tama o del disco más pequeño.

**Total de espacio de almacenamiento disponible = (tamaño del disco más pequeño) \* (Número total de discos \- 1)**

### **RAID 6:**

combina cuatro o más discos para la creación de un espacio de almacenamiento que pueda admitir dos discos defectuosos. Si dos de sus discos fallan, seguirá estando protegido contra la pérdida de datos. En caso de fallo, simplemente sustituya los discos defectuosos por otros nuevos. Los discos nuevos se acomodarán automáticamente en la configuración de RAID 6. La ventaja de utilizar RAID 6 es que ofrece protección de datos superior mediante la redundancia de datos. Sin embargo, cuando se combinan discos de distintos tamaños, el espacio total de almacenamiento se calculará sobre la base del tamaño del disco más pequeño.

**Total de espacio de almacenamiento disponible = (tamaño del disco más pequeño) \* (Número total de discos \- 2)**

### **RAID 10 (1+0):**

combina cuatro o más discos para la creación de un espacio de almacenamiento que admita varios discos defectuosos (siempre y cuando estos discos no pertenezcan al mismo \"conjunto reflejado\"). RAID 10 ofrece la protección de datos de RAID 1 junto con la eficiencia de acceso de RAID 0. En lo que respecta a la protección de datos, RAID 10 utiliza el método de RAID 1 de tener los mismos datos escritos de forma idéntica en dos discos (\"conjuntos reflejados\"). Estos \ "conjuntos reflejados\" se combinan después en una configuración de RAID. RAID 10 requiere un número par de cuatro o más discos. Cuando se combinan discos de distintos tamaños, el espacio total de almacenamiento se calculará sobre la base del tamaño del disco más pequeño.

**Total de espacio de almacenamiento disponible = (tamaño del disco más pequeño) \* (Número total de discos / 2)**

### **Más información**

NAS 251 – [Introduction to RAID](https://www.asustor.com/online/College_topic?topic=251) NAS 352 – [Online RAID Level Migration and Capacity Expansion](https://www.asustor.com/online/College_topic?topic=352)

### **RAID Scrubbing**

La característica Depuración RAID detecta la integridad y coherencia de los datos de las unidades RAID 5 y RAID 6. El uso frecuente de esta característica puede ayudarle a confirmar la integridad de los datos y a corregir incoherencias. Si se detecta un problema que no se puede reparar, el dispositivo NAS le avisará inmediatamente de forma que pueda responder a problemas inesperados lo antes posible. Si el sistema se apaga, la función Depuración RAID se deshabilitará.

### **ACERCA de SSD Trim**

La opción Habilitar Trim en SSD permite a las unidades de estado sólido instaladas en el dispositivo NAS mantener un rendimiento de lectura y escritura estable controlando al mismo tiempo la frecuencia de sobrescritura en bloques específicos, lo que prolonga la vida de dichas unidades.

### **Acerca de SSD Cache**

Las unidades de disco duro tradicionales no son tan rápidas como las unidades de estado sólido (SSD), pero la capacidad y durabilidad de estas no son tan buenas como las de aquellas. La mejor forma de combinar lo mejor de ambas tecnologías es con el almacenamiento en caché SSD. La característica de caché SSD guarda los datos de archivo a los que se accede frecuentemente en una unidad de disco duro y los almacena en una unidad estado sólido (SSD),

optimizando así el tiempo de respuesta y las velocidades de transferencia de los usuarios cuando acceden a los datos.

ASUSTOR NAS\* admite acceso de solo lectura y modo de caché de lectura y escritura. Después de seguir el asistente para instalación, podrá acceder fácilmente a sus espacios de almacenamiento y lograr el mejor equilibrio entre capacidad y rendimiento.

\* Modelos admitidos: series AS31/32/50/51/52/53/61/62/63/64/65/66/70/71

### Nota:

1. Con la introducción del almacenamiento M.2 en un NAS de ASUSTOR, ahora puede elegir cómo almacenar sus datos. Con el almacenamiento en caché M.2, su NAS almacena automáticamente los datos de uso frecuente en las unidades M.2 instaladas. Con la nueva función de almacenamiento M.2, los SSD M.2 brindan niveles de rendimiento secuencial y aleatorio que son inalcanzables para la mayoría de discos duros.

2. Btrfs y la instantánea de volumen solo se admiten en: AS31, 32, 40, 50, 51, 52, 53, 61, 62, 63, 64, 70, Lockerstor y Lockerstor Pro.

### **Más información:**

**NAS 202 - [Using SSD Caching on an ASUSTOR NAS](https://www.asustor.com/online/College_topic?topic=202)**

## **Disco**

Aquí podrá comprobar el estado de todos sus discos. También podrá inspeccionar su información de S.M.A.R.T y realizar pruebas en los discos.

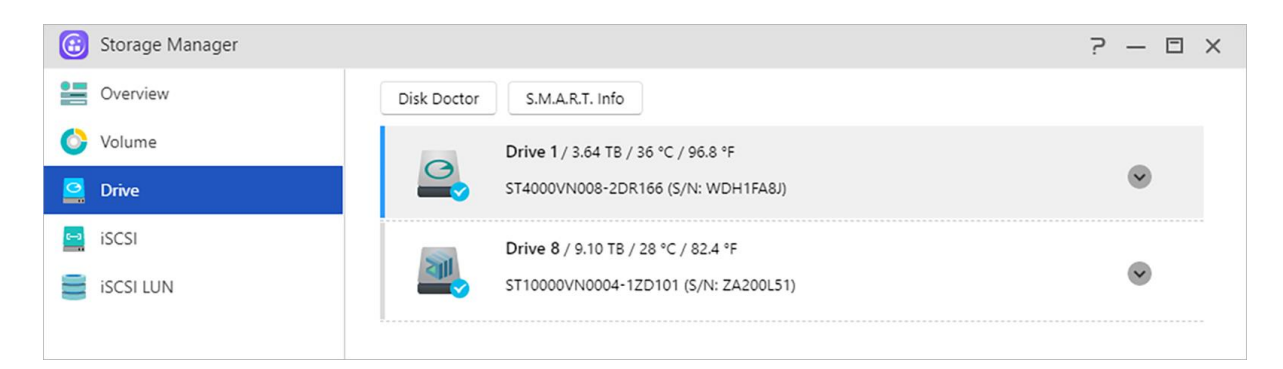

### **Disk Doctor:**

aquí podrá buscar sectores defectuosos en sus discos o realizar pruebas de S.M.A.R.T..

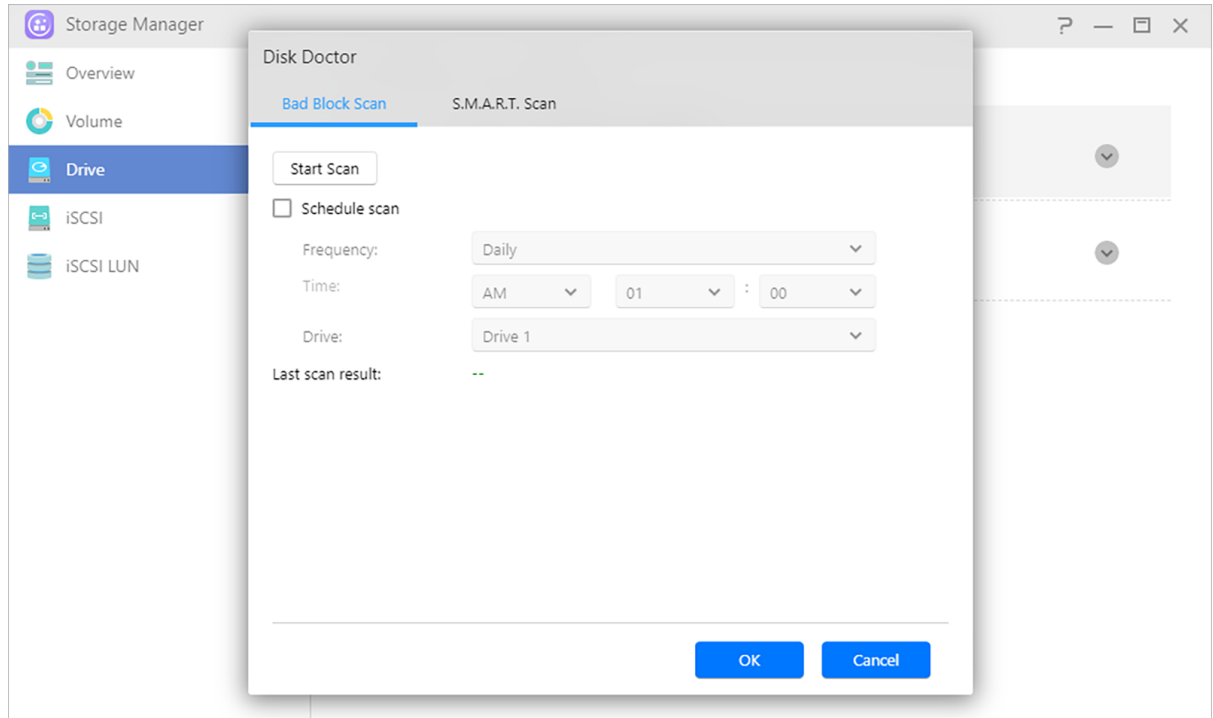

### **IronWolf Health Management:**

La función IronWolf Health Management de Seagate puede proporcionar información de detección más detallada para los discos duros de la serie IronWolf. Antes de la posibilidad de que se produzca un error en el disco duro, se emitirá un mensaje de notificación o advertencia.

Recordatorio: debe buscar e instalar IronWolf Health Management en App Central antes de habilitar esta función.

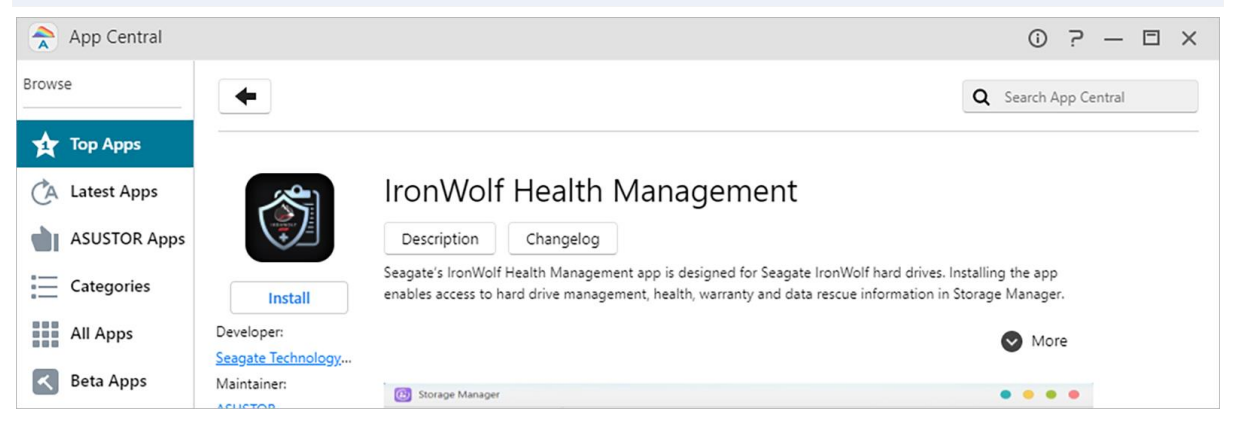

 Si está usando un disco duro de **IronWolf** o **IronWolf Pro** de Seagate con una capacidad superior o igual a 4TB, sólo tiene que navegar hasta [Administrador de almacenamiento]  $\rightarrow$ [Disco] → [Disk Doctor] y la ventana [**IronWolf Health Management**] aparecerá. Puede utilizar esta función para programar o realizar inmediatamente una exploración.

 Después de usar IronWolf Health Management para escanear sus discos duros, los resultados se mostrarán como "saludables" o un código numérico de salida. Consulte la tabla siguiente para ver las sugerencias representadas por los códigos.

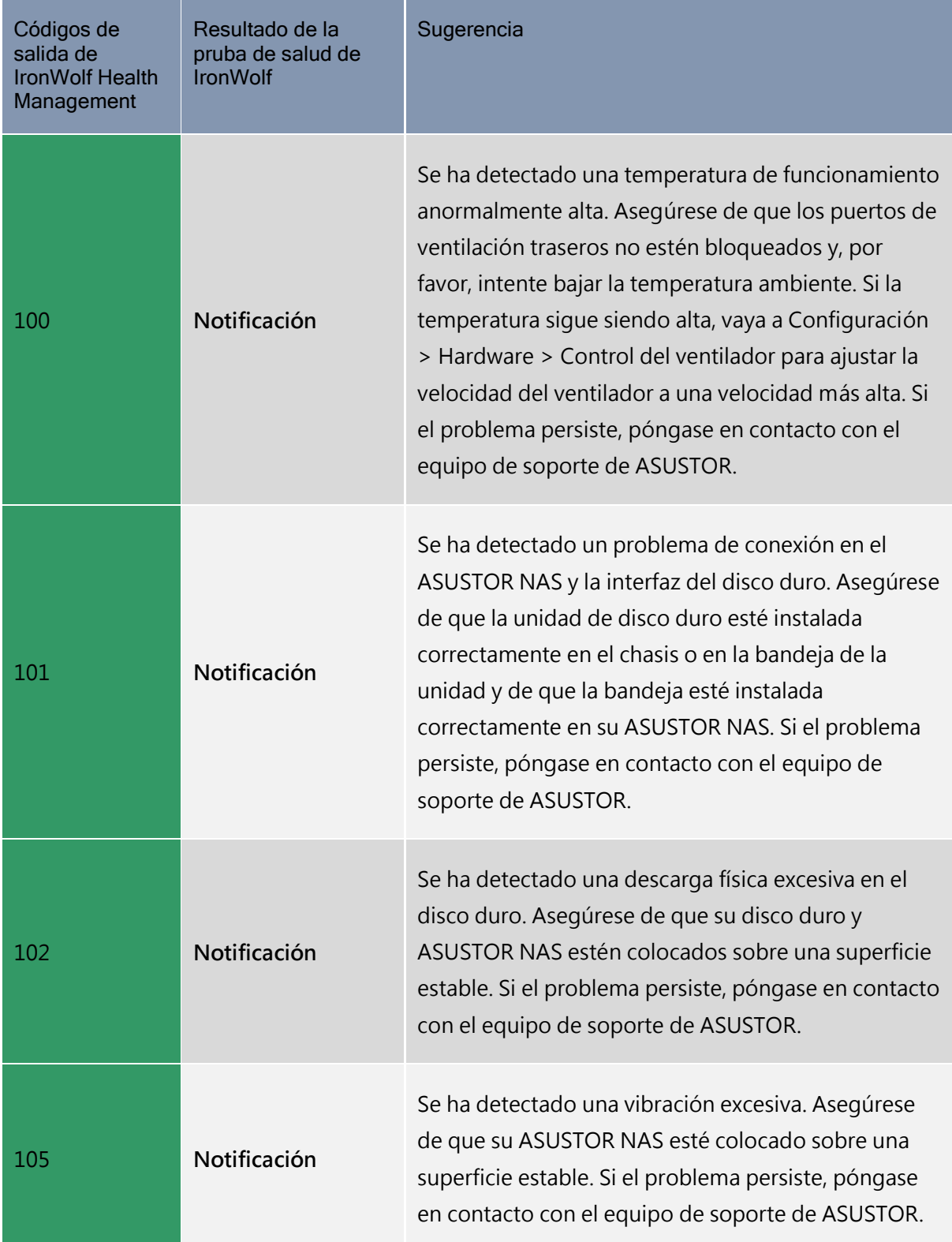

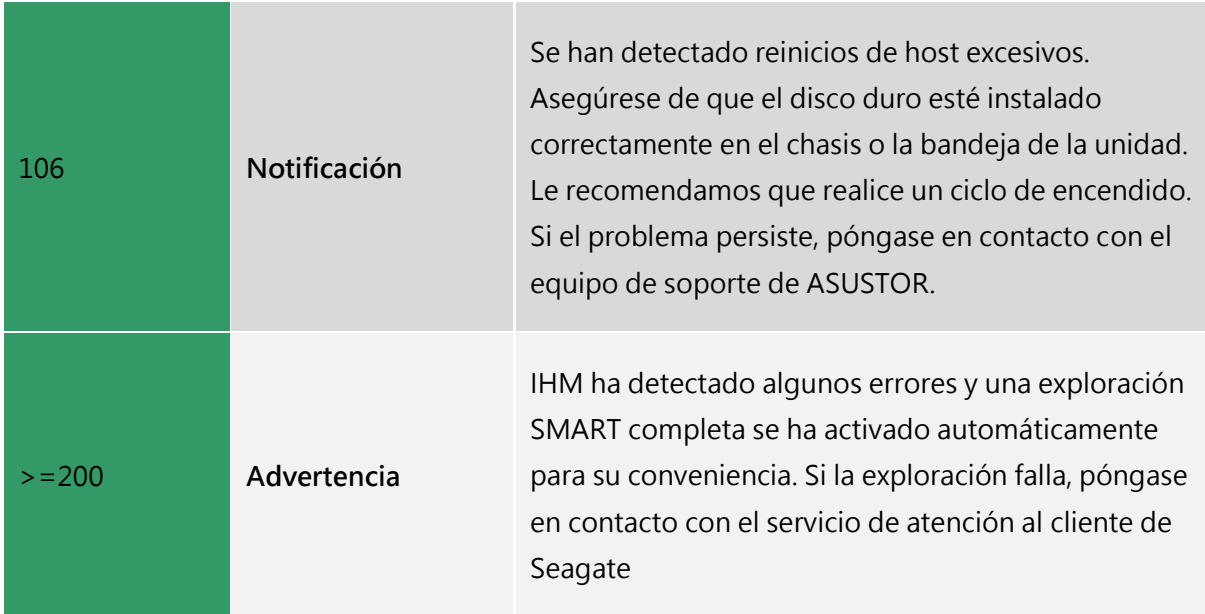

### **Apacer S.M.A.R.T Tool:**

La función de la herramienta Apacer S.M.A.R.T puede proporcionar información de detección más detallada para los SSD de la serie Apacer y enviar recordatorios o mensajes de advertencia antes de que falle el disco duro.

Recordatorio: debe buscar e instalar la herramienta Apacer S.M.A.R.T en App Central antes de habilitar esta función.

### **S.M.A.R.T. Info:**

Información de S.M.A.R.T: S.M.A.R.T. es el acrónimo de Self-Monitoring Analysis and Report Technology (tecnología de supervisión automática, análisis y generación de informes). Se trata de un tipo de mecanismo de supervisión automática que detecta y genera informes sobre varios indicadores de fiabilidad, con el propósito de anticiparse a fallos.

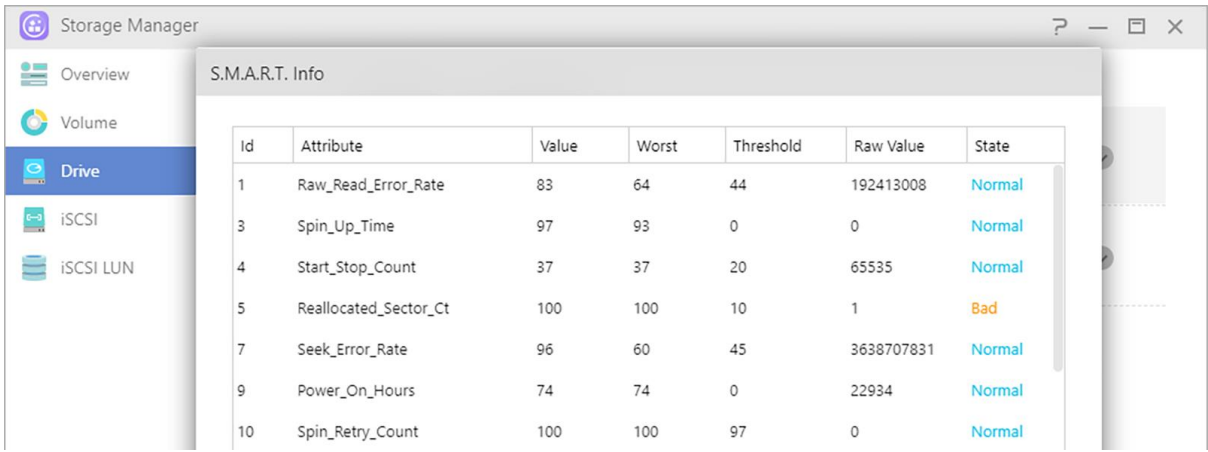

# **iSCSI**

iSCSI es un tipo de tecnología de almacenamiento de red que ofrece una gran capacidad de ampliación y bajos costes de implementación. Mediante la infraestructura de red existente e iSCSI, podrá utilizar su NAS para ampliar el espacio de almacenamiento existente o para que actúe como destino de copia de seguridad. iSCSI consta de dos extremos, un destino y un iniciador. El iniciador se utiliza para buscar hosts iSCSI y para configurar destinos.

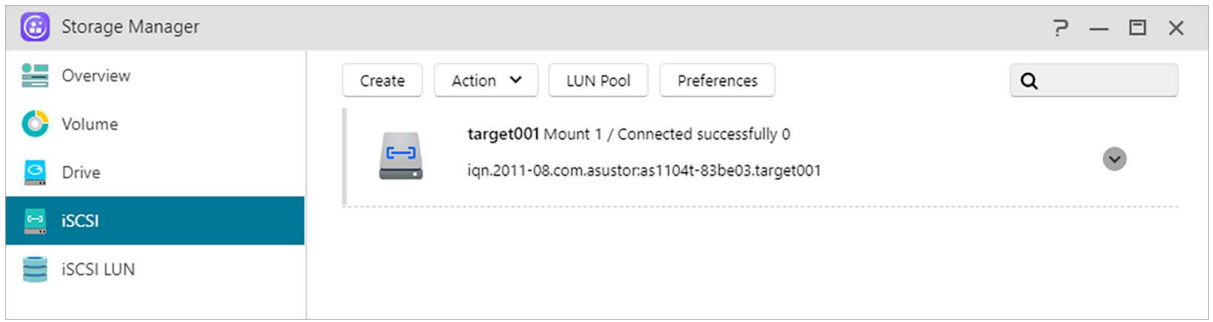

### **IQN:**

IQN (iSCSI Qualified Name o nombre cualificado de iSCSI) es el nombre único de cada destino iSCSI. Este nombre no debe coincidir con ninguno de los otros IQN de destino en otros hosts.

### **CRC/Suma de comprobación: Habilite para verificar errores durante la transmisión de datos.**

### **Autenticación CHAP:**

se puede utilizar para verificar la identidad de un usuario. Si se elige este tipo de autenticación, primero se deberá introducir una contraseña CHAP desde el iniciador para su verificación antes de poder conectarse con el destino.

Nota: Al habilitar la autenticación CHAP mutua, la contraseña de autenticación utilizada por el servidor y el cliente no puede ser la misma.

### **Autenticación CHAP mutuo:**

requiere que tanto el destino como el iniciador tengan nombres de usuario y contraseñas. Cuando se establezca una conexión, el destino y el iniciador tendrán que autenticarse mutuamente utilizando sus credenciales correspondientes.

### **Grupo de LUN:**

aquí se puede comprobar el estado de los LUN iSCSI y asignar destinos iSCSI.

### **Servidor iSNS:**

iSNS (Internet Storage Name Service, es decir, "Servicio de nombres de almacenamiento de Internet"), administración iSCSI. Aquí podrá registrar destinos de iSCSI con el Servidor iSNS, para poder administrar de una forma centralizada y cómoda.

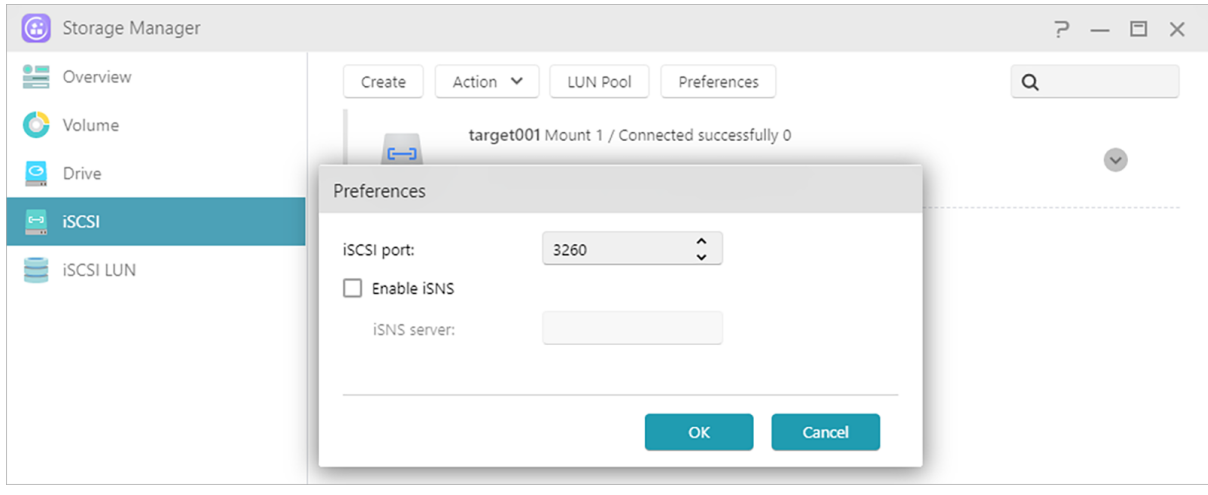

**Más información:**

NAS 308 – [Introduction to iSCSI](https://www.asustor.com/online/College_topic?topic=308)

# **iSCSI LUN**

Esta pestaña le permite crear / eliminar, montar / crear / administrar instantáneas iSCSI LUN.

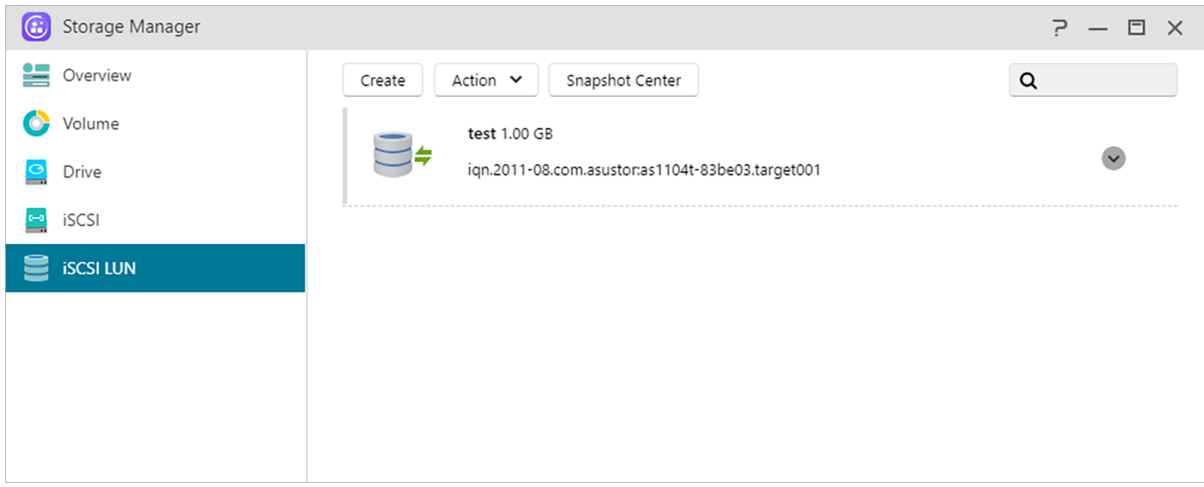

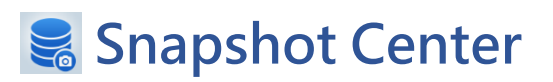

## **Información general**

Descripción general de instantáneas de volumen Btrfs e iSCSI LUN.

Nota: los modelos que no admiten Btrfs no mostrarán información de instantáneas de volumen.

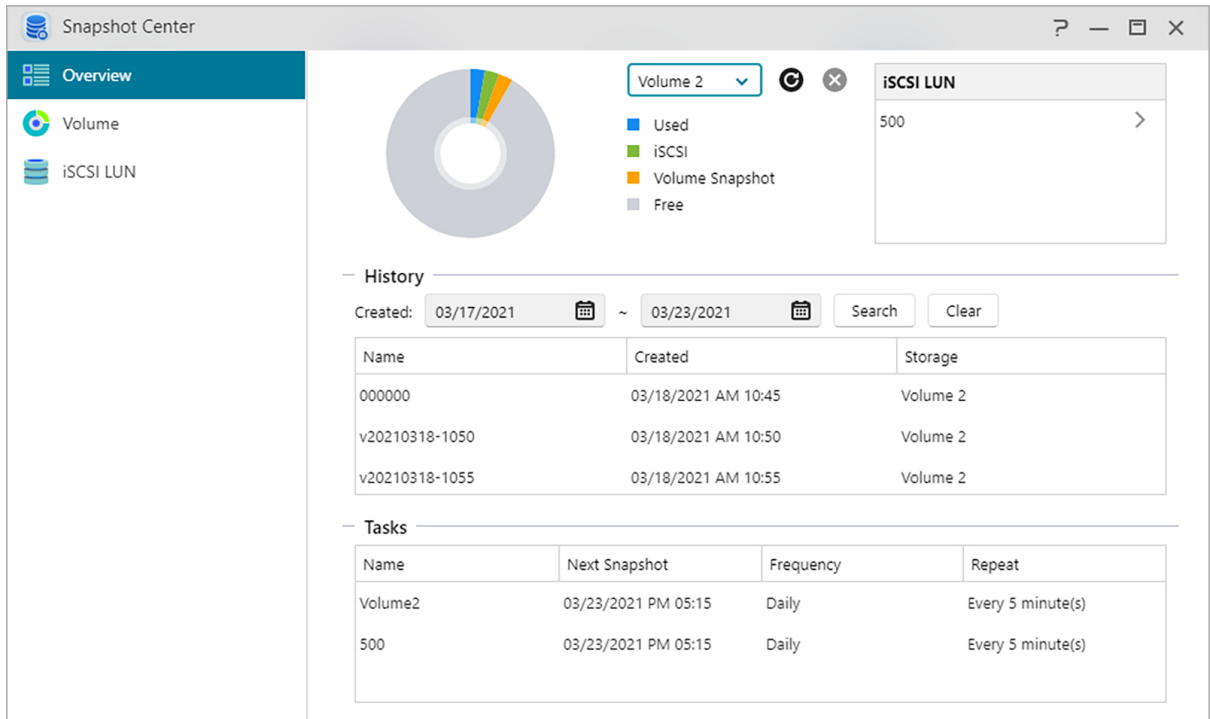

### **Historial:**

Buscar instantáneas por su fecha de creación.

### **Tareas:**

Enumere la información de las tareas programadas.

## **Volumen**

Muestra información de instantáneas de volumen Btrfs.

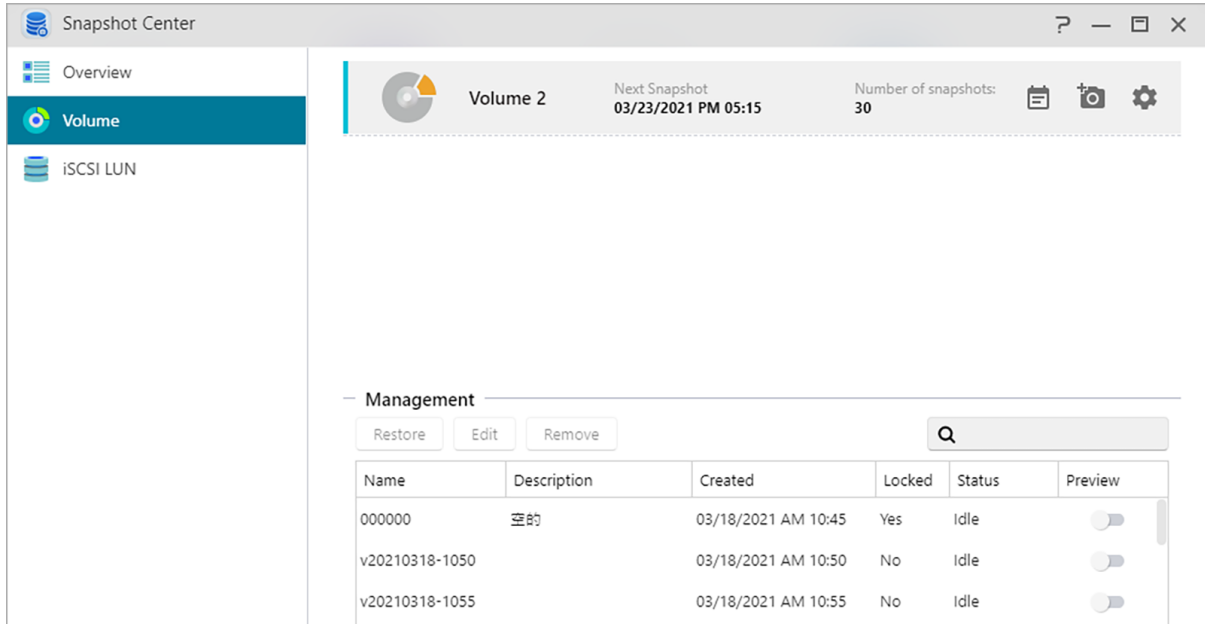

### **Creación manual:**

Haga clic<sup>to</sup> en el icono para crear una instantánea.

### **Programación:**

Haga clic  $\Box$  en el icono para programar instantáneas para que se ejecuten con regularidad. Las instantáneas programadas se nombrarán usando la fecha y hora creadas.

- Una vez: los usuarios pueden crear una instantánea en una fecha y hora específicas.
- Diariamente: los usuarios pueden establecer un mínimo de 5 minutos o hasta 12 horas para crear una instantánea.
- Semanalmente: se pueden configurar uno o más días de la semana para crear instantáneas con opciones para todos los días incluidas.

Las instantáneas se pueden bloquear y se pueden establecer reglas de retención. El Centro de instantáneas limita las instantáneas guardadas a **256**. Al alcanzar el límite, los horarios se pueden cancelar o el Centro de instantáneas eliminará automáticamente la instantánea desbloqueada más antigua. Cuando una instantánea está bloqueada, no se eliminará automáticamente.

### **Restaurar:**

Antes de que se restaure la instantánea, los usuarios pueden crear una nueva instantánea antes de la restauración y elegir si conservar la instantánea después de la restauración.

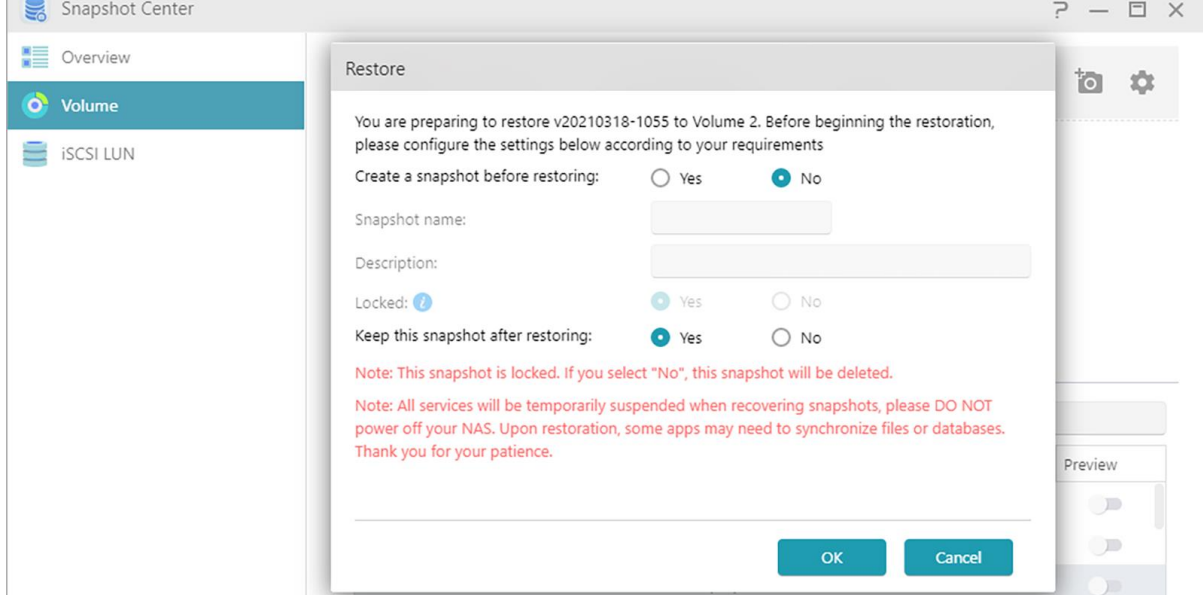

### **Editar:**

Edita la información de la instantánea.
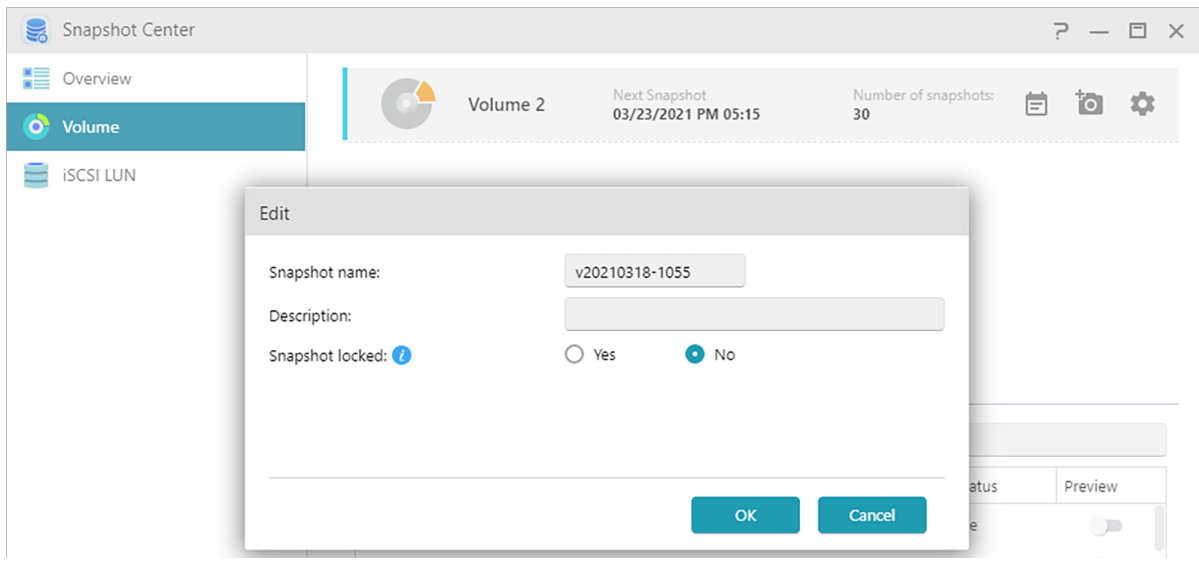

#### **Quitar:**

Elimina la instantánea seleccionada. Con la tecla Mayús, puede seleccionar varias instantáneas para eliminar.

Nota: ADM dejará de crear instantáneas si una nueva instantánea excede la cantidad máxima de instantáneas mientras todas las instantáneas anteriores están bloqueadas. Los usuarios deben eliminar manualmente las instantáneas bloqueadas y luego pueden crear instantáneas nuevamente.

#### **Vista previa:**

Las instantáneas de volumen se pueden activar para obtener una vista previa en el Explorador de archivos de ADM.

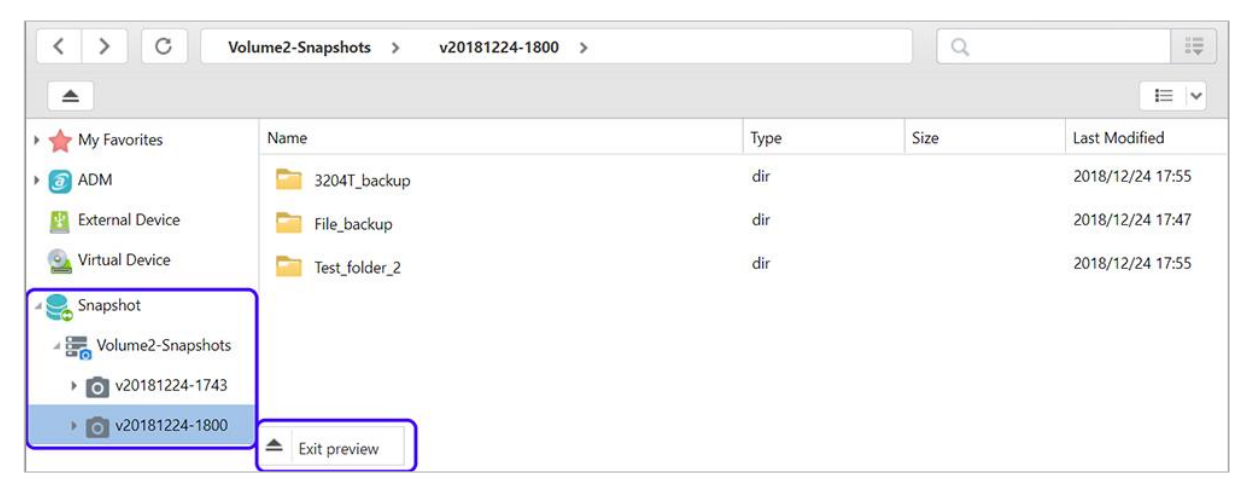

Vista previa de archivos de instantáneas en el Explorador de archivos, los usuarios pueden copiar o descargar archivos contenidos en instantáneas para restaurar el evento de corrupción u otras formas de pérdida de datos.

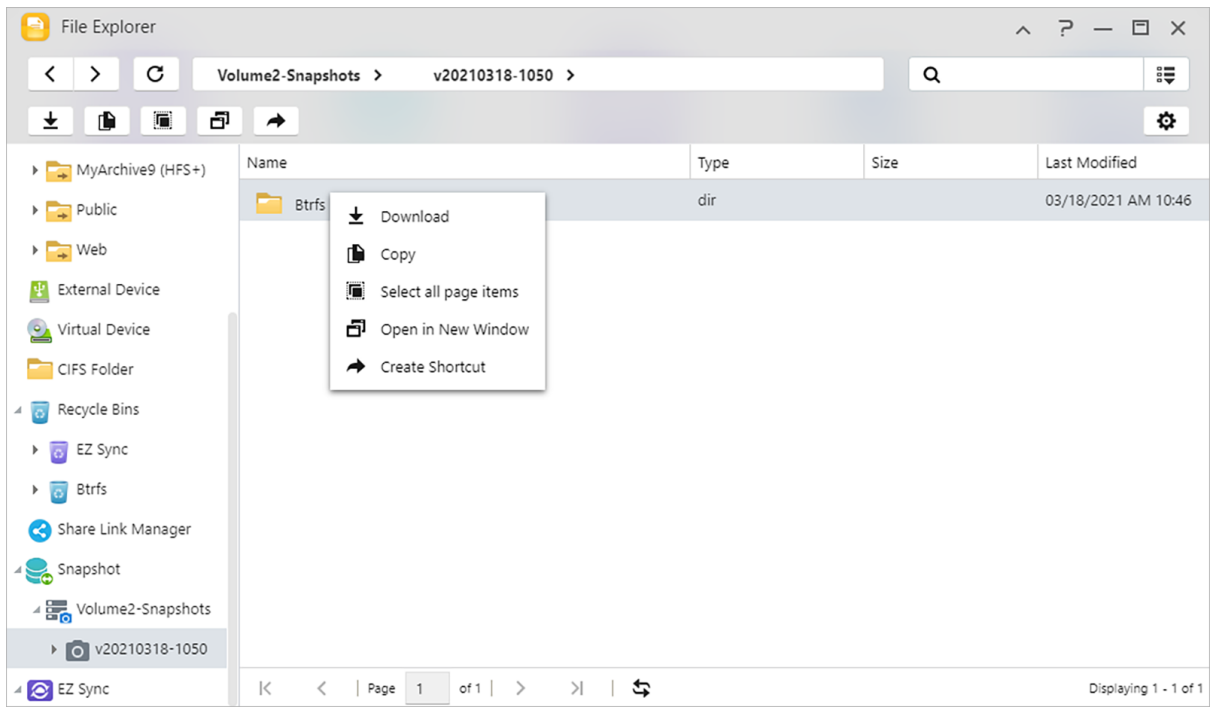

# **iSCSI LUN**

Mostrar información de instantáneas de iSCSI LUN.

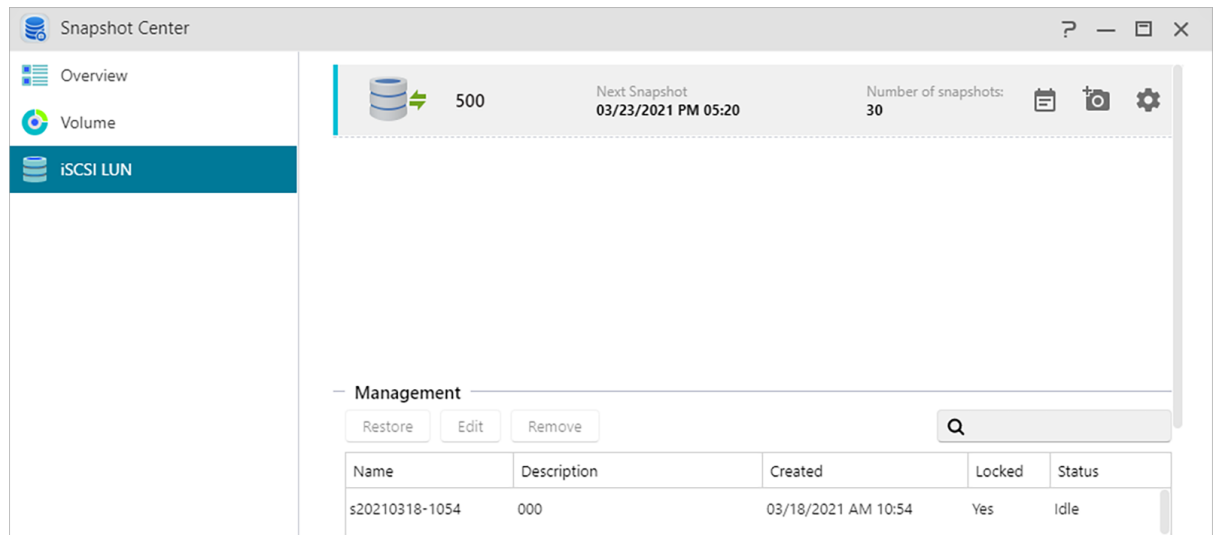

### **Creación manual:**

Haga clic<sup>to</sup> en el icono para crear una instantánea.

**Programación:**

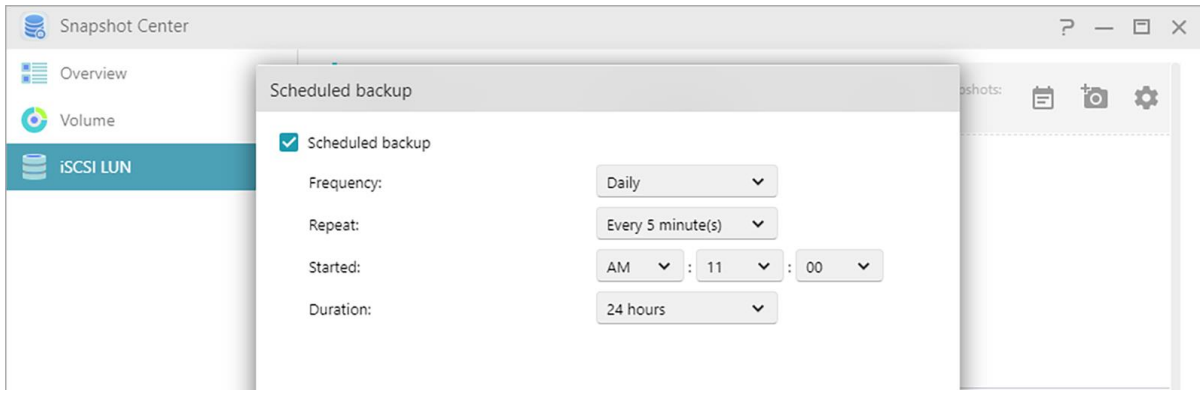

#### **Programación:**

Haga clic **e** en el icono para programar instantáneas para que se ejecuten con regularidad. Las instantáneas programadas se nombrarán usando la fecha y hora creadas.

- Una vez: los usuarios pueden crear una instantánea en una fecha y hora específicas.
- Diariamente: los usuarios pueden establecer un mínimo de 5 minutos o hasta 12 horas para crear una instantánea.
- Semanalmente: se pueden configurar uno o más días de la semana para crear instantáneas con opciones para todos los días incluidas.

#### **Restaurar:**

Seleccione una instantánea de iSCSI LUN para restaurar..

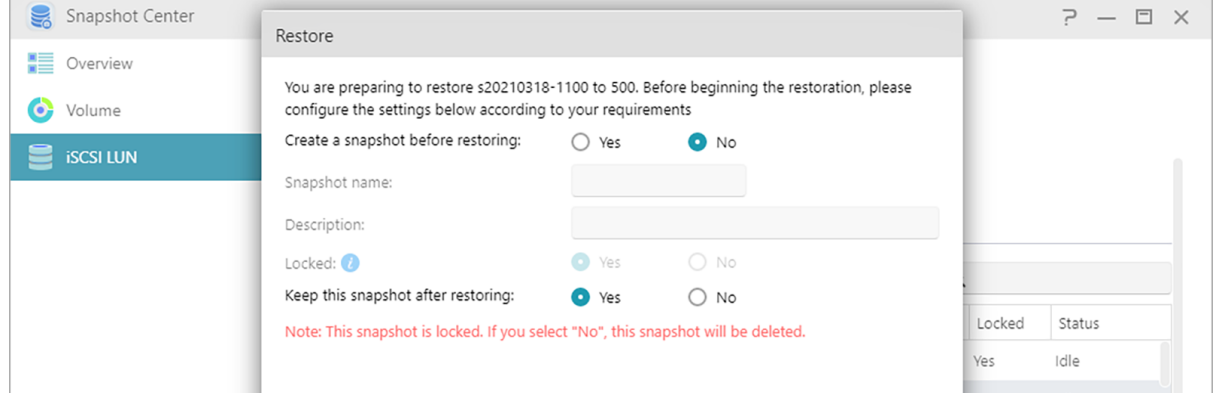

#### **Editar:**

Edita la información de la instantánea.

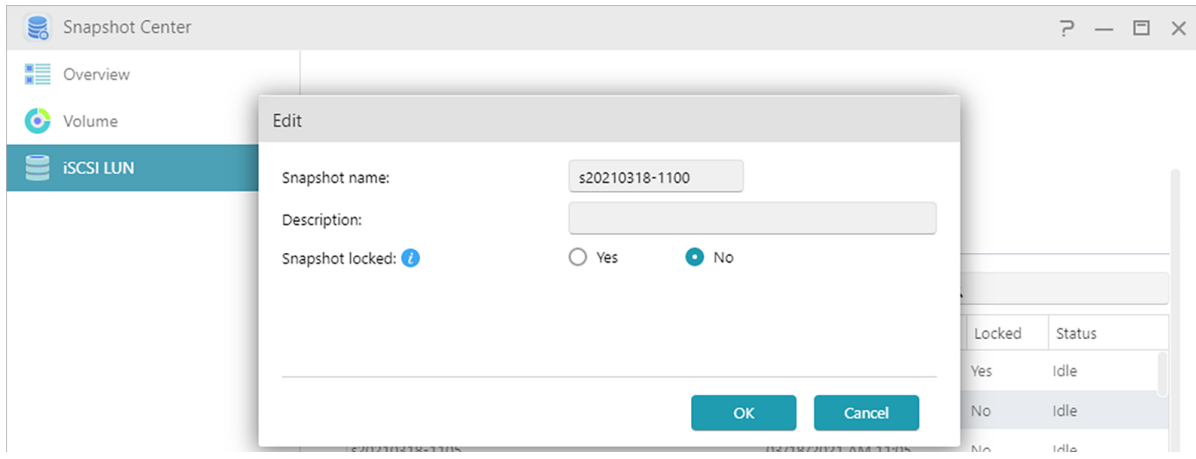

#### **Quitar:**

Elimina la instantánea seleccionada. Con la tecla Mayús, puede seleccionar varias instantáneas para eliminar.

Nota: ADM dejará de crear instantáneas si una nueva instantánea excede la cantidad máxima de instantáneas mientras todas las instantáneas anteriores están bloqueadas. Los usuarios deben eliminar manualmente las instantáneas bloqueadas y luego pueden crear instantáneas nuevamente.

# **EZ Sync Manager**

### **Introducción ASUSTOR EZ Sync**

Esto permite sincronizar datos entre ordenadores y su NAS. Convierta su NAS en su nube personal como Dropbox™ con una amplia capacidad a su alcance con gestión de histórico de versiones. Si un archivo se sobrescribe involuntariamente con información incorrecta, se puede restaurar utilizando una copia de seguridad previamente guardada. ASUSTOR EZ Sync incluye 2 partes, EZ Sync Manager que está preinstalado en cada NAS ASUSTOR y EZ Sync que se puede instalar en su PC.

Nota: Es recomendable poner en marcha EZ Connect mientras usa ASUSTOR EZ Sync.

# **EZ Sync Manager en ADM**

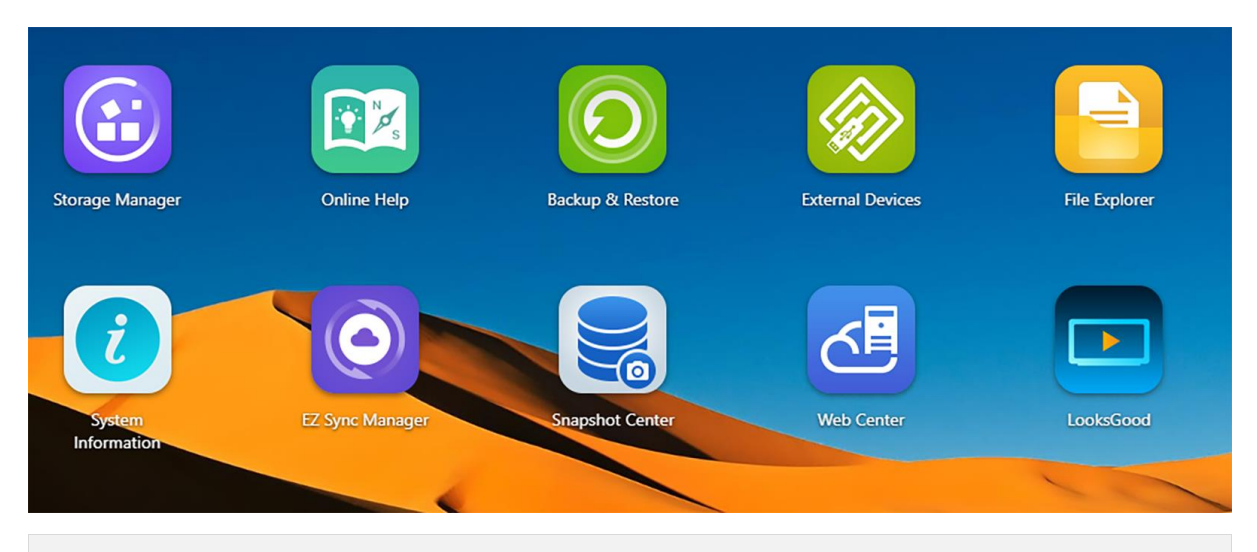

### **ASUSTOR EZ Sync (AES) – Herramienta de sincronización de PC**

Como obtenerlo: Por favor, descargue EZ Sync Manager desde la web oficial de ASUSTOR.

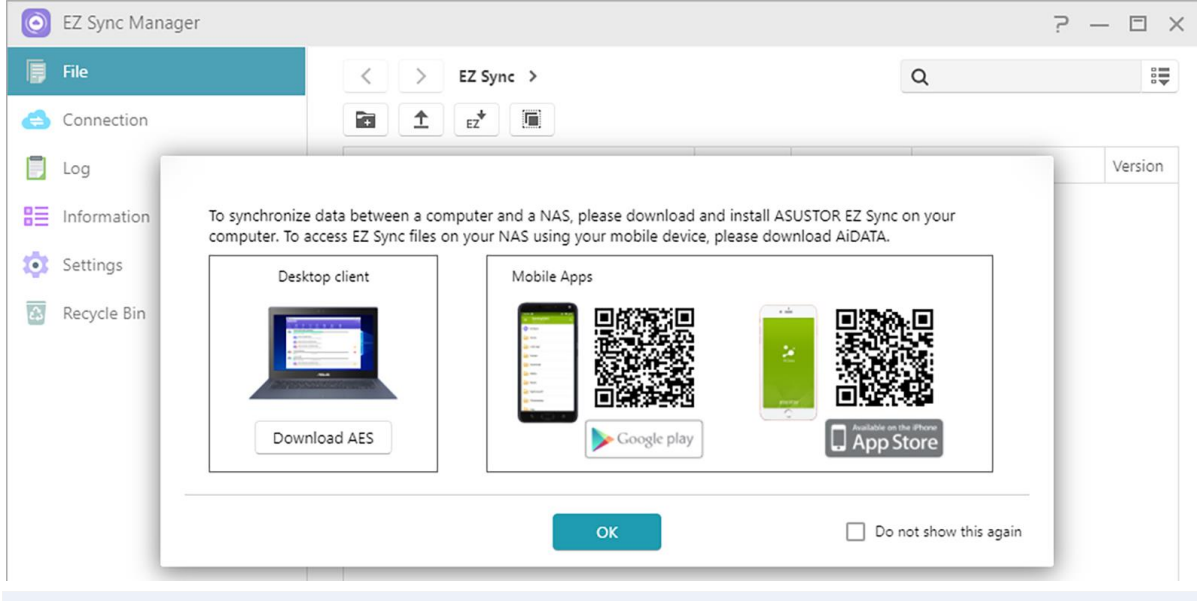

Nota: ASUSTOR EZ Sync actualmente soporta solo Windows.

#### **Introducción EZ Sync Manager**

**Archivo:**

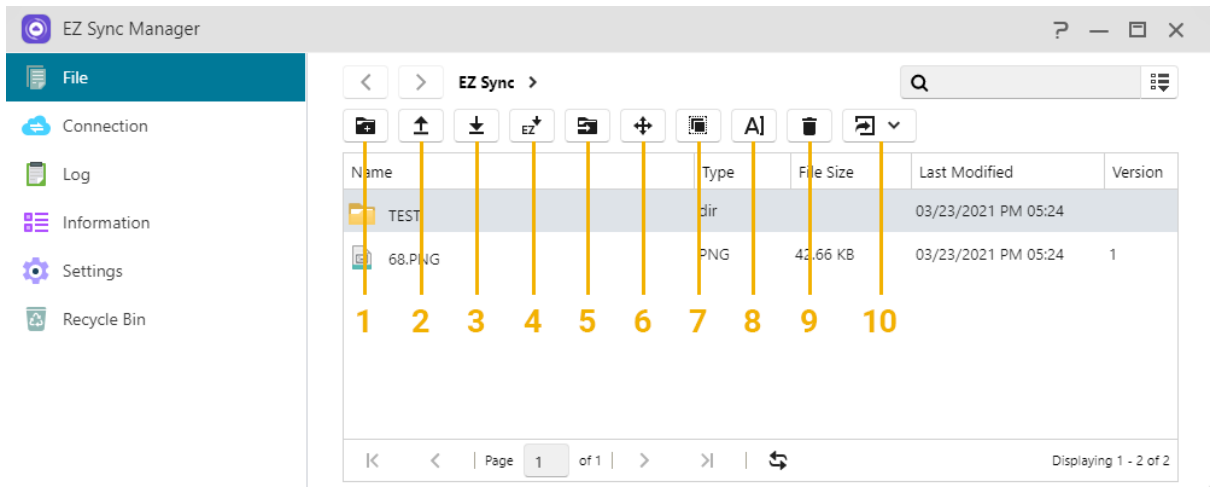

Nota: Lo anterior es la barra de herramientas que aparecerá después de hacer clic en Archivo

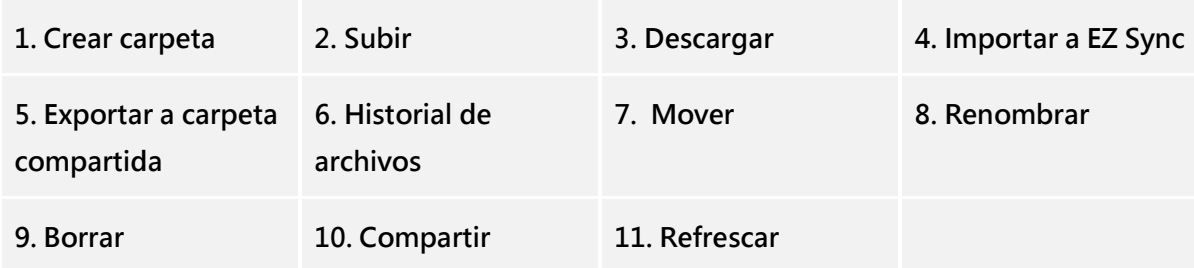

 Para configurar diferentes carpetas sincronizadas en su equipo separadas de la carpeta predeterminada, por favor, tiene que crear una nueva carpeta en EZ Sync Manager.

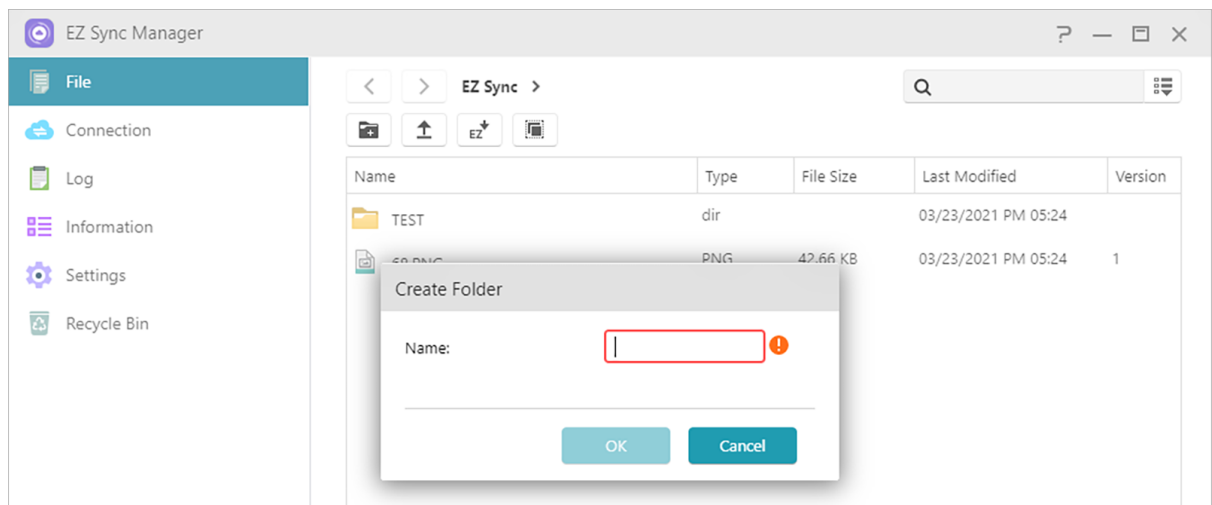

 El orden es fácil en EZ Sync Manager. Las columnas se pueden habilitar o deshabilitar y los archivos se pueden ordenar en estas categorías.

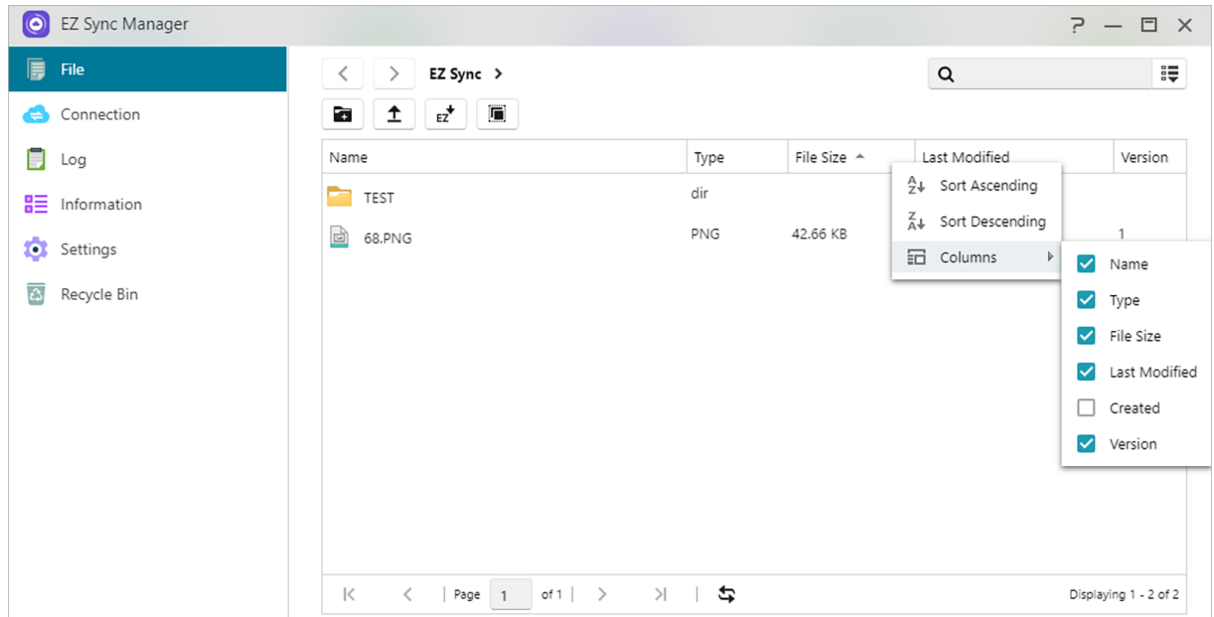

 "Historial de ficheros" Le permite restaurar archivos a sus versiones originales o actualizar a una nueva versión.

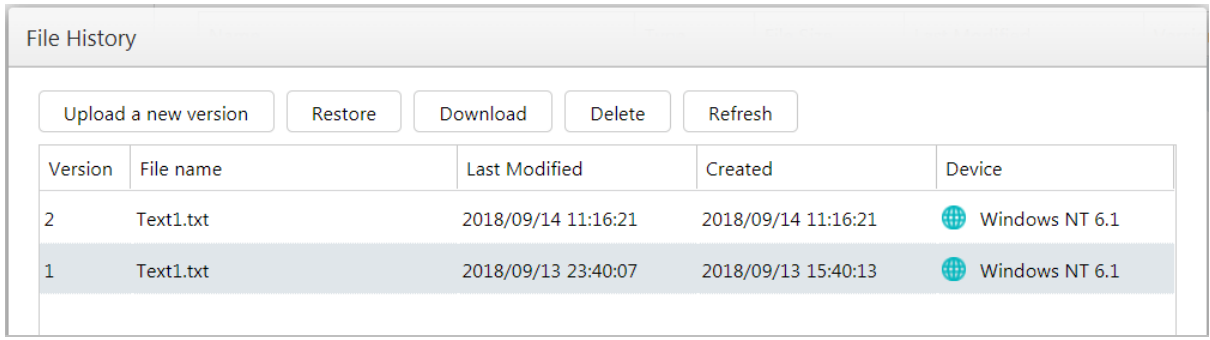

 Clic en compartir para crear un enlace y poder compartir. Después presione OK, el enlace de descarga se ha copiado y puede enviarlo por ejemplo por mai.

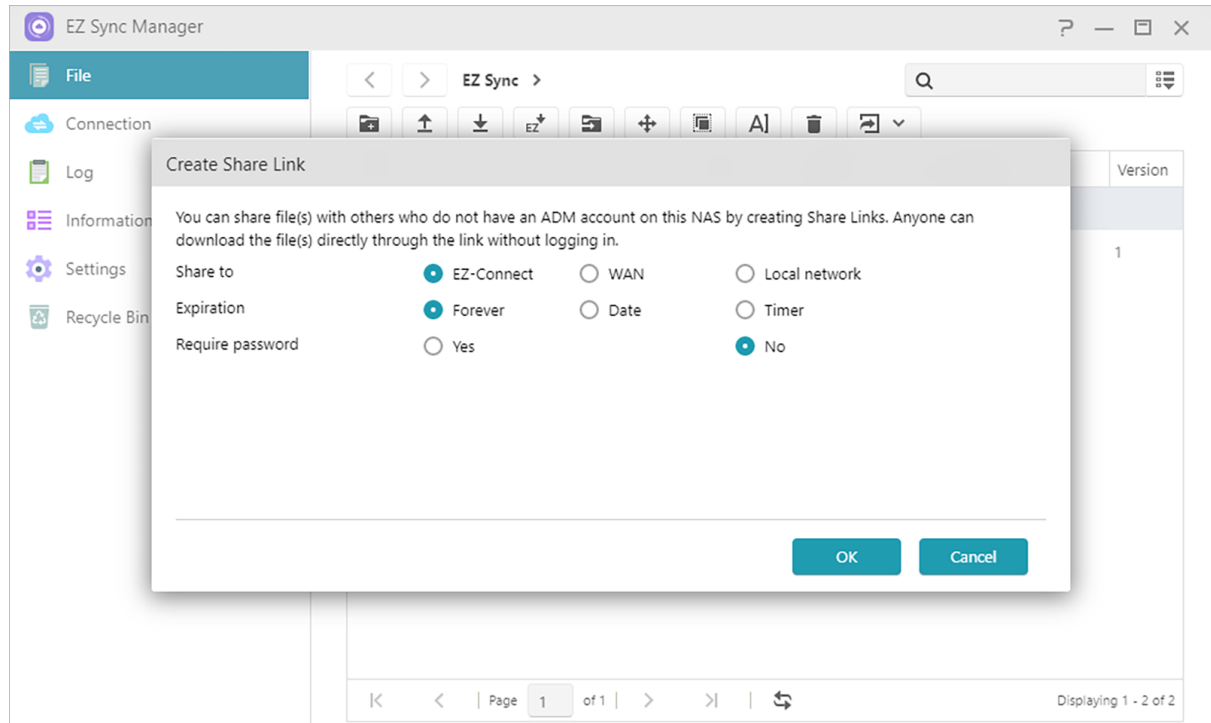

# **Conexión**

Esta opción permite al usuario ver equipos conectados, Direcciones IP la última vez que el equipo se conectó por EZ Sync.

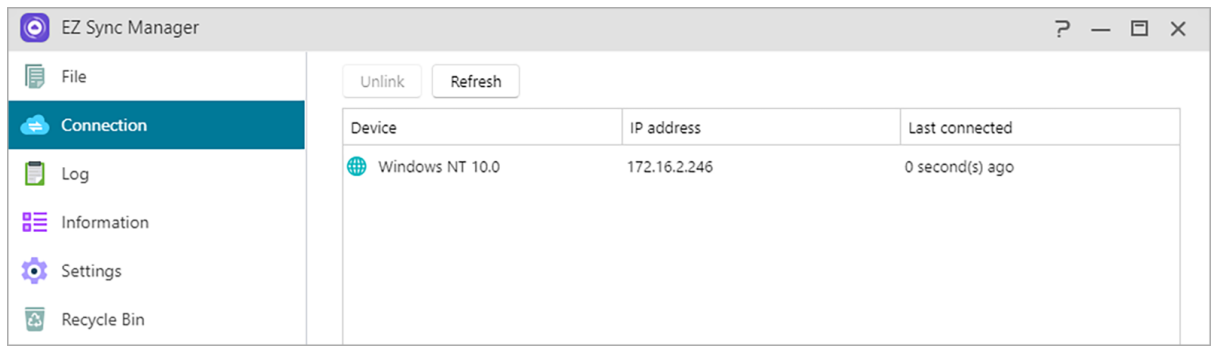

# **Log**

¡Ver los registros!

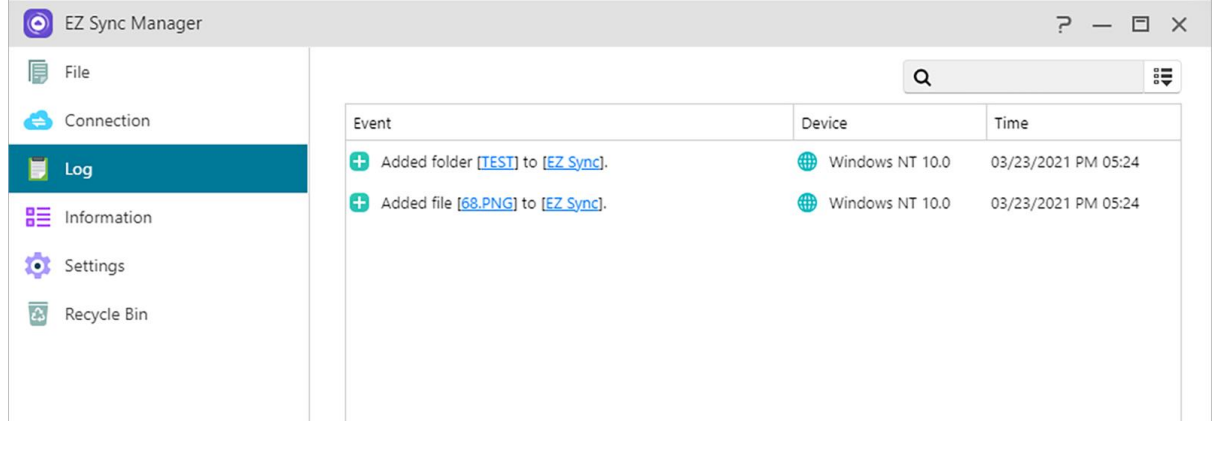

### **Información**

Ver información de conexión del NAS, uso, estatus y más.

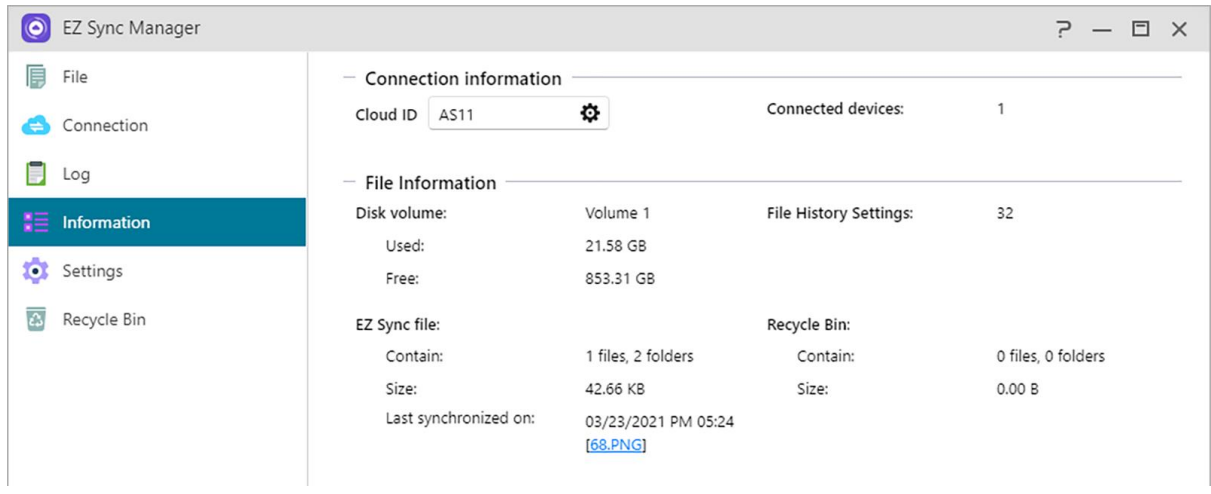

# **Ajustes**

#### **General:**

El historial de archivos puede guardar hasta 64 versiones de un archivo y eliminará automáticamente la versión más antigua cuando se haya excedido el conjunto de valores.

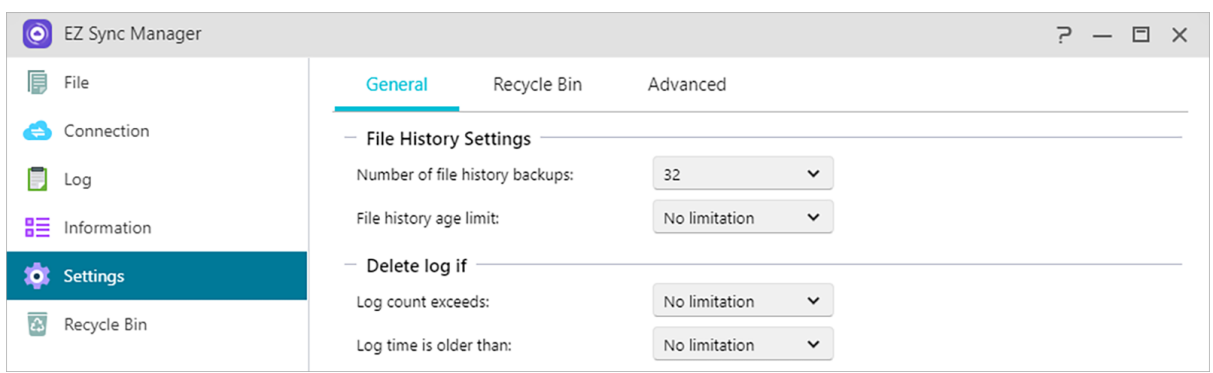

### **Reglas de la papelera de reciclaje: active o desactive la papelera de reciclaje y configure las reglas de eliminación automática.**

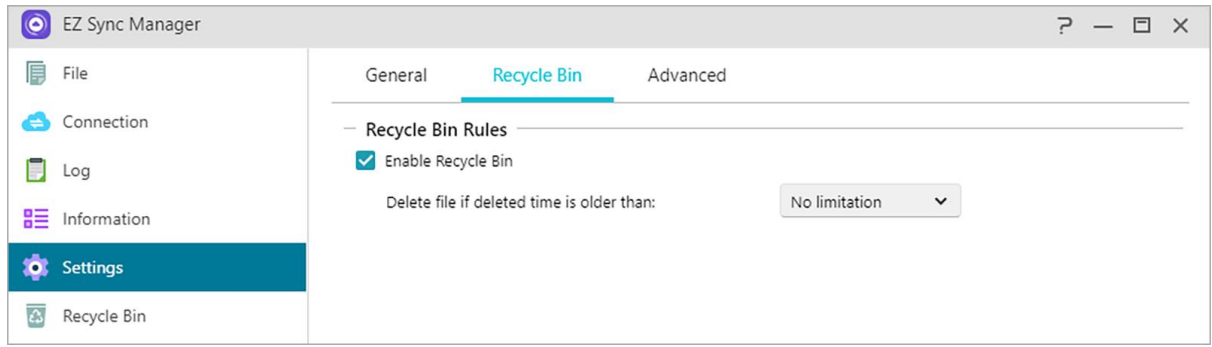

#### **Avanzado:**

Elija qué datos de volumen que se sincronizarán.

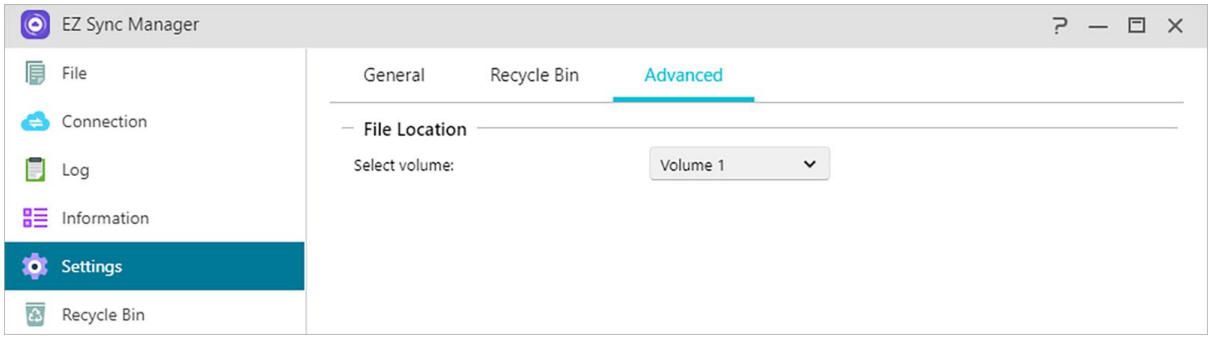

### **Papelera de reciclaje**

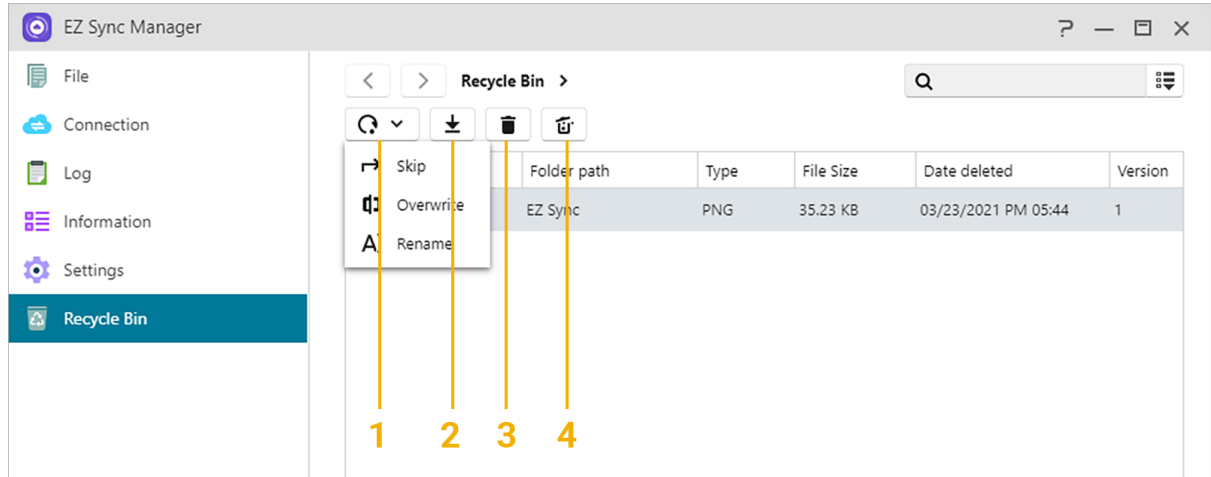

- 1. Restaurar: Restaurar archivo(s) a la localización original.
- 2. Descargas: Transferir archivos a ordenador.
- 3. Borrar: Borrar archivo(s) permanentemente.
- 4. Vaciar: Borrar todos los archivos permanentemente.

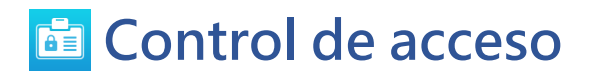

### **Usuarios locales**

Aquí podrá administrar (agregar, editar o quitar) los usuarios locales en el sistema y asignar sus

derechos de acceso a carpetas compartidas.

En ADM, los derechos de acceso de un usuario respecto de las carpetas compartidas dependerán de los derechos de acceso existentes del usuario y de los derechos de acceso del grupo al que pertenezca el usuario. Se compararán ambos conjuntos de derechos de acceso para poder determinar la prioridad. Por cuestiones prácticas, el sistema proporciona un modo de vista previa que permite obtener una vista previa preliminar de cualquier cambio realizado en los derechos de acceso [\(Por favor mira\)](#page-93-0).

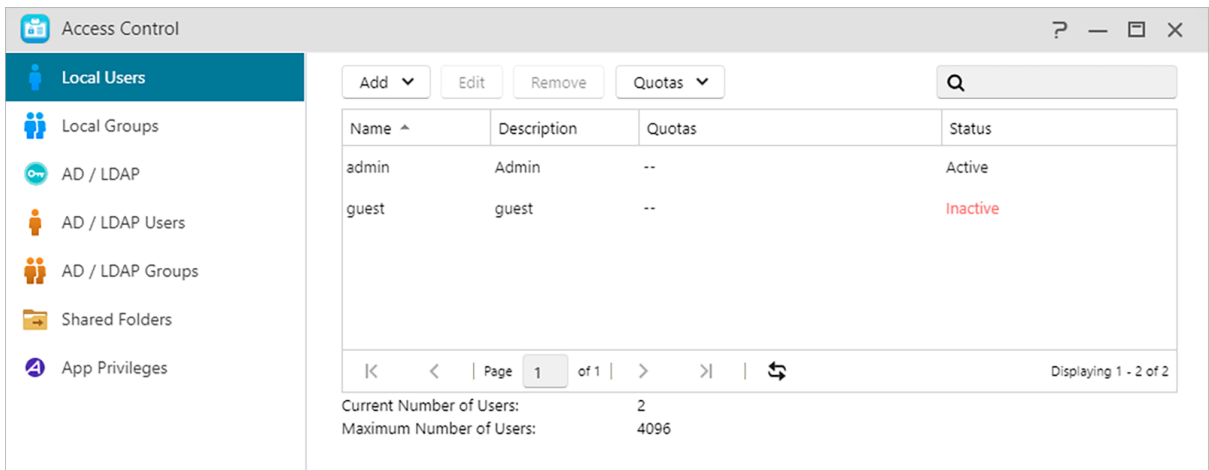

**(1) Agregar:**Puede decidir agregar usuarios en uno o por lotes de acuerdo con la cantidad de usuarios.

#### **Importar usuario:**

Puede crear cuentas de usuarios importando listas de usuarios.

**Método 1. Usar un editor de texto:**

- **1. Abrir un nuevo archivo con el editor de texto.**
- **2. Introduzca la Información del usuario en el siguiente orden y separado por semi columna (;)**
- Nombre de usuario
- Contraseña
- Descripción
- Correo electrónico
- Cuota (GB) (esto se aplicara a todos los volúmenes existentes)
- Grupo (si quiere añadir usuarios a múltiples grupos, use coma para separar el nombre de los grupos)
- **3. Valla a la siguiente línea y repita los el paso 2 hasta introducir todos los usuarios que necesite. Cada línea indica la información de cada usuario.**
- **4. Guarde el archivo en formato UTF-8.**

**Método 2. Use Microsoft Excel:**

- **1. Abra un archivo Excel.**
- **2. Introduzca la Información del usuario en el siguiente orden y separado por semi columna (;):**
- Nombre de usuario
- Contraseña
- Descripción
- Correo electrónico
- Cuota (GB) (esto se aplicara a todos los volúmenes existentes)
- Grupo (si quiere añadir usuarios a mú ltiples grupos, use coma para separar el nombre de los grupos))
- **3. Valla a la siguiente línea y repita los el paso 2 hasta introducir todos los usuarios que necesite. Cada línea indica la información de cada usuario.**
- **4. Guarde el archivo en formato csv.**

Nota:

- Todos los campos son opcionales excepto nombre de usuario y contraseña.
- El archivo a cargar no debe exceder de 1MB de tamaño
- El contenido del archive no puede ser nulo o vacío
- El máximo número de líneas no puede exceder 4000

#### **(2) Editar:**

- Información Puede configurar la información relacionada con la cuenta (por ejemplo, habilitar la verificación en dos pasos).
- Grupos: Aquí puede seleccionar el grupo al que el usuario desea unirse, y usted mismo puede configurar los permisos de acceso de los diferentes grupos..
- Carpeta Derechos de acceso: Aquí puede establecer permisos de acceso para diferentes carpetas para este usuario.

#### **Acerca de los usuarios locales**

Tras la inicialización, el sistema creará automáticamente cuentas de usuario para "admin" e

"invitado"."admin" es la cuenta de administrador predeterminada y posee la mayoría de los derechos de acceso. Si lo desea, puede cambiar los derechos de acceso y la contraseña de esta cuenta. "invitado" es la cuenta de invitado predeterminada, que solo puede utilizarse con CIFS/SAMBA y AFP. Esta cuenta no dispone de derechos de autenticación e inicio de sesión, por lo que no es possible cambiar su contraseña.

### **Grupos locales**

Aquí podrá administrar (agregar, editar o quitar) los grupos locales en el sistema y asignar sus derechos de acceso a carpetas compartidas.

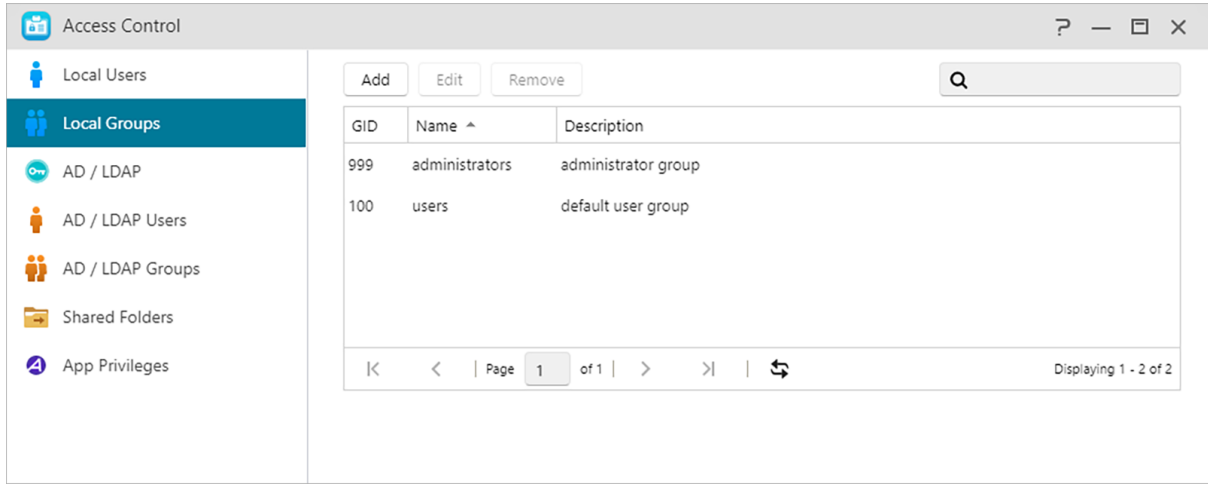

Recordatorio: si dispone de un número relativamente grande de usuarios en el sistema, puede asignar los derechos de acceso por grupo de usuarios en lugar de tener que asignarlos individualmente para cada usuario.

Dentro de ADM, los derechos de acceso de un solo usuario con respecto a las carpetas compartidas dependerán de los derechos de acceso existentes del usuario y de los derechos de acceso del grupo al que pertenece el usuario. Ambos conjuntos de derechos de acceso se compararán entre sí para determinar ([consulte\)](#page-93-0). Para mayor comodidad, el sistema proporciona un modo de vista previa que le permite obtener una vista previa de los cambios que realice en los derechos de acceso.

### **Acerca de los grupos locales**

Tras la inicialización, el sistema creará automáticamente dos grupos de usuarios "administradores" y"usuarios". "administradores" es el grupo administrador predeterminado. Si se agrega un usuario a este grupo, dispondrá de la mayoría de los derechos de acceso de administrador. La cuenta "admin."pertenece al grupo "administradores" de forma predeterminada y no se puede quitar de este.

# **AD/ LDAP**

AD: El nombre completo es Windows Active Directory, que es un servicio de directorio lanzado por Microsoft que permite a los administradores de TI administrar de manera eficiente y centralizada todos los recursos del dominio, y es ampliamente adoptado por las principales empresas.

LDAP: LDAP, también conocido como Protocolo ligero de acceso a directorios (en inglés, Lightweight Directory Access Protocol) se utiliza principalmente para administración unificada de cuentas y contraseñas. Mediante la tecnología LDAP se pueden administrar de forma más eficiente autenticaciones de usuario o permisos de recursos de PC en toda la empresa. Los usuarios pueden agregar fácilmente un dispositivo NAS ASUSTOR a su servidor LDAP existente, proporcionando así formas más sencillas de administración, lo que ayuda a mejorar la productividad.

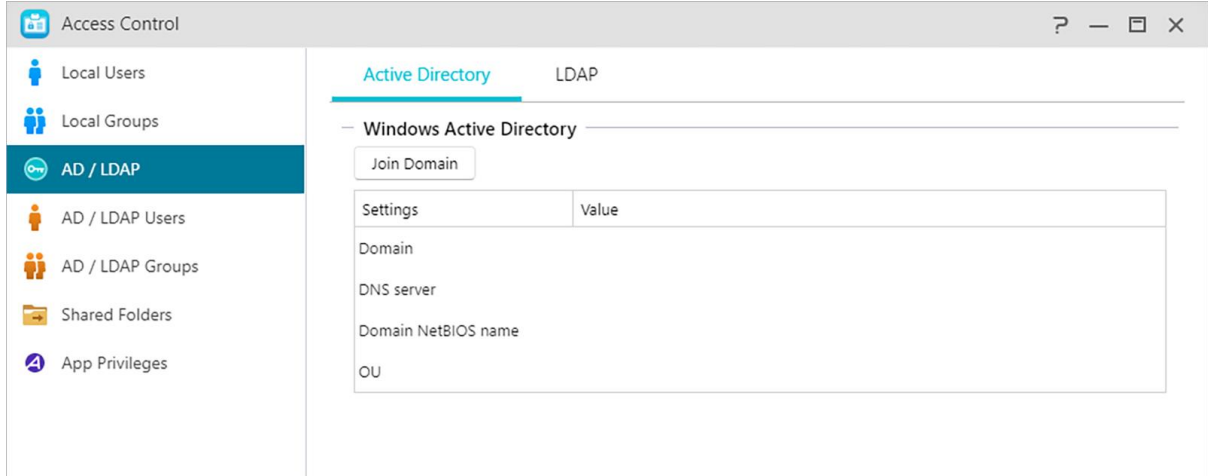

#### **Active Directory**

Puede hacer clic en Unirse al dominio aquí para unirse a Windows Active Directory.

#### **LDAP**

Puede habilitar el cliente LDAP aquí.

# **AD/ LDAP Usuarios**

Aquí podrá ver todas las cuentas de usuario de AD/ LDAP y administrar sus derechos de acceso a las carpetas compartidas una vez que haya agregado su NAS a un dominio AD/ LDAP. el NAS de ASUSTOR admite más de 200.000 usuarios y grupos de AD. La primera vez que se una a un dominio AD, en función del nú mero de usuarios y grupos, es posible que tarden un poco en aparecer.

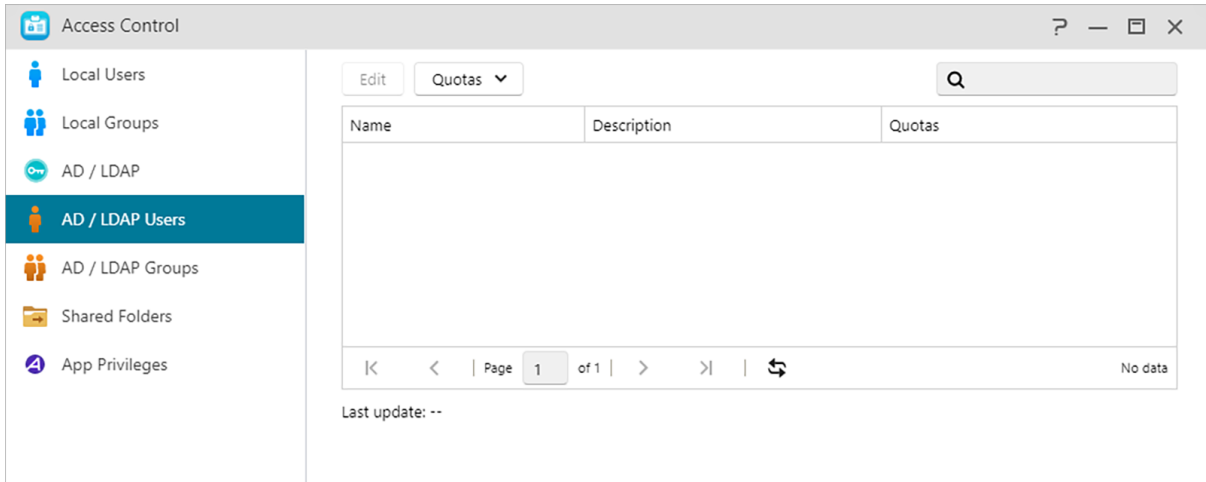

**Más información:**

NAS 206 - [Using NAS with Windows Active Directory](https://www.asustor.com/online/College_topic?topic=206)

# **AD/ LDAP Grupos**

Aquí podrá ver todos los grupos de usuarios de AD/ LDAP y administrar sus derechos de acceso a las carpetas compartidas una vez que haya agregado su NAS a un dominio AD/ LDAP.

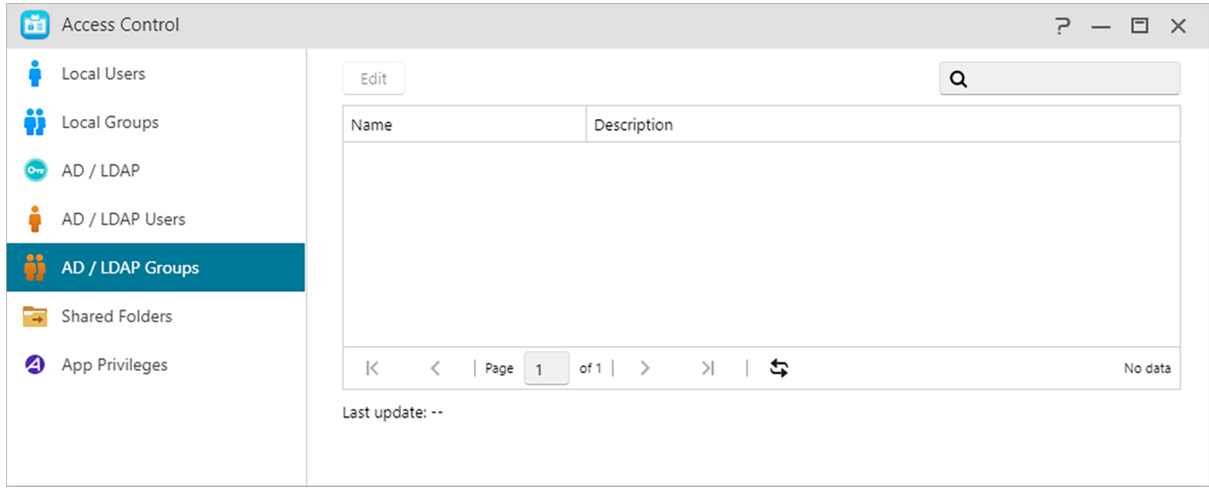

### **Carpetas compartidas**

Aquí podrá administrar sus carpetas compartidas y configurar sus derechos de acceso en relación con los usuarios y grupos de usuarios. Las carpetas compartidas permiten convertir su NAS en un servidor de archivos. Son fundamentales para compartir archivos con el mundo exterior. En consecuencia, es muy importante configurar sus derechos de acceso correctamente para administrar sus datos.

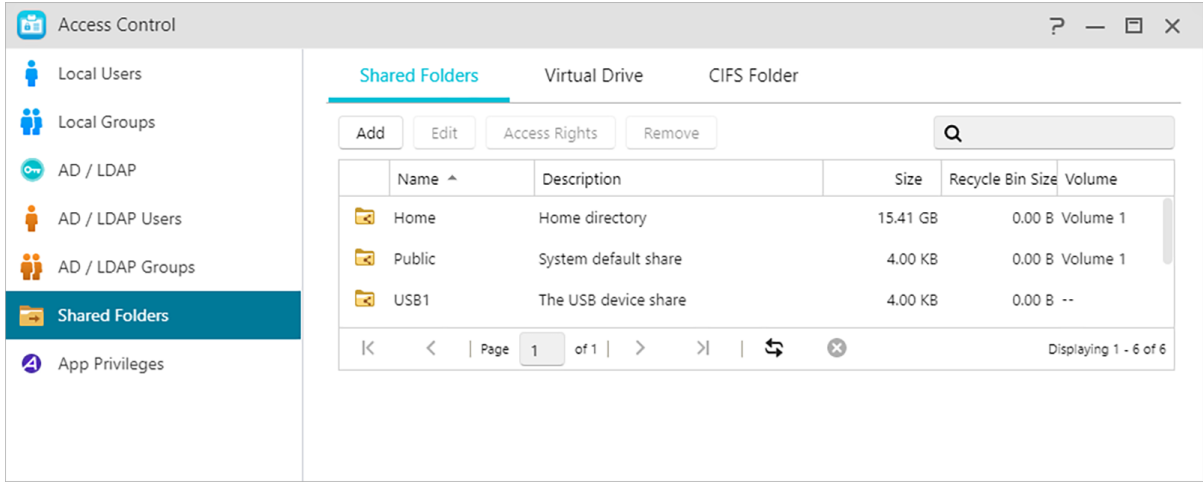

### (1) Carpetas compartidas:

**Agregar: Puede crear una carpeta compartida aquí y establecer el volumen en el que se almacena la carpeta.**

#### **Editar:**

Invisible en "Red" o "Mis sitios de red": esta configuración solo se aplica si utiliza Microsoft Windows. Al activar esta configuración, su NAS dejará de aparecer de forma automática en "Red" o "Mis lugares de red".

Tenga en cuenta que la activación de esta opción no afectará la conexión con su NAS de ningún modo.

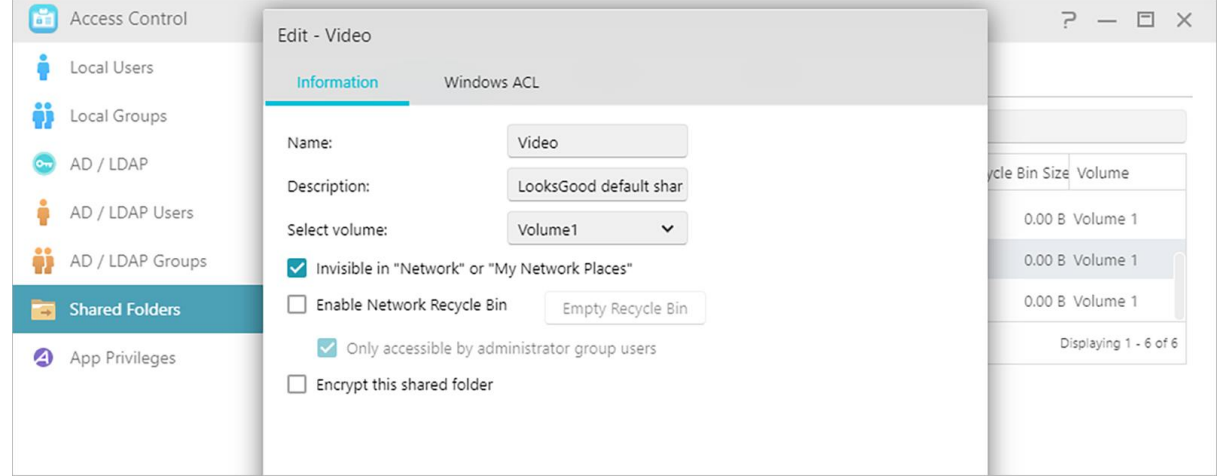

#### **Vaciar Papelera de reciclaje:**

Haga clic en este botón para vaciar todo el contenido en la Papelera de reciclaje de esta carpeta compartida de inmediato.

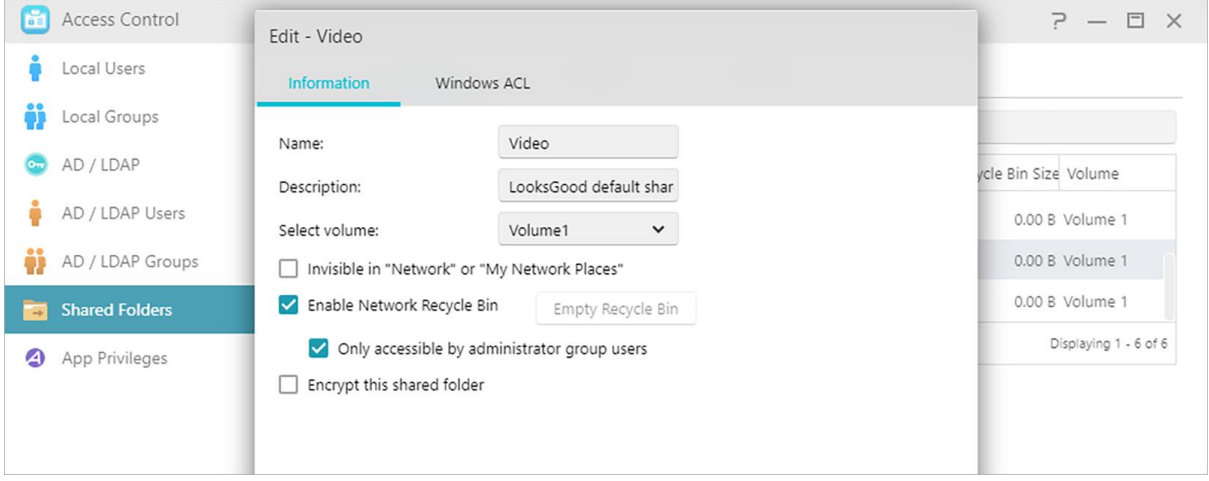

#### **Cifrar esta carpeta compartida:**

aquí puede elegir si desea cifrar su carpeta compartida y si desea que se monte automá ticamente cuando se inicie el sistema. Si elige cifrar la carpeta, cuando se reinicie el sistema, tendrá que introducir manualmente la contraseña o importar la clave de cifrado de la carpeta para poder acceder a ella. Las carpetas cifradas suelen utilizarse para guardar datos críticos o confidenciales. Si pierde su NAS, no tendrá que preocuparse de si cae en malas manos, ya que sus datos no se verán comprometidos.

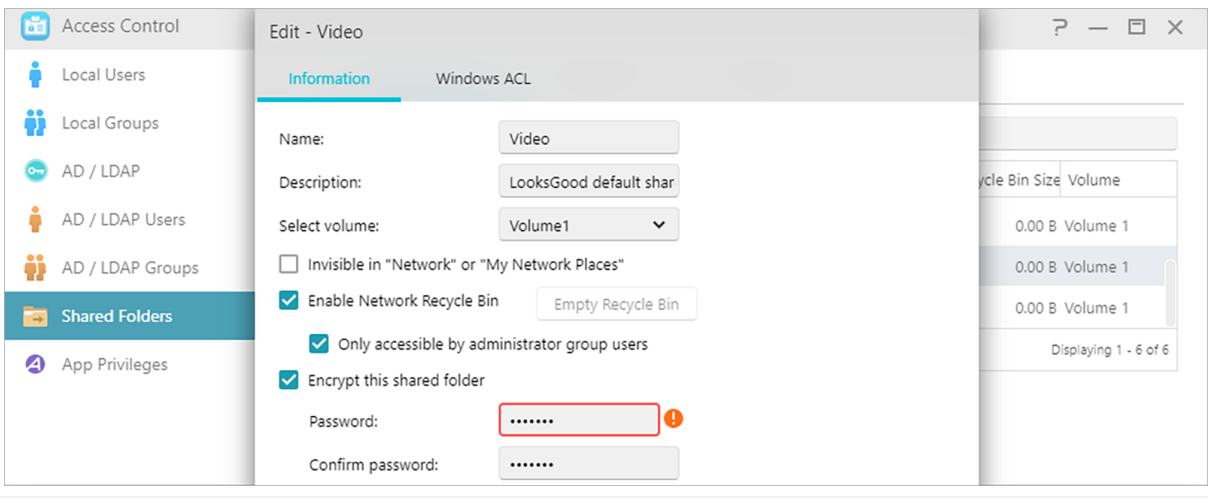

Advertencia: Cuando utilice carpetas compartidas cifradas, asegú rese de recordar su contraseña. De lo contrario, no se podrán recuperar los datos en la carpeta compartida.

#### **Exportar e importar clave cifrada:**

seleccione "Exportar clave cifrada" para descargar la clave cifrada al equipo. Cuando necesite montar una carpeta cifrada, puede seleccionar "Escribir contraseña" o "Importar clave cifrada" para montar la carpeta compartida y comenzar a acceder a ella.

#### **Privilegios NFS:**

aquí puede configurar los privilegios NFS para carpetas individuales después de ctivar el servicio NFS.

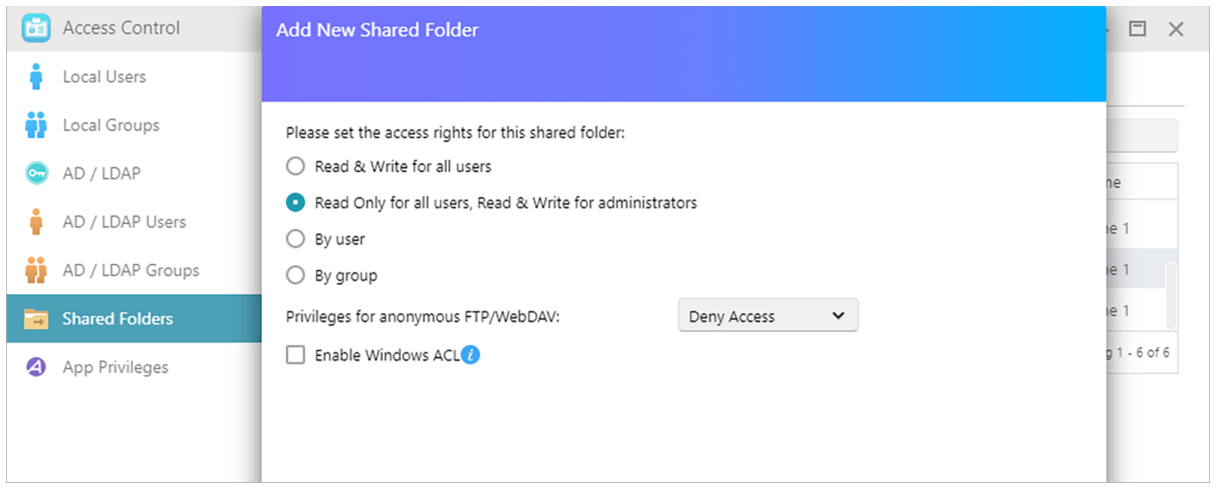

### **Acerca de las carpetas compartidas [Public]**

Tras la inicialización, el sistema creará automáticamente una carpeta compartida "pública". De forma

predeterminada, todos los usuarios podrán acceder a los archivos en esta carpeta. Asimismo, el sistema creará de forma automática un carpeta personal para cada usuario (mediante el nombre de cuenta del usuario) a la que solo podrá acceder el usuario mencionado por defecto.

#### **Windows ACL:**

Aquí podrá elegir activar o desactivar Windows ACL para carpetas compartidas especificadas.

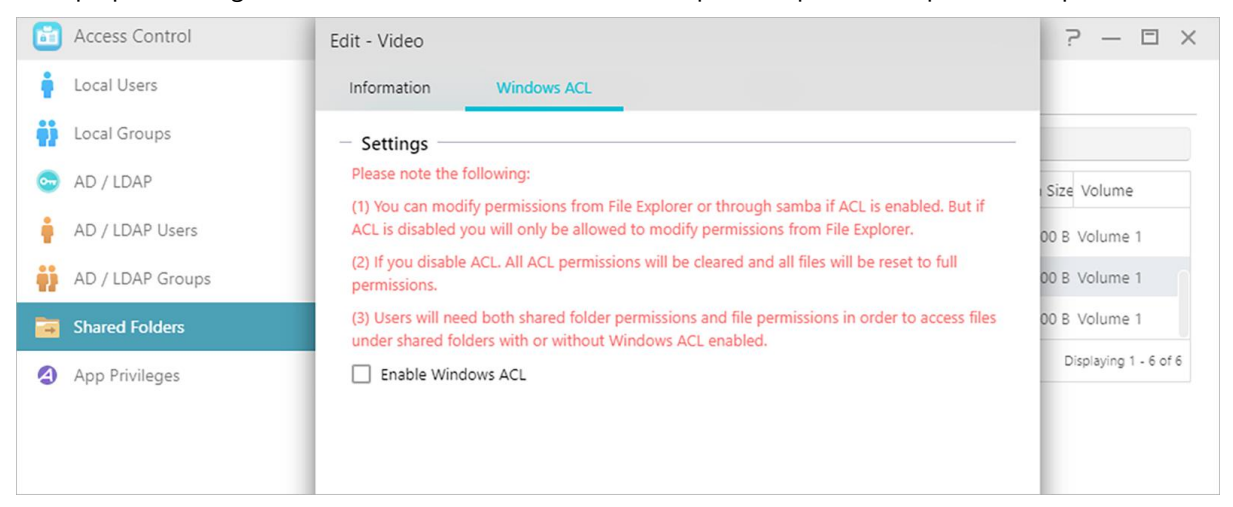

- Después de activar Windows ACL, podrá utilizar el Explorador de archivos de ADM o el Explorador de Microsoft Windows para configurar los permisos. Después de desactivar Windows ACL, solo podrá configurar permisos desde el Explorador de archivos de ADM.
- Las siguientes carpetas compartidas no son compatibles con los permisos de Windows ACL: Inicio, Inicio del usuario, Galería, Web, Vigilancia, Mis archivos, Papelera de reciclaje de la red, dispositivos virtuales, dispositivos externos (discos duros USB, unidades ópticas). Después de activar Windows ACL para una carpeta compartida, a dicha carpeta compartida y todas las subcarpetas y archivos incluidos en ella se les puede asignar permisos de grupo o usuario.
- Si activa Windows ACL y más tarde decide desactivarlo, a todos los archivos y carpetas se les
- reasignará permisos de Lectura y Escritura para todos los usuarios.
- No importa si está utilizando Windows ACL o no, los usuarios seguirán necesitando permisos para archivos y carpetas compartidas para poder acceder a los archivos.

#### **Carpeta – Derechos de acceso:**

 Los derechos de acceso a carpetas compartidas son el primer nivel de los derechos de acceso que serán examinados. Aquípodrá editarlos.

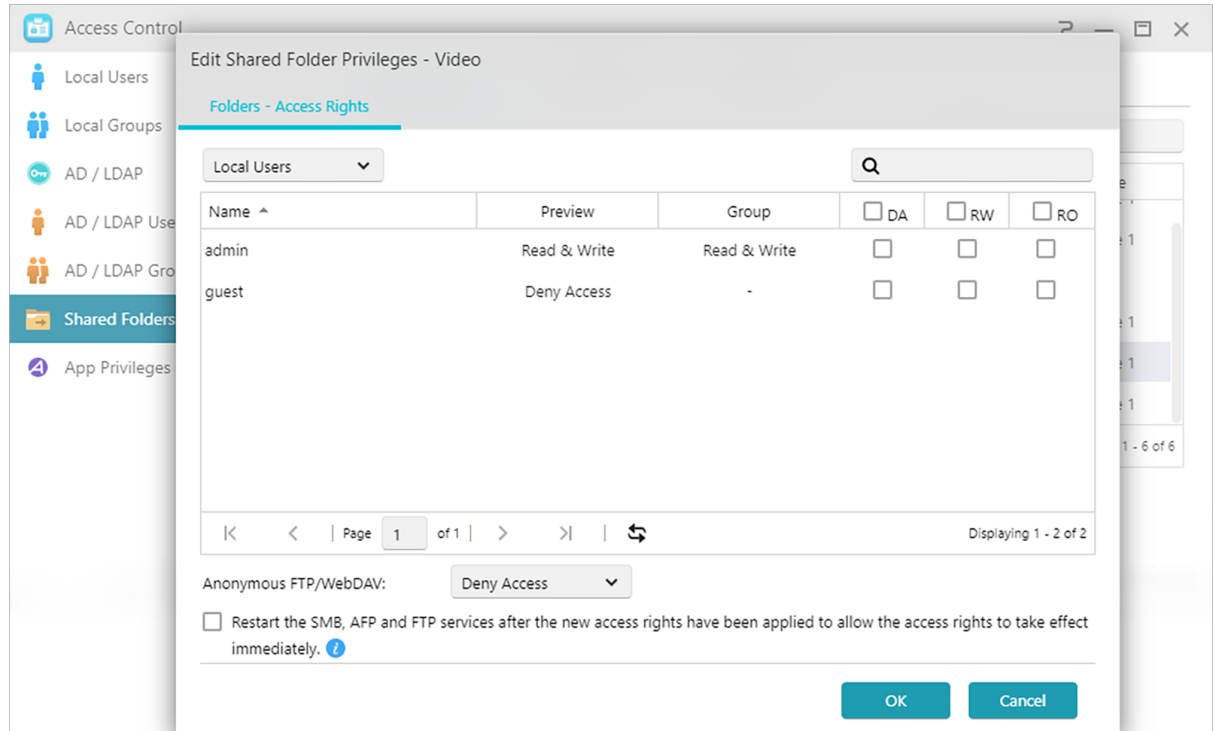

### (2) Unidad virtual:

Puede montar un archivo de imagen ISO (archivo .iso) como unidad virtual y buscar directamente el contenido de dicho archivo. La función de unidad virtual de ADM también proporciona una configuración de control de acceso simplificada que permite configurar el acceso para todos los usuarios o limitar dicho acceso solamente a los administradores.

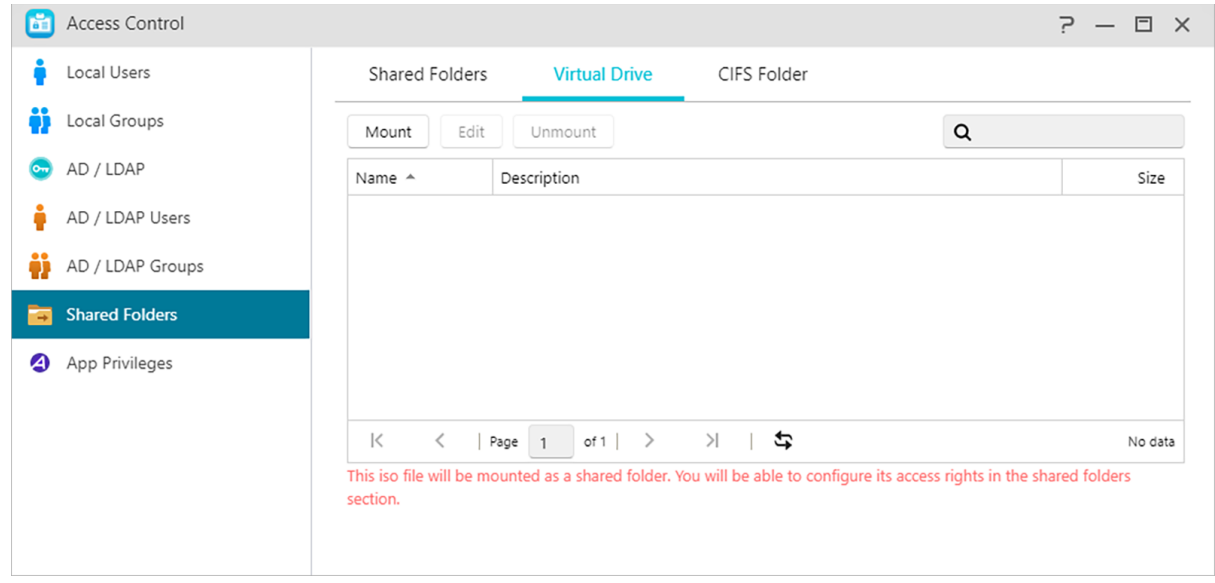

Additional information: Montaje ISO

ya no es necesario grabar archivos ISO en discos CD para poder leerlos. Ahora puede seleccionar los archivos ISO en su NAS y montarlos directamente en carpetas compartidas (derechos

de acceso de \"solo lectura\"). Después podrá utilizar su ordenador para acceder a ellos y leerlos. Cuando termine con los archivos, simplemente desmóntelos. You can then use your computer to access and read them. Later, when you are finished with the files, simply unmounts them.

### (3) Carpeta CIFS:

Aquí, puede montar carpetas remotas como carpetas CIFS compartidas y configurar sus permisos de uso de acuerdo a los usuarios o grupos de usuarios.

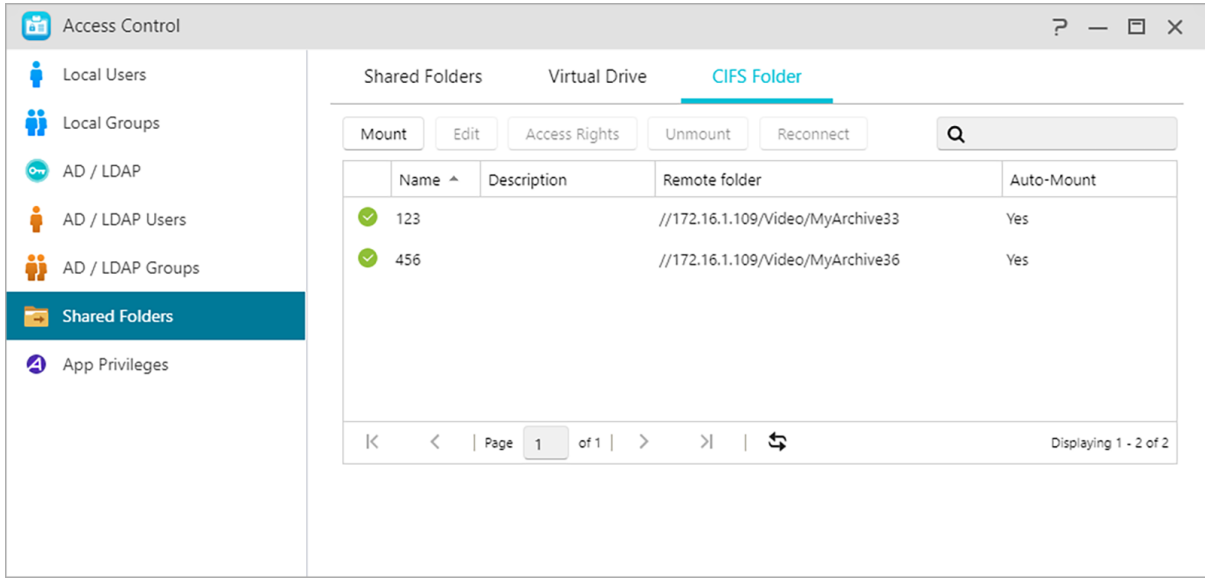

Montaje automático al arrancar el sistema:

Puede seleccionar si desea montar automáticamente en el inicio del sistema. Si no ha activado este elemento, la carpeta CIFS se eliminará automá ticamente la próxima vez que se inicie el sistema.

 $\cdot$  Invisible en "Red" o "Mis sitios de red":

esta configuración solo se aplica si utiliza Microsoft Windows. Al activar esta configuración, su NAS dejará de aparecer de forma automática en "Red" o "Mis lugares de red". Tenga en cuenta que la activación de esta opción no afectará la conexión con su NAS de ningún modo.

# **Privilegios de aplicaciones**

Aquí podrá configurar los derechos de acceso de los usuarios o grupos de usuarios a las aplicaciones. Por ejemplo, si a la cuenta de un usuario determinado se le deniega el acceso a la aplicación Surveillance Center, una vez que este inicie sesión, no podrá ver el icono de la aplicación Surveillance Center en su pantalla de inicio de ADM. El usuario no tendrá ningún

modo de abrir o acceder a dicha aplicación.

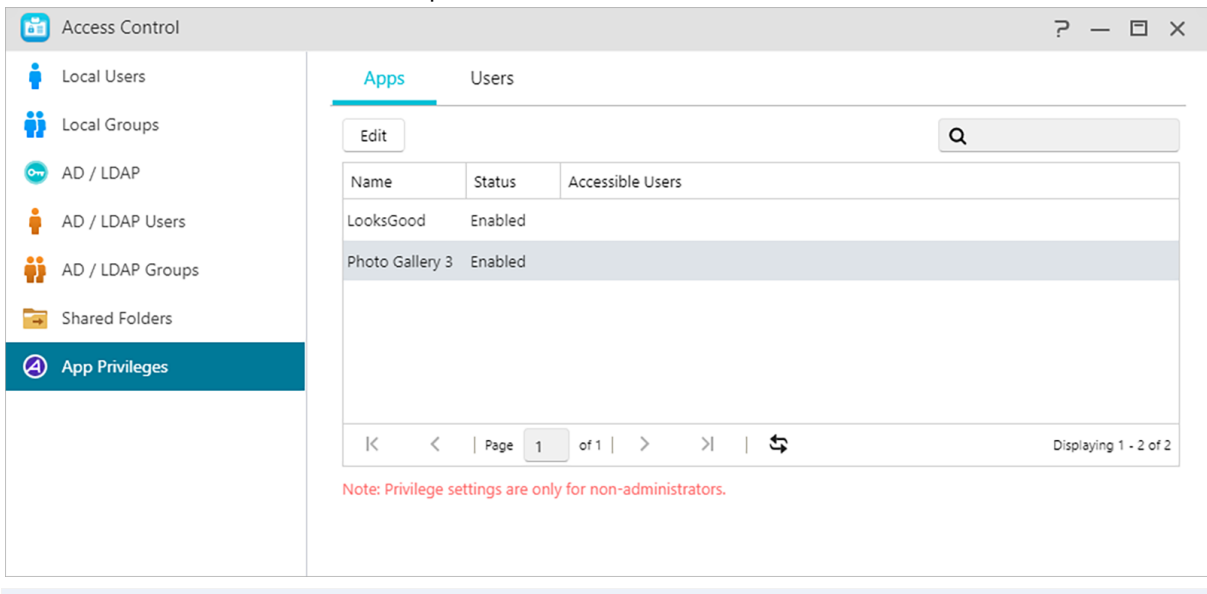

 Nota: Las aplicaciones web pueden ser pú blicas (p.ej., WordPress) o tener su propio sistema de administración de cuentas (p.ej., Joomla). Por consiguiente, no es posible restringir su acceso mediante ADM.

### <span id="page-93-0"></span>**Tabla de asignación de permisos**

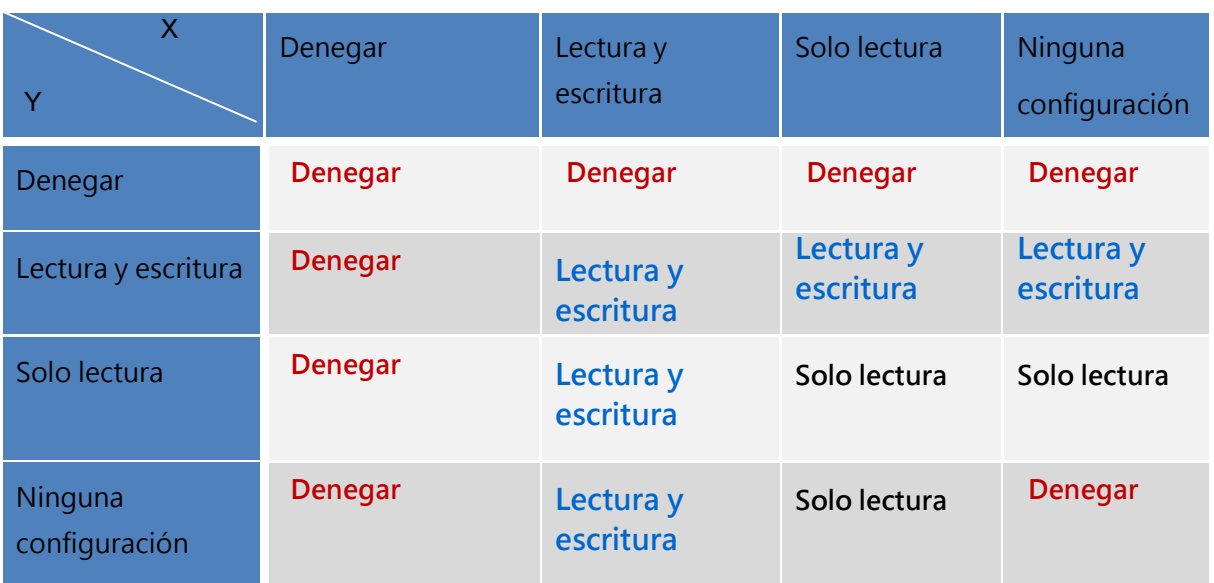

X: derechos de acceso de usuarios a carpetas compartidas

Y: derechos de acceso de grupos a carpetas compartidas

Prioridad de derechos de acceso: Denegar acceso > Lectura y escritura > Solo lectura > Ninguna configuración

# **Copia de seguridad y restauración**

# **Sincronización remota**

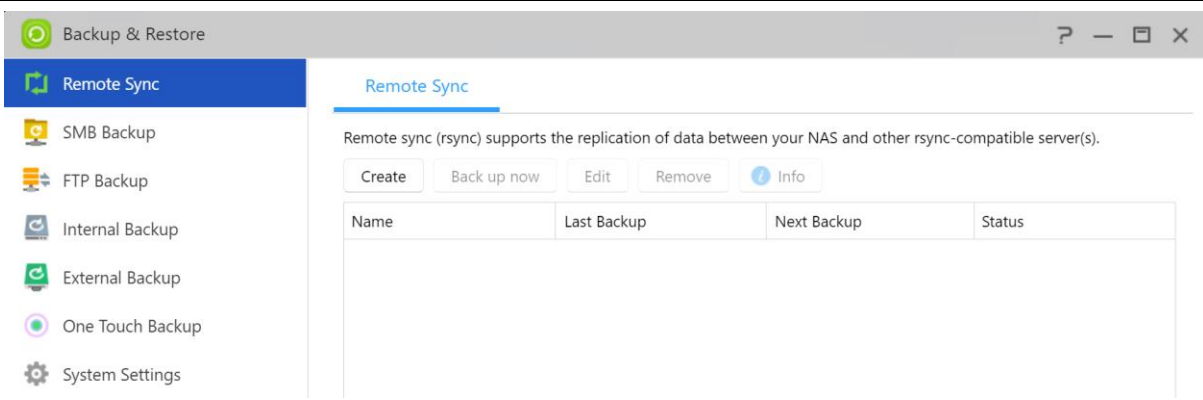

La sincronización remota (Rsync) permite que su NAS pueda utilizarse como destino u origen de copia de seguridad. Cuando utilice su NAS como origen de copia de seguridad, podrá hacer una copia de seguridad desde su NAS en otro NAS de ASUSTOR o servidor compatible con Rsync. Cuando utilice su NAS como destino de copia de seguridad, podrá hacer una copia de seguridad desde otro NAS de ASUSTOR o servidor compatible con Rsync en su NAS.

Durante el proceso de configuración, de acuerdo con sus necesidades personales, es posible que deba configurar las siguientes opciones:

#### **Utilizar transmisió n cifrada:**

si utiliza la transmisión cifrada, tendrá que introducir la información de conexión SSH del otro host además de la información de su cuenta Rsync.

#### **Utilizar sincronizació n de carpetas 1 en 1:**

Si decide utilizar la sincronización de carpetas 1 en 1, todos los datos en la carpeta de destino designada se sincronizarán con los datos en su carpeta de origen (solo puede seleccionar una carpeta). Los contenidos de ambas carpetas serán idénticos. Si decide no utilizar esta función, todas las carpetas de origen seleccionas (puede seleccionar varias carpetas), se copiarán una a una en la carpeta de destino.

#### **Modo de archivo (copia de seguridad incremental):**

tras activar esta función, los trabajos de copia de seguridad sucesivos (después del primer trabajo de copia de seguridad) solo copiarán los datos que han cambiado desde el último trabajo de copia de seguridad (nivel de bloque). Por ejemplo, si ha realizado pequeños cambios en un archivo de 10 MB, la copia de seguridad incremental solo copiará las partes en las que haya realizado cambios. Esto puede recudir significativamente el uso del ancho de banda.

#### **Comprimir datos durante la transferencia:**

Durante la copia de seguridad, puede comprimir los datos que se están transfiriendo reduciendo el uso del ancho de banda.

#### **Conservar metadatos de archivo:**

al activar esta opción, se enviarán al destino ciertas propiedades de archivo (permisos, extensiones, atributos, propietario, grupos, etc.) junto con el archivo.

#### **Soporte de replicación de archivos dispersos:**

solo es preciso activar esta opción si los datos que dese copiar contienen archivos dispersos. Por lo general, no se debe activar esta opción.

#### **Modo de misión:**

algunos trabajos de copia de seguridad pueden detenerse debido a varios problemas de conexión con un servidor ocupado en el otro extremo. La opción Modo de misión de ASUSTOR permite configurar el número de intentos de conexión y el intervalo de tiempo de los intentos de conexión para garantizar que el trabajo de seguridad se realice correctamente. Esto también proporciona a los administradores de TI una gran flexibilidad cuando configuran trabajos de copia de seguridad.

Recordatorio: si utiliza su NAS junto con otro NAS de ASUSTOR remoto y desea utilizar la sincronización, no olvide activar la función de servidor Rsync en el NAS remoto (Servicios - >Servidor Rsync).

#### **Más información:**

NAS 259 – [Using Remote Sync \(Rsync\) to Protect Your Data](https://www.asustor.com/online/College_topic?topic=259) NAS 351 – [Remote Sync \(Rsync\): Best Practice](https://www.asustor.com/online/College_topic?topic=351)

# **Copia de seguridad SMB**

Copia de seguridad SMB (SMB Backup), en Copia de seguridad y restauración (Backup and Restore), utiliza SMB para realizar copias de seguridad de datos hacia y desde su NAS. Cuando utilice su NAS como fuente de una copia de seguridad, puede optar por realizar una copia de seguridad de los datos de su NAS en otro NAS ASUSTOR o en un servidor compatible con SMB en una red local. Cuando su NAS actúa como destino de una copia de seguridad, puede extraer

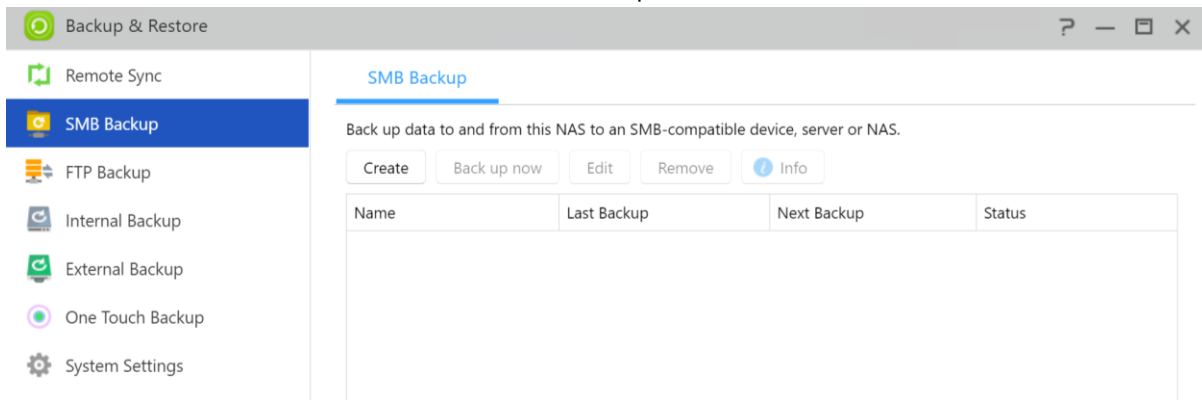

#### datos de otro NAS ASUSTOR o de un servidor compatible con SMB en su NAS.

uando utilice Copia de seguridad SMB (SMB Backup), asegúrese de que SMB esté habilitado, tanto en el origen, como en el destino, para garantizar que las copias de seguridad se completen correctamente. Consulte [Servicios] [SMB].

#### **Utilizar sincronización de carpetas 1 en 1:**

Si decide utilizar la sincronización de carpetas 1 en 1, todos los datos en la carpeta de destino designada se sincronizarán con los datos en su carpeta de origen (solo puede seleccionar una carpeta). Los contenidos de ambas carpetas serán idénticos. Si decide no utilizar esta función, todas las carpetas de origen seleccionas (puede seleccionar varias carpetas), se copiarán una a una en la carpeta de destino.

Conservar archivos extra en el destino: una vez se hayan terminado de copiar y sincronizar los archivos, los datos en el origen y el destino serán idénticos. Sin embargo, a veces hay archivos adicionales en el destino. Estos archivos solo están presentes en el destino, pero no en el origen. Al activar esta opción, los archivos adicionales se conservarán íntegramente en el destino.

#### **Omitir archivos existentes si se ha modificado:**

Al habilitar esta opción, los archivos existentes que no se hayan modificado se omitirán para ahorrar tiempo al realizar copias de seguridad.

#### **Modo de misión:**

algunos trabajos de copia de seguridad pueden detenerse debido a varios problemas de conexión con un servidor ocupado en el otro extremo. La opción Modo de misión de ASUSTOR permite configurar el número de intentos de conexión y el intervalo de tiempo de los intentos de conexión para garantizar que el trabajo de seguridad se realice correctamente. Esto también proporciona a los administradores de TI una gran flexibilidad cuando configuran trabajos de copia de seguridad.

**Más información:**

NAS 258 - [Uso de Copia de seguridad SMB](https://www.asustor.com/online/College_topic?topic=258)

# **Copia de seguridad FTP**

La copia de seguridad FTP permite utilizar el NAS como destino u origen de copia de seguridad. Cuando utilice su NAS como origen de copia de seguridad, podrá hacer una copia de seguridad desde su NAS en otro NAS de ASUSTOR o servidor FTP. Cuando utilice su NAS como destino de copia de seguridad, podrá hacer una copia de seguridad desde otro NAS de ASUSTOR o servidor FTP en su NAS. Normalmente, la copia de seguridad FTP se puede utilizar con la mayoría de los servidores FTP. Sin embargo, a veces hay problemas de incompatibilidad. Por consiguiente, se recomienda utilizar dos unidades NAS de ASUSTOR para ejecutar trabajos de copia de seguridad.

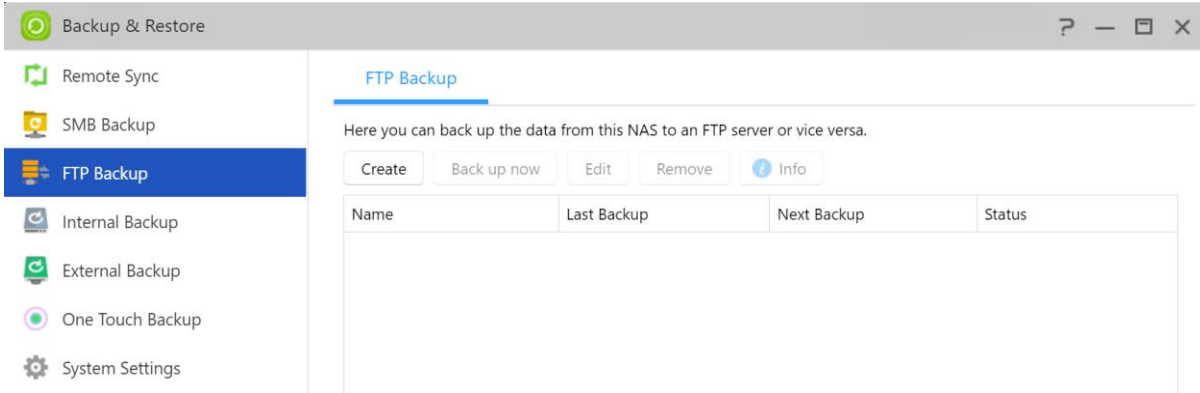

Durante el proceso de configuración, de acuerdo con sus necesidades personales, es posible que deba configurar las siguientes opciones:

#### **Modo de misión:**

algunos trabajos de copia de seguridad pueden detenerse debido a varios problemas de conexión con un servidor ocupado en el otro extremo. La opción Modo de misión de ASUSTOR permite configurar el número de intentos de conexión y el intervalo de tiempo de los intentos de conexión para garantizar que el trabajo de seguridad se realice correctamente. Esto también proporciona a los administradores de TI una gran flexibilidad cuando configuran trabajos de copia de seguridad.

#### **Recordatorio:**

si utiliza su NAS junto con otro NAS de ASUSTOR remoto y desea utilizar la sincronización, no olvide activar la función de servidor FTP en el NAS remoto (Servicios ->Servidor FTP).

**Más información:**

NAS 257 - [FTP Backup](https://www.asustor.com/online/College_topic?topic=257)

### **Backup Interno**

La copia de seguridad interna permite realizar copias de seguridad de los datos del NAS a carpetas compartidas locales. El uso de seguridad interna con los discos MyArchive crea una solución perfecta de copia de seguridad fuera la unidad.

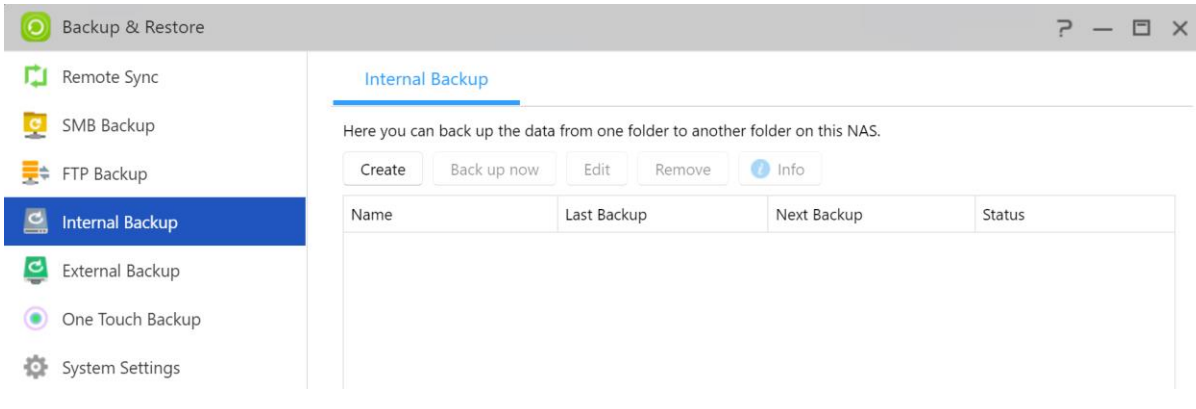

Durante el proceso de configuración, de acuerdo con sus necesidades personales, es posible que deba configurar las siguientes opciones:

#### **Utilizar sincronización de carpetas 1 en 1:**

Si decide utilizar la sincronización de carpetas 1 en1, todos los datos en la carpeta de destino designada se sincronizarán con los datos en su carpeta de origen (solo puede seleccionar una carpeta). Los contenidos de ambas carpetas serán idénticos. Si decide no utilizar esta función, todas las carpetas de origen seleccionas (puede seleccionar varias carpetas), se copiarán una a una en la carpeta de destino.

#### **Soporte de replicació n de archivos disperso:**

solo es preciso activar esta opción si los datos que dese copiar contienen archivos dispersos. Por lo general, no se debe activar esta opción.

#### **Soporte de replicación de enlaces simbólicos:**

Esta opción solo debe habilitarse cuando los datos de los que se debe hacer una copia de seguridad contengan archivos dispersos. Normalmente, esta opción no necesita estar habilitada. Un enlace simbólico, en sistemas Unix o GNU/linux, indica un acceso a un directorio o fichero que se encuentra en un lugar distinto dentro de la estructura de directorios.

#### **Permiso de archivo preferido para todos los usuarios en el destino:**

Si el estado de ACL de la fuente y el destino no son lo mismo, este ajuste de permisos se aplicará a los archivos en el destino.

#### **Mantener propietario:**

Por defecto, el propietario de los archivos en el destino seráel usuario que ha creado la tarea de respaldo. Al habilitar esta opción se permitirá mantener la propiedad original de los archivos en el destino.

### **Copia de seguridad externa**

Aquí podrá hacer una copia de seguridad de sus datos desde unidades USB o discos duros externos eSATA a su NAS o hacer una copia de seguridad desde su NAS a estos discos duros externos. Además de admitir la copia de seguridad bidireccional, esta función también admite las copias de seguridad programadas, lo que garantiza que los datos se copien siempre.

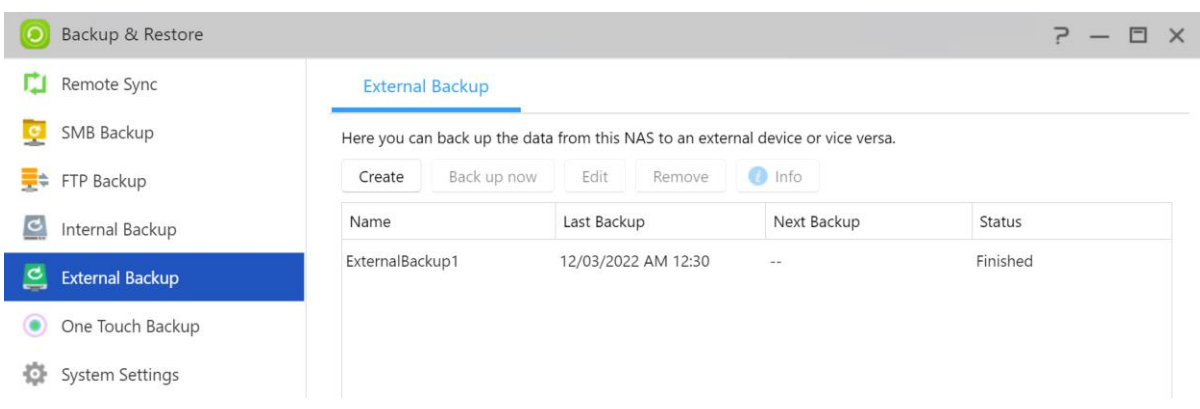

Durante el proceso de configuración, de acuerdo con sus necesidades personales, es posible que deba configurar las siguientes opciones:

#### **Modo de misión:**

algunos trabajos de copia de seguridad pueden detenerse debido a varios problemas de conexión con un servidor ocupado en el otro extremo. La opción Modo de misión de ASUSTOR permite configurar el número de intentos de conexión y el intervalo de tiempo de los intentos de conexión para garantizar que el trabajo de seguridad se realice correctamente. Esto

también proporciona a los administradores de TI una gran flexibilidad cuando configuran trabajos de copia de seguridad.

#### **Modo de archivo (copia de seguridad incremental):**

tras activar esta función, los trabajos de copia de seguridad sucesivos (después del primer trabajo de copia de seguridad) solo copiarán los datos que han cambiado desde el último trabajo de copia de seguridad (nivel de bloque). Por ejemplo, si ha realizado pequeños cambios en un archivo de 10 MB, la copia de seguridad incremental solo copiará las partes en las que haya realizado cambios. Esto puede recudir significativamente el uso del ancho de banda.

#### **Soporte de replicación de archivos disperso:**

solo es preciso activar esta opción si los datos que dese copiar contienen archivos dispersos. Por lo general, no se debe activar esta opción.

#### **Soporte de replicación de enlaces simbólicos**

Esta opción solo debe habilitarse cuando los datos de los que se debe hacer una copia de seguridad contengan archivos dispersos. Normalmente, esta opción no necesita estar habilitada. Un enlace simbólico, en sistemas Unix o GNU/linux, indica un acceso a un directorio o fichero que se encuentra en un lugar distinto dentro de la estructura de directorios.

# **One Touch Backup**

One Touch Backup permite establecer el valor predeterminado de la función del botón de copia de seguridad USB disponible en la parte delantera de su NAS. Aquí podrá designar su dirección y directorio de copia de seguridad preferidos. Tras configurar One Touch Backup y conectar una unidad USB externa a su NAS, solo tendrá que pulsar el botón de copia de seguridad USB para ejecutar el trabajo de copia de seguridad. Al mantener pulsado el botón de copia de seguridad USB durante 1,5 segundos, se iniciará One Touch Backup. Durante el proceso de copia de seguridad, la luz del indicador LED de copia de seguridad USB parpadeará de forma permanente. Una vez haya finalizado el proceso de copia de seguridad, la luz dejará de parpadear y volverá al estado previo. Si desea desactivar One Touch Backup, puede ajustar esta opción en consecuencia.

Nota: esta función puede variar en función del modelo de NAS utilizado.

#### **Modos de transferencia:**

- De dispositivo USB a NAS: el sistema hará una copia de seguridad de todo el contenido de la unidad USB, basándose en la estructura de directorios existente, y la copiará en la ruta de carpeta del NAS especificada.
- De NAS a dispositivo USB: el sistema hará una copia de seguridad del contenido del directorio NAS especificado y, basándose en la estructura de directorios existente, la copiará en el directorio raíz de la unidad USB.

#### **Método de copia de seguridad:**

- Copiar: si selecciona este método, el sistema copiará sus datos del origen de copia de seguridad al destino, ya sea el dispositivo USB o su NAS. Se sustituirán los archivos o carpetas del mismo nombre y se conservarán los archivos adicionales en el destino. Este método es adecuado para copias de seguridad que solo se realizan una vez.
- Sincronización: si selecciona este método, todos los datos en la carpeta de destino designada se sincronizarán con los datos en su carpeta de destino. Los contenidos de ambas carpetas serán idénticos. Se eliminarán de forma automática los archivos adicionales en el destino. Este método es adecuado para garantizar la copia de seguridad de la mayoría de los datos y para copias de seguridad semanales. Por ejemplo, puede hacer copias de seguridad de los datos de su NAS de forma regular si siempre tiene una unidad USB conectada a su NAS para este fin.

 Guardar en nueva carpeta: tras seleccionar este método, tendrá que especificar un formato de asignación de nombres para la nueva carpeta. Cada vez que ejecute un trabajo de copia de seguridad, el sistema creará una nueva carpeta de acuerdo con este formato y guardará la copia de datos de seguridad en la carpeta. Este método es adecuado para quienes desean conservar copias completes de cada trabajo de seguridad o para quienes simplemente quieren hacer una copia de seguridad regular de sus datos desde dispositivos externos en su NAS. Por ejemplo, puede hacer una copia de seguridad de sus datos desde su ordenador del trabajo en su unidad USB y después guardar la copia de seguridad de los datos desde su unidad USB en su NAS en casa.

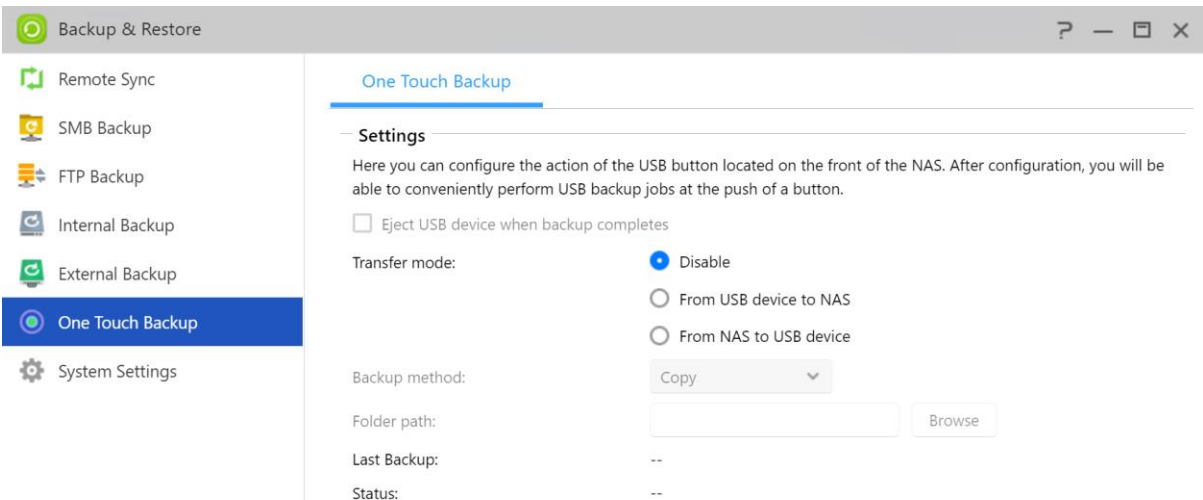

# **Configuración del sistema**

Aquí podrá exportar o restaurar parámetros del sistema en formato .bak (extensión de archivo). Esta función también permite programar copias de seguridad para que pueda crear trabajos de seguridad programados y luego exportar los parámetros a una ubicación especificada en su NAS.

#### Más información:

[FAQ: Which system settings can be backed up on a NAS?](https://www.asustor.com/knowledge/detail/?id=&group_id=201)

# **App Central**

Puede utilizar App Central para descargar aplicaciones diseñadas para utilizarse con su NAS. App Central le ofrece una gran variedad de aplicaciones para que pueda instalar software adecuado a sus necesidades. App Central satisfará todas sus necesidades, tanto si están relacionadas con el entretenimiento digital, el comercio electrónico, los blogs o el diseño de sitios web.

Nota: esta función puede variar en función del modelo de NAS utilizado.

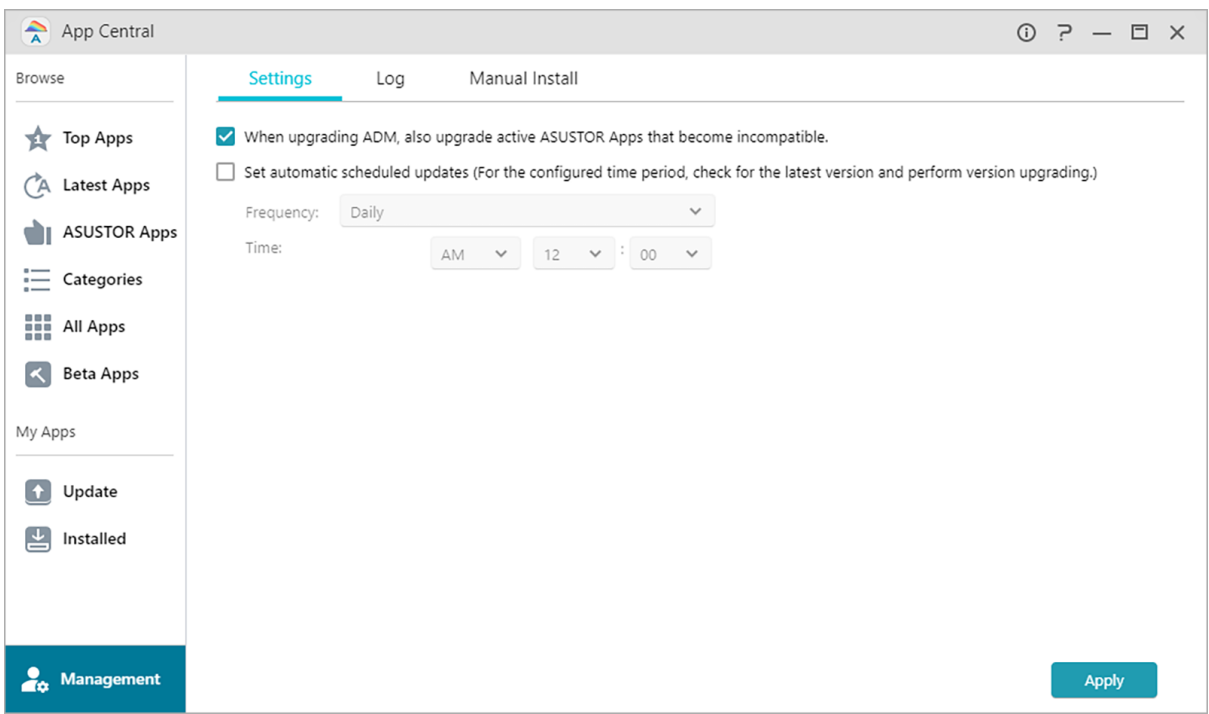

- Las aplicaciones que instale estarán inmediatamente disponibles después de la instalación.
- Establecer actualizaciones programadas automá ticas: Después de habilitar esta opción, todas las aplicaciones ASUSTOR asociadas se actualizarán automáticamente cuando se actualice ADM. Esto permitirá que su ASUSTOR NAS Apps funcione en condiciones óptimas. Si durante las actualizaciones de ASUSTOR App, el sistema se cierra o las actualizaciones se interrumpen debido a causas desconocidas, el sistema intentará las actualizaciones de nuevo en la siguiente hora programada.
- Si desinstala una aplicación, también se eliminarán toda la información y los parámetros relacionados con dicha aplicación. Si desea reinstalar una aplicación, el sistema no podrá restablecer el estado previo de la aplicación con la información y los parámetros que tenía.

#### **Información Adicional:**

App Central puede contener aplicaciones desarrolladas por ASUSTOR, software de código abierto y software de otros desarrolladores. Para las aplicaciones que han sido verificadas oficialmente, ASUSTOR ofrece una garantía limitada respecto de su instalación y ejecución. Si tiene alguna pregunta relacionada con una aplicación en particular, póngase en contacto con el desarrollador directamente.

ASUSTOR no puede garantizar la estabilidad del sistema si instala aplicaciones que no han sido verificadas oficialmente. En caso de instalar dichas aplicaciones, tendrá que asumir la responsabilidad que ello implica. Antes de empezar a utilizar App Central, lee y acepte las condiciones de uso.

Al actualizar ADM, se recomienda que también actualice simultáneamente todas las aplicaciones de ASUSTOR para mantener la compatibilidad con la última versión de ADM. Esto permitirá que su ASUSTOR NAS funcione en condiciones óptimas.

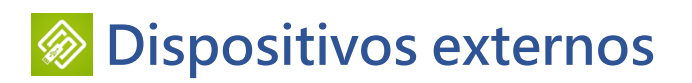

### **Información general**

Puede ver los dispositivos externos conectados y su información aquí.

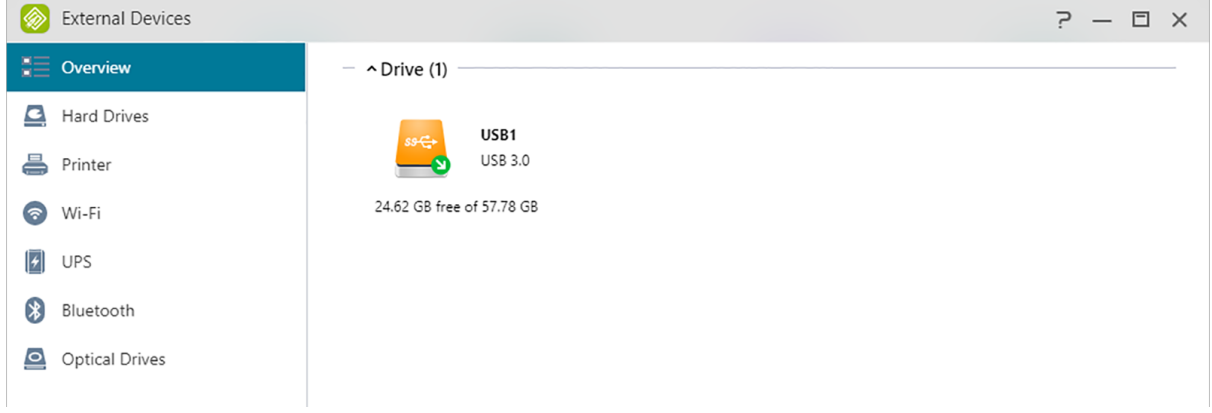

### **Disco duro**

Aquí podrá ver y formatear todas las unidades USB o discos duros externos eSATA conectados a su NAS. Se admiten los siguientes sistemas de archivos:

**Recordatorio:** si no se puede detectar su dispositivo, pruebe a conectarlo de nuevo con otro cable o puerto.

**FAT32:**  para Windows y macOS

**NTFS:**  solo para Windows

**HFS+:** 

solo para macOS

**EXT4:** 

solo para Linux

**exFAT:** 

para Linux, macOS, Windows.

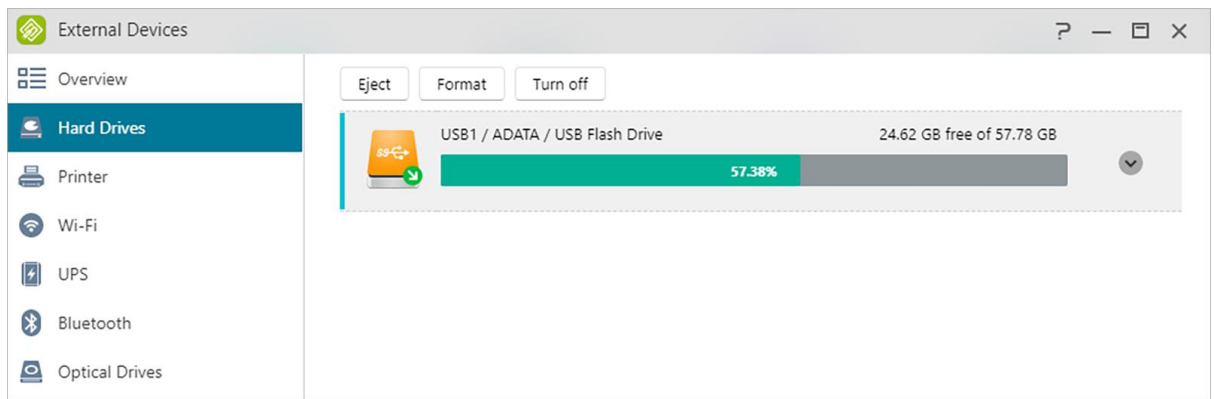

#### **Más información:**

#### [Compatibility](https://www.asustor.com/service/storage?id=storage) – Hard Disk

### **Impresora**

Aquí podrá ver todas las impresoras USB conectadas a su NAS y sus registros de impresión. Además, ASUSTOR NAS también es compatible con Apple AirPrint.

**Recordatorio: el NAS de ASUSTOR admite un máximo de tres impresoras USB.**

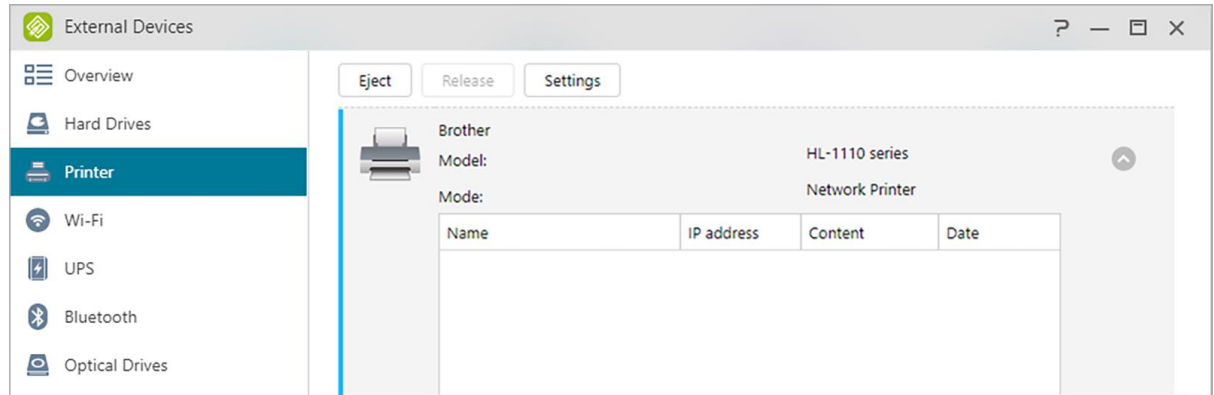

**Más información:**

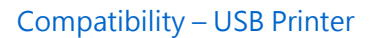

### **Wi-Fi**

Tras conectar su adaptador Wi-Fi USB a su NAS, podrás ver información detallada aquí.

Si desea utilizar Wi-Fi con su NAS, consulte la lista de compatibilidades en el sitio web de ASUSTOR antes de comprar un adaptador Wi-Fi. La intensidad y estabilidad de la señal Wi-Fi variarán en función del hardware que esté utilizando (p.ej., tarjeta de red Wi-Fi y punto de acceso inalámbrico) y de las barreras físicas que pueda haber. Por consiguiente, ASUSTOR no garantiza la intensidad o estabilidad de la señal Wi-Fi. Para unos resultados óptimos, se recomienda una conexión Ethernet con cable.

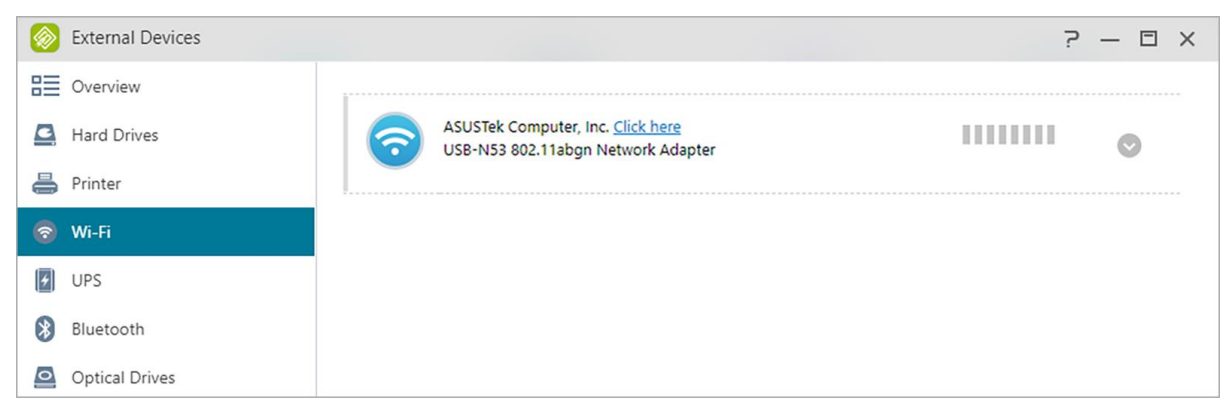

#### **Más información:**

#### Compatibility – [USB WiFi Dongle](https://www.asustor.com/service/wifi?id=wifi)

### **SAI**

Un SAI puede proporcionar una fuente de alimentación de reserva a su NAS en caso de pérdida de energía. La utilización de un SAI puede proteger sus datos y NAS de interrupciones del servicio o cierres inesperados.

#### **SAI de red:**

Here you can setup your NAS to be the network UPS server (Master mode) and set its IP address, when the UPS's USB cable is connected to your NAS. Other devices that are in the same local area network will be then set to slave mode. In the event of a power outage, the master and slave devices will immediately detect this stoppage in power and then determine whether or not to commence shutdown procedures based on the time period that has been set.

#### **Apagar:**

si el NAS recibe una notificación de pérdida de energía del SAI, iniciará los procedimientos de apagado normales.

#### **Modo seguro:**

si el NAS recibe una notificación de pérdida de energía del SAI, detendrá todos los servicios siguiendo los procedimientos normales y desmontará todos los volúmenes de almacenamiento. Si se ha activado la opción "Si se produce una pérdida de energía, configure el NAS para que

vuelva a su estado previo una vez se haya restablecido la energía" (disponible en Configuración → Hardware → Alimentación), una vez que el NAS se haya cerrado en modo seguro, se encenderá automáticamente cuando se haya restablecido la energía. (Esta función esta disponible para los dispositivos de la serie AS-6/7).

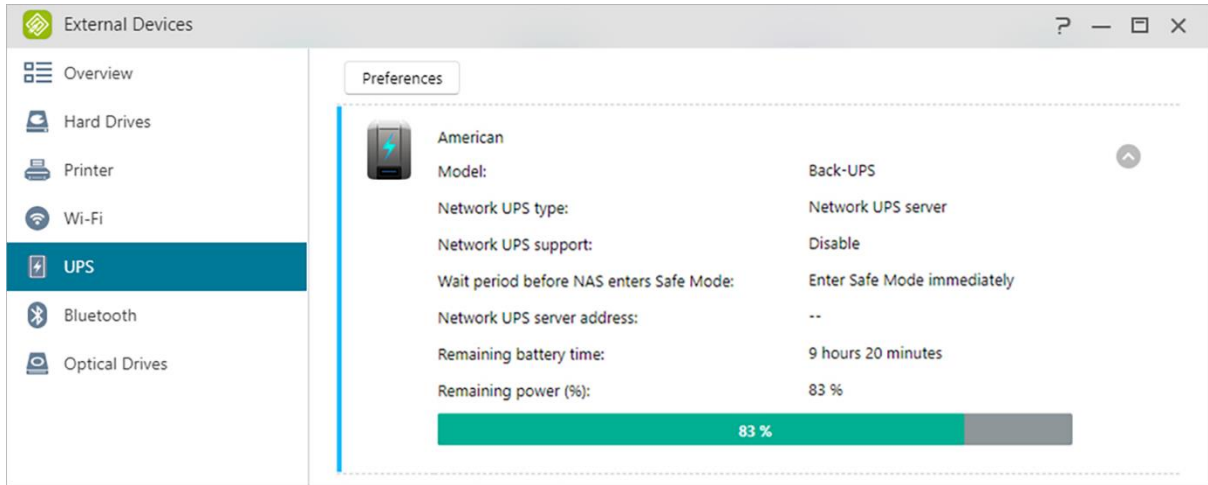

**Recordatorio: cuando el NAS está configurado como servidor UPS de red (modo maestro), el nombre de usuario predeterminado es "admin" y la contraseña es "11111" cuando se conecta al servidor UPS de red.**

**Más información:**

[Compatibility -](https://www.asustor.com/service/ups?id=ups) SAI

# **Bluetooth Devices**

Una vez conectado un dispositivo Bluetooth al NAS, podrá ver su información detallada aquí.

Si desea utilizar dispositivos Bluetooth con el NAS, compruebe la lista de compatibilidades en línea de ASUSTOR antes de realizar cualquier compra. La fuerza y estabilidad de la señal variarán en función del hardware que esté utilizando y de cualquier otra barrera física presente. Por consiguiente, ASUSTOR no garantiza la intensidad o estabilidad de la señal Bluetooth. Se recomienda que conecte su dispositivo Bluetooth dentro del rango máximo efectivo (unos 10 metros).

Podrá realizar el streaming de música desde el NAS con SoundsGood a través de altavoces Bluetooth.

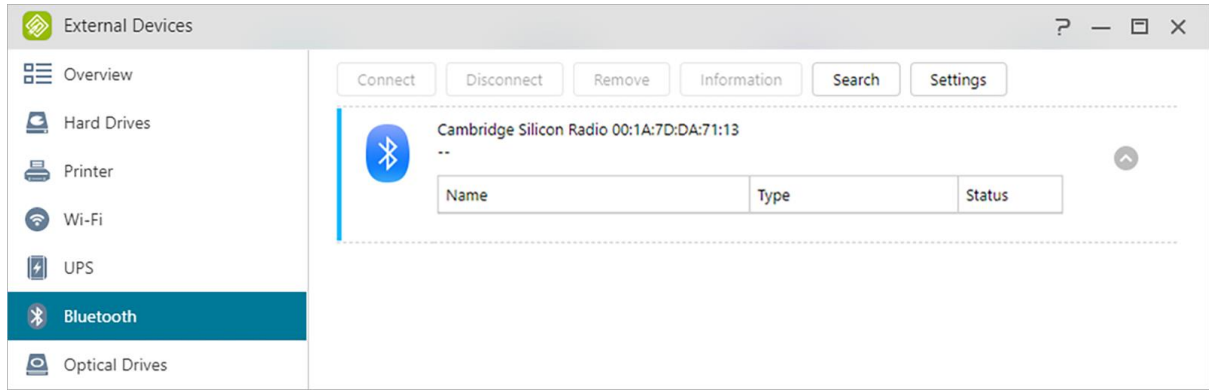

#### **Más información:**

[Compatibility](https://www.asustor.com/service/bluetooth?id=bluetooth) – Bluetooth

### **Unidad óptica**

Después de conectar una unidad óptica externa (CD, DVD y Blu-ray) al dispositivo NAS a través de USB, puede utilizar el explorador de archivos para acceder directamente a cualquier archivo del que haya hecho una copia de seguridad en el medio óptico e, incluso, transferir archivos desde dicho medio a su dispositivo NAS mediante la función Arrastrar y colocar para acceso futuro. Esta función solo proporciona acceso a datos y no admite la reproducción de audio y video de medios ópticos. Ciertas unidades ópticas requerirán energía adicional para funcionar correctamente. Si encuentra que su unidad óptica no gira o no lee correctamente, use un cable USB en Y para agregar energía adicional.

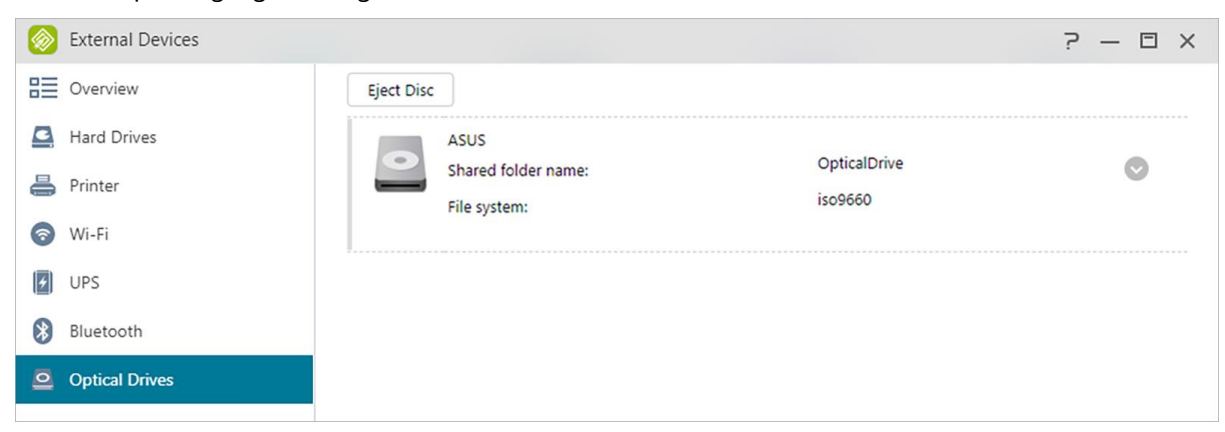

**Más información:**

Compatibility – [External Optical Drive](https://www.asustor.com/service/opticalDrive?id=opticaldrive)
### **Información del sistema**

### **Acerca de este NAS**

Aquí podrá ver la información general acerca de su NAS, como el número de modelo de hardware, la versión del software, la versión de la BIOS y el estado actual del sistema.

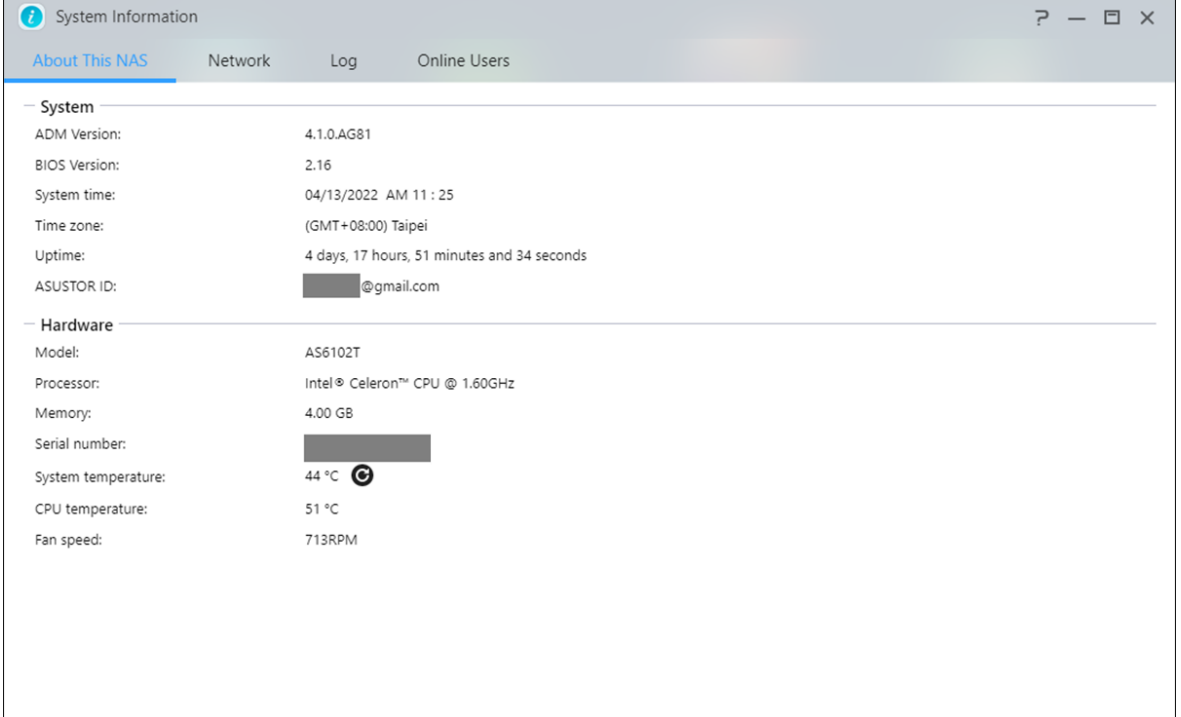

### **Red**

Aquí podrá consultar información acerca de la configuración de red (p.ej., dirección IP y dirección MAC).

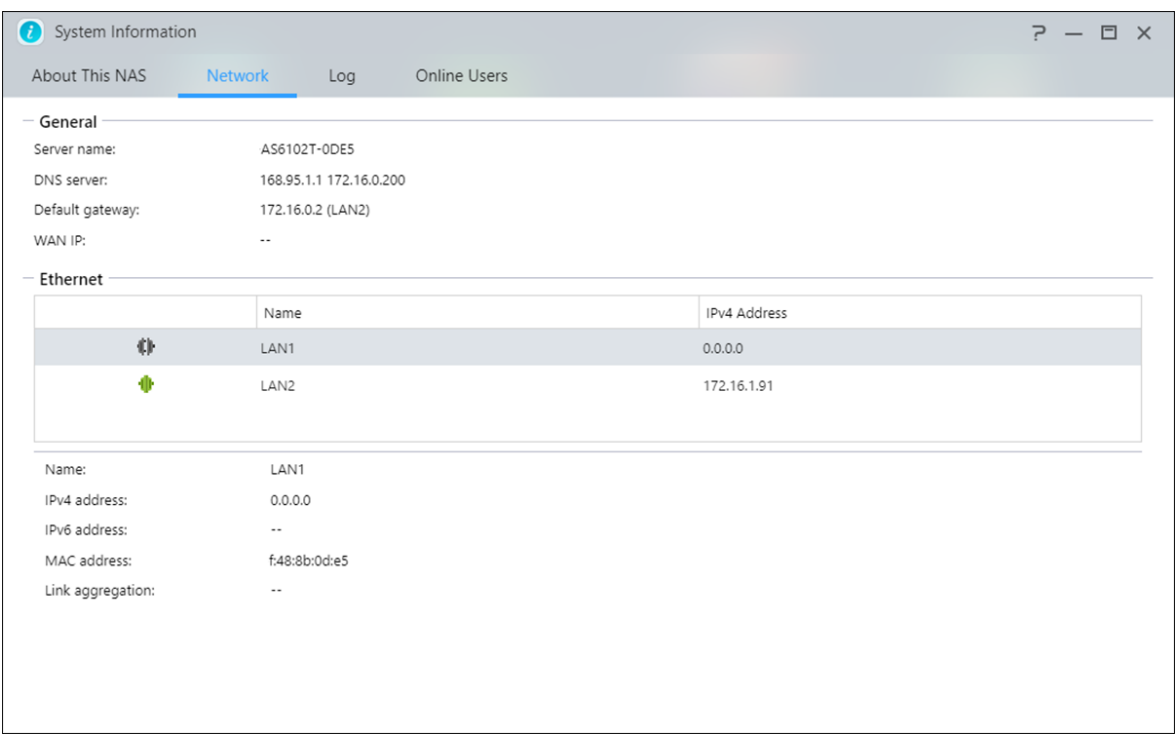

### **Registro**

Aquí podrá consultar registros de todos los eventos del sistema. Estos registros incluyen el registro del sistema, el registro de conexión y el registro de acceso a archivos. El NAS de ASUSTOR también admite Syslog. Esto permite utilizar la administración centralizada mediante el envío de información de eventos del sistema a un servidor Syslog.

### **Registro del sistema:**

Todas las entradas de registro de eventos del sistema.

#### **Registro de conexión:**

todas las entradas de registro de conexiones del sistema.

#### **Registro de acceso a archivos:**

: todas las entradas de registro de acceso a archivos.

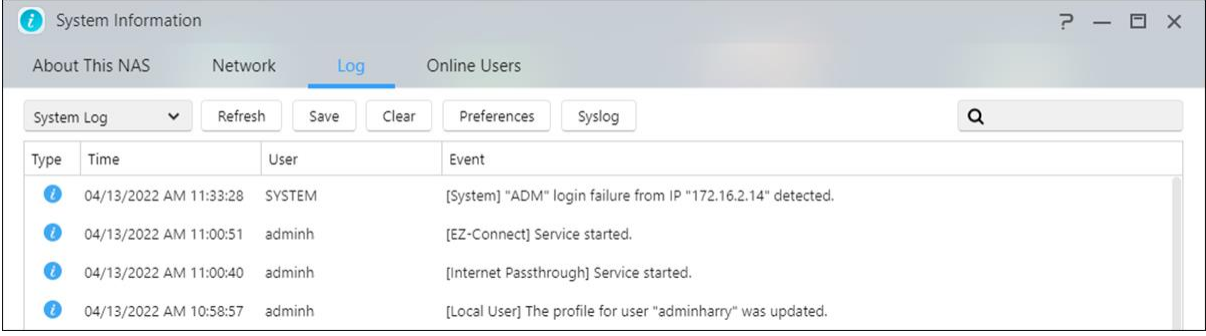

### **Usuario en línea**

Aquí podrá ver los usuarios que tienen una sesión iniciada en ADM o los usuarios que están utilizando otros protocolos de transferencia para conectarse con su NAS.

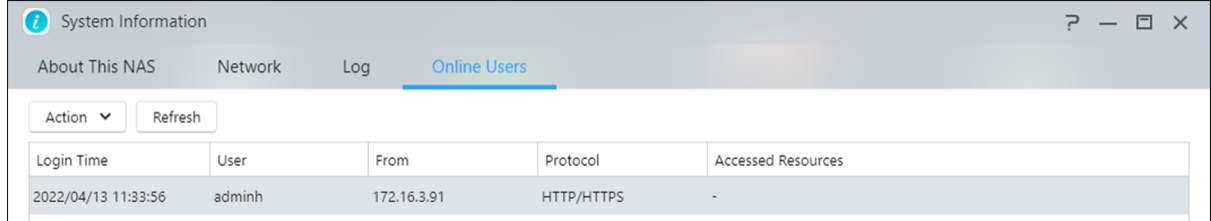

ADM puede mostrar los usuarios que se conecten con su NAS utilizando los siguientes métodos:

- Inicio de sesión del sistema ADM (HTTP y HTTPS)
- SMB (CIFS/SAMBA)
- Apple Filing Protocol (AFP)
- File Transfer Protocol (FTP)
- Secure Shell (SSH)
- · iSCSI
- WebDAV

### **B** Dr. ASUSTOR

Dr. ASUSTOR realiza comprobaciones basadas en el estado actual del sistema, la configuración y la conectividad. Tras realizar estas comprobaciones, Dr. ASUSTOR diagnosticará cualquier problema y le ofrecerá las soluciones adecuadas. Asimismo, también podrá exportar un informe del estado de su NAS para ayudar a los ingenieros de ASUSTOR a identificar rápidamente las causas de cualquier problema. El informe del estado contiene información perteneciente a los registros de eventos del sistema del NAS, información fundamental y archivos de configuración básicos.

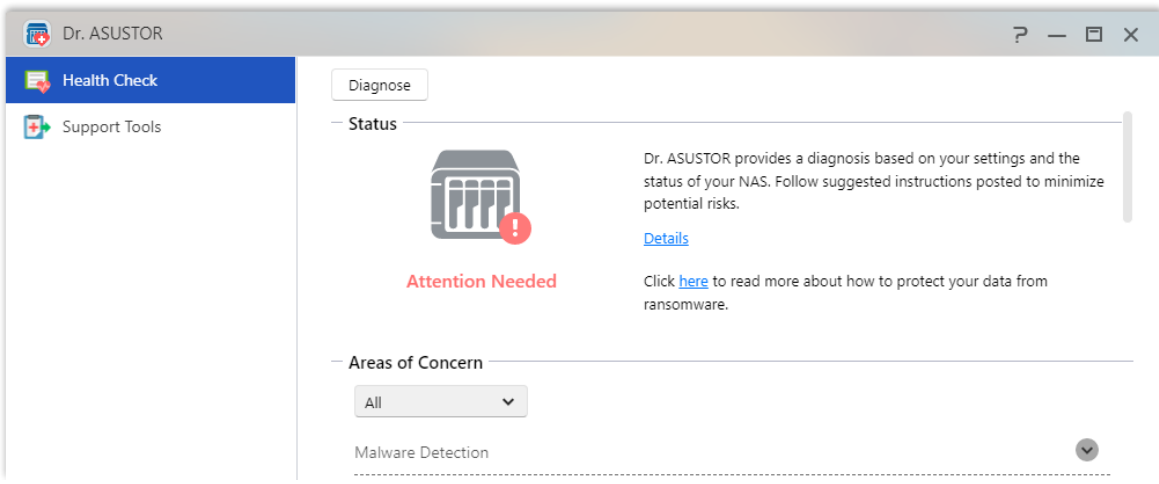

### **Monitor de actividad**

El Monitor de actividades supervisará su NAS de forma dinámica. Aquí podrá ver información de uso actual, como:

**Uso de la CPU**

**Uso de la memoria (RAM)**

**Tráfico de red**

**Uso del espacio de almacenamiento**

**Recursos utilizados por los programas del sistema**

También puede configurar la frecuencia de detección del monitoreo de recursos y si habilitar la notificación de eventos en la Configuración.

Nota: esta función puede variar en función del modelo de NAS utilizado.

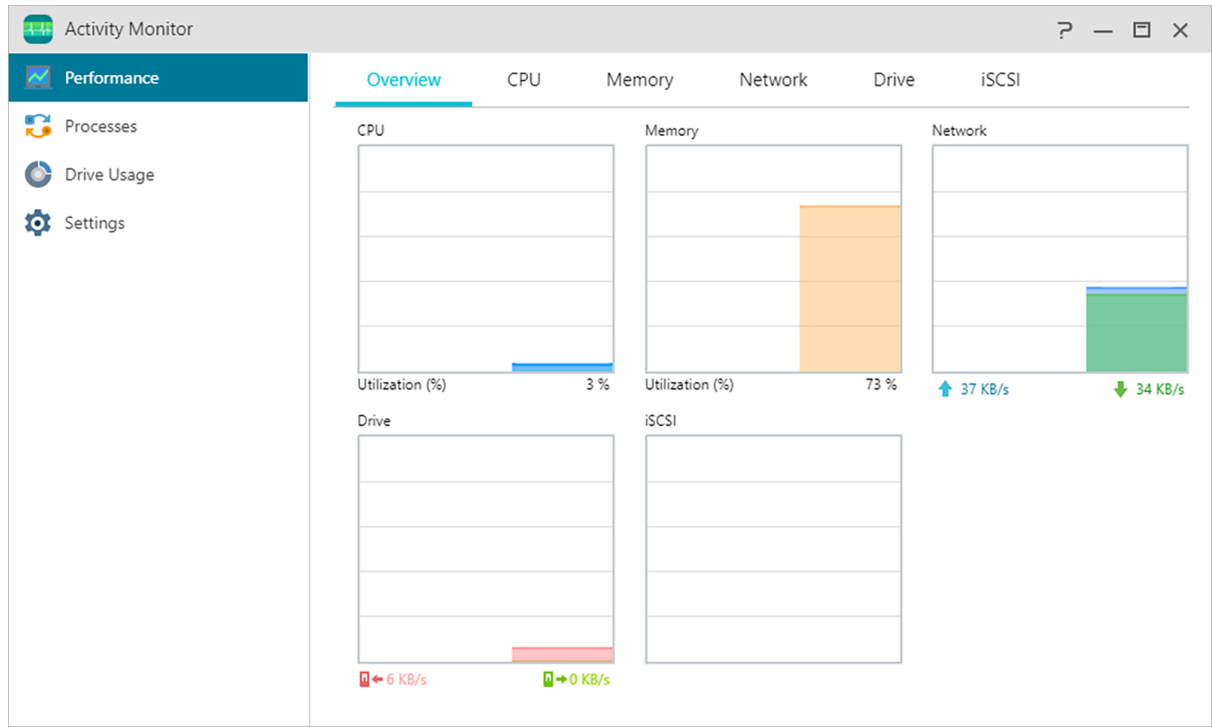

### **File Explorer**

File Explorer está instalado en ADM por defecto y puede utilizarse para examinar y administrar los archivos en su NAS. File Explorer muestra los directorios a los que pueden acceder los usuarios en función de los derechos de acceso que tengan asignados. Asimismo, ADM permite abrir simultáneamente tres ventanas de File Explorer. Puede copiar archivos fácilmente arrastrándolos y soltándolos en otra ventana de File Explorer. También puede configurar la frecuencia de detección del monitoreo de recursos y si habilitar la notificación de eventos en la Configuración.

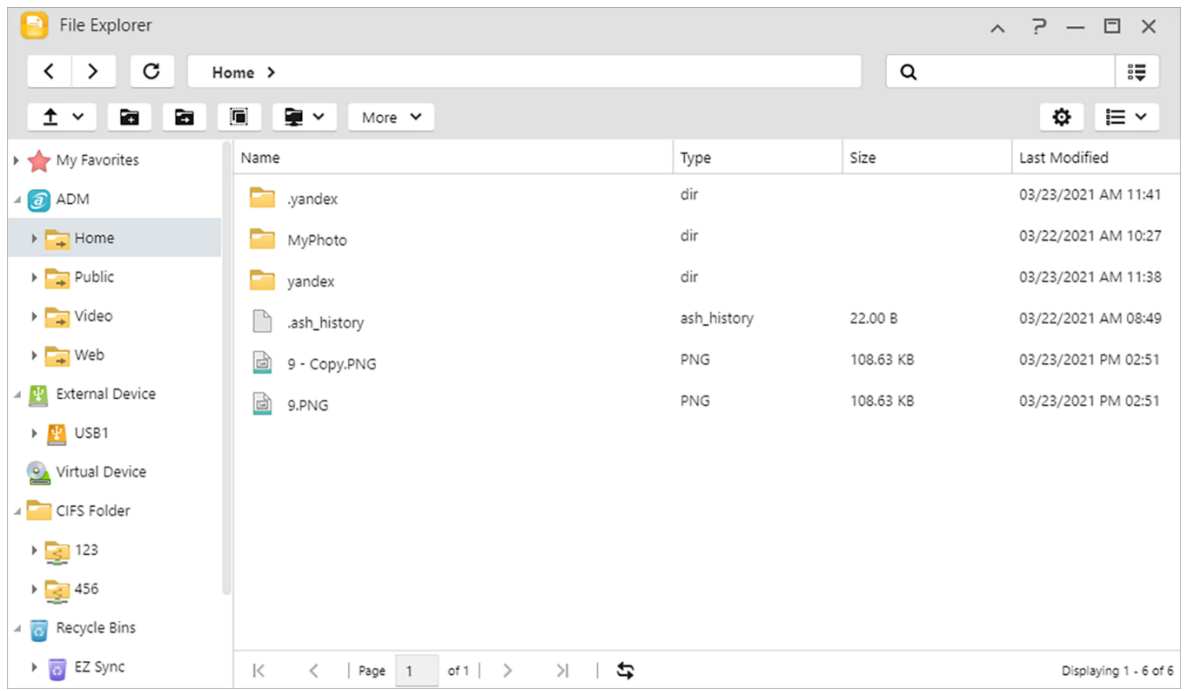

#### 1.ADM

#### **Compartir enlace:**

los enlaces compartidos permiten compartir archivos con personas que no tengan acceso a su NAS. Los enlaces compartidos permiten crear de forma instantánea enlaces de descarga para los archivos designados que desee compartir. También se pueden establecer fechas de caducidad para cada enlace compartido que cree para una administración segura y flexible.

- Compartir enlaces para descargas.
- Compartir enlaces para cargas.
- Compartir enlaces para cargas y descargas.

#### **Permisos:**

Al hacer clic con el botón derecho en un archivo o carpeta y seleccionar, a continuación, "Propiedades" seguido de la pestaña "Permisos", podrá configurar permisos de acceso detallado para el archivo o carpeta.

Si la carpeta compartida de nivel superior no tiene activado Windows ACL, las opciones para configurar los permisos serán:

- Propietario: Propietario del archivo o carpeta
- Grupo: Propietario del grupo del archivo o carpeta
- Otros: Cualquier otro usuario (local o miembro de dominio) que no sea el propietario o el miembro del grupo del propietario.

Los tipos de permisos que puede configurar son: RW (Lectura y Escritura), RO (Solo Lectura) y DA (Denegar acceso).

 Si la carpeta compartida de nivel superior tiene activado Windows ACL, podrá configurar los permisos de archivos de todos los usuarios y grupos. En total, habrá 13 tipos de permisos configurables. Estos tipos de permisos son los siguientes:

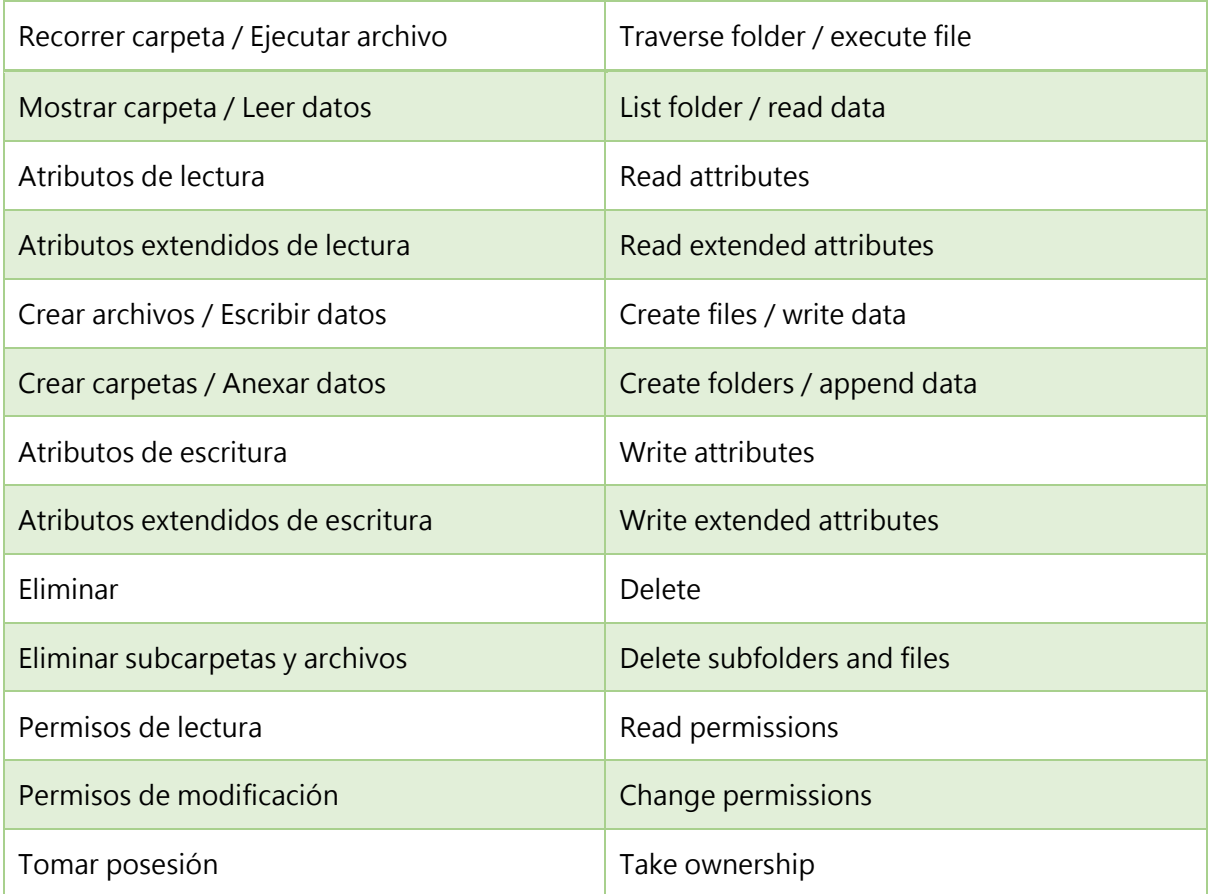

Nota: Una carpeta o archivo independiente puede utilizar hasta un máximo de 250 permisos de Windows ACL (incluyendo permisos heredados).

### **Incluya permisos heredables de este objeto primario:**

Esta opción está activada por defecto. El sistema configurará automáticamente las subcarpetas y archivos para heredar permisos del objeto anterior. Al desactivar esta opción, se rechazarán todos los permisos heredables y se mantendrán únicamente los permisos recién añadidos.

### **Sustituya todos los permisos de objetos secundarios con permisos heredables de este objeto:**

Al activar esta opción, se sustituirán todos los permisos de subcarpetas y archivos por permisos de objeto primario.

### **Permisos efectivos:**

Al hacer clic en este botón y seleccionar a continuación un usuario de la lista, podrá ver los permisos efectivos del(de los) usuario(s) respecto a la carpeta o archivo especificado.

2. Dispositivos externos: Aquí podrá ver y formatear todas las unidades USB o discos duros externos eSATA conectados a su NAS. Por favor, consulte [aquí](#page-103-0) [.](#page-103-0)

### 3. Virtual Drive:

Puede montar un archivo de imagen ISO (archivo .iso) como unidad virtual y buscar directamente el contenido de dicho archivo. La función de unidad virtual de ADM también proporciona una configuración de control de acceso simplificada que permite configurar el acceso para todos los usuarios o limitar dicho acceso solamente a los administradores. Por favor, consulte [aqu](#page-91-0)í.

### 4. Carpeta CIFS:

Aquí, podrá ver todas las carpetas CIFS (incluyendo las carpetas personales CIFS que ha montado y las carpetas CIFS compartidas montadas por los administradores). Por favor, consulte [aqu](#page-92-0)í

- 1. Si es un usuario habitual que requiere el uso del servicio de montaje de carpetas CIFS, póngase en contacto con el administrador del sistema para conceder los permisos asociados.
- 2. Cuando un servidor remoto admite el protocolo CIFS, se pueden montar las carpetas remotas del servidor.
- 3. El número máximo de carpetas CIFS montadas simultáneamente es 50.
- Papelera de reciclaje de red: Aquí puedes acceder a la red habilitada papeleras de reciclaje de todas las carpetas compartidas.

# 4

### **Desde App Central**

Además de las aplicaciones integradas que se incluyen con ADM, todos los ASUSTOR NAS incluyen varias aplicaciones preinstaladas. Puede elegir si desea mantener o eliminar estas aplicaciones. Y si lo prefiere, también puede buscar y descargar cualquier aplicación adicional que le llame la atención desde App Central.

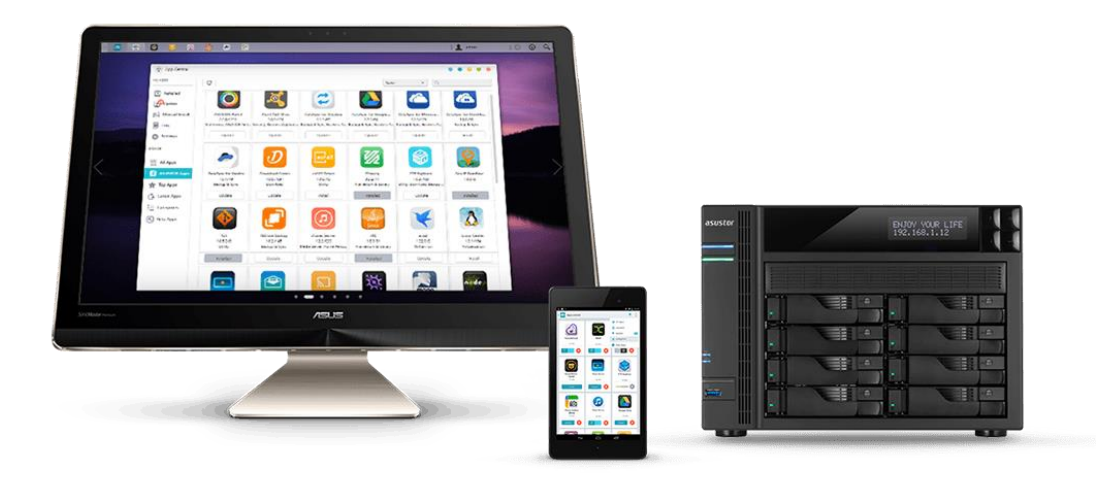

### *<u>Cive*</u> ASUSTOR Live

ASUSTOR Live le brinda más control que nunca sobre sus transmisiones en directo. Almacene, transmita y retransmita con ASUSTOR Live.

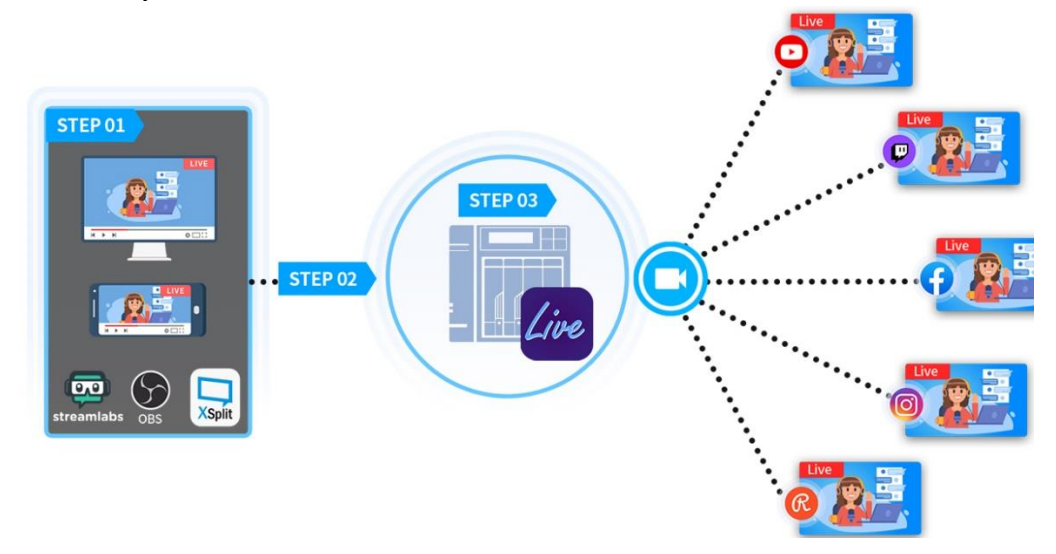

1. La configuración de ASUSTOR Live solo requiere tres pasos para convertir su NAS ASUSTOR en el mejor compañero para streamers en directo, de una manera similar a Restream.io. A diferencia de Restream.io, ASUSTOR Live es gratuito y se transmite a una variedad de plataformas desde su teléfono, tableta u ordenador. ASUSTOR Live es compatible con Twitch, YouTube, Facebook, Instagram, Restream y cualquier plataforma de transmisión compatible con RTMP. Dado que ASUSTOR Live puede transmitir simultáneamente a múltiples plataformas, no es necesario tener múltiples transmisiones abiertas a la vez. Esto ahorra recursos informáticos, como CPU y recursos de memoria, además de ahorrar dinero.

2. ASUSTOR Live también admite grabaciones simultáneas de su transmisión. Almacene el vídeo completo en su NAS, mientras está transmitiendo, para compartirlo y/o editarlo en el futuro

Más información

[NAS-131-Using ASUSTOR Live to Back Up and Save Live Streams](https://www.asustor.com/online/College_topic?topic=131)

### **Download Center**

Download Center le permite descargar y guardar archivos fácilmente en su NAS. Su NAS puede sustituir su ordenador de forma eficaz a la hora de ayudarle con cualquier tarea de descarga. Esto le proporciona ventajas como el ahorro de energía y la protección de datos. Un ASUSTOR NAS consume mucha menos energía cuando está en funcionamiento que un ordenador común. Ya no tendrá que dejar su ordenador encendido durante largos periodos de tiempo mientras se descargan sus archivos. Download Center es compatible con descargas BitTorrent, HTTP y FTP; y con la programación de tareas de descarga y la limitación de descargas y velocidades de carga.

Asimismo, Download Center admite la descarga selectiva con respecto a las descargas BitTorrent. Esto le da la posibilidad de seleccionar y descargar únicamente los archivos que desee de un torrent. Ya no necesitará malgastar su ancho de banda ni su espacio de almacenamiento descargando archivos innecesarios que no desea. Por último, podrá controlar Download Center de forma remota utilizando nuestra aplicación móvil exclusiva (para Android).

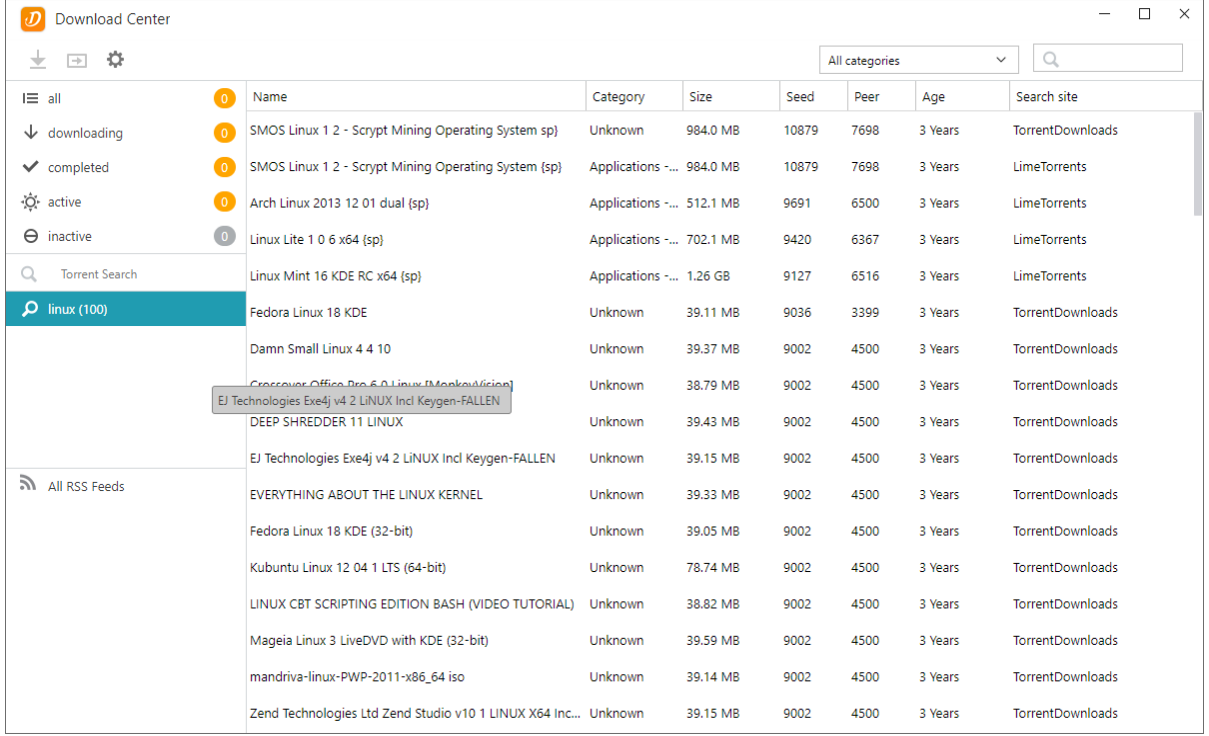

### **Descargas BitTorrent:**

Cuando cargue archivos torrent a Download Center, el sistema creará automáticamente una nueva tarea de descarga y añadirá dicha tarea a la lista de descargas. Download Center también admite la introducción directa del enlace de descarga del torrent, así como el uso de enlaces magnéticos.

### **Descargas HTTP/FTP:**

Download Center admite descargas HTTP y FTP. Sólo necesita pegar o introducir el enlace que desee. El sistema iniciará automáticamente la descarga.

### **Descargas y suscripciones RSS:**

La descarga RSS (también conocida como Broadcatching) es un tipo de tecnología que le permite seleccionar los elementos que desea descargar desde el contenido de las fuentes RSS. Asimismo, Download Center ofrece también un programa de descarga automática RSS. Según su configuración, el sistema actualizará periódicamente las fuentes RSS y descargará los elementos basados en sus preferencias y palabras clave establecidas. Se utiliza frecuentemente con elementos que requieren una descarga periódica. Por ejemplo, programas de TV emitidos semanalmente.

#### **Búsqueda:**

: Download Center le permite utilizar palabras clave para buscar archivos que desea descargar.

#### **Más información**

NAS 162 – [Introduction to Download Center](https://www.asustor.com/online/College_topic?topic=162) NAS 265 – [Automating Download Center](https://www.asustor.com/online/College_topic?topic=265)

### **S**FTP Explorer

FTP Explorer es un cliente FTP integrado en ADM. No se puede utilizar para establecer conexiones con otros servidores FTP y ejecutar transferencias de archivos directas. Esto aumenta la eficacia de la transferencia, ya que el proceso de transferencia de archivos no requiere el uso de ordenadores.

FTP Explorer admite las funciones siguientes:

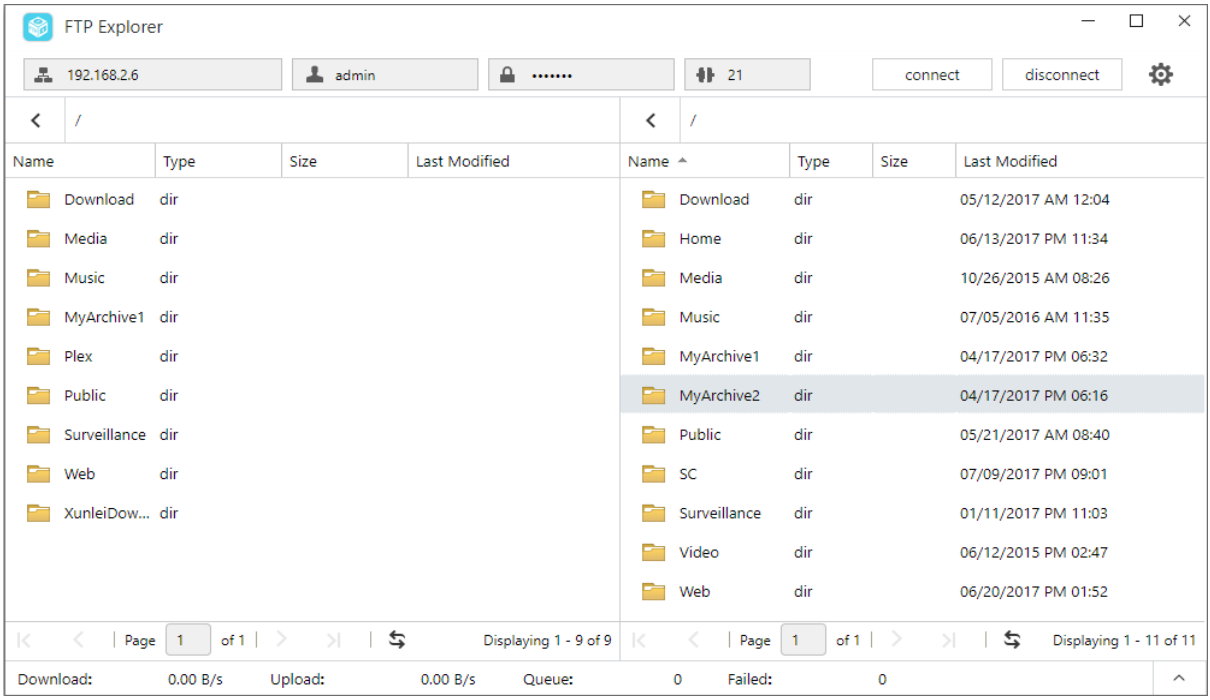

**Site management, allowing you to configure multiple sets of FTP server connection information**

**Drag and drop file transfers**

**Encrypted transmission protocols (SSL/TLS)**

**Resuming downloads**

#### **Custom transfer speeds**

**Más información** 

NAS 225 - [Introduction to FTP Explorer](https://www.asustor.com/online/College_topic?topic=225)

### **MariaDB**

Puede usarlo como la base de datos de su sitio web que se puede descargar e instalar a través de App Central. Puede administrar su servidor MariaDB con phpMyAdmin, que puede

descargarse e instalarse desde App Centra.

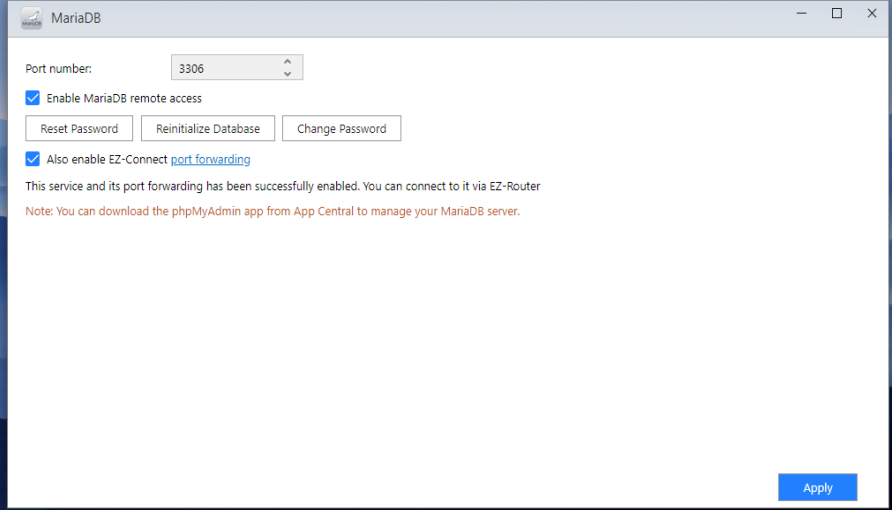

#### **Número de puerto:**

#### **El puerto predeterminado de MariaDB se puede modificar a otros puertos personalizados.**

#### **Activar acceso remoto MariaDB:**

Habilitar esta configuración permitirá el acceso remoto al servidor MariaDB. Por razones de seguridad, si habilita el acceso remoto, debe cambiar la contraseña de root. También se recomienda cambiar el puerto predeterminado.

#### **Restablecer contraseña:**

si olvida su contraseña de inicio de sesión de MariaDB, puede restablecer la contraseña para la cuenta "root" (la contraseña predeterminada es "admin"). También es la cuenta de administrador predeterminada.

Recordatorio: Para la cuenta de administrador de MariaDB, el nombre de usuario predeterminado es "root" y la contraseña predeterminada es "admin". Por motivos de seguridad, no olvide cambiar la contraseña de esta cuenta.

#### **Reinicializar base de datos:**

**Surveillance Center** 

aquí puede reinicializar la base de datos MariaDB completa. Tras la reinicialización, se borrarán todas las bases de datos MariaDB.

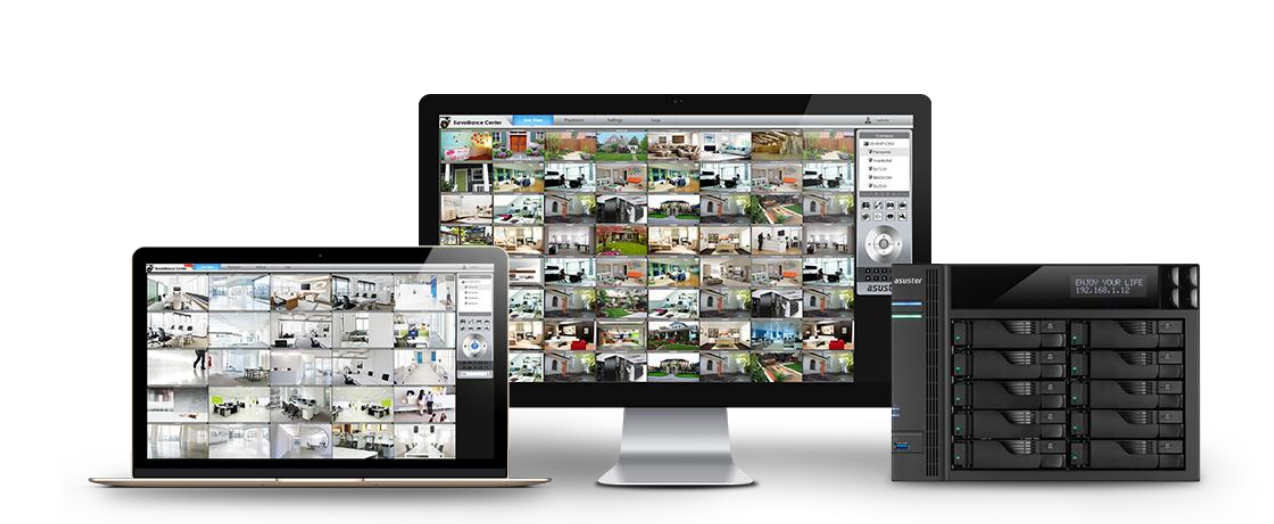

Surveillance Center le permite administrar una matriz de cámaras IP y funciones de reproducción y vista en directo. Todos los vídeos grabados desde cámaras IP se pueden guardar directamente en el NAS de forma segura. Con la interfaz de reproducción exclusiva de Surveillance Center puede revisar en cualquier momento los vídeos grabados con anterioridad.

Surveillance Center también admite varios modos de grabación como, programada, detección de movimiento y activación de alarma. Además, también tiene la opción de recibir notificaciones como respuesta a eventos específicos. Las notificaciones se envían tanto por SMS como por correo electrónico.

#### **Más información**

- NAS 161 [Introduction to Surveillance Center](https://www.asustor.com/online/College_topic?topic=161)
- NAS 261 [Advanced Setup for Surveillance Center](https://www.asustor.com/online/College_topic?topic=261)
- NAS 262 [Managing Surveillance Center Camera Licenses](https://www.asustor.com/online/College_topic?topic=262)
- NAS 263 [Creating and Using Maps with Surveillance Center](https://www.asustor.com/online/College_topic?topic=263)

#### **Recordatorio**

[Compatibility](https://www.asustor.com/service/ipcam?id=ipcam) – IP Camera

### **UPnP Media Server**

La aplicación UPnP Media Server puede convertir su NAS en su servidor de transmisión multimedia doméstico. Siempre que tenga dispositivos que sean compatibles con UPnP o DLNA (por ejemplo, SONY BRAVIA TV o PlayStation5®), podrá buscar y transmitir directamente las imágenes, la música y los vídeos guardados en su NAS.

Además, podrá utilizar aplicaciones compatibles con UPnP/DLNA en su dispositivo móvil (por ejemplo, un ordenador portátil, iPhone o iPad) para transmitir archivos multimedia desde su NAS.

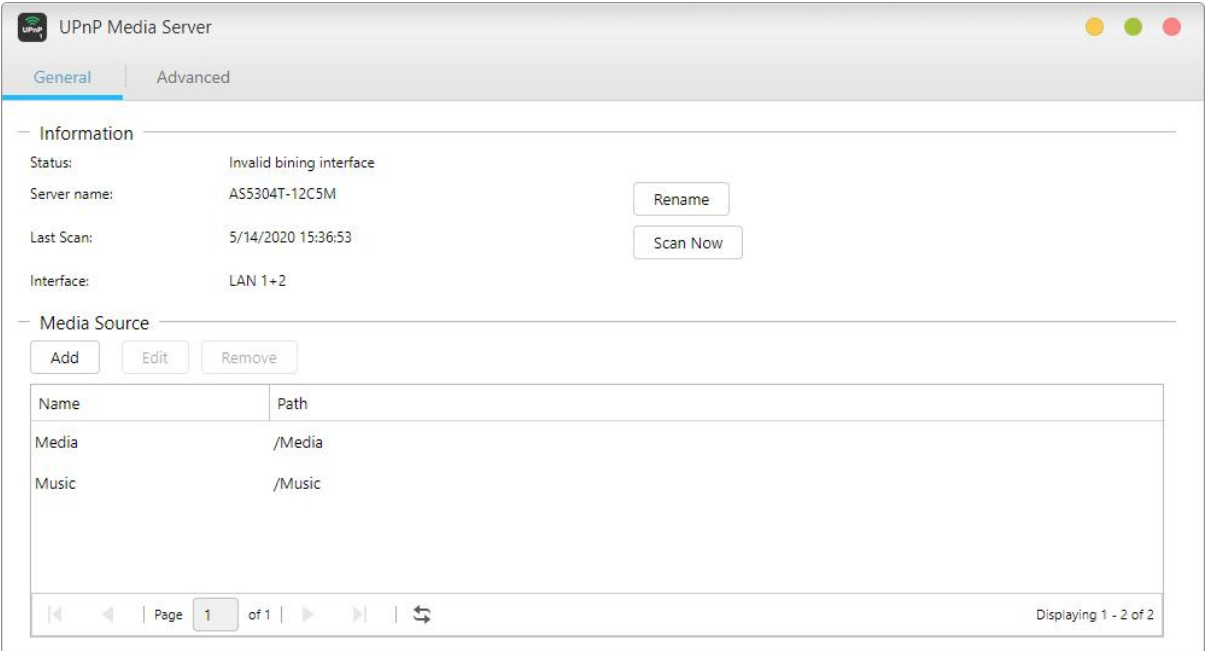

- **Sólo necesita tener sus archivos multimedia guardados en las carpetas compartidas "Multimedia" o "Música" para poder transmitirlos. UPnP Multimedia Server buscará automáticamente los escritorios designados para los archivos multimedia compatibles.**
- **UPnP Multimedia Server actualmente sólo es compatible con la trascodificación sobre la marcha de fotografías y música.**

Recordatorio: Los formatos multimedia que pueden reproducirse pueden variar según el dispositivo.

#### **A** Acerca de UPnP Multimedia Server

UPnP Multimedia Server admite los siguientes formatos de archivos:

 Video: 3GP, 3G2, ASF, AVI, DAT, FLV, ISO, M2T, M2V, M2TS, M4V, MKV, MPv4, MPEG1, MPEG2, MPEG4, MTS, MOV, QT, SWF, TP, TRP, TS, VOB, WMV, RMVB, VDR, MPE

- $\cdot$  Audio: 3GP, AAC, AIFC, AIFF, AMR, APE, AU, AWB, FLAC<sup>1</sup>, M4A, M4R, MP2, MP3, OGG Vorbis<sup>1</sup>, PCM, WAV, WMA
- $\cdot$  Fotos:: BMP, GIF, ICO, JPG, PNG, PSD, TIF, RAW Image $^1$  (3FR, ARW, CR2, CRW, DCR, DNG, ERF, KDC, MEF, MOS, MRW, NEF, NRW, ORF, PEF, PPM, RAF, RAW, RW2, SR2, X3F)

<sup>1</sup> Deberá habilitar previamente la trascodificación en tiempo real para estos archivos para poder reproducirlos.

**Más información:**

NAS 168 – [Your Home Media Center](https://www.asustor.com/online/College_topic?topic=168)

### **SoundsGood**

SoundsGood es un reproductor de música en la web que le permite escuchar toda la música guardada en su NAS a través de un explorador web además de buscar y administrar toda su colección de música.

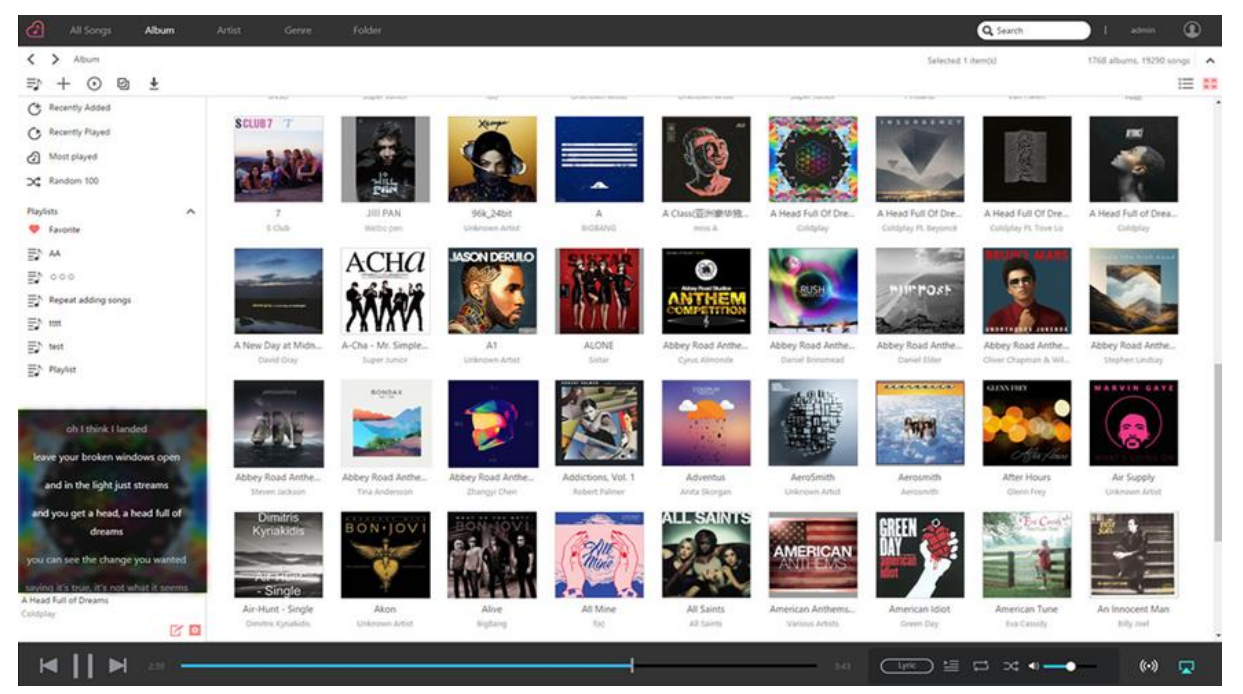

- Configuración personalizada: SoundsGood ofrece listas de reproducción y colecciones de música personalizadas. Puede configurar cualquier carpeta en el NAS como fuente multimedia de SoundsGood y configurar más valores de la fuente multimedia como personal o compartida.
- Edición de la colección de música: SoundsGood cuenta con un editor de etiquetas ID3 integrado con el que podrá editar de forma inmediata las etiquetas ID3 en su colección de música.

### **Acerca de SoundsGood**

SoundsGood admite los siguientes formatos de archivos:

- Formatos de audio compatibles para el explorador: MP3, WAV, Ogg
- Formatos de audio compatibles para la trascodificación a través del explorador: AIFF, Flac
- Formatos de audio compatibles para los altavoces locales: MP3, WAV, Ogg, AIFF, Flac
- Salida de audio local compatible: HDMI, USB

**Recordatorio:**

[Compatibility](https://www.asustor.com/service/dac?id=dac) – USB DAC

### **LooksGood**

Haga streaming directamente de vídeos desde su dispositivo NAS al explorador Web y véalos directamente en lugar de esperar a descargas interminables. No importa si se trata de películas de alta definición de 1080p, series de TV que no puede perderse o programas de TV que ha grabado; todo ello lo tiene a su disposición cuando lo desee. Puede incluso seleccionar subtítulos en varios idiomas y canales de audio diferentes para disfrutar de vídeos en distintos idiomas. LooksGood verdaderamente le proporciona una experiencia de cine en línea global. Además, LooksGood te permite transmitir vídeos a través de Chromecast o DLNA, para que puedas disfrutar de tus videos en un televisor más grande.

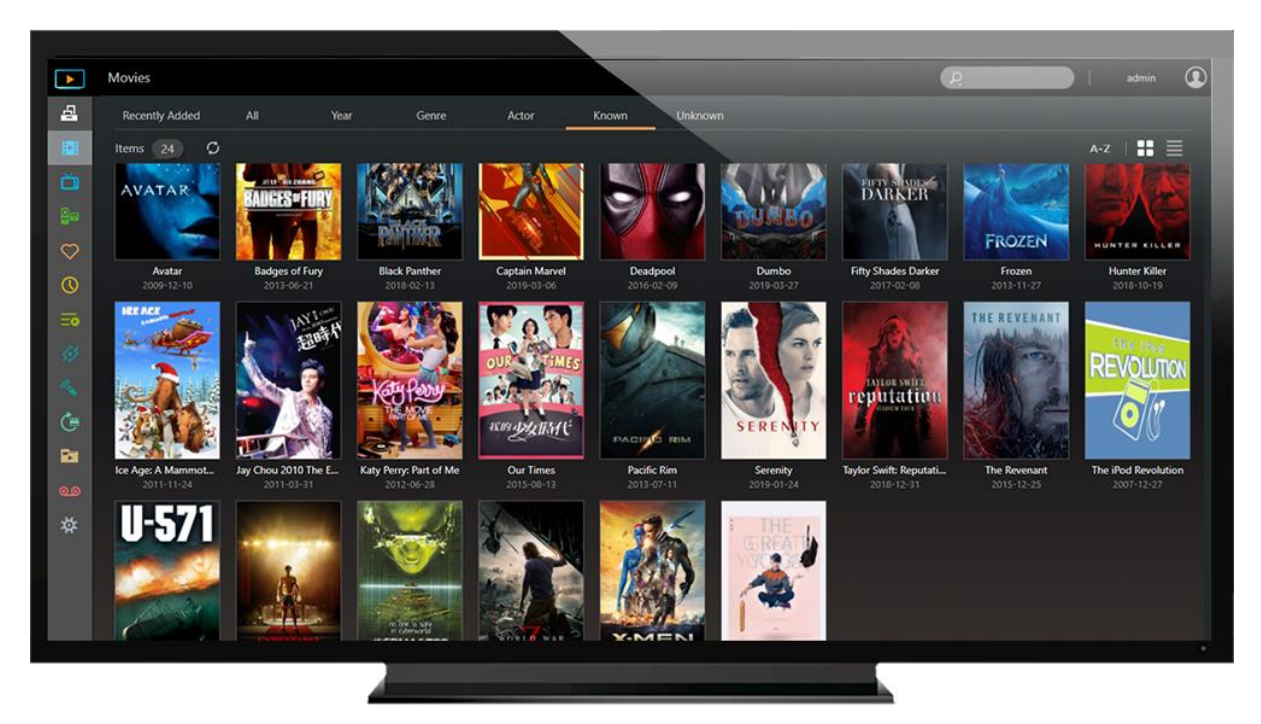

LooksGood admite los siguientes formatos de archivos:

Exploradores Web: Windows Edge / Chrome / Firefox, Mac Safari

- Formatos de vídeo admitidos: avi, flv, mov, mp4, mkv, mka, ts, mpg, ra, ram, rm, rv, rmvb
- Códecs de vídeo admitidos: aac\_latm, aac, dca, H.264 (AVC), H.265 (HEVC), mlp, mp1, mp2, mp3, mpeg2video, mpeg4, vc1, wmav2, wmv3
- Formatos de archivo de subtítulos externos admitidos (UTF-8): srt, ass, ssa
- Formatos de imágen admitidos: jpg, jpeg, bmp, png, gif, tif
- La función de transcodificación solamente está disponible en: Por favor haga cli[c aqu](https://www.asustor.com/admv2/Asustor_transcode)í

#### **Más información**

NAS 138 – [Introduction to LooksGood](https://www.asustor.com/online/College_topic?topic=138) NAS 139 – [LooksGood: Introduction to Media Converter](https://www.asustor.com/online/College_topic?topic=139)

### **Photo Gallery 3**

Las nuevas Photo Gallery 3 y AiFoto 3 se han renovado y ofrecen varias características nuevas para que la organización de fotos sea más fácil que nunca. Las nuevas funciones de Photo Gallery 3 incluyen, entre otras, la selección de carpetas personalizadas, líneas de tiempo, álbumes inteligentes, deduplicación y nuevos modos de fotografía. Amplíe fácilmente las fotos hasta el doble de su tamaño, reproduzca canciones en presentaciones de diapositivas, las mejoras de rendimiento y los enlaces compartidos personalizados, hacen que la experiencia de ver y compartir fotos sea aún mejor.

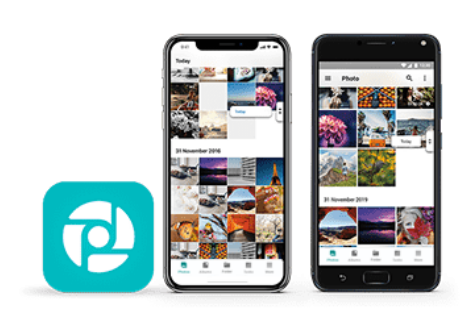

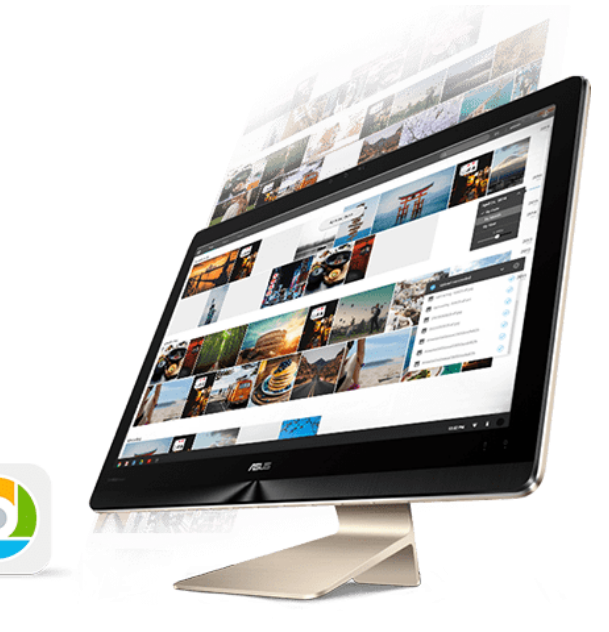

### **A** VPN Server

VPN Server de ASUSTOR admite los protocolos PPTP y Open VPN、L2TP / IPsec, convirtiendo su NAS en un servidor VPN y permitiéndole conectarse de forma remota a su NAS y acceder con seguridad a los recursos desde su red interna.

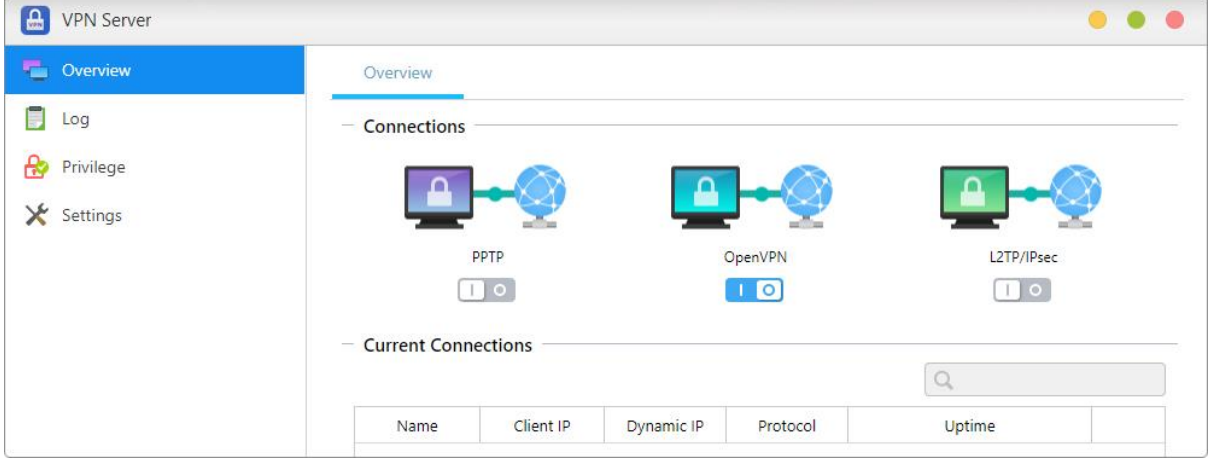

### **Configurar el ASUSTOR NAS como un servidor VPN:**

Inicie la sesión en ADM y, a continuación, abra App Central. Seleccione "Aplicaciones ASUSTOR" en el panel izquierdo y, a continuación, busque e instale "VPN Server".

#### **Conectar el ASUSTOR NAS a un servidor VPN:**

Inicie la sesión en ADM y, a continuación, haga clic en Ajustes y seleccione "VPN".

Recordatorio: El cliente VPN no se puede utilizar simultáneamente con el servidor VPN. Si necesita utilizar el cliente VPN, detenga previamente cualquier uso del servidor VPN.

#### **Más información:**

NAS 322 – [Connecting Your NAS to a VPN](https://www.asustor.com/online/College_topic?topic=322) NAS 323 - [Using Your NAS as VPN Server](https://www.asustor.com/online/College_topic?topic=323)

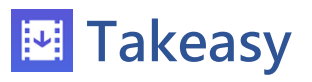

Takeasy le permite descargar cómodamente listas de reproducción y vídeos en línea, ofreciéndole opciones para seleccionar el tipo de archivo de vídeo y la calidad de vídeo que desee.

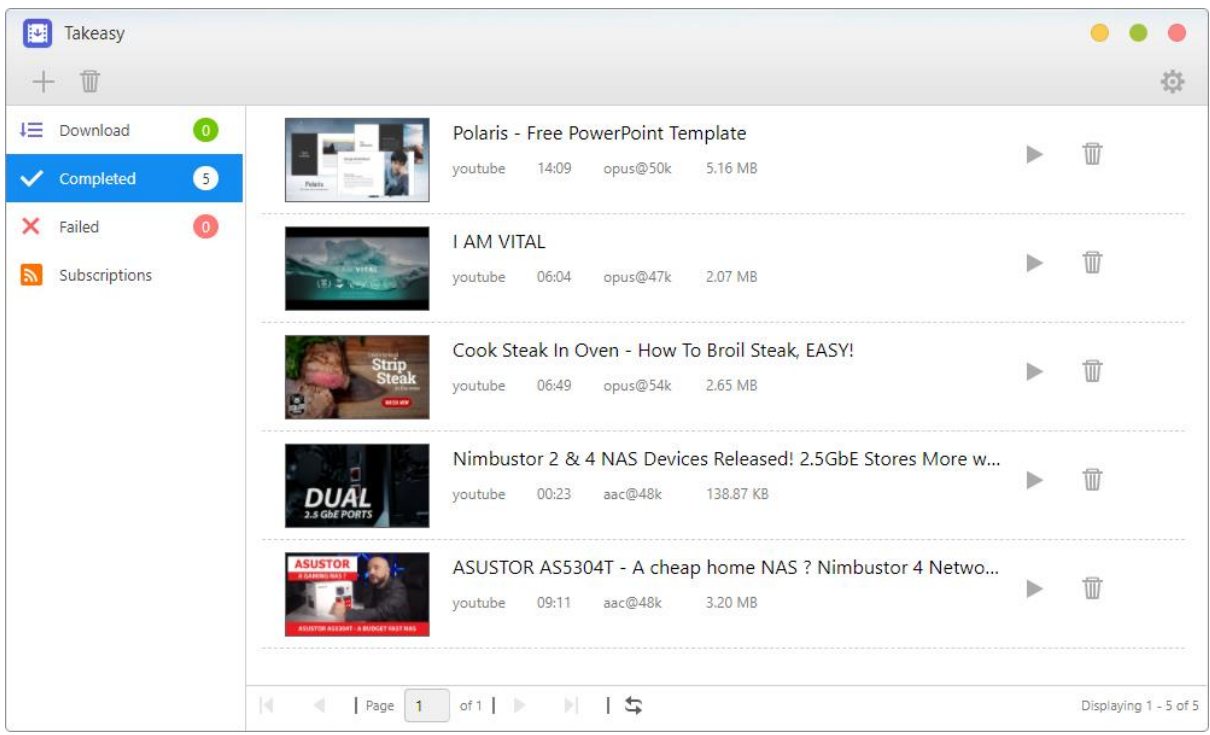

- Las suscripciones a canales Twitch integrados permiten a su NAS que descargue automáticamente el contenido más actual de sus canales de Twitch preferidos.
- La compatibilidad con la reproducción multimedia en línea le permite previsualizar cualquier descarga en progreso, así como reproducir los vídeos que ya se hayan descargado.
- Para instalar Takeasy, inicie la sesión en ADM, abra App Central y, a continuación, busque "Takeasy".
- Los sitios web compatibles incluyen: [Sitios web compatibles con Takeasy](https://support.asustor.com/index.php?/Knowledgebase/Article/View/135/0/takeasy-supported-websites)

Recordatorio: La calidad de los vídeos descargados dependerá de la calidad del vídeo cargado. Por ejemplo: Un vídeo cargado con una calidad de 1080p le permitirá descargar un vídeo de 1080p.

### **ASUSTOR Portal**

No hay necesidad de apagar su equipo si desea reproducir vídeos o navegar por Internet. Simplemente conecte su NAS a cualquier pantalla con conexión HDMI y deje el resto al Portal de ASUSTOR. En el Portal de ASUSTOR podrá navegar directamente por Internet con el explorador **Firefox browser** integrado. Inicie sesión en ADM para gestionar su NAS, supervisar transmisiones en directo desde **Surveillance Center** o ver vídeos en **YouTube** desde su TV, con

#### todas las ventajas que esto conlleva.

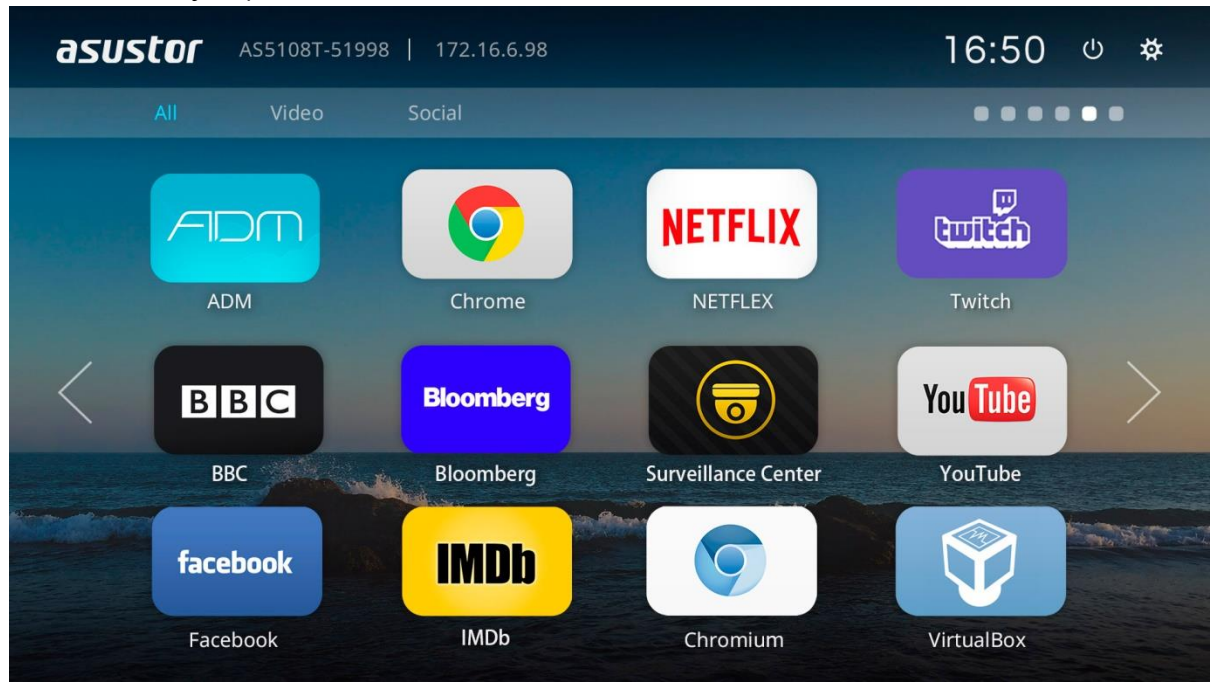

- ASUSTOR Portal le proporciona información de visualización personalizada, incluyendo: Dirección IP, nombre de servidor, hora, ADM, Firefox, YouTube
- Puede configurar una aplicación de inicio por defecto en ASUSTOR Portal (por ejemplo: ASUSTOR Portal, ADM, YouTube, Surveillance Center). Una vez configurada, la aplicación se iniciará automáticamente cuando abra ASUSTOR Portal sin tener que iniciarlo a través de la interfaz principal de ASUSTOR Portal.
- También puede configurar el papel tapiz del escritorio, accesos directos a sitios web favoritos, resolución, sobrebarrido y protector de pantalla para ASUSTOR Portal.
- Para instalar ASUSTOR Portal, inicie la sesión en ADM, abra App Central y, a continuación, busque e instale "ASUSTOR Portal" en "Aplicaciones ASUSTOR".

#### Nota:

- El Portal de ASUSTOR solo proporciona accesos directos del navegador a sitios web de transmisión como Netflix, YouTube, Amazon Prime o Disney + para que la apertura de la página web de cada servicio sea más fácil y rápida.
- ASUSTOR no ofrece ninguna garantía sobre la experiencia del usuario o el contenido alojado en sitios de terceros. Su kilometraje puede variar al utilizar sitios web de terceros.

#### **Más información:**

NAS 135 - Introduction [ASUSTOR Portal](https://www.asustor.com/online/College_topic?topic=135)  NAS 136 - [Controlling ASUSTOR Portal](https://www.asustor.com/online/College_topic?topic=136) Video - [ASUSTOR College Episode 3 -](https://www.youtube.com/watch?v=cBRJDsEP3Mo) ASUSTOR Portal [Compatibility -](https://www.asustor.com/service/tv?id=tv) HDTV Accessories**:** [Mando a distancia](https://shop.asustor.com/index.php?route=product/product&path=61&product_id=81)

### **Antivirus**

ASUSTOR NAS proporciona protección antivirus, que protege de forma eficaz los datos importantes de su NAS y evita que se propague el malware.

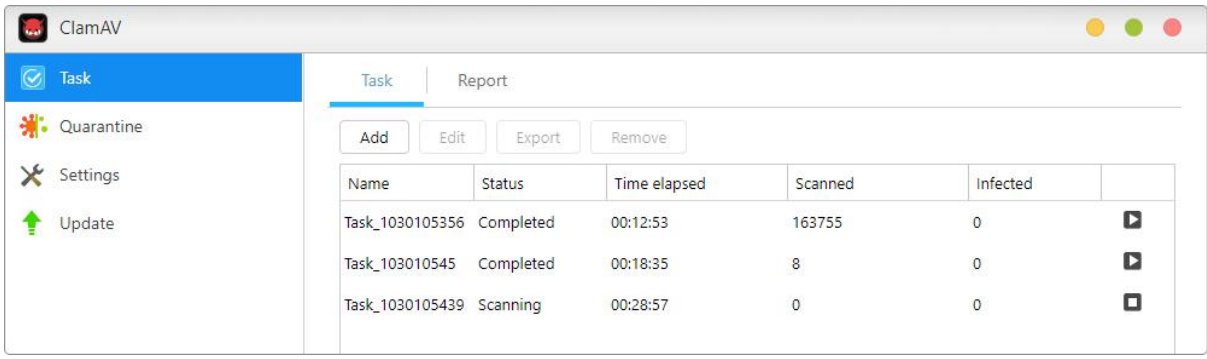

### **Mail Server**

El Servidor de correo de ASUSTOR ofrece una solución integral que permite a cualquier empresa mantener su propio servidor de corro dedicado de forma fácil y económica.

Nota: El servidor de correo asustor se recomienda para un máximo de 5 personas. El servidor de correo asustor proporciona un servicio de administración de entrega de correo simple e incluye un procesamiento antivirus y antispam simple. usted asume los riesgos de usar el producto si está involucrado en una disputa con su proveedor de servicios de Internet, incluidas, entre otras, restricciones de ISP y problemas relacionados con el nombre de dominio.

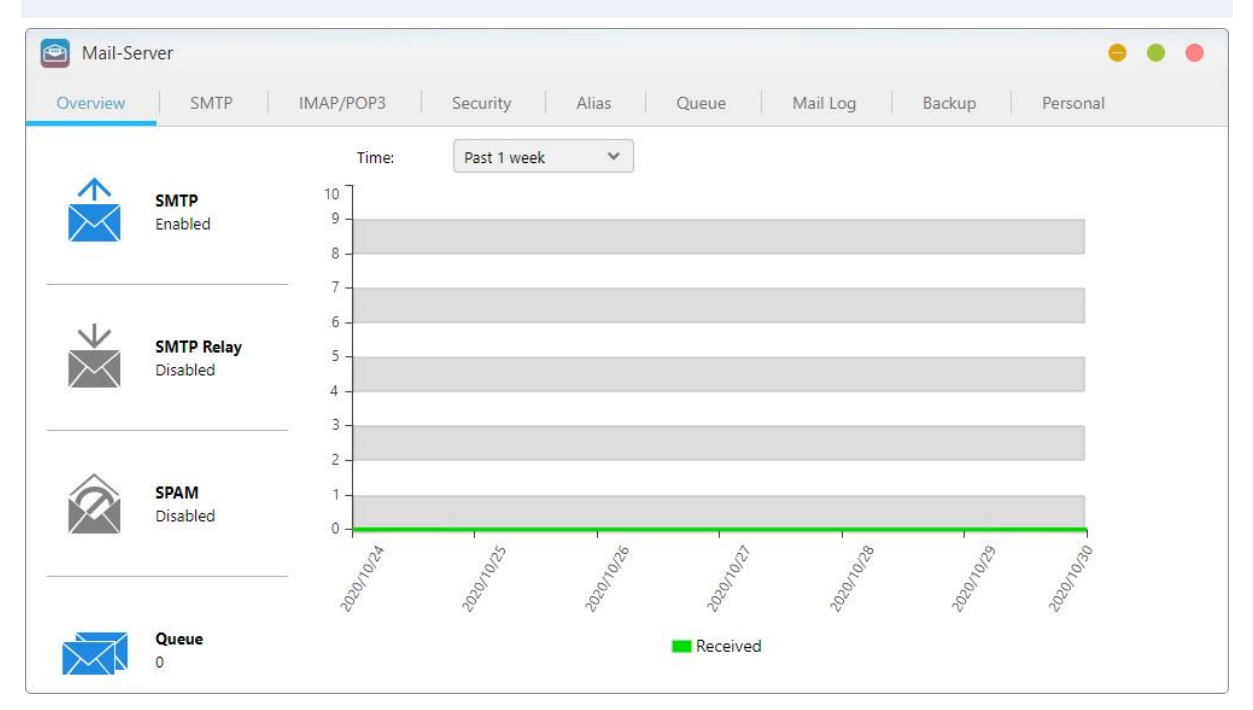

**Más información:**

NAS- 269- [Introduction to Mail Server](https://www.asustor.com/online/College_topic?topic=269)

### **图 Servidor Syslog**

ServidorSyslog soporta los protocolos estándar y puede tener registros del sistema centralizados que se extienden a lo largo de varios dispositivos de red para el almacenamiento y gestión. Además, Syslog Server se integra con la función de notificación instantánea del NAS, permitiendo a los administradores reciben correos electrónicos o notificaciones SMS cuando ocurren eventos especificados, con el fin de utilizar rápidamente las medidas apropiadas.

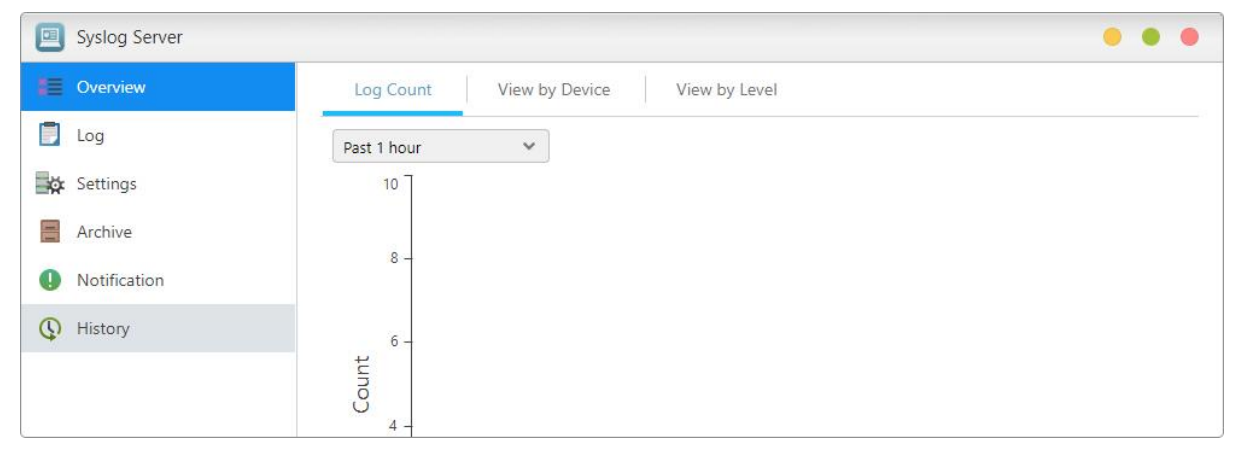

**Más información** 

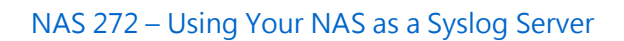

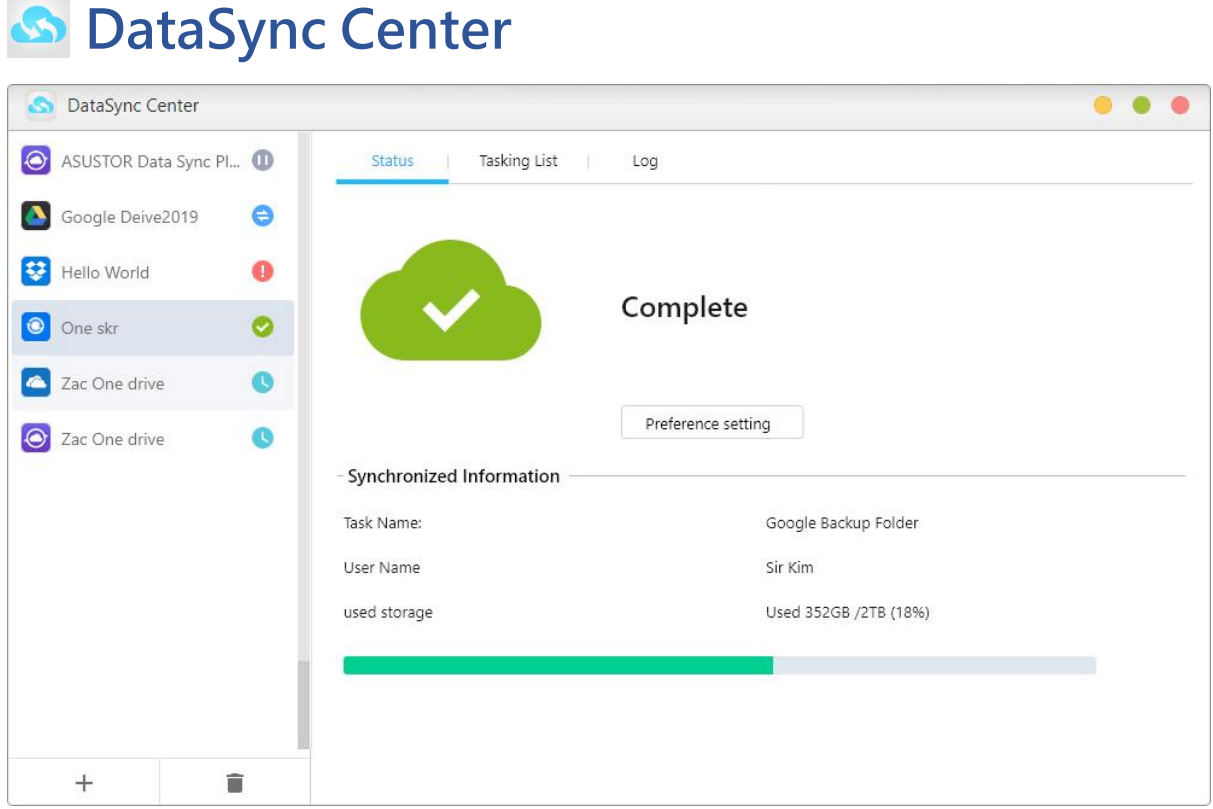

Datasync Center combina mú ltiples servicios en la nube en una sola aplicación. Datasync Center incluye, entre otros, Google Drive, Dropbox, Yandex, Baidu Netdisk y Onedrive, y admite mú ltiples tareas y cuentas. Controle sus datos con copias de seguridad instantáneas y programadas, así como con Cloud Backup Center, para crear una nube híbrida que mantenga sus datos en línea y fuera de línea, manteniendo sus datos protegidos.

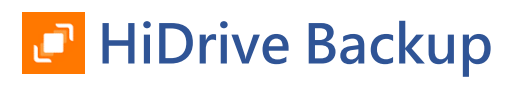

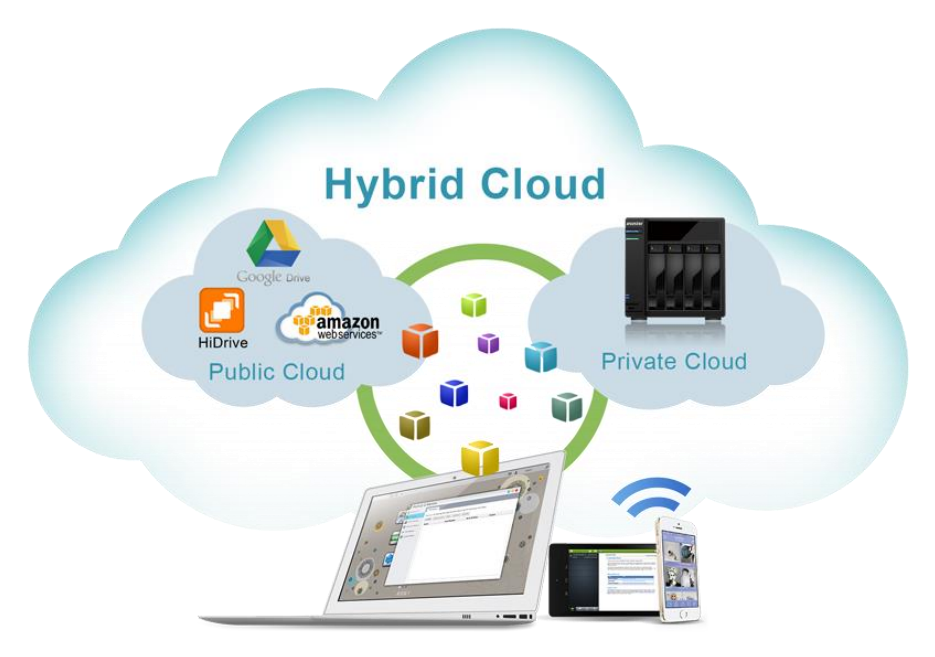

SStrato HiDrive es una plataforma de almacenamiento en la nube muy usada en Europa. Ahora puede integrar su NAS de ASUSTOR con HiDrive para crear aplicaciones de datos más flexibles. HiDrive admite los siguientes métodos de transferencia de datos: Rsync, FTP, FTPS y SFTP.

**Nota: únicamente las cuentas de pago de HiDrive pueden usar los servicios de transferencia Rsync, FTP, FTPS y SFTP.**

### **Cloud Backup Center**

Cloud Backup Center brinda soporte para diversos servicios empresariales en la nube, incluidos entre otros, Amazon S3, Backblaze B2, Baidu Cloud, IBM Cloud, Rackspace Cloud Files, Microsoft Azure Blob Storage y Alibaba Cloud, box, Google Cloud storage, hicloud, Lyve Cloud, SFTP, WebDAV. Controle sus datos con copias de seguridad instantáneas y programadas, así como con Cloud Backup Center para crear una nube híbrida que mantenga sus datos en línea y fuera de línea, manteniendo sus datos protegidos.

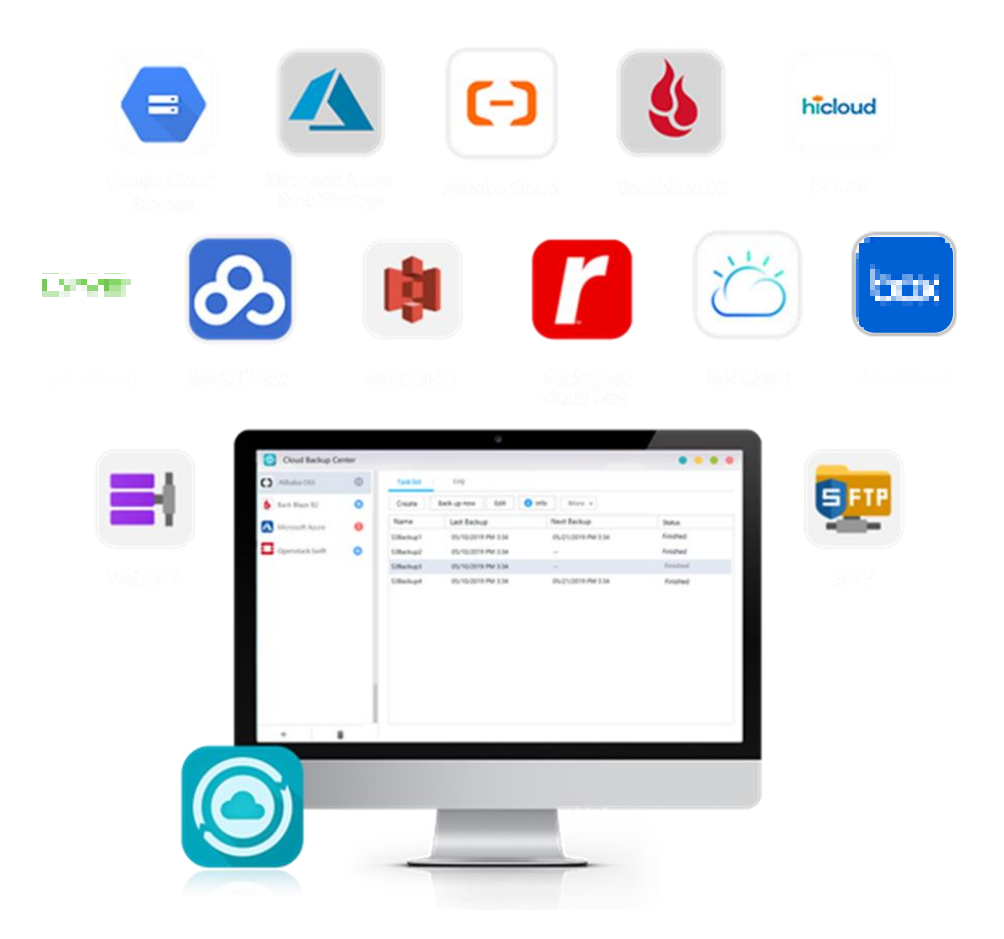

5

## **Utilities**

Las herramientas de ASUSTOR actualmente incluyen **ACC** (ASUSTOR Control Center), **AEC** (ASUSTOR EZ Connect), **ABP** (ASUSTOR Backup Plan), **AES** (ASUSTOR EZ Zync).

Nota: Mac solo es compatible con ACC

### **ACC (ASUSTOR Control Center)**

Control Center puede localizar y configurar cómodamente cualquier ASUSTOR NAS en su red de área local. También puede administrar su NAS sin tener que iniciar sesión en ADM. Puede descargar la versión más reciente de Control Center desde el [sitio web de ASUSTOR.](https://www.asustor.com/service/download_acc/)

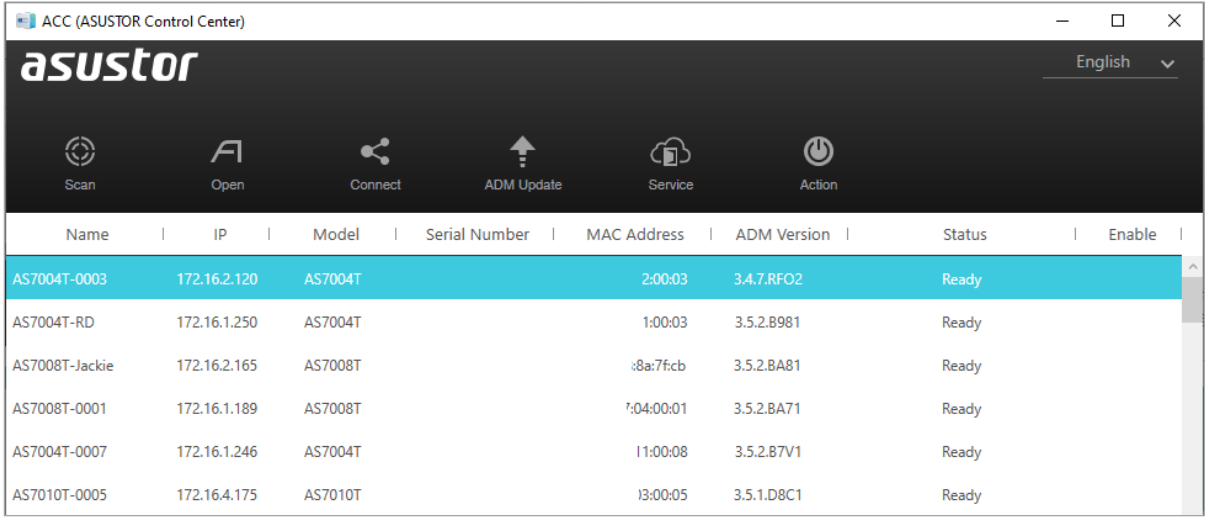

### **AEC (ASUSTOR EZ Connect)**

Para los usuarios de computadoras, sólo necesitan instalar la nueva utilidad ASUSTOR EasyConnect (AEC) para utilizar la función de paso a través de Internet y convenientemente conectarse a su NAS en casa. Además, también se utilizará AEC para asignar su NAS a su computadora como una unidad de red para un acceso conveniente.

AEC se puede descargar desde [Descargas.](https://www.asustor.com/service/downloads)

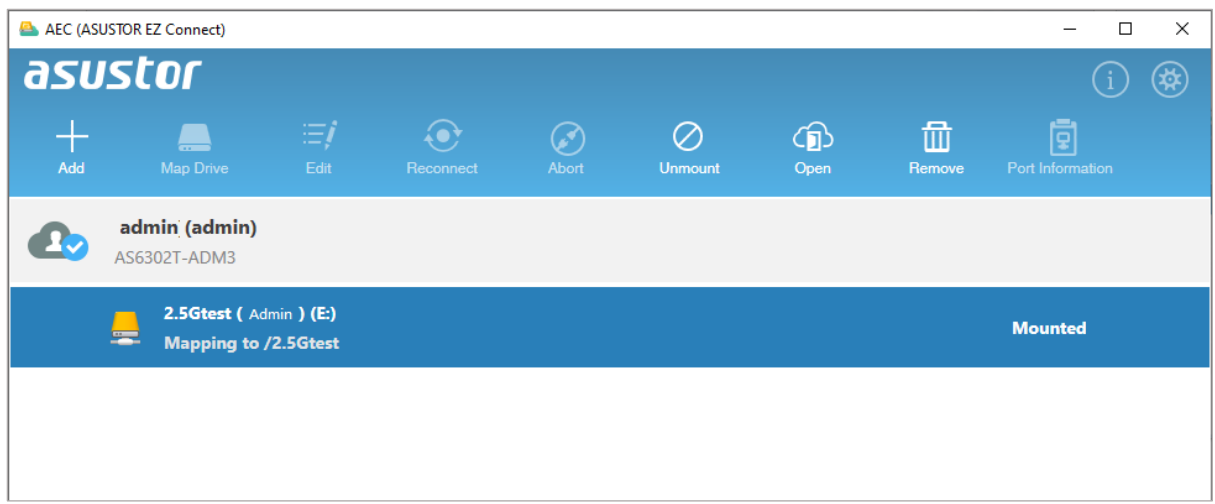

### **ABP (ASUSTOR Backup Plan)**

Backup Plan le puede ayudar a realizar copias de seguridad de los datos de su servidor/PC con Windows en un ASUSTOR NAS, sitio FTP, PC local u otra ubicación de red. También podrá restaurar rápidamente cualquier dato del que haya realizado una copia de seguridad desde su servidor/PC con Windows.

ABP se puede descargar desde [Descargas.](https://www.asustor.com/service/downloads)

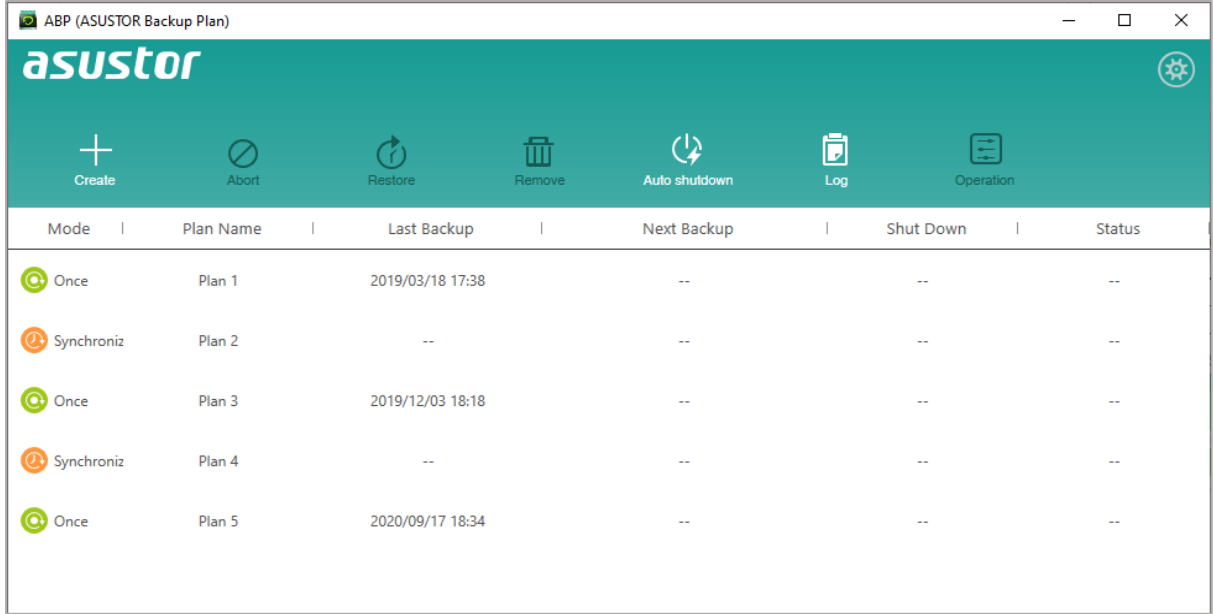

### **AES (ASUSTOR EZ Sync)**

Esto permite sincronizar datos entre ordenadores y su NAS. Convierta su NAS en su nube personal como Dropbox™ con una amplia capacidad a su alcance con gestión de histórico de versiones. Si un archivo se sobrescribe involuntariamente con información incorrecta, se puede restaurar utilizando una copia de seguridad previamente guardada. ASUSTOR EZ Sync incluye 2 partes, EZ Sync Manager que está preinstalado en cada NAS ASUSTOR y EZ Sync que se puede instalar en su PC.

AES se puede descargar desde [Descargas.](https://www.asustor.com/service/downloads)

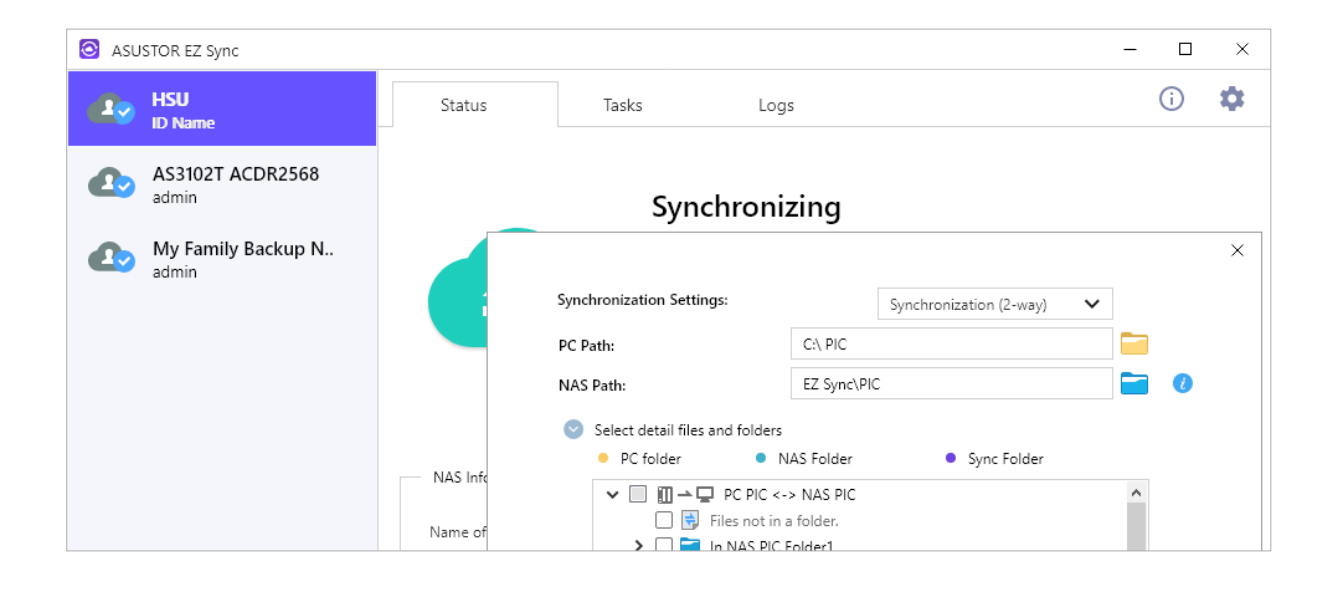

Capítulo

## 6

### **Aplicaciones móviles**

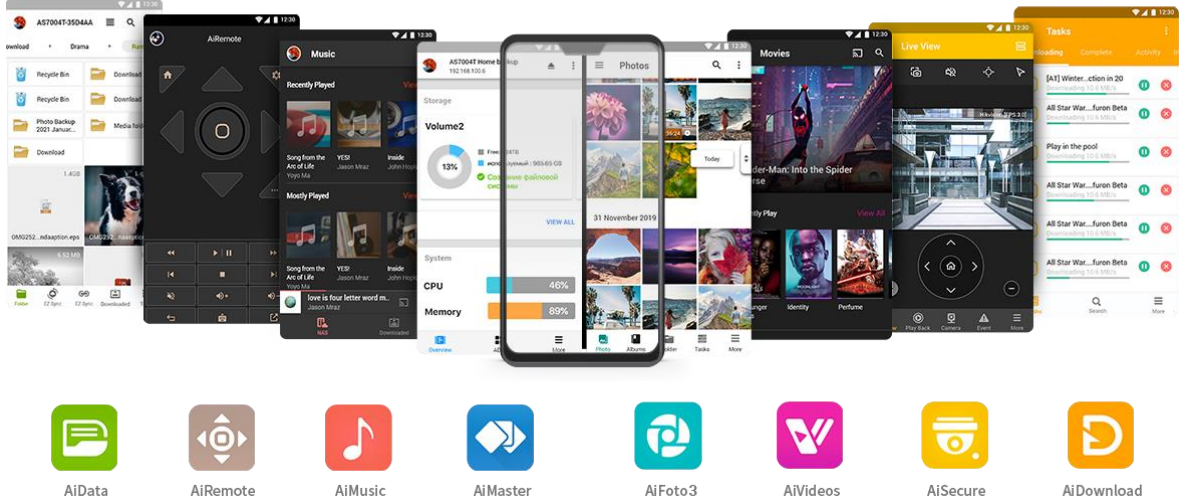

Las aplicaciones móviles de ASUSTOR incluyen actualmente: AiData, AiMaster, AiRemote,

AiDownload, AiMusic y AiFoto 3. Puede descargar estas aplicaciones escaneando los códigos QR que aparecen más abajo.

### **AiData**

AiData le permite navegar y administrar intuitivamente los archivos en su NAS desde la comodidad de su dispositivo móvil. Más [informaci](https://www.asustor.com/admv2?type=4&subject=19&sub=70)ón.

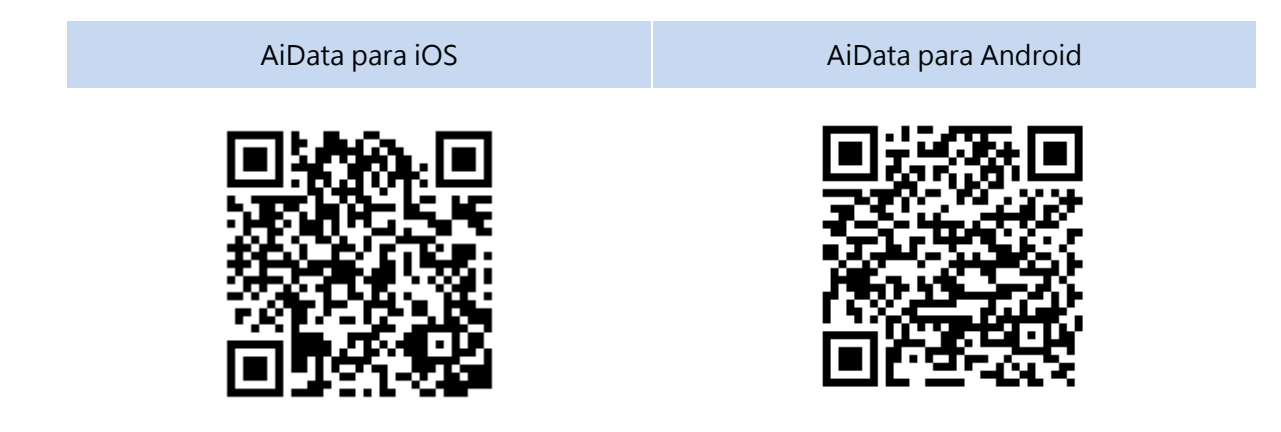

**Más información** 

NAS 243 - [Using AiData on Your Mobile Devices](https://www.asustor.com/online/College_topic?topic=243)

### **AiMaster**

AiMaster es una aplicación de administración de NAS dedicada de ASUSTOR para dispositivos móviles. Diariamente, permite a los usuarios y profesionales de la informática administrar fá cilmente funciones en varios dispositivos ASUSTOR NAS.Má[s informaci](https://www.asustor.com/admv2?type=4&subject=19&sub=69)ón

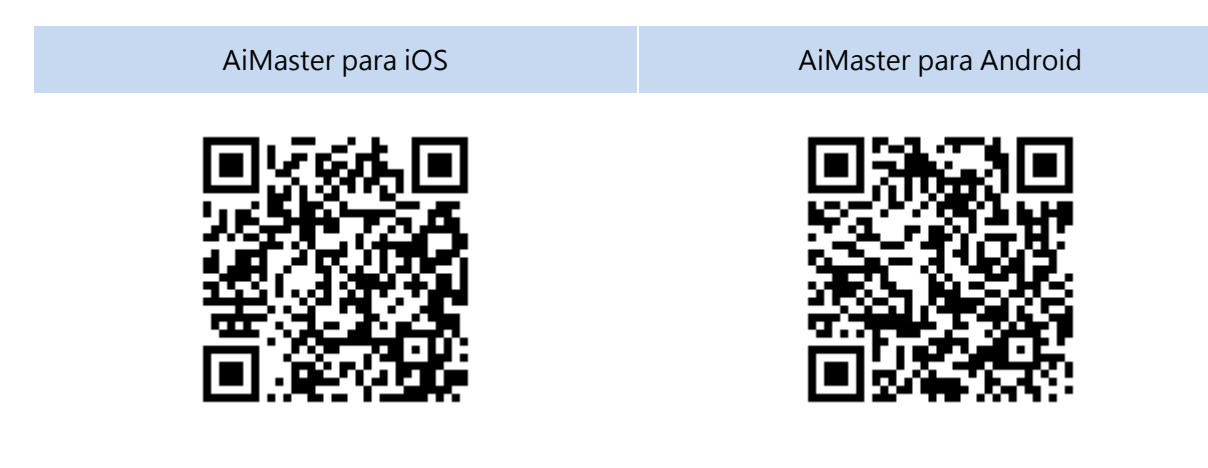

**Más información** 

NAS 242 - [Using AiMaster on Your Mobile Devices](https://www.asustor.com/online/College_topic?topic=242)

### **AiRemote**

AiRemote le permite controlar todas las funcionalidades del Portal de ASUSTOR. Desde controles direccionales (arriba, abajo, izquierda, derecha) utilizados con las interfaces Portal o Firefox, hasta controles básicos y avanzados de reproducción de vídeos.

Asimismo, AiRemote ofrece un modo de panel táctil cuando utilice el explorador Firefox en el Portal de ASUSTOR. El modo de panel táctil permite utilizar su telé fono para controlar el cursor en la pantalla. ¡Navegar por Internet nunca ha sido tan cómodo y fácil!

#### Má[s informaci](https://www.asustor.com/admv2?type=4&subject=19&sub=68)ón

AiRemote para iOS AiRemote para Android

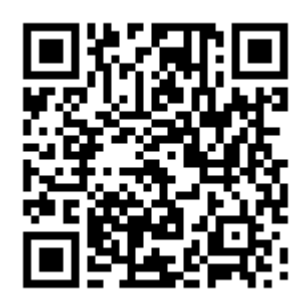

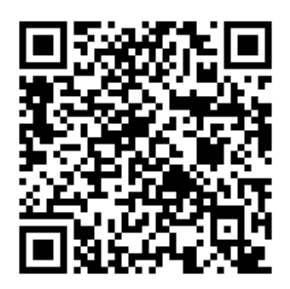

**Más información** 

NAS 136 – [Controlling ASUSTOR Portal](https://www.asustor.com/online/College_topic?topic=136)

### **AiDownload**

AiDownload es una aplicación móvil que se conecta con Download Center de ASUSTOR para proporcionarle la posibilidad de administrar descargas desde el dispositivo móvil. AiDownload le permite buscar, descargar, configurar los ajustes y monitorizar sus descargas.

Má[s informaci](https://www.asustor.com/admv2?type=4&subject=19&sub=67)ón

AiDownload para Android

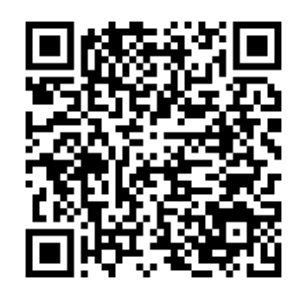

### **AiMusic**

AiMusic le permite transmitir música desde su NAS a su dispositivo móvil para que pueda disfrutar de toda su colección de música allá donde vaya. Recordatorio: Para utilizar AiMusic, primero debe instalar SoundsGood en el NAS.

Má[s informaci](https://www.asustor.com/admv2?type=4&subject=19&sub=80)ón

AiMusic para **iOS** AiMusic para Android

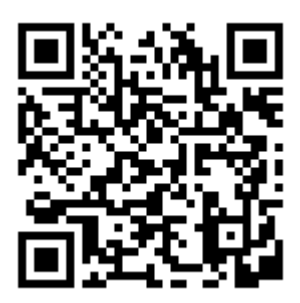

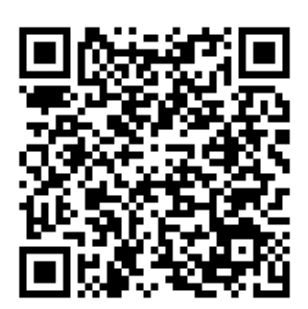

### **AiFoto 3**

AiFoto3 es una aplicación móvil de administración de fotos de ASUSTOR que se conecta a la Galería de fotos 3 en dispositivos ASUSTOR NAS. Las nuevas funciones para Photo Gallery 3 incluyen, entre otras, líneas de tiempo, álbumes inteligentes. Permite a los usuarios cargar, explorar y administrar fotos fácilmente en su NAS

Recordatorio: Para utilizar AiFoto 3, primero debe instalar Photo Gallery 3 en el NAS.

Má[s informaci](https://www.asustor.com/admv2?type=4&subject=19&sub=151)ón

AiFoto 3 para iOS AiFoto 3 para Android

### **AiVideos**

AiVideos le proporciona la experiencia de visualización de vídeo móvil más homogénea allá donde vaya. Examine la colección de vídeos en su dispositivo NAS sin necesidad de esperar a descargas interminables. Disfrute de vídeo de streaming 1080p de alta definición con un solo clic. Puede incluso seleccionar subtítulos y diferentes canales de audio para disfrutar de películas en diferentes idiomas, llevándole el cine a su dispositivo móvil.

Recordatorio: Para utilizar AiVideos, LooksGood primero se deben instalar en el NAS.

#### Má[s informaci](https://www.asustor.com/admv2?type=4&subject=19&sub=97)ón

AiVideos para iOS AiVideos para Android

**Más información** 

**NAS 246 – [Introduction to AiVideos](https://www.asustor.com/online/College_topic?topic=246) NAS 247 – [Configuring AiVideos and MX Player Decoder](https://www.asustor.com/online/College_topic?topic=247)**

### **AiSecure**

AiSecure es la aplicación móvil Centro de vigilancia de ASUSTOR que facilita la supervisión de los objetos que más le preocupan. Después de conectarse a Centro de vigilancia podrá ver vídeo en directo, recibir alertas personalizadas y comprobar eventos sobre la marcha

Má[s informaci](https://www.asustor.com/admv2?type=4&subject=19&sub=94)ón

Recordatorio: Para utilizar AiSecure, Centro de vigilancia primero se deben instalar en el NAS.

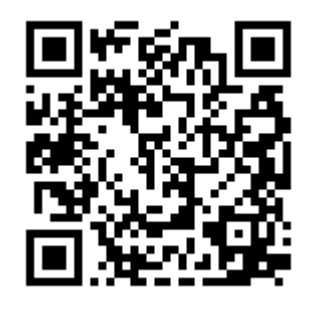

AiSecure para iOS AiSecure para Android

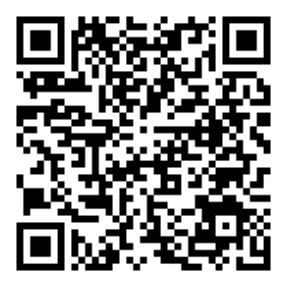

7

### **EULA**

END-USER LICENSE AGREEMENT FOR ASUSTOR DATA MASTER ("ADM") IMPORTANT PLEASE READ THE TERMS AND CONDITIONS OF THIS LICENSE AGREEMENT CAREFULLY BEFORE CONTINUING WITH THIS PROGRAM INSTALLATION: ASUSTOR End-User License Agreement ("EULA") is a legal agreement between you and ASUSTOR Inc. for the ASUSTOR software product(s) identified above which may include associated software components, media, printed materials, and "online" or electronic documentation ("SOFTWARE PRODUCT"). By installing, copying, or otherwise using the SOFTWARE PRODUCT, you agree to be bound by the terms of this EULA. This license agreement represents the entire agreement concerning the program between you and ASUSTOR Inc., (referred to as "licenser"), and it supersedes any prior proposal, representation, or understanding between the parties. If you do not agree to the terms of this EULA, do not install or use the SOFTWARE PRODUCT.

The SOFTWARE PRODUCT is protected by copyright laws and international copyright treaties, as well as other intellectual property laws and treaties. The SOFTWARE PRODUCT is licensed, not sold.

#### **1. GRANT OF LICENSE.**

The SOFTWARE PRODUCT is licensed as follows:

#### **Installation and Use.**

ASUSTOR Inc. grants you the right to install and use copies of the SOFTWARE PRODUCT on your computer running a validly licensed copy of the operating system for which the SOFTWARE PRODUCT was designed [e.g., Microsoft Windows 7 and Mac OS X].

#### **2. DESCRIPTION OF OTHER RIGHTS AND LIMITATIONS.**

#### **(a) Maintenance of Copyright Notices.**

You must not remove or alter any copyright notices on any and all copies of the SOFTWARE PRODUCT.

#### **(b) Distribution.**

You may not distribute registered copies of the SOFTWARE PRODUCT to third parties. Official versions available for download from ASUSTOR's websites may be freely distributed.

#### **(c) Prohibition on Reverse Engineering, Decompilation, and Disassembly.**

You may not reverse engineer, decompile, or disassemble the SOFTWARE PRODUCT, except and only to the extent that such activity is expressly permitted by applicable law notwithstanding this

#### limitation.

#### **(d) Support and Update Services.**

ASUSTOR may provide you with support services related to the SOFTWARE PRODUCT ("Support Services"). Any supplemental software code provided to you as part of the Support Services shall be considered part of the SOFTWARE PRODUCT and subject to the terms and conditions of this EULA.

#### **(e) Compliance with Applicable Laws.**

You must comply with all applicable laws regarding use of the SOFTWARE PRODUCT.

#### **3. TERMINATION**

Without prejudice to any other rights, ASUSTOR may terminate this EULA if you fail to comply with the terms and conditions of this EULA. In such event, you must destroy all copies of the SOFTWARE PRODUCT in your possession.

#### **4. COPYRIGHT**

All title, including but not limited to copyrights, in and to the SOFTWARE PRODUCT and any copies thereof are owned by ASUSTOR or its suppliers. All title and intellectual property rights in and to the content which may be accessed through use of the SOFTWARE PRODUCT is the property of the respective content owner and may be protected by applicable copyright or other intellectual property laws and treaties. This EULA grants you no rights to use such content. All rights not expressly granted are reserved by ASUSTOR.

#### **5. LIMITED WARRANTY**

ASUSTOR offers limited warranty for the SOFTWARE PRODUCT, and the warranty does not apply if the software (a) has been customized, modified, or altered by anyone other than ASUSTOR, (b) has not been installed, operated, or maintained in accordance with instructions provided by ASUSTOR, (c) is used in ultra-hazardous activities.

#### **6. LIMITATION OF LIABILITY**

In no event shall ASUSTOR be liable for any damages (including, without limitation, lost profits, business interruption, or lost information) rising out of 'Authorized Users' use of or inability to use the SOFTWARE PRODUCT, even if ASUSTOR has been advised of the possibility of such damages. In no event will ASUSTOR be liable for loss of data or for indirect, special, incidental, consequential (including lost profit), or other damages based in contract, tort or otherwise. ASUSTOR shall have no liability with respect to the content of the SOFTWARE PRODUCT or any part thereof, including but not limited to errors or omissions contained therein, libel, infringements of rights of publicity, privacy, trademark rights, business interruption, personal injury, loss of privacy, moral rights or the disclosure of confidential information.

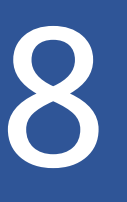

### **GNU General Public License**

GNU GENERAL PUBLIC LICENSE

Version 3, 29 June 2007

Copyright (C) 2007 Free Software Foundation, Inc. < http://fsf.org/> Everyone is permitted to copy and distribute verbatim copies of this license document, but changing it is not allowed.

### Preamble

The GNU General Public License is a free, copyleft license for software and other kinds of works.

The licenses for most software and other practical works are designed to take away your freedom to share and change the works. By contrast, the GNU General Public License is intended to guarantee your freedom to share and change all versions of a program--to make sure it remains free software for all its users. We, the Free Software Foundation, use the GNU General Public License for most of our software; it applies also to any other work released this way by its authors. You can apply it to your programs, too.

When we speak of free software, we are referring to freedom, not price. Our General Public Licenses are designed to make sure that you have the freedom to distribute copies of free software (and charge for them if you wish), that you receive source code or can get it if you

want it, that you can change the software or use pieces of it in new free programs, and that you know you can do these things.

To protect your rights, we need to prevent others from denying you these rights or asking you to surrender the rights. Therefore, you have certain responsibilities if you distribute copies of the software, or if you modify it: responsibilities to respect the freedom of others.

For example, if you distribute copies of such a program, whether gratis or for a fee, you must pass on to the recipients the same freedoms that you received. You must make sure that they, too, receive or can get the source code. And you must show them these terms so they know their rights.

Developers that use the GNU GPL protect your rights with two steps:

(1) assert copyright on the software, and (2) offer you this License giving you legal permission to copy, distribute and/or modify it.

For the developers' and authors'protection, the GPL clearly explains that there is no warranty for this free software. For both users' and authors' sake, the GPL requires that modified versions be
marked as changed, so that their problems will not be attributed erroneously to authors of previous versions.

Some devices are designed to deny users access to install or run modified versions of the software inside them, although the manufacturer can do so. This is fundamentally incompatible with the aim of protecting users' freedom to change the software. The systematic pattern of such abuse occurs in the area of products for individuals to use, which is precisely where it is most unacceptable. Therefore, we have designed this version of the GPL to prohibit the practice for those products. If such problems arise substantially in other domains, we stand ready to extend this provision to those domains in future versions of the GPL, as needed to protect the freedom of users.

Finally, every program is threatened constantly by software patents. States should not allow patents to restrict development and use of software on general-purpose computers, but in those that do; we wish to avoid the special danger that patents applied to a free program could make it effectively proprietary. To prevent this, the GPL assures that patents cannot be used to render the program non-free.

The precise terms and conditions for copying, distribution and modification follow.

TERMS AND CONDITIONS

0. Definitions.

"This License" refers to version 3 of the GNU General Public License.

"Copyright" also means copyright-like laws that apply to other kinds of works, such as semiconductor masks.

"The Program" refers to any copyrightable work licensed under this License. Each licensee is addressed as "you". "Licensees" and "recipients" may be individuals or organizations.

To "modify" a work means to copy from or adapt all or part of the work in a fashion requiring copyright permission, other than the making of an exact copy. The resulting work is called a "modified version" of the earlier work or a work "based on" the earlier work.

A "covered work" means either the unmodified Program or a work based on the Program.

To "propagate" a work means to do anything with it that, without permission, would make you directly or secondarily liable for infringement under applicable copyright law, except executing it on a computer or modifying a private copy. Propagation includes copying, distribution (with or without modification), making available to the public, and in some countries other activities as well.

To "convey" a work means any kind of propagation that enables other parties to make or receive copies. Mere interaction with a user through a computer network, with no transfer of a copy, is not conveying.

An interactive user interface displays "Appropriate Legal Notices" to the extent that it includes a convenient and prominently visible feature that (1) displays an appropriate copyright notice, and (2) tells the user that there is no warranty for the work (except to the extent that warranties are provided), that licensees may convey the work under this License, and how to view a copy of this License. If the interface presents a list of user commands or options, such as a menu, a prominent item in the list meets this criterion.

## 1. Source Code.

The "source code" for a work means the preferred form of the work for making modifications to it. "Object code" means any non-source form of a work.

A "Standard Interface" means an interface that either is an official standard defined by a recognized standards body, or, in the case of interfaces specified for a particular programming language, one that is widely used among developers working in that language.

The "System Libraries" of an executable work include anything, other than the work as a whole, that (a) is included in the normal form of packaging a Major Component, but which is not part of that Major Component, and (b) serves only to enable use of the work with that Major Component, or to implement a Standard Interface for which an implementation is available to the public in source code form. A "Major Component", in this context, means a major essential component (kernel, window system, and so on) of the specific operating system (if any) on which the executable work runs, or a compiler used to produce the work, or an object code interpreter used to run it.

The "Corresponding Source" for a work in object code form means all the source code needed to generate, install, and (for an executable work) run the object code and to modify the work, including scripts to control those activities. However, it does not include the work's System Libraries, or general-purpose tools or generally available free programs which are used unmodified in performing those activities but which are not part of the work. For example, Corresponding Source includes interface definition files associated with source files for the work, and the source code for shared libraries and dynamically linked subprograms that the work is specifically designed to require, such as by intimate data communication or control flow between those subprograms and other parts of the work.

The Corresponding Source need not include anything that users can regenerate automatically from other parts of the Corresponding Source.

The Corresponding Source for a work in source code form is that same work.

## 2. Basic Permissions.

All rights granted under this License are granted for the term of copyright on the Program, and are irrevocable provided the stated conditions are met. This License explicitly affirms your unlimited permission to run the unmodified Program. The output from running a covered work is covered by this License only if the output, given its content, constitutes a covered work. This License acknowledges your rights of fair use or other equivalent, as provided by copyright law. You may make, run and propagate covered works that you do not convey, without conditions so long as your license otherwise remains in force. You may convey covered works to others for the sole purpose of having them make modifications exclusively for you, or provide you with facilities for running those works, provided that you comply with the terms of this License in conveying all material for which you do not control copyright. Those thus making or running the covered works for you must do so exclusively on your behalf, under your direction and control, on terms that prohibit them from making any copies of your copyrighted material outside their relationship with you.

Conveying under any other circumstances is permitted solely under the conditions stated below. Sublicensing is not allowed; section 10 makes it unnecessary.

3. Protecting Users' Legal Rights From Anti-Circumvention Law.

No covered work shall be deemed part of an effective technological measure under any applicable law fulfilling obligations under article 11 of the WIPO copyright treaty adopted on 20 December 1996, or similar laws prohibiting or restricting circumvention of such measures.

When you convey a covered work, you waive any legal power to forbid circumvention of technological measures to the extent such circumvention is effected by exercising rights under this License with respect to the covered work, and you disclaim any intention to limit operation or modification of the work as a means of enforcing, against the work's users, your or third parties' legal rights to forbid circumvention of technological measures.

4. Conveying Verbatim Copies.

You may convey verbatim copies of the Program's source code as you receive it, in any medium, provided that you conspicuously and appropriately publish on each copy an appropriate copyright notice; keep intact all notices stating that this License and any non-permissive terms added in accord with section 7 apply to the code; keep intact all notices of the absence of any warranty; and give all recipients a copy of this License along with the Program.

You may charge any price or no price for each copy that you convey, and you may offer support or warranty protection for a fee.

5. Conveying Modified Source Versions.

You may convey a work based on the Program, or the modifications to produce it from the Program, in the form of source code under the terms of section 4, provided that you also meet all of these conditions:

a) The work must carry prominent notices stating that you modified it, and giving a relevant date.

b) The work must carry prominent notices stating that it is released under this License and any conditions added under section 7. This requirement modifies the requirement in section 4 to "keep intact all notices".

c) You must license the entire work, as a whole, under this License to anyone who comes into possession of a copy. This License will therefore apply, along with any applicable section 7 additional terms, to the whole of the work, and all its parts, regardless of how they are packaged. This License gives no permission to license the work in any other way, but it does not invalidate such permission if you have separately received it.

d) If the work has interactive user interfaces, each must display Appropriate Legal Notices; however, if the Program has interactive interfaces that do not display Appropriate Legal Notices, your work need not make them do so.

A compilation of a covered work with other separate and independent works, which are not by their nature extensions of the covered work, and which are not combined with it such as to form a larger program, in or on a volume of a storage or distribution medium, is called an "aggregate" if the compilation and its resulting copyright are not used to limit the access or legal rights of the compilation's users beyond what the individual works permit. Inclusion of a covered work in an aggregate does not cause this License to apply to the other parts of the aggregate.

6. Conveying Non-Source Forms.

You may convey a covered work in object code form under the terms of sections 4 and 5, provided that you also convey the machine-readable Corresponding Source under the terms of this License, in one of these ways:

a) Convey the object code in, or embodied in, a physical product (including a physical distribution medium), accompanied by the Corresponding Source fixed on a durable physical medium customarily used for software interchange.

b) Convey the object code in, or embodied in, a physical product (including a physical distribution medium), accompanied by a written offer, valid for at least three years and valid for as long as you offer spare parts or customer support for that product model, to give anyone who possesses the object code either (1) a copy of the Corresponding Source for all the software in the product that is covered by this License, on a durable physical medium customarily used for software interchange, for a price no more than your reasonable cost of physically performing this conveying of source, or (2) access to copy the Corresponding Source from a network server at no charge.

c) Convey individual copies of the object code with a copy of the written offer to provide the Corresponding Source. This alternative is allowed only occasionally and noncommercially, and only if you received the object code with such an offer, in accord with subsection 6b.

d) Convey the object code by offering access from a designated place (gratis or for a charge), and offer equivalent access to the Corresponding Source in the same way through the same

place at no further charge. You need not require recipients to copy the Corresponding Source along with the object code. If the place to copy the object code is a network server, the Corresponding Source may be on a different server (operated by you or a third party) that supports equivalent copying facilities, provided you maintain clear directions next to the object code saying where to find the Corresponding Source. Regardless of what server hosts the Corresponding Source, you remain obligated to ensure that it is available for as long as needed to satisfy these requirements.

e) Convey the object code using peer-to-peer transmission, provided you inform other peers where the object code and Corresponding Source of the work are being offered to the general public at no charge under subsection 6d.

A separable portion of the object code, whose source code is excluded from the Corresponding Source as a System Library, need not be included in conveying the object code work.

A "User Product" is either (1) a "consumer product", which means any tangible personal property which is normally used for personal, family, or household purposes, or (2) anything designed or sold for incorporation into a dwelling. In determining whether a product is a consumer product, doubtful cases shall be resolved in favor of coverage. For a particular product received by a particular user, "normally used" refers to a typical or common use of that class of product, regardless of the status of the particular user or of the way in which the particular user actually uses, or expects or is expected to use, the product. A product is a consumer product regardless of whether the product has substantial commercial, industrial or non-consumer uses, unless such uses represent the only significant mode of use of the product.

"Installation Information" for a User Product means any methods, procedures, authorization keys, or other information required to install and execute modified versions of a covered work in that User Product from a modified version of its Corresponding Source. The information must suffice to ensure that the continued functioning of the modified object code is in no case prevented or interfered with solely because modification has been made.

If you convey an object code work under this section in, or with, or specifically for use in, a User Product, and the conveying occurs as part of a transaction in which the right of possession and use of the User Product is transferred to the recipient in perpetuity or for a fixed term (regardless of how the transaction is characterized), the Corresponding Source conveyed under this section must be accompanied by the Installation Information. But this requirement does not apply if neither you nor any third party retains the ability to install modified object code on the User Product (for example, the work has been installed in ROM).

The requirement to provide Installation Information does not include a requirement to continue to provide support service, warranty, or updates for a work that has been modified or installed by the recipient, or for the User Product in which it has been modified or installed. Access to a network may be denied when the modification itself materially and adversely affects the

operation of the network or violates the rules and protocols for communication across the network.

Corresponding Source conveyed, and Installation Information provided, in accord with this section must be in a format that is publicly documented (and with an implementation available to the public in source code form), and must require no special password or key for unpacking, reading or copying.

## 7. Additional Terms.

"Additional permissions" are terms that supplement the terms of this License by making exceptions from one or more of its conditions. Additional permissions that are applicable to the entire Program shall be treated as though they were included in this License, to the extent that they are valid under applicable law. If additional permissions apply only to part of the Program, that part may be used separately under those permissions, but the entire Program remains governed by this License without regard to the additional permissions.

When you convey a copy of a covered work, you may at your option remove any additional permissions from that copy, or from any part of it. (Additional permissions may be written to require their own removal in certain cases when you modify the work.) You may place additional permissions on material, added by you to a covered work, for which you have or can give appropriate copyright permission.

Notwithstanding any other provision of this License, for material you add to a covered work, you may (if authorized by the copyright holders of that material) supplement the terms of this License with terms:

a) Disclaiming warranty or limiting liability differently from the terms of sections 15 and 16 of this License; or

b) Requiring preservation of specified reasonable legal notices or author attributions in that material or in the Appropriate Legal Notices displayed by works containing it; or

c) Prohibiting misrepresentation of the origin of that material, or requiring that modified versions of such material be marked in reasonable ways as different from the original version; or

d) Limiting the use for publicity purposes of names of licensors or authors of the material; or

e) Declining to grant rights under trademark law for use of some trade names, trademarks, or service marks; or

f) Requiring indemnification of licensors and authors of that material by anyone who conveys the material (or modified versions of it) with contractual assumptions of liability to the recipient, for any liability that these contractual assumptions directly impose on those licensors and authors.

All other non-permissive additional terms are considered "further restrictions" within the meaning of section 10. If the Program as you received it, or any part of it, contains a notice stating that it is governed by this License along with a term that is a further restriction, you may remove that term. If a license document contains a further restriction but permits relicensing or conveying under this License, you may add to a covered work material governed by the terms of that license document, provided that the further restriction does not survive such relicensing or conveying.

If you add terms to a covered work in accord with this section, you must place, in the relevant source files, a statement of the additional terms that apply to those files, or a notice indicating where to find the applicable terms. Additional terms, permissive or non-permissive, may be stated in the form of a separately written license, or stated as exceptions; the above requirements apply either way.

## 8. Termination.

You may not propagate or modify a covered work except as expressly provided under this License. Any attempt otherwise to propagate or modify it is void, and will automatically terminate your rights under this License (including any patent licenses granted under the third paragraph of section 11).

However, if you cease all violation of this License, then your license from a particular copyright holder is reinstated (a) provisionally, unless and until the copyright holder explicitly and finally terminates your license, and (b) permanently, if the copyright holder fails to notify you of the violation by some reasonable means prior to 60 days after the cessation.

Moreover, your license from a particular copyright holder is reinstated permanently if the copyright holder notifies you of the violation by some reasonable means, this is the first time you have received notice of violation of this License (for any work) from that copyright holder, and you cure the violation prior to 30 days after your receipt of the notice.

Termination of your rights under this section does not terminate the licenses of parties who have received copies or rights from you under this License. If your rights have been terminated and not permanently reinstated, you do not qualify to receive new licenses for the same

material under section 10.

9. Acceptance Not Required for Having Copies.

You are not required to accept this License in order to receive or run a copy of the Program. Ancillary propagation of a covered work occurring solely as a consequence of using peer-topeer transmission to receive a copy likewise does not require acceptance. However, nothing other than this License grants you permission to propagate or modify any covered work. These actions infringe copyright if you do not accept this License. Therefore, by modifying or propagating a covered work, you indicate your acceptance of this License to do so.

10. Automatic Licensing of Downstream Recipients.

Each time you convey a covered work, the recipient automatically receives a license from the original licensors, to run, modify and propagate that work, subject to this License. You are not responsible for enforcing compliance by third parties with this License.

An "entity transaction" is a transaction transferring control of an organization, or substantially all assets of one, or subdividing an organization, or merging organizations. If propagation of a covered work results from an entity transaction, each party to that transaction who receives a copy of the work also receives whatever licenses to the work the party's predecessor in interest had or could give under the previous paragraph, plus a right to possession of the Corresponding Source of the work from the predecessor in interest, if the predecessor has it or can get it with reasonable efforts.

You may not impose any further restrictions on the exercise of the rights granted or affirmed under this License. For example, you may not impose a license fee, royalty, or other charge for exercise of rights granted under this License, and you may not initiate litigation (including a cross-claim or counterclaim in a lawsuit) alleging that any patent claim is infringed by making, using, selling, offering for sale, or importing the Program or any portion of it.

11. Patents.

A "contributor" is a copyright holder who authorizes use under this License of the Program or a work on which the Program is based. The work thus licensed is called the contributor's "contributor version".

A contributor's "essential patent claims" are all patent claims owned or controlled by the contributor, whether already acquired or hereafter acquired, that would be infringed by some manner, permitted by this License, of making, using, or selling its contributor version, but do not include claims that would be infringed only as a consequence of further modification of the contributor version. For purposes of this definition, "control" includes the right to grant patent sublicenses in a manner consistent with the requirements of this License.

Each contributor grants you a non-exclusive, worldwide, royalty-free patent license under the contributor's essential patent claims, to make, use, sell, offer for sale, import and otherwise run, modify and propagate the contents of its contributor version.

In the following three paragraphs, a "patent license" is any express agreement or commitment, however denominated, not to enforce a patent (such as an express permission to practice a patent or covenant not to sue for patent infringement). To "grant" such a patent license to a party means to make such an agreement or commitment not to enforce a patent against the party.

If you convey a covered work, knowingly relying on a patent license, and the Corresponding Source of the work is not available for anyone to copy, free of charge and under the terms of this License, through a publicly available network server or other readily accessible means, then you must either (1) cause the Corresponding Source to be so available, or (2) arrange to deprive

yourself of the benefit of the patent license for this particular work, or (3) arrange, in a manner consistent with the requirements of this License, to extend the patent license to downstream recipients. "Knowingly relying" means you have actual knowledge that, but for the patent license, your conveying the covered work in a country, or your recipient's use of the covered work in a country, would infringe one or more identifiable patents in that country that you have reason to believe are valid.

If, pursuant to or in connection with a single transaction or arrangement, you convey, or propagate by procuring conveyance of, a covered work, and grant a patent license to some of the parties receiving the covered work authorizing them to use, propagate, modify or convey a specific copy of the covered work, then the patent license you grant is automatically extended to all recipients of the covered work and works based on it.

A patent license is "discriminatory" if it does not include within the scope of its coverage, prohibits the exercise of, or is conditioned on the non-exercise of one or more of the rights that are specifically granted under this License. You may not convey a covered work if you are a party to an arrangement with a third party that is in the business of distributing software, under which you make payment to the third party based on the extent of your activity of conveying the work, and under which the third party grants, to any of the parties who would receive the covered work from you, a discriminatory patent license (a) in connection with copies of the covered work conveyed by you (or copies made from those copies), or (b) primarily for and in connection with specific products or compilations that contain the covered work, unless you entered into that arrangement, or that patent license was granted, prior to 28 March 2007. Nothing in this License shall be construed as excluding or limiting any implied license or other defenses to infringement that may otherwise be available to you under applicable patent law.

12. No Surrender of Others' Freedom.

If conditions are imposed on you (whether by court order, agreement or otherwise) that contradict the conditions of this License, they do not excuse you from the conditions of this License. If you cannot convey a covered work so as to satisfy simultaneously your obligations under this License and any other pertinent obligations, then as a consequence you may not convey it at all. For example, if you agree to terms that obligate you to collect a royalty for further conveying from those to whom you convey the Program, the only way you could satisfy both those terms and this License would be to refrain entirely from conveying the Program.

13. Use with the GNU Affero General Public License.

Notwithstanding any other provision of this License, you have permission to link or combine any covered work with a work licensed under version 3 of the GNU Affero General Public License into a single combined work, and to convey the resulting work. The terms of this License will continue to apply to the part which is the covered work, but the special requirements of the GNU Affero General Public License, section 13, concerning interaction through a network will apply to the combination as such.

14. Revised Versions of this License.

The Free Software Foundation may publish revised and/or new versions of the GNU General Public License from time to time. Such new versions will be similar in spirit to the present version, but may differ in detail to address new problems or concerns.

Each version is given a distinguishing version number. If the Program specifies that a certain numbered version of the GNU General Public License "or any later version" applies to it, you have the option of following the terms and conditions either of that numbered version or of any later version published by the Free Software Foundation. If the Program does not specify a version number of the GNU General Public License, you may choose any version ever published by the Free Software Foundation.

If the Program specifies that a proxy can decide which future versions of the GNU General Public License can be used, that proxy's public statement of acceptance of a version permanently authorizes you to choose that version for the Program.

Later license versions may give you additional or different permissions. However, no additional obligations are imposed on any author or copyright holder as a result of your choosing to follow a

later version.

15. Disclaimer of Warranty.

THERE IS NO WARRANTY FOR THE PROGRAM, TO THE EXTENT PERMITTED BY APPLICABLE LAW. EXCEPT WHEN OTHERWISE STATED IN WRITING THE COPYRIGHT HOLDERS AND/OR OTHER PARTIES PROVIDE THE PROGRAM "AS IS" WITHOUT WARRANTY OF ANY KIND, EITHER EXPRESSED OR IMPLIED, INCLUDING, BUT NOT LIMITED TO, THE IMPLIED WARRANTIES OF MERCHANTABILITY AND FITNESS FOR A PARTICULAR PURPOSE. THE ENTIRE RISK AS TO THE QUALITY AND PERFORMANCE OF THE PROGRAM IS WITH YOU. SHOULD THE PROGRAM PROVE DEFECTIVE, YOU ASSUME THE COST OF ALL NECESSARY SERVICING, REPAIR OR CORRECTION.

16. Limitation of Liability.

IN NO EVENT UNLESS REQUIRED BY APPLICABLE LAW OR AGREED TO IN WRITING WILL ANY COPYRIGHT HOLDER, OR ANY OTHER PARTY WHO MODIFIES AND/OR CONVEYS THE PROGRAM AS PERMITTED ABOVE, BE LIABLE TO YOU FOR DAMAGES, INCLUDING ANY GENERAL, SPECIAL, INCIDENTAL OR CONSEQUENTIAL DAMAGES ARISING OUT OF THE USE OR INABILITY TO USE THE PROGRAM (INCLUDING BUT NOT LIMITED TO LOSS OF DATA OR DATA BEING RENDERED INACCURATE OR LOSSES SUSTAINED BY YOU OR THIRD PARTIES OR A FAILURE OF THE PROGRAM TO OPERATE WITH ANY OTHER PROGRAMS), EVEN IF SUCH HOLDER OR OTHER PARTY HAS BEEN ADVISED OF THE POSSIBILITY OF SUCH DAMAGES.

17. Interpretation of Sections 15 and 16.

If the disclaimer of warranty and limitation of liability provided above cannot be given local legal effect according to their terms, reviewing courts shall apply local law that most closely approximates an absolute waiver of all civil liability in connection with the Program, unless a warranty or assumption of liability accompanies a copy of the Program in return for a fee. END OF TERMS AND CONDITIONS